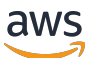

AWS Snowcone

# AWS Snowcone 用户指南

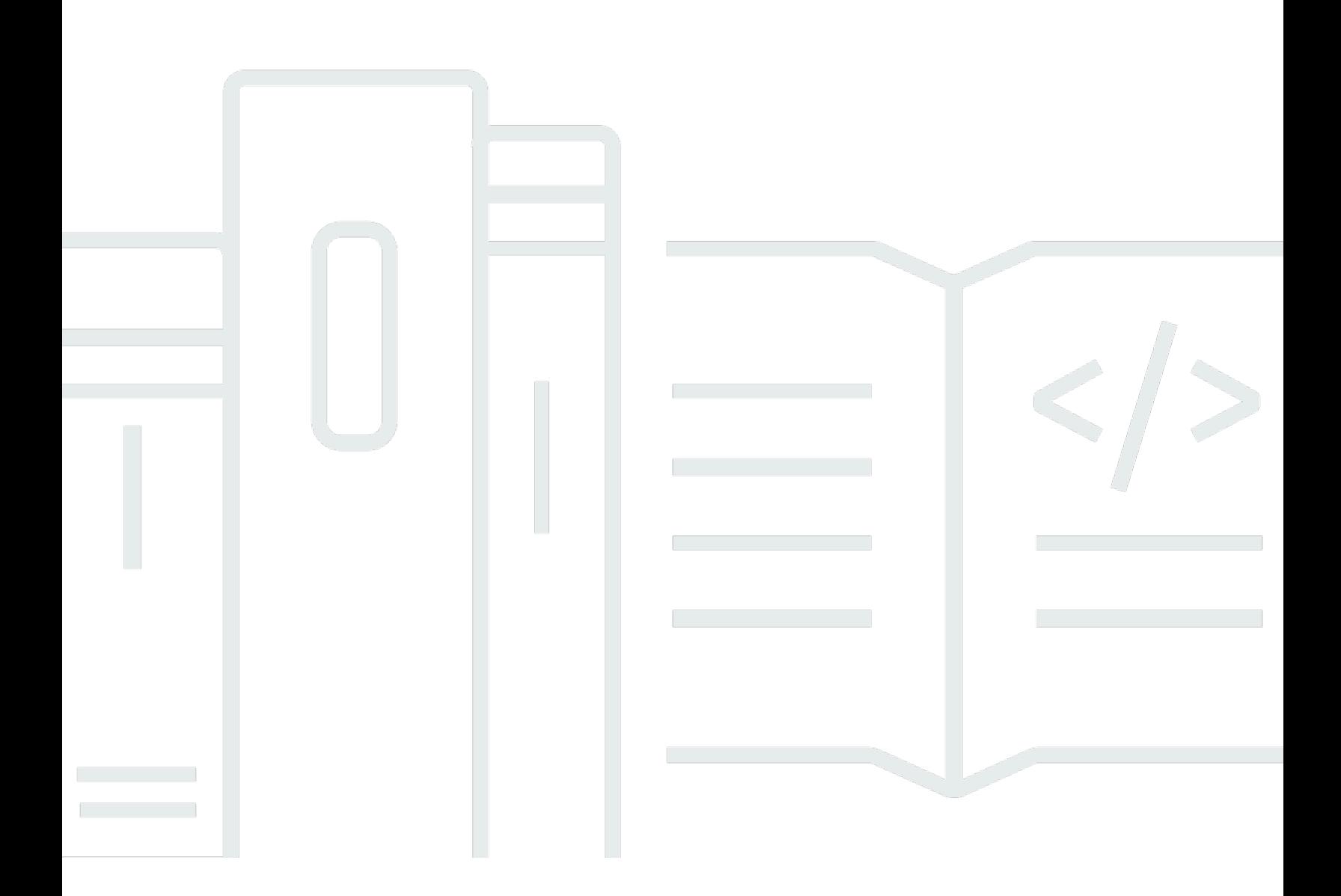

Copyright © 2024 Amazon Web Services, Inc. and/or its affiliates. All rights reserved.

## AWS Snowcone 用户指南: AWS Snowcone

Copyright © 2024 Amazon Web Services, Inc. and/or its affiliates. All rights reserved.

Amazon 的商标和商业外观不得用于任何非 Amazon 的商品或服务,也不得以任何可能引起客户混 淆、贬低或诋毁 Amazon 的方式使用。所有非 Amazon 拥有的其他商标均为各自所有者的财产,这些 所有者可能附属于 Amazon、与 Amazon 有关联或由 Amazon 赞助,也可能不是如此。

## **Table of Contents**

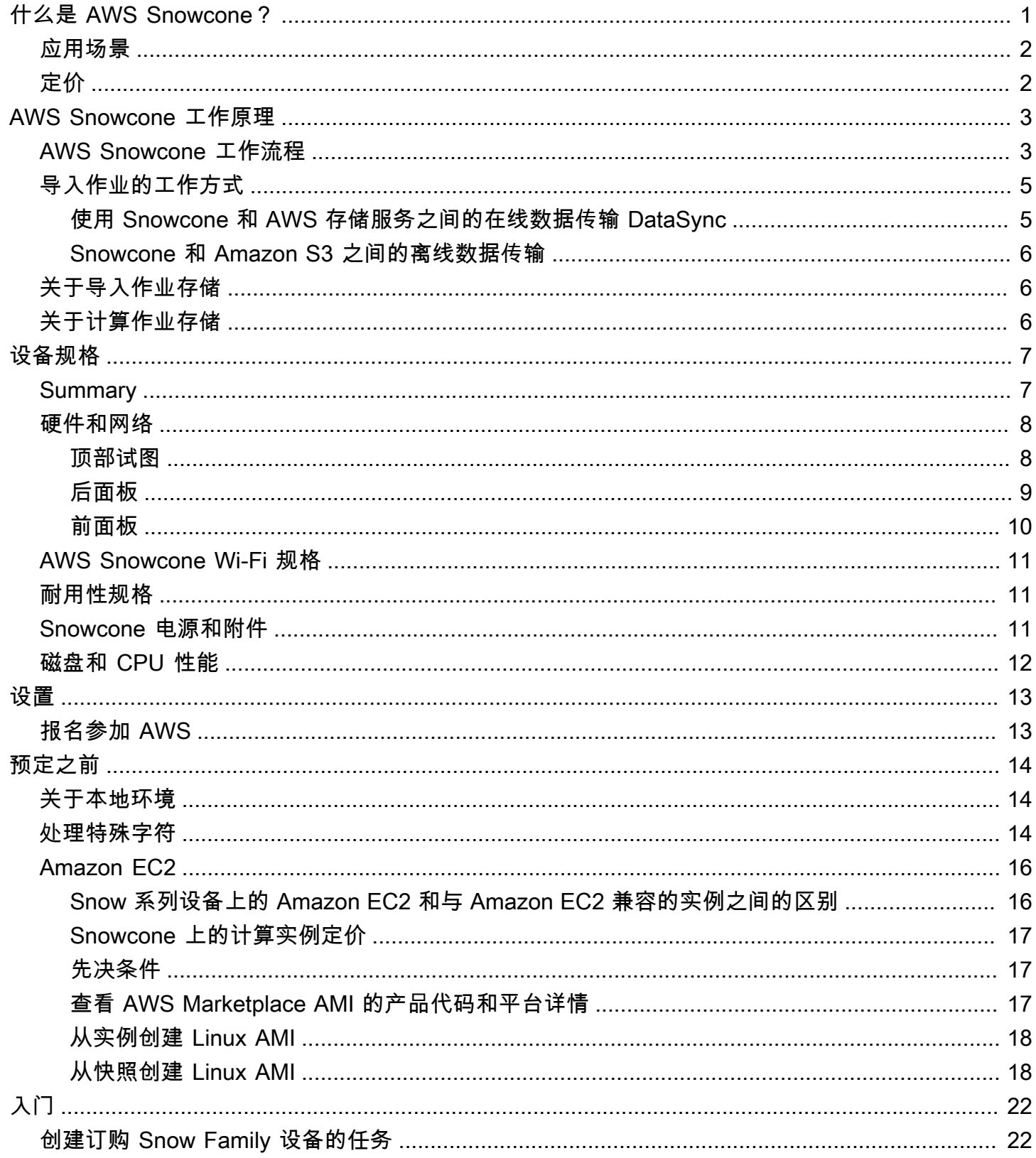

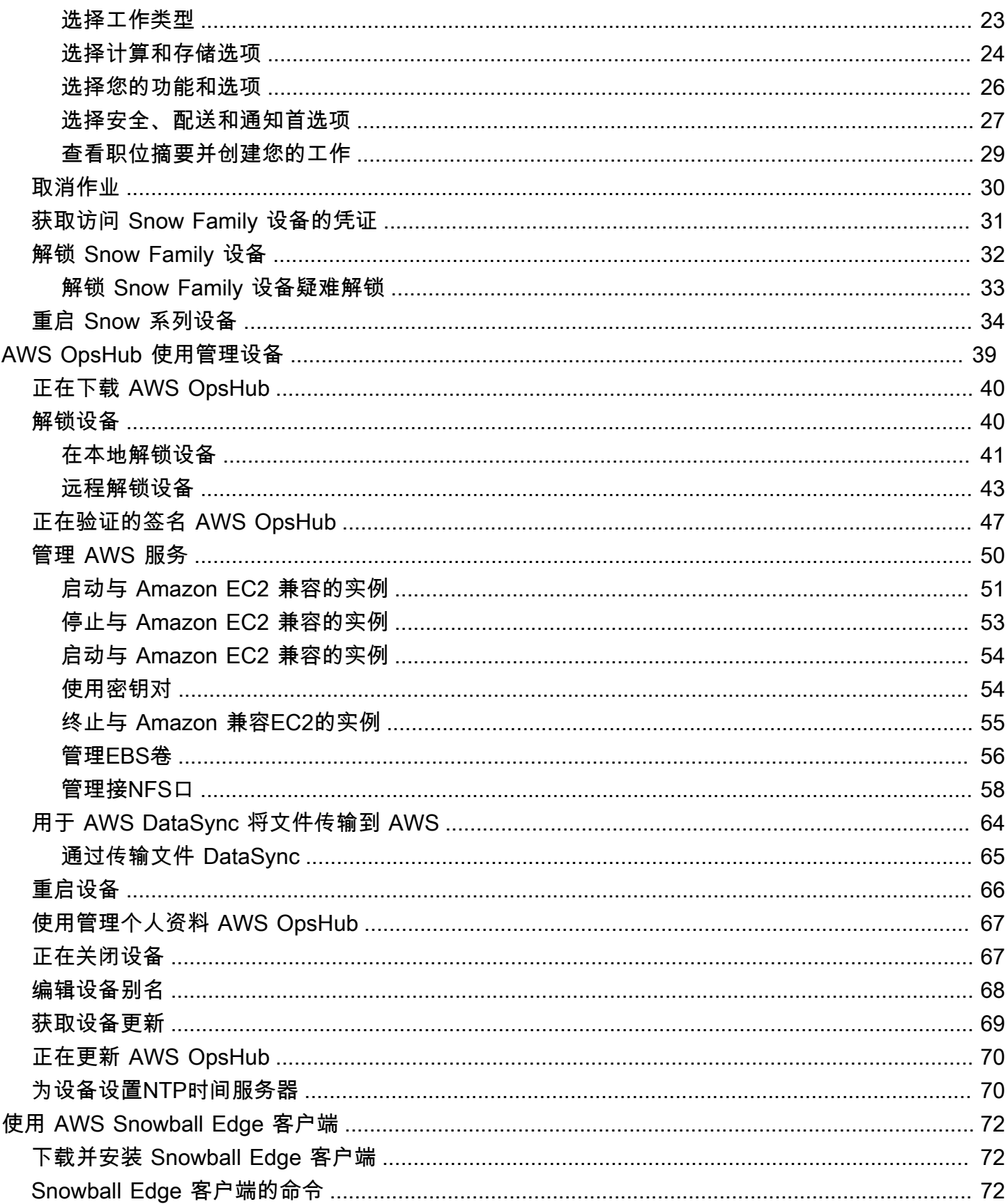

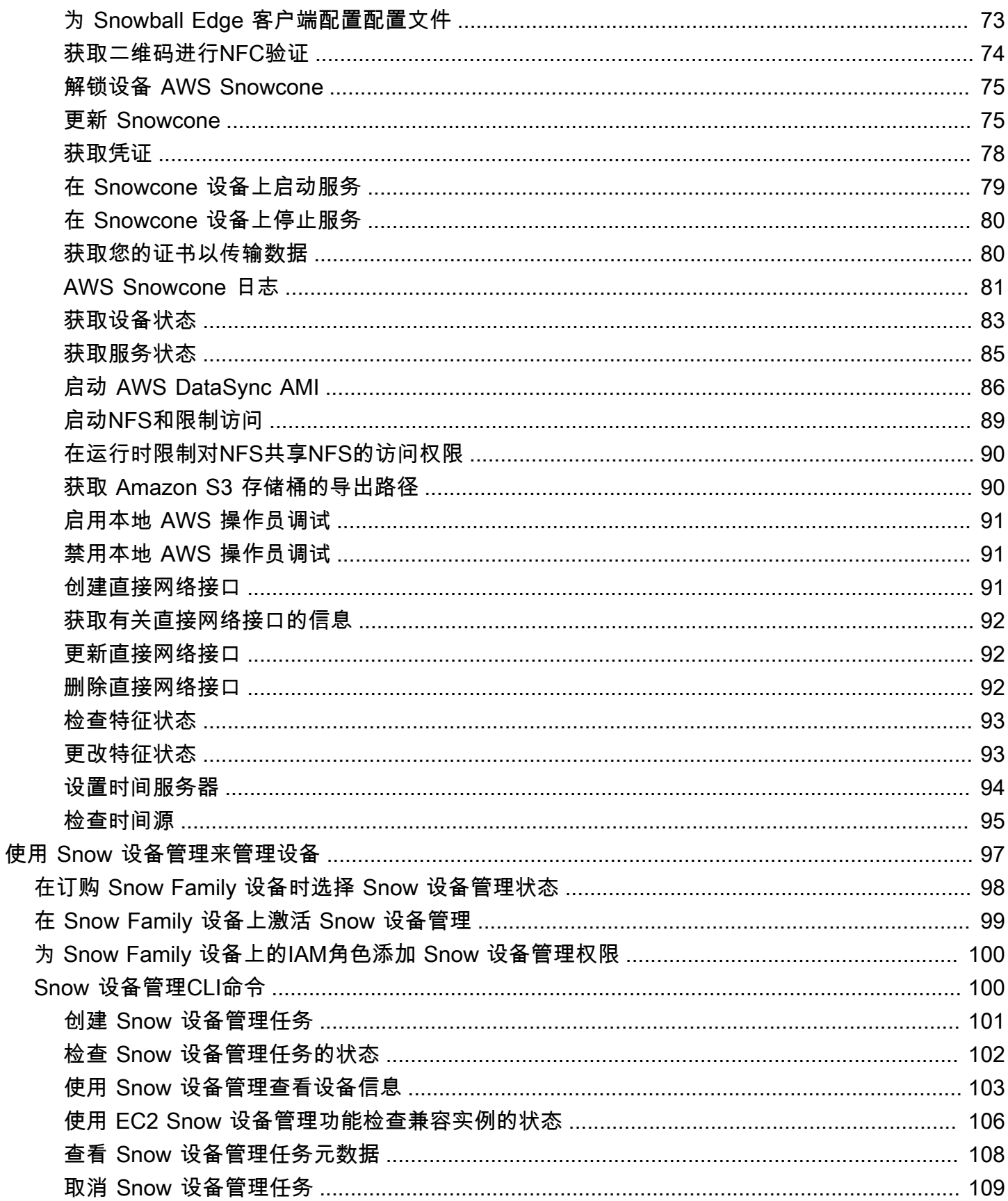

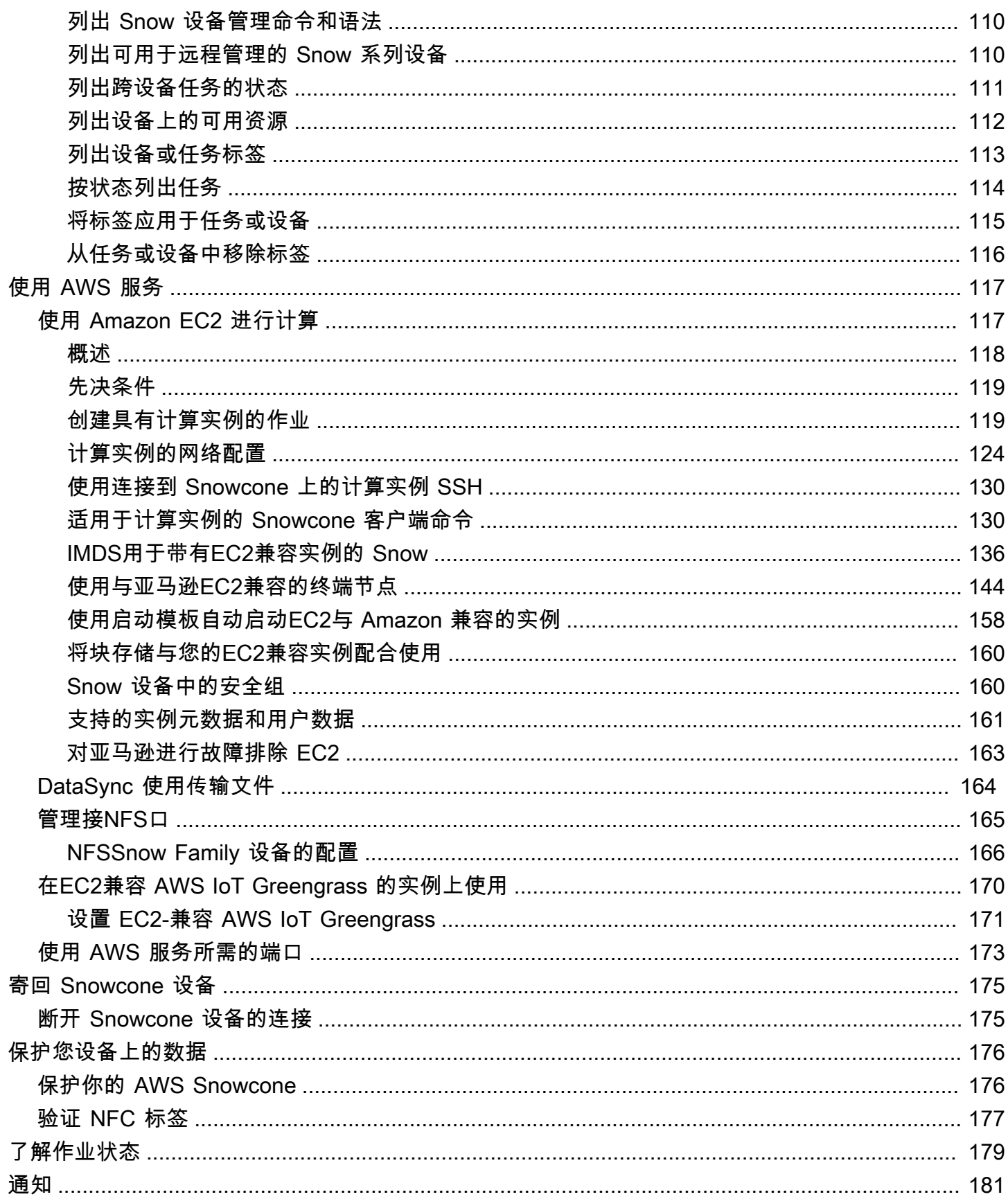

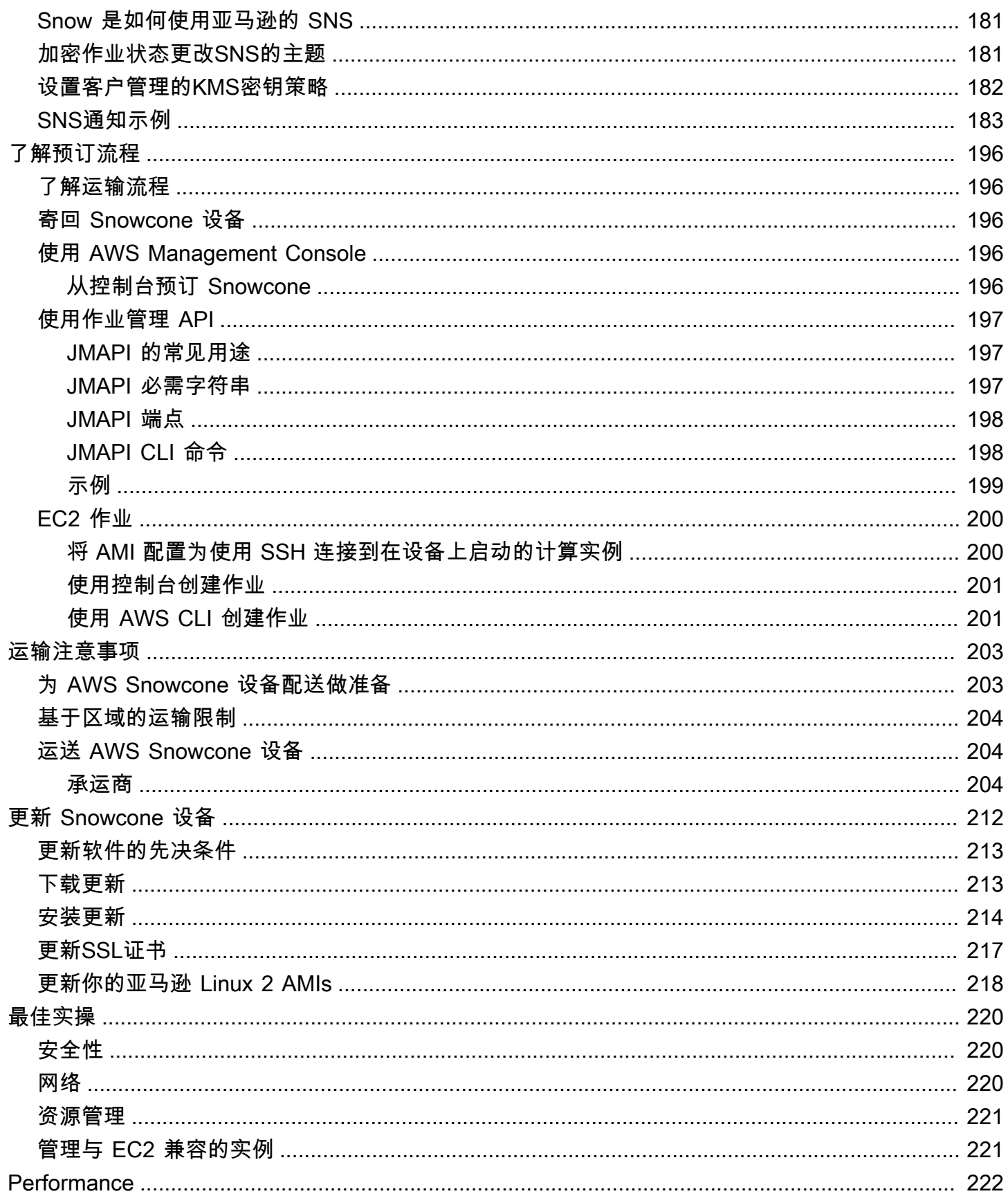

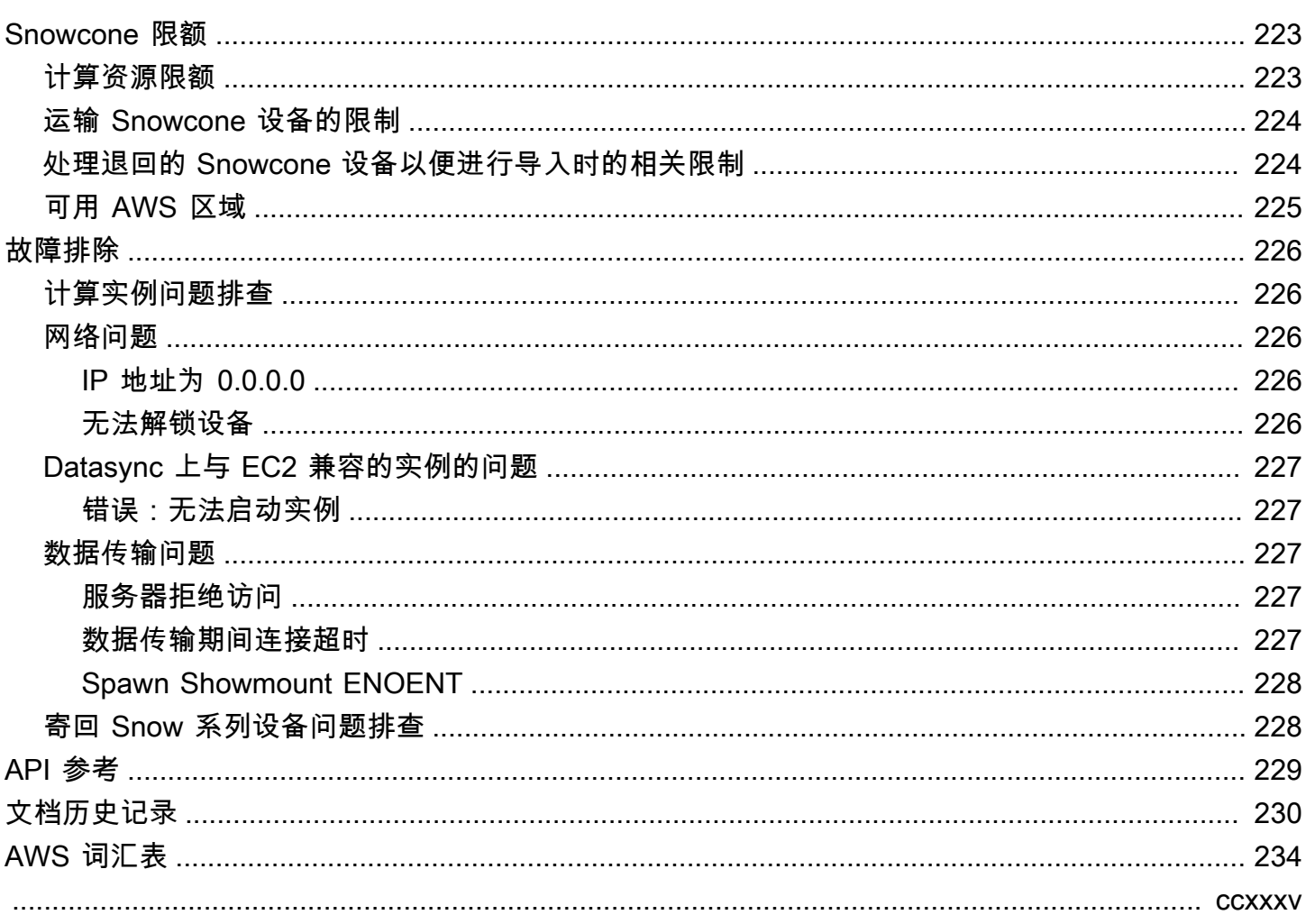

## <span id="page-8-0"></span>什么是 AWS Snowcone?

AWS Snowcone 是一款便携、坚固耐用、安全的设备,用于边缘计算和数据传输。您可以使用 Snowcone 设备来收集、处理数据并将其移动到 AWS Cloud,可以离线方式将设备运送到该设备 AWS,也可以使用将其联机。 AWS DataSync

在条件有限(非数据中心)的边缘环境,或者网络连接不稳定的地方运行应用程序可能具有挑战性。这 些地点通常缺乏数据中心 IT 设备所需的空间、电力和冷却能力。

Snowcone 提供两个版本:

- Snowcone:Snowcone 有 2 个 vCPU、4 GB 内存和 8 TB 基于硬盘驱动器(HDD)的存储。
- Snowcone SSD:Snowcone SSD 有 2 个 vCPU、4 GB 内存和 14 TB 基于固态驱动器(SSD)的 存储。

利用其 2 个 CPU 和 TB 级的存储空间,Snowcone 可以运行 Amazon Elastic Compute Cloud(Amazon EC2)实例的边缘计算工作负载,并安全地存储数据。

Snowcone 设备很小 (8.94 英寸 x 5.85 英寸 x 3.25 英寸/227 mm x 148.6 mm x 82.65 mm ), 因此它 们可以放在工厂的机械旁边,用于收集、格式化和传输数据以进行存储和分析。 AWS Snowcone 设备 的重量约为 4.5 磅(2 千克),因此您可以将其放在背包中,利用电池运行该设备,并使用 Wi-Fi 接口 收集传感器数据。

**a** Note

Wi-Fi 仅 AWS 区域 在北美地区可用。

Snowcone 设备提供支持网络文件系统 (NFS) 的接口。Snowcone 设备支持通过 NFS 接口从本地 Windows、Linux 和 macOS 服务器以及基于文件的应用程序传输数据。

比如 AWS Snowball, AWS Snowcone 具有多层安全加密功能。您可以使用其中任何一项服务来收 集、处理数据,并将数据传输到使用 Amazon EC2 兼容实例的边缘计算工作负载 AWS,以及运行边缘 计算工作负载。Snowcone 可满足高达数十 TB 数据的迁移需求,在 Snowball Edge 设备难以适用的空 间受限环境中,Snowcone 可以发挥其作用。

## <span id="page-9-0"></span>应用场景

您可以将 AWS Snowcone 设备用于以下用例:

- 对于边缘计算应用程序,收集数据、处理数据,从而获得即时见解,然后将数据在线传输到 AWS。
- 将传感器或机器连续生成的在线数据传输到 AWS 工厂或其他边缘位置。
- 将 AWS 存储服务中的媒体、科学或其他内容分发给您的合作伙伴和客户。
- 通过将媒体、科学等内容从边缘站点传输到 AWS来汇总内容。
- 对于数据已准备好传输的一次性数据迁移场景,Snowcone 提供了一种快速、低成本的方式, AWS Cloud 通过将设备运回到,将多达 8 TB 或 14 TB 的数据传输到上。 AWS

对于移动部署,Snowcone 设备可以使用指定的电池电源运行。对于 CPU 使用率为 25% 的轻型工作 负载,该设备最多可以使用电池运行大约 6 小时。您可以使用 Snowcone 设备上的 Wi-Fi 接口从无线 传感器接收数据。 AWS Snowcone 该设备功耗低、便于携带、重量轻且耐振动,因此您可以在各种偏 远和艰难的地方使用它。

**a** Note

Wi-Fi 仅 AWS 区域 在北美地区可用。

## <span id="page-9-1"></span>定价

您可以按使用量付费订购 Snowcone 设备,并最长可将设备保留四年。有关 AWS Snowcone 定价和费 用的信息,请参阅[AWS Snowcone 定价。](https://aws.amazon.com/snowcone/pricing)

## <span id="page-10-0"></span>AWS Snowcone 工作原理

AWS Snowcone 是一款便携式设备,用于边缘计算和数据传输。首先,您需要 AWS Management Console 根据需要传输的数据量和所需的计算性能,在中请求一台或多台 Snowcone 设备。您选 择的 Amazon Simple Storage Service(Amazon S3)存储桶、数据和 Amazon Elastic Compute Cloud(Amazon EC2)亚马逊机器映像(AMI)会自动配置、加密并预安装在您的设备上。 AWS DataSync 代理程序也会在设备发货给您之前预先安装。

在您的设备到达后,您可以将其连接到本地网络,然后使用动态主机配置协议(DHCP)手动或自动设 置 IP 地址。您必须下载并安装 AWS OpsHub for Snow Family用于管理 Snowcone 设备的图形用户界 面 (GUI) 应用程序。您可以将其安装在任何 Windows 或 macOS 客户端计算机上,例如笔记本电脑。

当你打开 AWS OpsHub 和解锁设备时,你会看到一个显示你的设备及其系统指标的仪表板。然后,您 只需在 AWS OpsHub中单击几下即可启动实例来部署边缘应用程序或将数据迁移到设备。

当您的计算或数据传输任务完成并且设备准备退回时,E Ink 运输标签会自动更新退货地址,从而确 保 Snowcone 设备被运送到正确的 AWS 设施。设备运输时,您可以通过 Amazon Simple Notification Service(Amazon SNS)发送的消息、生成的文本和电子邮件或直接从控制台接收跟踪状态。

#### 主题

- [AWS Snowcone 工作流程](#page-10-1)
- [导入作业的工作方式](#page-12-0)
- [关于导入作业存储](#page-13-1)
- [关于计算作业存储](#page-13-2)

### <span id="page-10-1"></span>AWS Snowcone 工作流程

您可以创建三种不同的作业类型。尽管作业类型在用例中有所不同,但各类型都有如下的预定、接收和 寄回设备的工作流程。

工作流程

- 1. 创建作业:您可以在 AWS Snow 系列管理控制台 上或通过作业管理 API 以编程方式创建每个作 业,并根据您的用例选择设备类型(Snowcone 或 Snowcone SSD)。你可以在 Snowcone API 上 AWS Management Console 或通过 Snowcone API 跟踪任务的状态。
- 2. 设备已为你的工作做好 AWS 准备 为你的工作准备一 AWS Snowcone 台设备,你的任务状态会 更改为 "准备 Snow cone"。
- 3. 由您所在区域的承运商将设备运送给您:承运商在此时接管,您的作业状态现在变为运送给您的途 中。您可以在 AWS Snow 系列管理控制台 控制台上或通过任务管理 API 找到您的追踪号码和追踪 网站链接。有关您所在区域的承运商的信息,请参阅 [的配送注意事项 AWS Snowcone。](#page-210-0)
- 4. 获取 Snowcone 电源:为减少空间占用,Snowcone 设备不附带电源。Snowcone 使用 45 瓦的 USB-C 连接电源,也可以使用便携式电池供电。有关更多信息,请参阅 [AWS Snowcone 电源和附](#page-18-2) [件](#page-18-2)。
- 5. 接收设备 几天后,您所在地区的承运人会将 AWS Snowcone 设备运送到您在创建任务时提供的 地址。您的作业状态将更改为已送达。设备不会装在盒中送达,因为设备自身就是其运输容器。
- 6. 获取您的凭据并下载适用于 Sn AWS OpsHub ow Family 应用程序的 Snowball Edge 客户端 获 取您的证书、任务清单和清单的解锁码,然后下载 Snowball Edge 客户端,准备好开始传输数据。
	- 在设备运抵您的本地位置后,从控制台或使用作业管理 API 获取清单。清单用于验证您对设备的 访问权限。清单经过加密,只有解锁代码才能解密。
	- 解锁代码由 29 个字符组成,用于解密清单。您可从控制台或使用作业管理 API 获取解锁代码。 为防止设备在您的设施内遭到未经授权的访问,我们建议您将解锁代码保存在与清单位置不同的 安全位置。
	- AWS OpsHub for Snow Family 是一款用于管理 Snow Family 设备(包括 Snowcone)的应用程 序。 AWS OpsHub for Snow Family GUI 可帮助您设置和管理 Snowcone 设备,以便您快速运 行边缘计算工作负载并将数据迁移到 AWS Cloud。只需点击几下, AWS OpsHub 即可解锁和配 置您的 Snowcone 设备、拖放数据、启动应用程序或监控设备指标。您可以下载并将其安装在 Windows 或 macOS 客户端计算机上,例如笔记本电脑。使用 AWS OpsHub不会收取任何费用。

AWS OpsHub [从AWS Snowball 资源中](https://aws.amazon.com/snowball/resources/)下载。有关的更多信息 AWS OpsHub,请参阅[AWS](#page-46-0) [OpsHub for Snow Family 使用管理设备](#page-46-0)。

- Snowball Edge 客户端是一个用于管理从设备到本地数据目标的数据流的工具。
- 7. 定位硬件:将设备移动到您的数据中心内并按照外壳上的说明打开。将设备接入电源并连接到您的 本地网络。
- 8. 启动设备:按下 LCD 显示屏上的电源按钮启动设备。稍等几分钟将显示 Ready 屏幕。
- 9. 获取设备的 IP 地址:LCD 显示屏上有一个连接选项卡。点击此选项卡,获取 AWS Snowcone 设备 的 IP 地址。
- 10.用于 AWS OpsHub 解锁设备-要解锁 AWS Snowcone 设备,请输入设备的 IP 地址,上传清单 和解锁码。 AWS OpsHub 解密清单并使用它来验证您对设备的访问权限。有关的更多信息 AWS OpsHub,请参[阅AWS OpsHub for Snow Family 使用管理设备。](#page-46-0)
- 11.使用设备 用于 AWS OpsHub 设置和管理 AWS Snowcone 设备,以便您可以快速运行边缘计 算工作负载并将数据传输到 AWS Cloud。只需点击几下, AWS OpsHub 即可解锁和配置您的

Snowcone 设备、拖放数据、启动应用程序或监控设备指标。有关更多信息,请参阅 [AWS OpsHub](#page-46-0)  [for Snow Family 使用管理设备。](#page-46-0)

- 12.不要拔下以太网电缆或电源线:在数据传输或计算操作期间,请勿拔下以太网电缆、USB-C 电源或 移除电池。要在数据传输或计算作业完成后关闭 Snowcone 设备,请按下电源按钮。
- 13.为设备返程做好准备 在本地使用完设备后,按下 LCD 显示屏上方的电源按钮关闭设备电源。拔 掉设备电源,将其电源线放入设备顶部的线缆凹槽内,然后将设备的三个门全部关闭。现在可以将 设备寄回了。
- 14.您所在地区的运营商将设备退还给 AWS 当运营商拥有 AWS Snowcone 设备时,任务状态将更 改为 "正在运输至" AWS。

## <span id="page-12-0"></span>导入作业的工作方式

您可以使用 Snowcone 在您的设备和 AWS 存储服务之间在线传输数据。 AWS DataSync您也可以将 数据从本地存储设备离线传输至 Snowcone 设备。

### <span id="page-12-1"></span>使用 Snowcone 和 AWS 存储服务之间的在线数据传输 DataSync

[AWS DataSync是](https://docs.aws.amazon.com/datasync/latest/userguide/what-is-datasync.html)一项在线数据传输服务,可简化、自动化和加速通过互联网或从 AWS 存储服务中复 制大量数据。 AWS Direct Connect AWS DataSync 代理已预先安装在您的 Snowcone 设备上,用于 在设备与亚马逊 S3 存储桶、亚马逊弹性文件系统 (Amazon EFS) 文件系统和适用于 Windows 文件服 务器的亚马逊 FSx 之间传输数据。 DataSync 自动处理文件和对象的移动、安排数据传输、监控传输 进度、加密数据、验证数据传输以及将任何问题通知客户。

在 Snowcone 作业准备期间, DataSync 代理作为亚马逊系统映像 (AMI) 预安装在你的 Snowcone 设 备上。要将数据在线传输到 AWS,请将 Snowcone 设备连接到外部网络,然后使用 AWS OpsHub for Snow Family 或 AWS Command Line Interface (AWS CLI) 启动代理 DataSync AMI。使用 AWS Management Console 或激活 DataSync 代理 AWS CLI。然后在 AWS Snowcone 网络文件系统 (NFS) 存储和亚马逊 S3、Amazon EFS 或 Amazon FSx 之间设置在线数据传输任务。

你可以使用在 Snowcon DataSync e 上运行来实现以下目的:

- 对于边缘计算应用程序,收集数据、处理数据,从而获得即时见解,然后将数据在线传输到 AWS。
- 将传感器或计算机连续在线生成的数据传输到位于工厂中或其他边缘站点的 AWS 。
- 从 AWS 存储服务在线向合作伙伴和客户分发媒体、科学或其他内容。
- 通过将媒体、科学等内容从边缘站点在线传输到 AWS来汇总内容。

对于一次性边缘计算或数据传输工作流程,或者对于没有广域网 (WAN) 链路或广域网带宽不足的边缘 位置的 Snowcone 工作流程,我们建议将 Snowcone 设备运回 AWS 以完成数据传输。

#### <span id="page-13-0"></span>Snowcone 和 Amazon S3 之间的离线数据传输

对于离线数据导入任务,您可以将 Snowcone 设备连接到本地网络,然后使用 AWS OpsHub 解锁设 备。 AWS OpsHub [从AWS Snowball 资源页](https://aws.amazon.com/snowball/resources/)面下载。您可以通过 NFS 接口将数据从本地存储设备复 制到您的 Snowcone 设备。将数据复制到 Snowcone 设备后,设备上的 E Ink 运输标签有助于确保设 备自动发送到正确的 AWS 设施。您可以使用 Amazon SNS 生成的文本消息或电子邮件以及控制台来 跟踪 Snowcone 设备。

### <span id="page-13-1"></span>关于导入作业存储

Snowcone 设备内部包含 8 TB 或 14 TB 的磁盘存储空间,可通过Amazon Elastic Block Store(Amazon EBS)卷演示与内部网络文件系统(NFS)服务或与 Amazon EC2 兼容的本地实例一 起使用。您可以将 8 TB 或 14 TB 用于 NFS 存储卷,150 GB 用于容量优化型 HDD(sbg1)Amazon EBS 存储卷。

### <span id="page-13-2"></span>关于计算作业存储

如果作业类型为本地计算,您可以创建总计 8 TB 或 14 TB 的本地容量优化型 HDD(sbg1)Amazon EBS 卷,并将其连接到与 Amazon EC2 兼容的实例。与单独使用根卷相比,使用 Amazon EBS 卷允 许与 Amazon EC2 兼容的本地实例获取更多的本地容量。由于这只是本地存储,因此当设备返回时, 写入 Amazon EBS 卷的数据会丢失, AWS 因为无法将其导入 Amazon S3。

**a** Note

NFS 服务器不适用于计算作业。如果您需要在或中导入或导出数据以运行 AWS DataSync 代 理,请不要在下单时选择本地计算任务类型。 AWS Cloud

## <span id="page-14-0"></span>AWS Snowcone 设备规格

本节提供有关 AWS Snowcone 设备规格以及硬件、网络、Wi-Fi 和电源要求的信息。

主题

- [特征和规格摘要](#page-14-1)
- [硬件和网络](#page-15-0)
- [AWS Snowcone Wi-Fi 规格](#page-18-0)
- [耐用性规格](#page-18-1)
- [AWS Snowcone 电源和附件](#page-18-2)
- [磁盘和 CPU 性能](#page-19-0)

## <span id="page-14-1"></span>特征和规格摘要

下表总结了 Snowcone 设备的特征和规格。

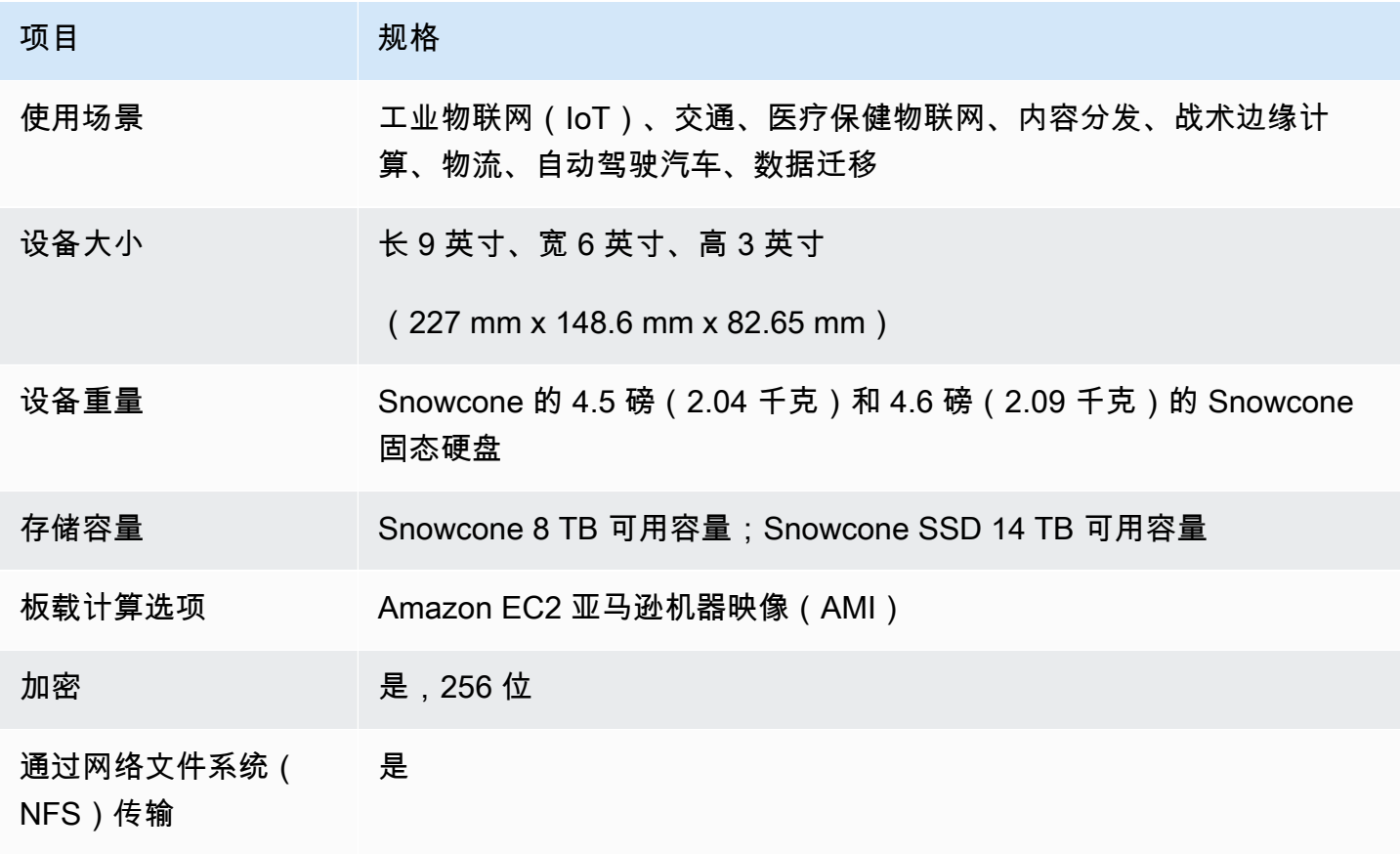

AWS Snowcone 用户指南 AWS Snowcone example and the state of the state of the state of the state of the state of th

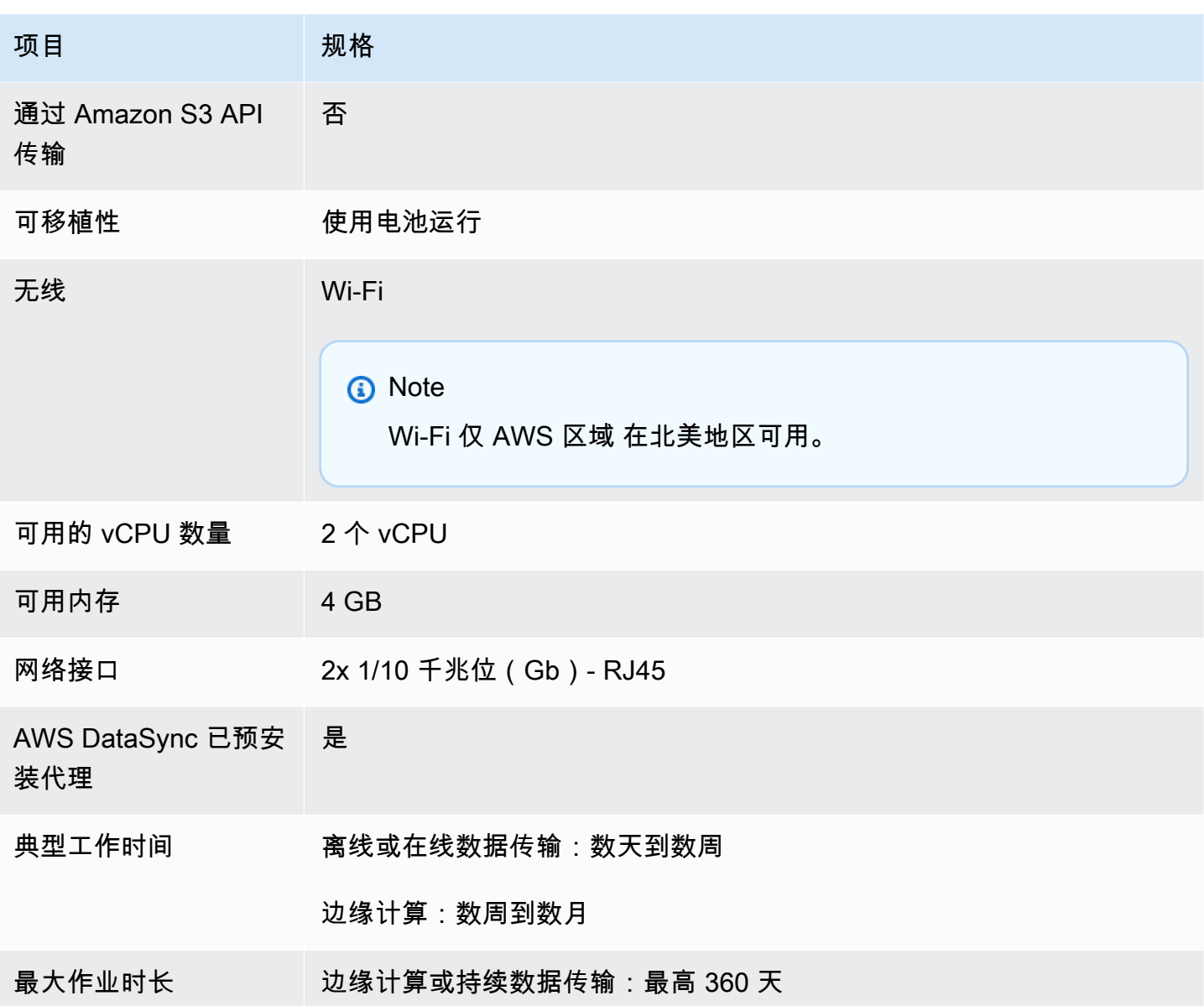

## <span id="page-15-0"></span>硬件和网络

Snowcone 设备提供 8 TB 或 14 TB 的可用存储空间。它运行具有两个可用 CPU 和 4 GB 可用内存的 特定亚马逊弹性计算云 (Amazon EC2) 实例,以支持您的应用程序和功能。 AWS IoT Greengrass 在 本部分中,您可以找到有关物理设备的信息,例如设备不同视图中显示的接口、电源按钮和电源要求。

### <span id="page-15-1"></span>顶部试图

Snowcone 设备的顶部表面包括一个集成式电子墨水触摸显示屏,可用作设置有线和无线网络的操作人 员界面,还可以用作电子运输标签的显示屏。电子运输标签已预先编程,包含出库和入库运输标签,这 些标签会在设备首次开机后自动更改。

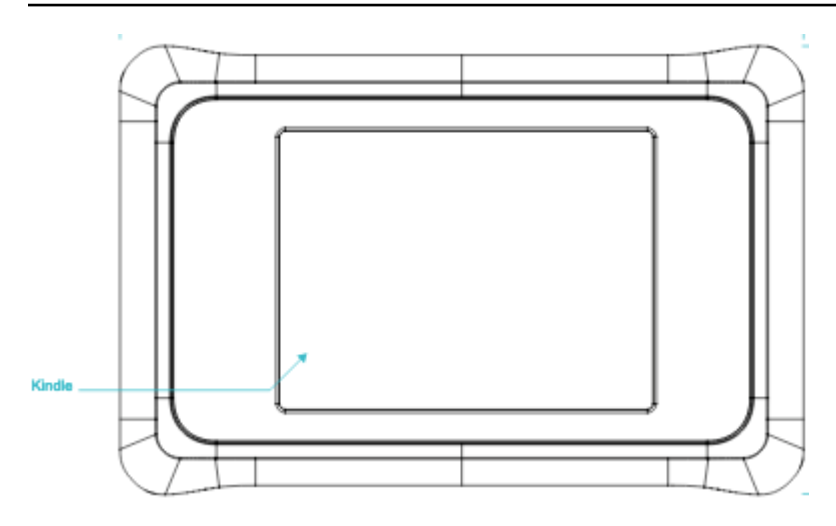

## <span id="page-16-0"></span>后面板

您可在后面板上连接所有电缆。本部分介绍各个连接器。

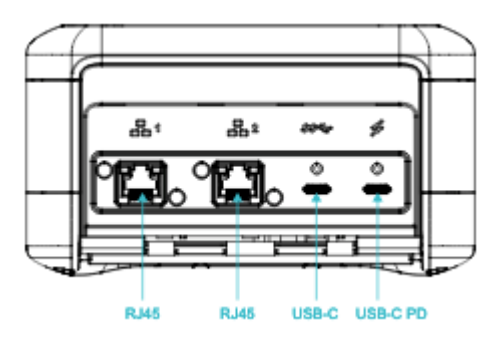

Power

使用合适的电源适配器通过最右边的 USB-C 连接向设备供电,该适配器应可以提供至少 45 W 的电 源。

#### **a** Note

AWS Snowcone 不包括电源, 因为它的外形尺寸尽可能小。有关更多信息, 请参阅 AWS [Snowcone 电源和附件](#page-18-2)。

USB

第一个 USB-C 连接未激活。

以太网连接器 1 和 2

对于有线网络,Snowcone 设备提供了两个端口,可自动协商 1 Gb 或 10 Gb 以太网网络。

RJ45 10/1G Base-T 以太网端口:这些端口根据远端连接能力在 10 Gb 和 1 Gb 之间自动协商。他们 不会协商低于 1 Gb 的速度(例如 100 Mb 或 10 Mb)。链路 LED 位于每个连接器的右侧,活动 LED 位于左侧。

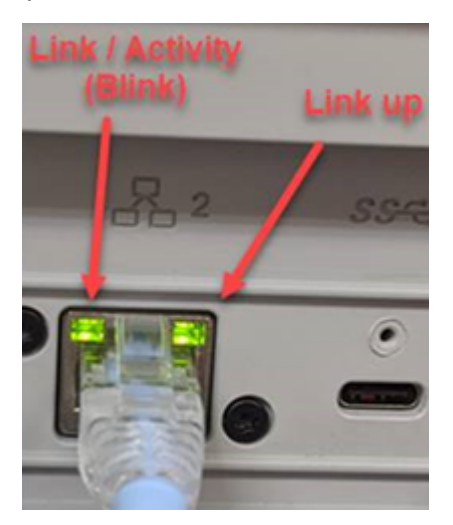

### <span id="page-17-0"></span>前面板

前面板包含电源按钮和状态 LED 显示屏。

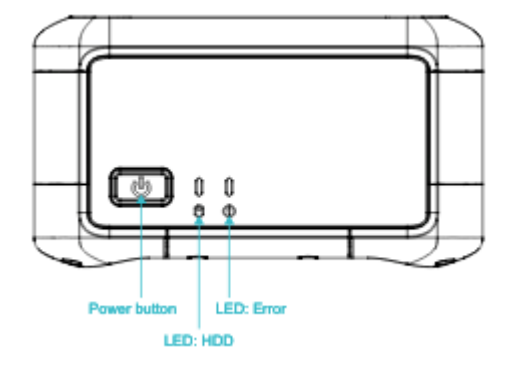

电源开关

要开启设备,请短暂按下电源按钮。按钮亮起,电子墨水显示屏变为进度条,并显示请稍等。

要关闭设备,请按住电源开关两秒钟,或直到电子墨水显示屏显示请稍等。

**a** Note

按住电源按钮超过五秒钟会强制关闭设备电源。不建议进行此操作,因为这可能会导致缓冲区 中的数据丢失。交流电源断电后,设备会自动将电源恢复到上次运行状态。

状态 LED 指示灯

两个状态 LED 指示灯位于电源按钮旁边。在有磁盘活动时,左侧的 LED 会闪烁,如果出现故障,右侧 的 LED 会亮起。

### <span id="page-18-0"></span>AWS Snowcone Wi-Fi 规格

AWS Snowcone 支持符合 IEEE 802.11ac 标准的千兆位 Wi-Fi 网络以及 802.11abgn 网络。要最大 限度地提高 Snowcone 的无线吞吐量,请使用 2x2 802.11ac 160 MHz 信道,其速度可能比基准 1x1 802.11bgn 网络快 10 倍。Snowcone Wi-Fi 规格为 IEEE 802.11abgn+ac,2x2,MIMO,双频 2 GHz 和 5 G(160MHz)。运行频率为 2 GHz 和 5 GHz。

您可以使用物理以太网电缆将 Snowcone 连接到您的本地网络,也可以使用 Wi-Fi 进行无线连接。通 过 Wi-Fi 连接,你可以使用 Snowcone 设备管理 Snowcone 设备,也可以在 Snowcone AWS OpsHub 和本地存储设备之间传输数据。

**a** Note

Wi-Fi 仅 AWS 区域 在北美地区可用。

### <span id="page-18-1"></span>耐用性规格

AWS Snowcone 设备设计符合严格的加固标准,包括 ISTA-3A、ASTM D4169 和 MIL-STD-810G,用 于自由落体冲击、操作振动等。设备可承受高达 3.8 英尺(1.15 米)的跌落,还符合 IP65 国际防护等 级 IEC 标准,这意味着它们既能防尘(密封后灰尘不会进入内部),又能防水(包括对从各面喷水的 保护)。

设备具有广泛的操作温度范围,可承受从冰点(0 摄氏度或 32 华氏度)到沙漠般高温的条件 (Snowcone:38 摄氏度或 100 华氏度;Snowcone SSD:45 摄氏度或 113 华氏度)。在储存或运 输时,Snowcone 设备可以承受更恶劣的温度(-32 摄氏度或 -25.6 华氏度至 63 摄氏度或 145.4 华氏 度)。

### <span id="page-18-2"></span>AWS Snowcone 电源和附件

AWS Snowcone 设备不包括电源或以太网电缆 (RJ45),因为它们的外形尺寸尽可能小。您可以选择通 过插电式电源或电池运行 Snowcone 设备。以下是可指导您订购电源和以太网线缆的详细信息:

USB-C 电源适配器:用于插入式电源或用于固定(非移动)操作环境时,将USB-C 电源适配器与 Snowcone 设备配合使用。要为 Snowcone 设备供电,您可以购买以下 AWS经过测试的 USB-C 电源 适配器之一:

- [Apple 61W USB-C 电源适配器](https://www.amazon.com/Apple-61W-USB-C-Power-Adapter/dp/B07JZYWCTS/ref=sr_1_6?keywords=apple+mac+61w+adapter&qid=1582826822&sr=8-6)
- [Lenovo USB-C 65W 标准交流电适配器](https://www.amazon.com/Lenovo-Standard-Adapter-C930-13-GX20P92530/dp/B0792LMDQC/ref=sr_1_3?keywords=Lenovo+GX20P92530+65W&qid=1582826645&sr=8-3)

或者,您可以使用任何额定功率为 45 W 以上且符合您的环境温度的 USB-C 电源适配器。

USB-C 电池:在移动或需携带设备的运行环境中,使用 USB-C 电池为 Snowcone 设备供电。要为 Snowcone 设备供电,你可以使[用戴尔笔记本移动电源 Plus — USB C、65Wh-PW7018LC](https://www.dell.com/en-us/shop/dell-notebook-power-bank-plus-usb-c-65wh-pw7018lc/apd/451-bcev/pc-accessories) 或任何额 定功率至少为 45 W 的 USB-C 电池

以太网电缆(RJ45):要将 Snowcone 设备连接到本地网络,请使用以太网电缆(RJ45)。如果您没 有该电缆,应购买一个。

### <span id="page-19-0"></span>磁盘和 CPU 性能

AWS Snowcone 是一款专门构建的边缘计算/数据传输设备。磁盘和 CPU 性能将因各种因素而 异。[Snowcone 性能](https://docs.aws.amazon.com/snowball/latest/snowcone-guide/snowcone-performance.html)中列出了一些传输的性能数据示例

## <span id="page-20-0"></span>正在 AWS 设置 AWS Snowcone

在创建第一 AWS Snowcone 份作业之前,请按照以下说明进行操作,以确保为环境做好充分的准备。

#### 主题

• [报名参加 AWS](#page-20-1)

## <span id="page-20-1"></span>报名参加 AWS

当您注册 Amazon Web Services (AWS) 时,您的账户会自动注册所有 AWS 服务。 AWS 仅向您收 取您使用的服务费用。设置帐户后,您可以通过订购、配置和管理您的 AWS Snowcone 设备 AWS Snow 系列管理控制台。有关定价和费用的更多信息,请参阅 [AWS Snowcone 定价。](https://aws.amazon.com/snowcone/pricing/)

如果您已经有 AWS 账户,请记下您的 AWS 账户 电话号码。如果您没有 AWS 账户,请按照以下步骤 操作:

要创建 AWS 账户

- 1. 打开 [https://portal.aws.amazon.com/billing/signup。](https://portal.aws.amazon.com/billing/signup)
- 2. 按照屏幕上的说明进行操作。

在注册时,将接到一通电话,要求使用电话键盘输入一个验证码。

当您注册时 AWS 账户,就会创建AWS 账户根用户一个。根用户有权访问该账户中的所有 AWS 服务 和资源。作为安全最佳实践,请为用户分配管理访问权限,并且只使用根用户来执[行需要根](https://docs.aws.amazon.com/accounts/latest/reference/root-user-tasks.html) [用户访问权限的任务](https://docs.aws.amazon.com/accounts/latest/reference/root-user-tasks.html)。

记下你的 AWS 账户 电话号码,下一步需要这个号码。

## <span id="page-21-0"></span>在您预定 Snowcone 设备之前

AWS Snowcone 是一项特定于地区的服务,因此在计划工作之前,请确保该服务在您所在的地区可 用。请确保您的位置和 Amazon S3 存储桶在同一位置, AWS 区域 因为这会影响您订购设备的能力。 将 Snowcone 设备运送到国家/地区边境之外的区域会受到限制。有关更多信息,请参阅 [基于区域的运](#page-211-0) [输限制](#page-211-0)。

AWS Snow 系列管理控制台 对于特定区域(例如美国到墨西哥)的一组选定地点,允许列入许可名单 的买家支持向您 AWS 区域 以外的地点进行国际配送。您应该与您的客户团队讨论目的地、费用和时 间安排,以适应这些要求。

作为订购流程的一部分,您需要创建 AWS Identity and Access Management (IAM) 角色和 AWS Key Management Service (AWS KMS) 密钥。KMS 可保护用于保护每个设备上的数据的加密密钥。有关更 多信息,请参阅[创建订购 Snow Family 设备的任务](https://docs.aws.amazon.com/snowball/latest/snowcone-guide/create-job-common.html)。

主题

- [关于本地环境的问题](#page-21-1)
- [处理带有特殊字符的文件](#page-21-2)
- [在 Snowcone 上使用 Amazon EC2](#page-23-0)

### <span id="page-21-1"></span>关于本地环境的问题

了解您的数据集以及本地环境的设置方式将如何帮助您完成数据传输。下订单之前,请注意以下事项。 传输期间会访问数据吗?

为防止损坏您的数据,请勿在传输数据时断开 Snowcone 设备或更改其网络设置。文件在写入设备 时应处于静态状态。在文件写入设备时修改文件可能会导致读取/写入冲突。

### <span id="page-21-2"></span>处理带有特殊字符的文件

请务必注意,如果您的文件包含特殊字符,则可能会遇到错误。尽管 Amazon S3 允许使用特殊字符, 但我们强烈建议您避免使用以下字符:

- 反斜杠("\")
- 左大括号("{")
- 右大括号("}")
- 左方括号("[")
- 右方括号("]")
- "小于"符号("<")
- "大于"符号(">")
- 不可打印的 ASCII 字符(128–255 十进制字符)
- 插入符号("^")
- 百分比字符("%")
- 重音符/反勾号("`")
- 引号
- 波浪字符("~")
- "井号"字符("#")
- 竖线("|")

如果您的文件中有一个或多个这样的字符,请在将其复制到 AWS Snowcone 设备之前对其进行重命 名。文件名中有空格的 Windows 用户在复制单个对象或运行递归命令时应注意。用引号将名称中包含 空格的单个对象括起来。此类文件的示例如下:

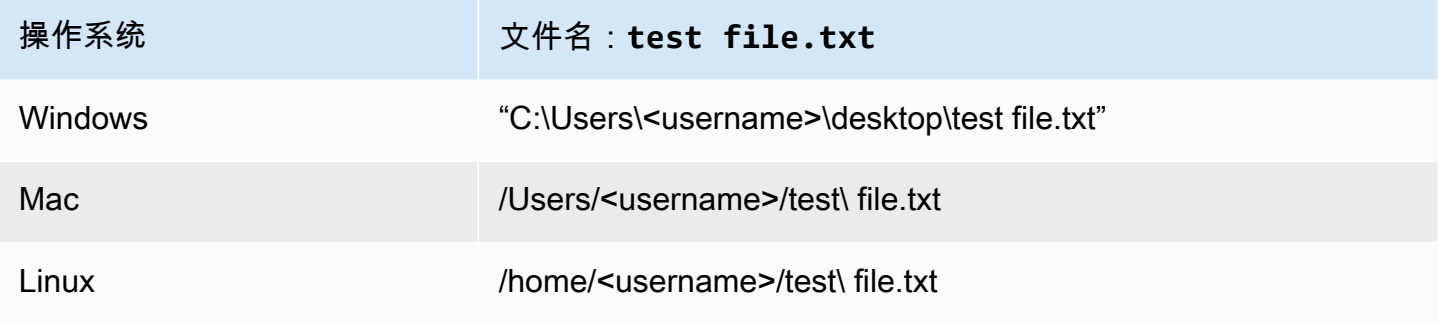

**a** Note

传输的唯一对象元数据是对象名称和大小。但是, AWS DataSync 会保留访问控制列表 (ACL)。有关信息,请参阅AWS DataSync 用户指南中[的如何 DataSync 处理元数据和特殊文](https://docs.aws.amazon.com/datasync/latest/userguide/special-files.html) [件](https://docs.aws.amazon.com/datasync/latest/userguide/special-files.html)。

## <span id="page-23-0"></span>在 Snowcone 上使用 Amazon EC2

本部分提供在 AWS Snowcone Edge 设备上使用与 Amazon EC2 兼容的计算实例的概述。

当您在边缘运行应用程序并作为虚拟机(亚马逊机器映像或 AMI)进行管理和部署时,您应该使用 与 Amazon EC2 兼容的实例。Snowcone 支持包含三个实例的 SNC1 实例类型,包括 snc1.micro(1 CPU 和 1 GB RAM)、snc1.small(1 CPU 和 2 GB RAM)和 snc1.medium(2 CPU 和 4 GB RAM)。Snowcone 上支持与 EC2 兼容的实例,这使得您能够在 Amazon EC2 上构建和测试您的应 用程序。在创建 AWS Snowcone 任务期间,您可以使用、 AWS Snowball SDK 或启用和配置兼容 EC2 的 AM AWS Management Console I。 AWS CLI

支持的 Amazon EC2 实例类型

将以下 Amazon EC2 实例类型用于您的计算作业。

snc1.micro—1 个 CPU 核心,1 GB RAM

snc1.small—1 个 CPU 核心,2 GB RAM

snc1.medium—2 个 CPU 内核,4 GB RAM

用于在 AWS OpsHub Snowcone 上管理您的实例。 AWS OpsHub 从[AWS Snowball 资源网](https://aws.amazon.com/snowball/resources/)站下载。 使用解锁设备后 AWS OpsHub,导航至 Amazon EC2 页面。选择创建实例,根据您在创建作业时预 加载到设备上的 AMI 创建与 EC2 兼容的实例。然后,您可以连接到实例并运行您的边缘应用程序。 AWS OpsHub 还提供单击按钮来启动、停止、终止和重启兼容 EC2 的实例。有关更多信息,请参阅 [AWS OpsHub for Snow Family 使用管理设备](#page-46-0)。

设备使用完毕后,将其返回到 AWS。如果已在导入作业中使用此设备,则使用文件接口传输的数据将 通过 Snowcone NFS 接口导入 Amazon S3。否则,当设备返回时,我们会对其进行彻底擦除。 AWS 此擦除过程遵循美国国家标准与技术研究院(NIST)800-88 标准。

**A** Important

在 Snowcone 上运行的计算实例中的数据不会导入到 AWS中。

<span id="page-23-1"></span>Snow 系列设备上的 Amazon EC2 和与 Amazon EC2 兼容的实例之间的区别

AWS 兼容 Snow Family EC2 的实例允许客户使用一部分 EC2 API 和 AMI 子集来使用和管理兼容 Amazon EC2 的实例。

### <span id="page-24-0"></span>Snowcone 上的计算实例定价

<span id="page-24-1"></span>使用计算实例会有额外关联的费用。有关更多信息,请参阅[AWS Snowcone 定价。](https://aws.amazon.com/snowcone/pricing/)

#### 先决条件

在创建作业之前,请谨记以下信息:

▪ 在您向作业添加任何 AMI 之前,您的 AWS 账户 中必须有一个 AMI,并且必须是支持的映像类型。 目前, 支持的 AMI 基于 [Amazon Linux 2](https://aws.amazon.com/marketplace/pp/B08Q76DLTM/)、CentOS 7 (x86\_64)- with Updates HVM 或 Ubuntu [16.04 LTS - Xenial\(HVM\)映](https://aws.amazon.com/marketplace/pp/B01JBL2M0O)像。您可以从 [AWS Marketplace](https://aws.amazon.com/marketplace) 获取这些映像。

在将 AMI 添加到您的作业请求之前,请确保您的 AWS 账户中已具有一个或多个受支持的 AMI。从 Marketplace 中选择 AMI 时,请确保其具有支持的产品代码和平台。有关更多信息,请参阅 [查看](#page-24-2)  [AWS Marketplace AMI 的产品代码和平台详情。](#page-24-2)

- 所有 AMI 必须基于 Amazon Elastic Block Store(Amazon EBS),且具有单个卷。
- 如果您要连接到在 Snowcone 上运行的计算实例,则必须使用 Secure Shell(SSH)。为此,您应 首先添加密钥对。

#### <span id="page-24-2"></span>查看 AWS Marketplace AMI 的产品代码和平台详情

在开始将 AMI 添加到 Snow Family 设备之前,请确保您的设备支持该 AMI 的产品代码和平台详情 AWS 区域。 AWS Marketplace

- 1. 通过以下网址打开 Amazon EC2 控制台[:https://console.aws.amazon.com/ec2/](https://console.aws.amazon.com/ec2/)。
- 2. 在导航栏中,选择要在其中启动实例的区域,以及您将从该区域创建订购 Snow Family 设备的任 务。无论您身在何处,都可以选择任何可用的区域。
- 3. 在导航窗格中,选择 AMI。
- 4. 使用筛选和搜索选项来确定显示的 AMI 列表的范围,以便仅查看符合您条件的 AMI。例如,由提 供的 AMI AWS Marketplace,请选择公共镜像。然后使用搜索选项进一步确定显示的 AMI 列表的 范围:
	- (新主机)选择搜索栏,然后从菜单中选择所有者别名,然后选择 = 运算符,然后选择值 ama zon。
	- (旧控制台)选择 Search(搜索)栏,然后从菜单中选择 Owner(拥有者),然后选择值 Amazon images(Amazon 映像)。

#### **a** Note

来自的 AMI 在 "来源" AWS Marketplace 列中包含 aws-Marketplace。

- 5. 在 AMI ID 列中,选择 AMI 的 AMI ID。
- 6. 在 AMI 的图片摘要中,确保您的地区支持产品代码。有关更多信息,请参阅下表。

支持的 AWS Marketplace AMI 产品代码

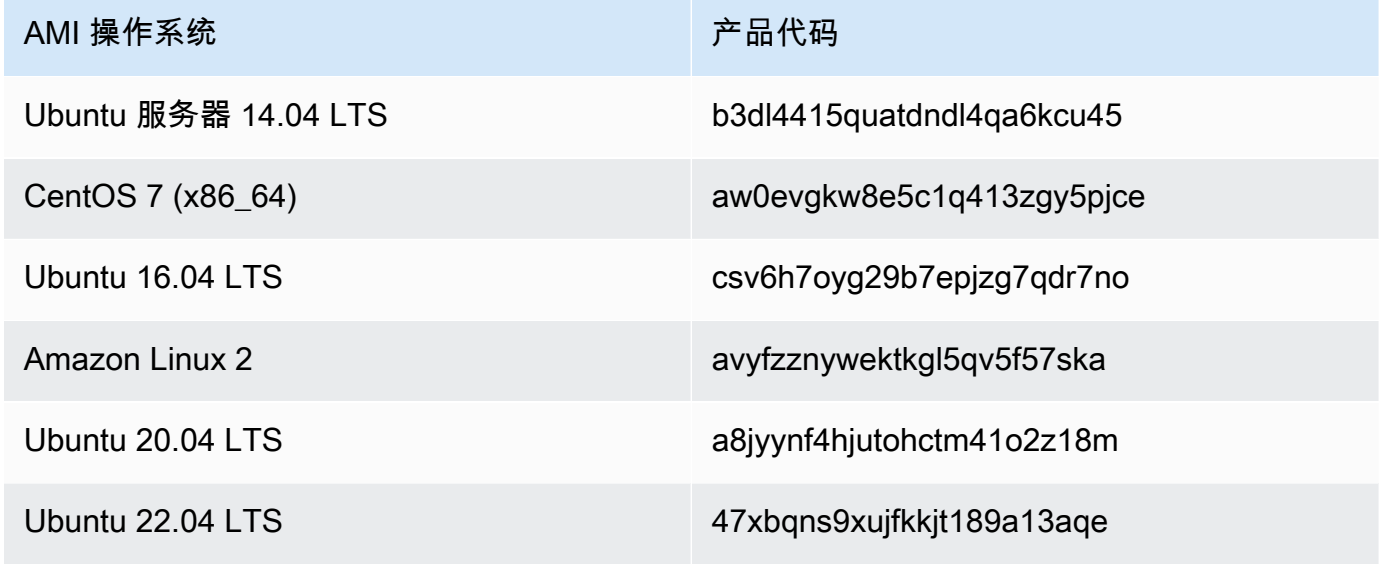

- 7. 然后,还要确保平台详细信息包含以下列表中的一个条目。
	- 亚马逊 Linux、Ubuntu 或 Debian
	- 红帽 Linux bring-your-own-license
	- 适用于 Oracle 的 Amazon RDS bring-your-own-license
	- 窗户 bring-your-own-license

### <span id="page-25-0"></span>从实例创建 Linux AMI

可以使用控制台或命令行创建 AMI。从现有 AMI 开始,启动一个实例,自定义该实例,从该实例创建 新 AMI,并最终启动新 AMI 的实例。

使用控制台从实例创建 AMI

- 1. 选择一个适当的 EBS 支持的 AMI 作为新 AMI 的起点,并在启动前根据需要对其进行配置。有关 更多信息,请参阅[使用启动实例向导启动实例](https://docs.aws.amazon.com/AWSEC2/latest/UserGuide/launching-instance.html)。
- 2. 选择启动以启动您选择的由 EBS 支持的 AMI 实例。接受默认值,以按向导逐步操作。有关更多信 息,请参阅[使用启动实例向导启动实例](https://docs.aws.amazon.com/AWSEC2/latest/UserGuide/launching-instance.html)。
- 3. 在实例运行时连接到该实例。您可以对您的实例执行以下操作,以便根据您的需求自定义该实例:
	- 安装软件和应用程序
	- 复制数据
	- 通过删除临时文件、对您的硬盘进行碎片整理以及将可用空间清零来缩短启动时间
	- 附加额外的 Amazon EBS 卷
- 4. (可选)创建所有附加到您的实例的卷的快照。有关创建快照的更多信息,请参阅[创建 Amazon](https://docs.aws.amazon.com/AWSEC2/latest/UserGuide/ebs-creating-snapshot.html) [EBS 快照](https://docs.aws.amazon.com/AWSEC2/latest/UserGuide/ebs-creating-snapshot.html)。
- 5. 在导航窗格中,选择实例,然后选择您的实例。依次选择操作、映像和创建映像。

G Tip

如果该选项处于禁用状态,则表明您的实例不是由 Amazon EBS 支持的实例。

- 6. 在创建映像对话框中,指定以下信息,然后选择创建映像。
	- 映像名称:映像的唯一名称。
	- 映像描述:映像的可选描述,最多 255 个字符。
	- 不重新启动:默认情况下不选择此选项。Amazon EC2 将关闭实例,为附加的任意卷制作快 照,创建和注册 AMI,然后重新启动实例。选择不重新启动可避免将实例关闭。

**A** Warning

如果您选择不重新启动选项,则我们无法保证所创建映像的文件系统完整性。

- 实例卷:您可以使用此部分中的字段修改根卷,添加其他 Amazon EBS 和实例存储卷。要了解 每个字段的信息,可将光标暂停在每个字段旁的 i 图标上,以显示字段工具提示。以下列出了一 些要点。
	- 要更改根卷的大小,请在卷类型列中找到根。在大小(GiB)中,输入所需的值。
- 如果选择终止时删除,则当您终止从此 AMI 创建的实例时,将删除 Amazon EBS 卷。如果取 消选择终止时删除,则当您终止实例时,不会删除 Amazon EBS 卷。有关更多信息,请参阅 《Amazon EC2 用户指南》中的[在实例终止时保留 Amazon EBS 卷。](https://docs.aws.amazon.com/AWSEC2/latest/UserGuide/terminating-instances.html#preserving-volumes-on-termination)
- 要添加 Amazon EBS 卷,请选择添加新卷(这将添加一个新行)。对于卷类型,选择 EBS, 并填写行中的字段。当您从新的 AMI 启动实例时,额外的卷会自动附加到该实例。您必须格 式化并挂载空卷。您必须挂载基于快照的卷。
- 要添加实例存储卷,请参阅[将实例存储卷添加到 AMI。](https://docs.aws.amazon.com/AWSEC2/latest/UserGuide/add-instance-store-volumes.html#adding-instance-storage-ami)当您从新的 AMI 启动实例时,这些额 外的卷会自动初始化并挂载。这些卷不包含您的 AMI 所基于的运行实例的实例存储卷上的数 据。
- 7. 要在创建 AMI 时查看其状态,请在导航窗格中,选择 AMIs。最初,状态为待处理,但过几分钟就 会变成可用。

(可选)要查看为新的 AMI 创建的快照,请选择快照。您从此 AMI 启动实例时,我们使用此快照 创建其根设备卷。

- 8. 从新 AMI 启动实例。有关更多信息,请参阅[使用启动实例向导启动实例。](https://docs.aws.amazon.com/AWSEC2/latest/UserGuide/launching-instance.html)
- 9. 新的正在运行的实例包含您在之前的步骤中应用的所有自定义项。

#### 使用命令行从实例创建 AMI

您可以使用以下任一命令。有关这些命令行界面的更多信息,请参阅"访问 Amazon EC2"。

- [create-image](https://docs.aws.amazon.com/cli/latest/reference/ec2/create-image.html) (AWS CLI)
- [New-EC2Image](https://docs.aws.amazon.com/powershell/latest/reference/items/New-EC2Image.html) (AWS Tools for Windows PowerShell)

#### 从快照创建 Linux AMI

如果您有实例根设备卷的快照,则可以使用 AWS Management Console 或命令行根据此快照创建 AMI。

#### 使用控制台从快照创建 AMI

- 1. 通过以下网址打开 Amazon EC2 控制台[:https://console.aws.amazon.com/ec2/](https://console.aws.amazon.com/ec2/)。
- 2. 在导航窗格中的 Elastic Block Store 下,选择快照。
- 3. 依次选择快照、操作和创建映像。
- 4. 在从 EBS 快照创建映像对话框中,填写与创建 AMI 相关的字段,然后选择创建。如果要重新创建 父实例,请选择与父实例相同的选项。
- Architecture:对 32 位选择 i386,对 64 位选择 x86\_64。
- Root device name:输入相应的根卷名称。有关更多信息,请参阅 [Linux 实例上的设备命名](https://docs.aws.amazon.com/AWSEC2/latest/UserGuide/device_naming.html)。
- Virtualization type:选择是从此 AMI 使用半虚拟化(PV)还是硬件虚拟机(HVM)虚拟化启动 实例。有关更多信息,请参阅 [Linux AMI 虚拟化类型。](https://docs.aws.amazon.com/AWSEC2/latest/UserGuide/virtualization_types.html)
- (仅限 PV 虚拟化类型)Kernel ID 和 RAM disk ID:从列表中选择 AKI 和 ARI。如果选择默认 AKI 或不选择 AKI,则您每次启动使用此 AMI 实例时,都必须指定 AKI。此外,如果默认 AKI 与实例不兼容,对您的实例进行的运行状况检查可能会失败。
- (可选)Block Device Mappings:添加卷或扩展 AMI 根卷的默认大小。有关在实例上为更大的 卷调整实例文件系统大小的更多信息,请参阅[调整卷大小后扩展 Linux 文件系统](https://docs.aws.amazon.com/AWSEC2/latest/UserGuide/recognize-expanded-volume-linux.html)。

### 使用命令行从快照创建 AMI

您可以使用以下任一命令。有关这些命令行界面的更多信息,请参阅[访问 Amazon EC2。](https://docs.aws.amazon.com/AWSEC2/latest/UserGuide/concepts.html#access-ec2)

- register-image (AWS CLI)
- [Register-EC2Image](https://docs.aws.amazon.com/powershell/latest/reference/items/Register-EC2Image.html) (AWS Tools for Windows PowerShell)

# <span id="page-29-0"></span>入门

本节提供在中创建和完成第一 AWS Snowcone 份作业的一般说明 AWS Snow 系列管理控制台。有关 AWS Snowcone 设备的概述,请参阅[AWS Snowcone 工作原理。](#page-10-0)

本入门文档假设您使用创建任务,并使用 Snowball Edge 客户端或 AWS OpsHub for Snow Family 应 用程序来解锁设备。[AWS Snow 系列管理控制台](https://console.aws.amazon.com/importexport/home?region=us-west-2) AWS Snowcone 如果您希望以编程方式创建作业, 为正在创建的作业提供更多选项,则可以使用作业管理API。有关更多信息,请参[阅AWS Snowcone](https://docs.aws.amazon.com/snowball/latest/api-reference/api-reference.html)  [API参考](https://docs.aws.amazon.com/snowball/latest/api-reference/api-reference.html)。

在开始之前,您需要在 AWS Identity and Access Management (IAM) 中创建一个 AWS 账户 和一个管 理员用户。有关更多信息,请参阅 [正在 AWS 设置 AWS Snowcone](#page-20-0)。

要开始使用 AWS Snowcone,请参阅[创建订购 Snow Family 设备的任务](https://docs.aws.amazon.com/snowball/latest/snowcone-guide/create-job-common.html)。

#### 主题

- [创建订购 Snow Family 设备的任务](#page-29-1)
- [取消订购 Snow Family 设备的任务](#page-37-0)
- [获取访问 Snow Family 设备的凭证](#page-38-0)
- [解锁 Snow Family 设备](#page-39-0)
- [重启 Snow 系列设备](#page-41-0)

### <span id="page-29-1"></span>创建订购 Snow Family 设备的任务

要订购 Snow Family 设备,您需要在中创建订购 Snow Family 设备的任务 AWS Snow 系列管理控制 台。工作是一个术语, AWS 用于描述客户使用 Snow Family 设备的生命周期。任务从您订购设备时 开始,在 AWS 准备设备并将其运送给您然后您使用时继续,然后在您退回设备后 AWS 接收和处理 设备后完成。作业按类型分类:导出、导入以及本地计算和存储。有关更多信息,请参阅[了解 AWS](https://docs.aws.amazon.com/snowball/latest/developer-guide/jobs.html)  [Snowball Edge](https://docs.aws.amazon.com/snowball/latest/developer-guide/jobs.html) 作业。

创建订购设备的任务后,您可以使用查看任务状态并监控您订购的设备在 AWS 准备发货给您以及设备 退回后的进度。 AWS Snow 系列管理控制台 有关更多信息,请参阅 [Job 状态。](https://docs.aws.amazon.com/snowball/latest/developer-guide/jobstatuses.html)设备返回并由处理后 AWS,您可以访问任务完成报告并通过进行日志 AWS Snow 系列管理控制台。有关更多信息,请参阅 在[控制台上获取任务完成报告和日志](https://docs.aws.amazon.com/snowball/latest/developer-guide/report.html)。

您还可以使用任务管理创建和管理作业API。有关更多信息,请参阅[《AWS Snowball API参考](https://docs.aws.amazon.com/snowball/latest/api-reference/api-reference.html)》。

#### 主题

- [选择工作类型](#page-30-0)
- [选择计算和存储选项](#page-31-0)
- [选择您的功能和选项](#page-33-0)
- [选择安全、配送和通知首选项](#page-34-0)
- [查看职位摘要并创建您的工作](#page-36-0)

### <span id="page-30-0"></span>选择工作类型

创建作业的第一步是确定所需的作业类型,然后使用 AWS Snow 系列管理控制台开始对其进行规划。

要选择您的作业类型,请执行以下操作

- 1. 登录 AWS Management Console,然后打[开AWS Snow 系列管理控制台](https://console.aws.amazon.com/snowfamily/home)。如果这是你第一次在这 方面创建工作 AWS 区域,你会看到 Sno AWS w Family 页面。否则,您将看到现有作业的列表。
- 2. 如果这是您第一次订购设备,请选择订购 S AWS now Family 设备。如果您期望多个作业迁移超 过 500 TB 的数据,请选择创建大于 500 TB 的大型数据迁移计划。否则,请在左侧导航栏中选 择创建作业。选择下一步,打开规划您的作业页面。
- 3. 在作业名称部分,在作业名称框中为您的作业提供一个名称。
- 4. 根据您的需求,选择以下作业类型之一:
	- 导入 Amazon S3: AWS 为您发运一台空的 Snowcone 设备。您可以将设备连接到本地网络并 使用配置设备 OpsHub。您使用NFS共享功能将数据复制到设备,然后将其发送回设备 AWS, 然后您的数据将上传到 Amazon S3。
	- 仅限本地计算和存储:无需传输数据即可在设备上执行计算和存储工作负载。

#### Choose a job type O Import into Amazon S3 Info ◯ Export from Amazon S3 Info AWS will ship an empty device to you for storage and Choose what data you want to export from your S3 compute workloads. You'll transfer your data onto it, and buckets for storage and compute workloads. AWS will ship it back. After AWS gets it, your data will be moved. load that data onto a device and ship it to you. When you're done ship the device back for erasing.  $\bigcirc$  Local compute and storage only Info Perform local compute and storage workloads without transferring data. You can order multiple devices in a cluster for increased durability and storage capacity. Includes rugged and rack-mountable devices.

#### 5. 选择下一步以继续。

### <span id="page-31-0"></span>选择计算和存储选项

选择您的 Snow Family 设备的硬件规格、要包含哪些EC2与 Amazon 兼容的实例、数据的存储方式以 及定价。

#### 选择设备的计算和存储选项

1. 在 Snow 设备部分,选择要预定的 Snow 系列设备。

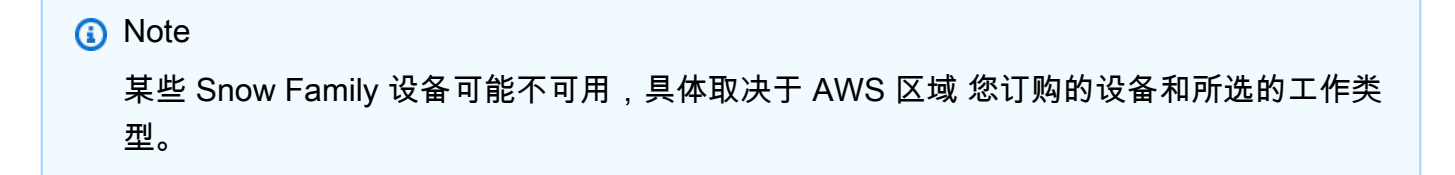

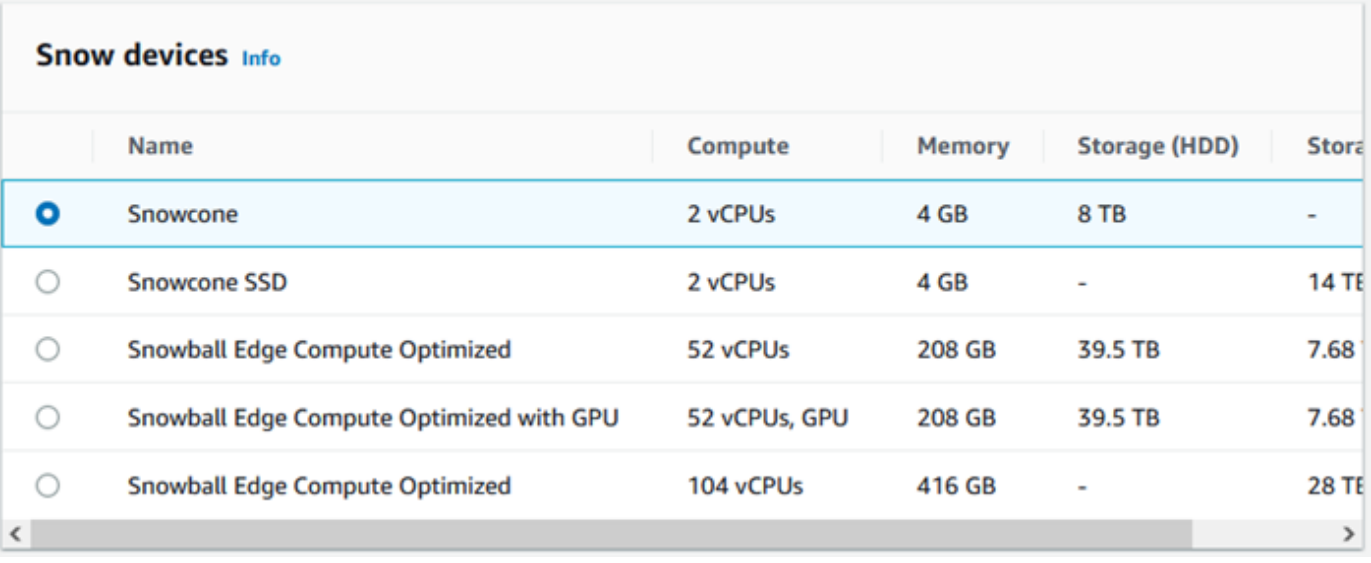

- 2. 在 Snowcone 电源部分,选择我将自己提供电源和以太网线缆。有关电源的信息,请参阅 [AWS](https://docs.aws.amazon.com/snowball/latest/snowcone-guide/snowcone-spec-requirements.html#snowcone-power-supply) [Snowcone 电源和附件](https://docs.aws.amazon.com/snowball/latest/snowcone-guide/snowcone-spec-requirements.html#snowcone-power-supply)。
- 3. 在选择您的定价选项部分,从选择您的定价选项菜单中,选择适用于此作业的定价类型。有关设备 定价,请参阅 [AWS Snowcone 定价](https://aws.amazon.com/snowcone/pricing/)。
- 4. 在选择存储类型部分,根据需要进行选择:
	- NFS基于数据传输:使用基于网络文件系统 (NFS) 的数据传输将文件从您的计算机拖放到 Snow Family 设备上的 Amazon S3 存储桶中。

**A** Warning

NFS基于的数据传输不支持 S3 适配器。如果继续进行NFS基于基础的数据传输,则必须 挂载NFS共享才能传输对象。使用传输对象将失败。 AWS CLI 有关更多信息 [NFS,请参阅《 AWS Snowcone 用户指南》中的 "用于离线数据传输"](https://docs.aws.amazon.com/snowball/latest/snowcone-guide/shared-using-nfs.html)。

- 5. 如果您选择NFS基于数据传输作为存储类型,请在选择您的 S3 存储桶部分中,执行以下一项或多 项操作以选择一个或多个 S3 存储桶:
	- a. 在 S3 存储桶名称列表中,选择您想要使用的 S3 存储桶。
	- b. 在搜索项目字段中,输入全部或部分存储桶名称来筛选条目中的可用存储桶列表,然后选择存 储桶。

c. 选择创建新的 S3 存储桶来创建新 S3 存储桶。新的存储桶名称将显示在存储桶名称列表中, 选择该存储桶。

您可包含一个或多个 S3 存储桶。这些存储桶将在您的设备上显示为本地 S3 存储桶。

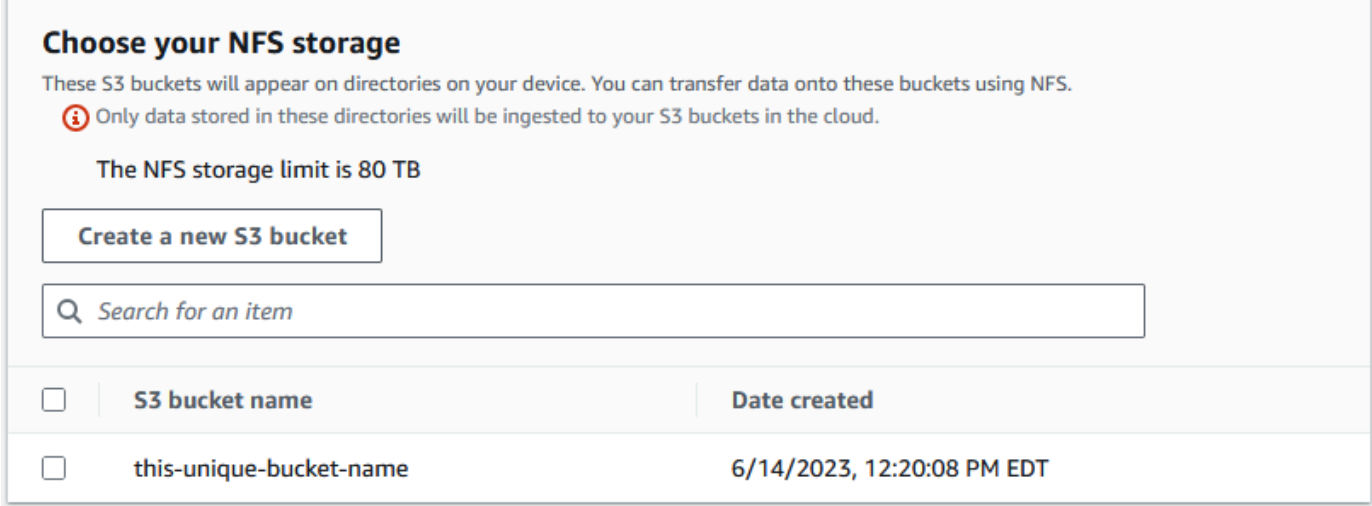

6. 在 "使用EC2兼容实例进行计算-可选" 部分中,AMIs从您的账户中选择要包含在设备上的亚马逊 EC2兼容。或者,在搜索字段中,输入全部或部分名称AMI以筛选条目中可用的AMIs列表,然后选 择AMI。

要了解如何配置安全外壳 (SSH),请参阅[为 Snow AMI Family 设备配置和 AMI SSH](https://docs.aws.amazon.com/snowball/latest/developer-guide/ssh-ec2-edge.html)

有关更多信息,请参阅本指南中的[使用计算实例创建作业](https://docs.aws.amazon.com/snowball/latest/snowcone-guide/snowcone-create-ec2-job.html)。

此特征会产生额外费用。有关更多信息,请参阅 [AWS Snowball Edge 定价](https://aws.amazon.com/snowball/pricing/)。

7. 选择下一步按钮。

#### <span id="page-33-0"></span>选择您的功能和选项

选择要包含在 Sno AWS w Family 设备任务中的功能和选项,包括 Amazon EKS Anywhere for Snow、 AWS IoT Greengrass 实例和远程设备管理功能。

#### 要选择您的特征和选项,请执行以下操作

- 1. 要在 Snowcone 设备上启用无线网络,请选择在 Snowcone 上启用无线。
- 2. 要通过 AWS OpsHub 或 Snowball Edge Client 远程管理你的 Snow Family 设备,请选择使用或 Snowball Edge Client 远程管理你的 AWS OpsHub Snow 设备。

3. 选择下一步按钮。

### <span id="page-34-0"></span>选择安全、配送和通知首选项

主题

- [选择 Snow Family 设备的安全偏好设置](#page-34-1)
- [选择接收和退回 Snow Family 设备的配送偏好](#page-34-2)
- [为有关 Snow Family 设备任务的通知选择偏好设置](#page-35-0)

<span id="page-34-1"></span>选择 Snow Family 设备的安全偏好设置

设置安全性会为 AWS Snow 系列设备作业添加权限和加密设置,从而帮助在运输过程中保护您的数 据。

要为您的作业设置安全性,请执行以下操作

- 1. 在 "加密" 部分,选择要使用的KMS密钥。
	- 如果要使用默认 AWS Key Management Service (AWS KMS) 密钥,请选择 AWS/ importexport(默认)。这是在未定义其他密钥时保护您的导入和导出作业的默认密钥。
	- 如果您想提供自己的 AWS KMS 密钥,请选择输入密钥 ARN,在密钥ARN框中提供亚马逊资源 名称 (ARN),然后选择使用此KMS密钥。密钥ARN将被添加到列表中。
- 2. 在选择服务访问类型部分中,执行以下操作之一:
	- 选择 Sno w 控制台将创建并使用服务相关角色代表您访问 AWS 资源。 授予 Sno AWS w Family 代表您使用亚马逊 S3 和亚马逊简单通知服务 (亚马逊SNS) 的权限。该角色向 Snow 服 务授予 AWS 安全令牌服务 (AWS STS) AssumeRole 信任
	- 选择 "添加要使用的现有服务角色"ARN,指定所需的角色,也可以使用默认角色。
- 3. 选择下一步。

<span id="page-34-2"></span>选择接收和退回 Snow Family 设备的配送偏好

接收和退回 Snow 系列设备需要来回运输设备,因此提供准确的运输信息非常重要。

要提供运输详细信息,请执行以下操作

- 1. 在送货地址部分,选择一个现有地址或添加一个新地址。
	- 如果您选择使用最近地址,则会显示存档的地址。从列表中仔细选择所需的地址。
	- 如果您选择添加新地址,请提供所需的地址信息。 AWS Snow 系列管理控制台 保存您的新配送 信息。

**a** Note

您在地址中提供的国家/地区必须与设备的目的地国家/地区相匹配,并且必须在该国家/ 地区有效。

2. 在送货速度部分,为作业选择送货速度。配送速度并不能表明从您创建任务之日起,您预计多久能 收到设备。相反,它表示设备与您的收货地址 AWS 之间的运输时间。

设备在发货之前,最长可能需要 4 周的时间来为您的工作做好准备。应将此时间表纳入您的项目 计划中,以确保无缝过渡。

您可以选择的送货速度如下:

- 一日送达(1 个工作日)
- 两日送达(2 个工作日)

<span id="page-35-0"></span>为有关 Snow Family 设备任务的通知选择偏好设置

通知会让你了解你的 Sno AWS w Family 设备任务的最新状态。当您的任务状态发生变化时,您可以 创建SNS主题并收到来自亚马逊简单通知服务 (AmazonSNS) 的电子邮件。

要设置通知,请执行以下操作

- 在设置通知部分中,执行以下操作之一:
	- 如果您想使用现有SNS主题,请选择使用现有SNS主题,然后从列表中选择主题 Amazon 资 源名称 (ARN)。
	- 如果要创建新SNS主题,请选择创建新SNS主题。输入主题的名称并提供电子邮件地址。
#### **a** Note

在美国西部(加利福尼亚北部)和美国西部(俄勒冈)地区创建的 Snow 设备订购 任务将通过美国东部(弗吉尼亚北部)地区发送。因此,像Amazon这样的服务电话 SNS也是通过美国东部(弗吉尼亚北部)进行的。我们建议在美国东部(弗吉尼亚北 部)地区创建任何新SNS主题,以获得最佳体验。

通知将与以下作业状态之一有关:

- 作业已创建
- 正在准备设备
- 正在准备发运
- 运送给您的途中
- 已交付给您
- 正在运往 AWS
- 位于分拣机构
- 在 AWS
- 正在导入
- 已完成
- 已取消

有关任务状态变更通知和加密SNS主题的更多信息,请参阅本指南中的 S [now Family 设备通知](https://docs.aws.amazon.com/snowball/latest/snowcone-guide/notifications.html)。 选择下一步。

## 查看职位摘要并创建您的工作

在您为 Sno AWS w Family 设备任务提供所有必要信息后,请查看该任务并创建它。创建任务后, AWS 将开始准备 Snow Family 设备以便发货给您。

作业受特定国家/地区出口管制法的约束,可能需要出口许可证。美国的出口和再出口法律也适用。禁 止出现违反该国家/地区以及美国的法律和法规的行为。

- 1. 在作业摘要页面中,在创建作业之前,请查看所有部分。如果需要进行更改,请选择相应部分的编 辑,然后对信息进行编辑。
- 2. 检查和编辑完成后,请选择创建作业。

#### **a** Note

在您创建了订购 Snow Family 设备的任务后,您可以在该设备处于 Jo b 已创建状态时取 消该任务,而不会产生任何费用。有关更多信息,请参阅[通过取消作业。 AWS Snow 系](https://docs.aws.amazon.com/snowball/latest/developer-guide/cancel-job-order.html) [列管理控制台](https://docs.aws.amazon.com/snowball/latest/developer-guide/cancel-job-order.html)

#### **a** Note

Snowcone 设备不随附电源线,必须另外提供。有关更多信息,请参[阅AWS Snowcone 电](https://docs.aws.amazon.com/snowball/latest/snowcone-guide/snowcone-spec-requirements.html#snowcone-power-supply) [源和](https://docs.aws.amazon.com/snowball/latest/snowcone-guide/snowcone-spec-requirements.html#snowcone-power-supply)附件。

创建作业后,您可以在作业状态部分查看作业的状态。有关作业状态的详细信息,请参阅 [Job](https://docs.aws.amazon.com/snowball/latest/snowcone-guide/snowcone-job-statuses.html)  [Statuses。](https://docs.aws.amazon.com/snowball/latest/snowcone-guide/snowcone-job-statuses.html)

## 取消订购 Snow Family 设备的任务

创建订购 Snow Family 设备的任务后,您可以通过取消该任务 AWS Snow 系列管理控制台。如果您取 消任务,您将无法收到您订购的设备。只有在任务状态为 Job 已创建时,您才能取消任务。任务超过 此状态后,您无法取消该作业。有关更多信息,请参阅 [Job 状态。](https://docs.aws.amazon.com/snowball/latest/developer-guide/jobstatuses.html)

- 1. 登录 [AWS Snow 系列管理控制台](https://console.aws.amazon.com/snowfamily/home)。
- 2. 选择要取消的任务。
- 3. 选择操作。从出现的菜单中选择 "取消作业"。

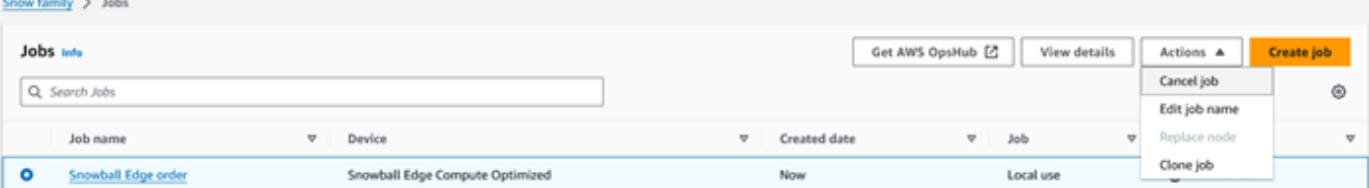

4. 将出现 "取消作业" 窗口。要确认取消任务,请输入**job name**并选择取消作业。在作业列表 中,"已取消" 显示在 "状态" 列中。

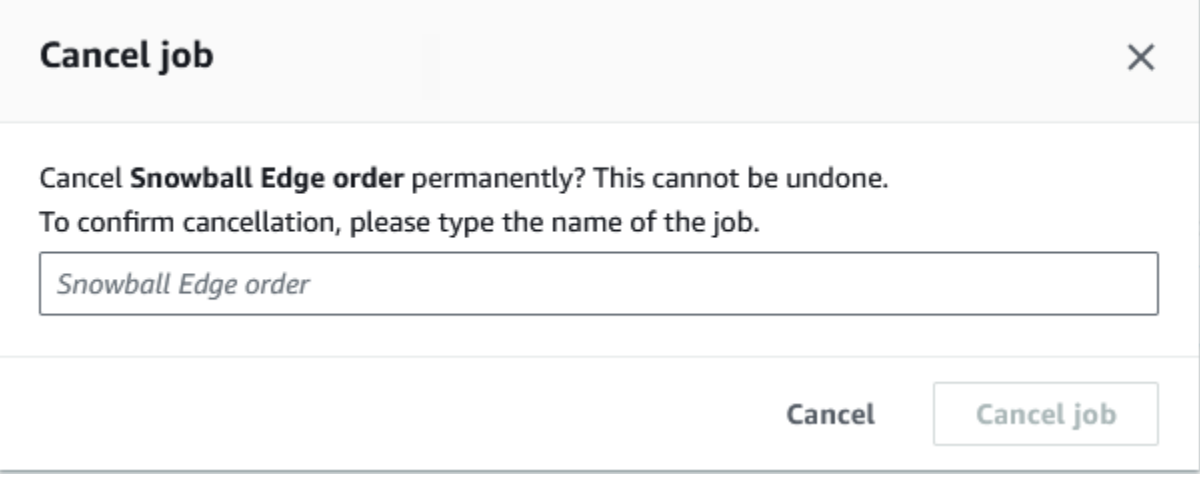

# <span id="page-38-0"></span>获取访问 Snow Family 设备的凭证

每项任务都有一组证书,您必须从 AWS Snow 系列管理控制台 或任务管理中获取这些凭证,API才能 对您对 Snow Family 设备的访问权限进行身份验证。这些凭证是加密的清单文件和相关的解锁码。清 单文件包含有关作业及其关联的权限的重要信息。

#### **a** Note

在设备运送给您之后,您将获得凭证。您可以在 AWS Snow 系列管理控制台中查看您的工作 状态。有关更多信息,请参阅 [了解 AWS Snowcone Job 状态](#page-186-0)。

使用控制台获取凭证

- 1. 登录 AWS Management Console 并打开[AWS Snow 系列管理控制台。](https://console.aws.amazon.com/snowfamily/home)
- 2. 在控制台上,搜索表中的特定作业以下载作业清单,然后选择该作业。
- 3. 展开 Job 状态窗格,然后选择查看任务详情。
- 4. 在显示的详细信息窗格中,展开凭证,然后执行以下操作:
	- 记下解锁码(包括连字符),因为您需要提供所有 29 个字符才能解锁设备。
	- 在对话框中选择下载清单,然后按照说明将作业清单文件下载到您的计算机上。清单文件名包括 您的作业 ID。

**a** Note

我们建议您不要将解锁码副本保存在计算机中与该任务清单相同的位置。有关更多信息, 请参阅 [AWS Snowcone 设备最佳实践](#page-227-0)。

现在您已经有了凭据,下一步是下载用于解锁设备的 Snowball Edge 客户端。 AWS Snowball Edge

下一步:[使用 AWS Snowball Edge 客户端](#page-79-0)

# 解锁 Snow Family 设备

本节介绍如何使用 Snowball Edge 客户端解锁 Snow Family 设备。要使用 AWS OpsHub适用于 Snow Family 设备的图形用户界面 (GUI) 工具解锁设备,请参阅[解锁设备。](https://docs.aws.amazon.com/snowball/latest/snowcone-guide/connect-unlock-device.html)

在使用 Snow Family 设备设备传输数据或执行边缘计算任务之前,您需要解锁该设备。解锁设备时, 您可以通过提供两种形式的凭据来验证您的访问权限:29 位数的解锁码和清单文件。解锁设备后,您 可以进一步配置设备、将数据移入或移出设备、设置和使用EC2与 Amazon 兼容的实例等。

在解锁设备之前,必须将设备接通电源和网络、开机并分配 IP 地址。请参阅 [AWS Snowcone 设备规](https://docs.aws.amazon.com/snowball/latest/snowcone-guide/snowcone-spec-requirements.html) [格。](https://docs.aws.amazon.com/snowball/latest/snowcone-guide/snowcone-spec-requirements.html)您将需要以下有关 Snow Family 设备的信息:

- 下载并安装 Snowball Edge 客户端 有关更多信息,请参阅 [使用 AWS Snowball Edge 客户端。](#page-79-0)
- 从获取证书 AWS Snow 系列管理控制台。对于一台或多台独立设备,每台 Snow Family 设备的解锁 码和清单文件。有关下载凭证的更多信息,请参阅[获取访问 Snow Family 设备的凭证](#page-38-0)。
- 打开每台设备的电源并将其连接到您的网络。有关更多信息,请参阅 [AWS Snowcone 设备规格](#page-14-0)。

使用 Snowball Edge 客户端解锁独立设备

- 1. 在设备LCD显示屏上找到 Snowcone 的 IP 地址。记下该 IP 地址。
- 2. 使用unlock-device命令使用 Snow Family 设备的 IP 地址和您的凭据来验证您对 Snow Family 设备的访问权限,如下所示。

 snowballEdge unlock-device --endpoint https://*ip-address-of-device* --manifestfile */Path/to/manifest/file.bin* --unlock-code *29-character-unlock-code*

设备显示以下消息,表示已成功解锁。

Your Snowball Edge device is unlocking. You may determine the unlock state of your device using the describe-device command. Your Snowball Edge device will be available for use when it is in the UNLOCKED state.

如果命令返回connection refused,请参见[解锁 Snow Family 设备疑难解锁。](#page-40-0)

Example 指**unlock-device**挥权

在此示例中,设备的 IP 地址为192.0.2.0,清单文件名 为JID2EXAMPLE-0c40-49a7-9f53-916aEXAMPLE81-manifest.bin,29 个字符的解锁码 为。12345-abcde-12345-ABCDE-12345

 snowballEdge unlock-device --endpoint https://192.0.2.0 --manifest-file / Downloads/JID2EXAMPLE-0c40-49a7-9f53-916aEXAMPLE81-manifest.bin / --unlock-code 12345-abcde-12345-ABCDE-12345

## <span id="page-40-0"></span>解锁 Snow Family 设备疑难解锁

如果unlock-device命令返回connection refused,则可能是您输入了错误的命令语法,或者您 的计算机或网络的配置可能使该命令无法到达 Snow 设备。采取以下措施来解决问题:

- 1. 确保命令输入正确。
	- a. 使用设备上的LCD屏幕验证命令中使用的 IP 地址是否正确。
	- b. 确保命令中使用的清单文件路径正确,包括文件名。
	- c. [AWS Snow 系列管理控制台使](https://console.aws.amazon.com/importexport/home?region=us-west-2)用验证命令中使用的解锁码是否正确。
- 2. 确保您使用的计算机与 Snow 设备位于同一个网络和子网中。
- 3. 确保您使用的计算机和网络已配置为允许访问 Snow 设备。使用适用于您的操作系统的ping命令来 确定计算机是否可以通过网络访问 Snow 设备。检查防病毒软件的配置、防火墙配置、虚拟专用网 络 (VPN) 或计算机和网络的其他配置。

现在你可以开始使用 Snow Family 设备了。

# 重启 Snow 系列设备

在重启 Snow 系列设备之前,请确保将数据传输到设备的所有操作均已停止。如果您使用该NFS 接口传输数据,请在关闭设备电源之前将其禁用。有关更多信息,请参阅 [使用停止NFS接口 AWS](#page-71-0)  [OpsHub](#page-71-0)。

要使用电源按钮重启设备,请执行以下操作:

1. 与设备的所有通信均结束后,按下位于设备正面的电源按钮关闭设备。关闭设备大约需要 20 秒。 设备关闭时,LCD屏幕会显示一条消息,指示设备正在关闭。

**Snowball Edge** 

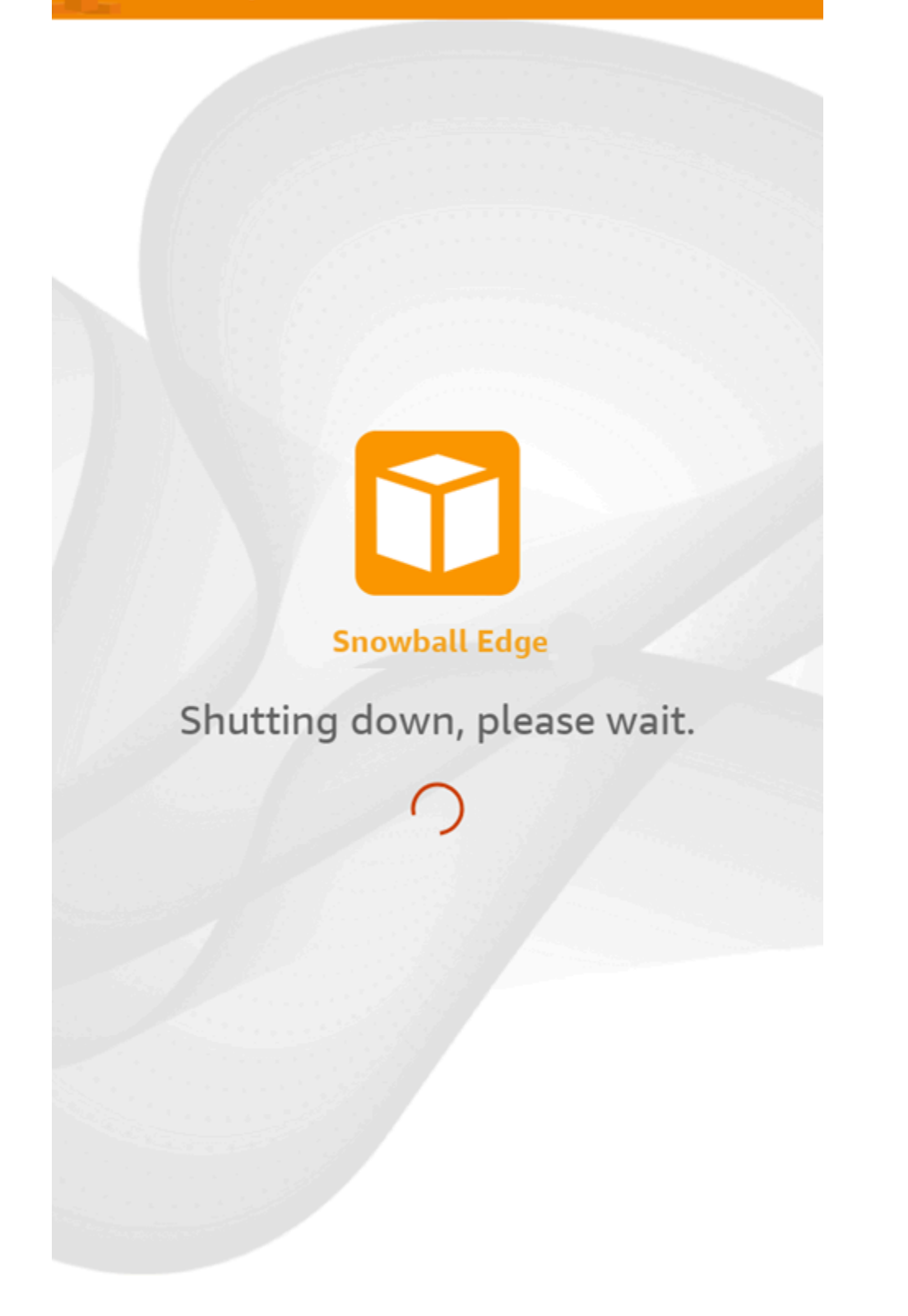

## **a** Note

如果LCD屏幕显示的是关闭消息,而设备实际上并未关闭,请按屏幕上的 "重新启动显示" 按钮以使屏幕恢复正常运行。

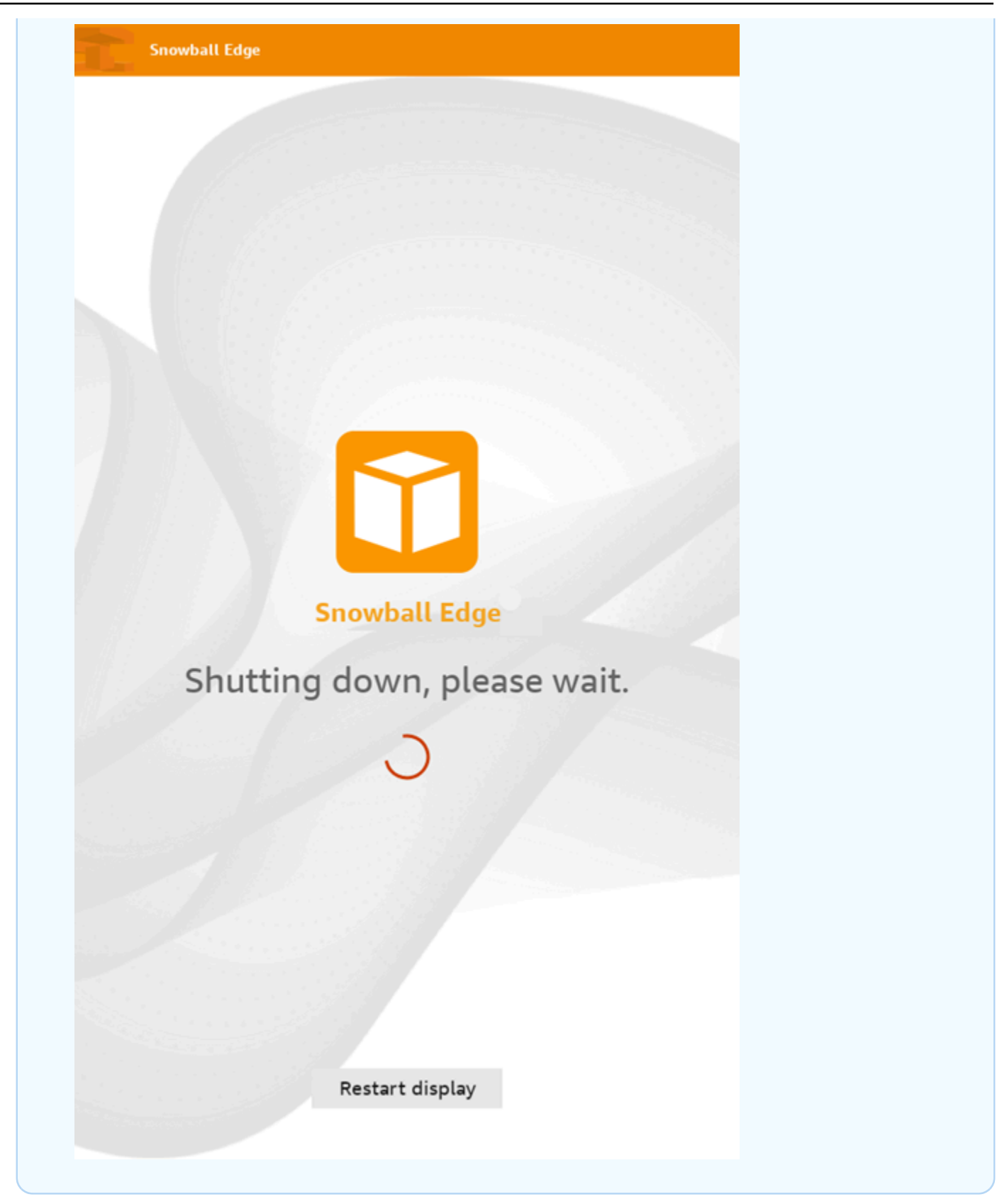

2. 按下电源按钮。设备准备就绪后,LCD显示屏会在设备准备启动时显示一段简短的视频。约 10 分 钟后,设备将做好解锁准备。

3. 解锁设备。请参阅 [解锁设备 AWS Snowcone](#page-82-0)。

要使用 Snowball Edge 客户端重启设备,请执行以下操作:

1. 当与设备的所有通信都结束后,使用 reboot-device 命令重启设备。设备准备就绪后,LCD显 示屏会在设备准备启动时显示一段简短的视频。约 10 分钟后,设备将做好解锁准备。

snowballEdge reboot-device --profile **profile-name**

2. 解锁设备。请参阅 [解锁设备 AWS Snowcone](#page-82-0)。

# AWS OpsHub for Snow Family 使用管理设备

Snow Family 设备现在提供了一个用户友好的工具 AWS OpsHub for Snow Family,你可以用它来 管理你的设备和本地 AWS 服务。您可以在客户端计算机 AWS OpsHub 上使用来执行任务,例如解 锁和配置单个或集群设备、传输文件以及启动和管理在 Snow Family 设备上运行的实例。您可以使 用 AWS OpsHub 管理存储优化和计算优化的 Snow 设备类型。您无需支付任何额外费用即可使用该 AWS OpsHub 应用程序。

AWS OpsHub 获取 Snowball 中可用的所有现有操作API并将其显示为图形用户界面。此接口可帮助您 将数据快速迁移到 Snow Family 设备 AWS Cloud 并在其上部署边缘计算应用程序。

AWS OpsHub 提供在 Snow Family 设备上运行的 AWS 服务的统一视图,并通过 AWS Systems Manager它自动执行操作任务。借 AWS OpsHub助,具有不同技术专业知识水平的用户可以管理大量 Snow Family 设备。只需点击几下,您就可以解锁设备、传输文件、管理EC2与 Amazon 兼容的实例 以及监控设备指标。

当 Snow 设备到达站点时,您可以在客户端计算机(如笔记本电脑)上下载、安装和启动 AWS OpsHub 应用程序。安装完成后,您可以解锁设备并开始管理设备并在本地使用支持的 AWS 服务。 AWS OpsHub 提供了一个仪表板,其中汇总了设备上的存储容量和活动实例等关键指标。通过它还可 以选择在 Snow 系列设备上支持的 AWS 服务。几分钟内,您可以开始将文件传输到设备。

[下载 AWS OpsHub 应用程序并将其安装在](https://aws.amazon.com/snowball/resources/)客户端计算机上后,无论 AWS Snowcone 设备是通过 Wi-Fi 还是物理电缆连接,都 AWS OpsHub 可以在同一网络上连接到该设备。然后打开 AWS OpsHub 并解锁设备。然后,您将看到一个显示设备及其系统指标的控制面板。然后,您可以开始部署边缘 应用程序或将数据迁移到设备上。 AWS OpsHub 允许您将 drag-and-drop 文件或文件夹传输到您的 Snowcone 设备上,从而简化向 Snowcone 设备传输数据。使用 AWS OpsHub,您还可以轻松查看设 备上存储的内容。

#### 主题

- [AWS OpsHub 为 Snow Family 设备下载](#page-47-0)
- [使用以下方式解锁 Snow Family 设备设备 AWS OpsHub](#page-47-1)
- [验证的PGP签名 AWS OpsHub \(可选\)](#page-54-0)
- [使用 Snow Family 设备管理 AWS 服务 AWS OpsHub](#page-57-0)
- [使用 DataSync 将文件传输到 AWSAWS OpsHub](#page-71-1)
- [使用重启设备 AWS OpsHub](#page-73-0)
- [使用管理个人资料 AWS OpsHub](#page-74-0)
- [使用以下命令关闭设备 AWS OpsHub](#page-74-1)
- [使用编辑设备别名 AWS OpsHub](#page-75-0)
- [获取 Snow Family 设备的更新](#page-76-0)
- [更新 AWS OpsHub 应用程序](#page-77-0)
- [使用设置设备NTP的时间服务器 AWS OpsHub](#page-77-1)

# <span id="page-47-0"></span>AWS OpsHub 为 Snow Family 设备下载

#### 要下载 AWS OpsHub

#### 1. 导航到 [AWS Snowball 资源网站。](https://aws.amazon.com/snowball/resources/)

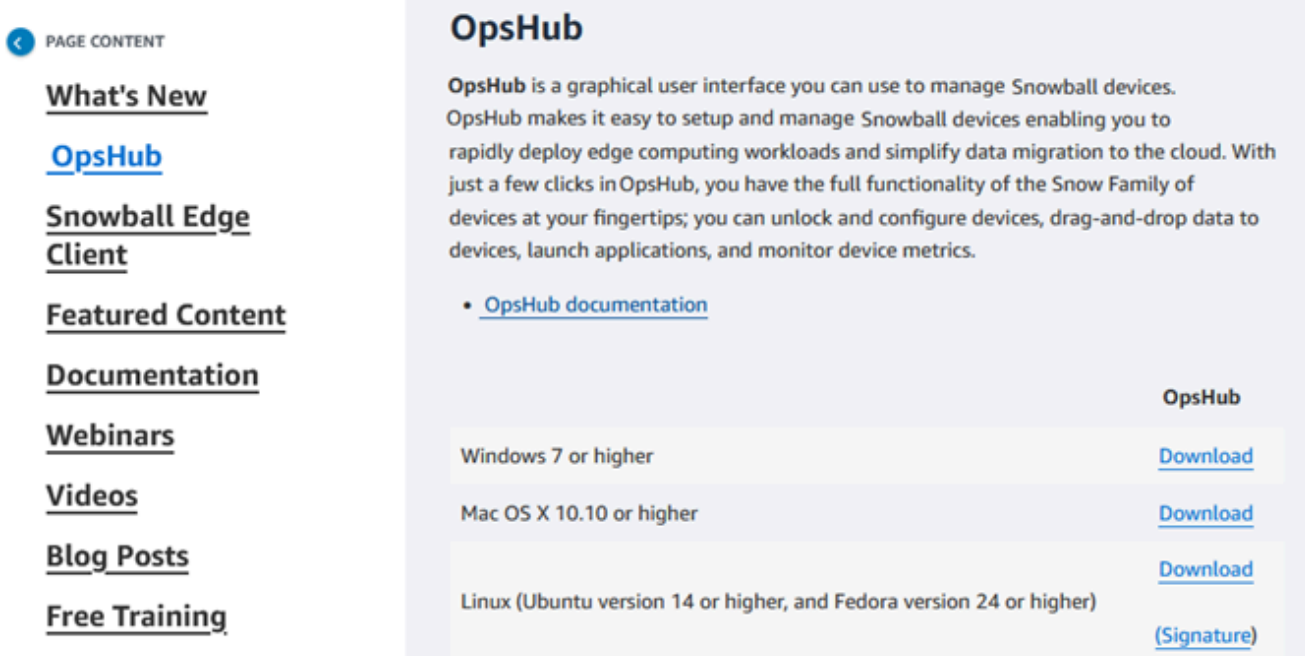

2. 在该AWS OpsHub部分中,为您的操作系统选择 "下载",然后按照安装步骤进行操作。

# <span id="page-47-1"></span>使用以下方式解锁 Snow Family 设备设备 AWS OpsHub

当您的设备到达您的站点时,第一步是连接并解锁设备。 AWS OpsHub 让您能够通过以下方式登录、 解锁和管理设备:

• 本地:要在本地登录设备,您必须打开设备电源并将其连接到本地网络,然后提供解锁代码和清单文 件。

• 远程:要远程登录设备,您必须打开设备电源,并确保设备能够通过网络连接到 *device-orderregion*.amazonaws.com,然后提供与您的设备关联的 AWS Identity and Access Management (IAM) 凭证(访问密钥和私 AWS 账户 有密钥)。

有关启用远程管理和创建关联账户的信息,请参阅[在 Snow Family 设备上激活 Snow 设备管理。](#page-106-0)

主题

- [使用在本地解锁 Snow Family 设备设备 AWS OpsHub](#page-48-0)
- [使用远程解锁 Snow Family 设备设备 AWS OpsHub](#page-50-0)

# <span id="page-48-0"></span>使用在本地解锁 Snow Family 设备设备 AWS OpsHub

在本地连接和解锁您的设备

- 1. 打开您设备上的翻盖,找到电源线,然后将其连接到电源。
- 2. 使用网线(通常是以太网电RJ45缆)将设备连接到您的网络,然后打开前面板并打开设备电源。
- 3. 打开 AWS OpsHub 应用程序。如果您是首次使用的用户,系统将提示您选择一种语言。然后选 择下一步。
- 4. 在 "开始使用 OpsHub" 页面上,选择 "登录到本地设备",然后选择 "登录"。

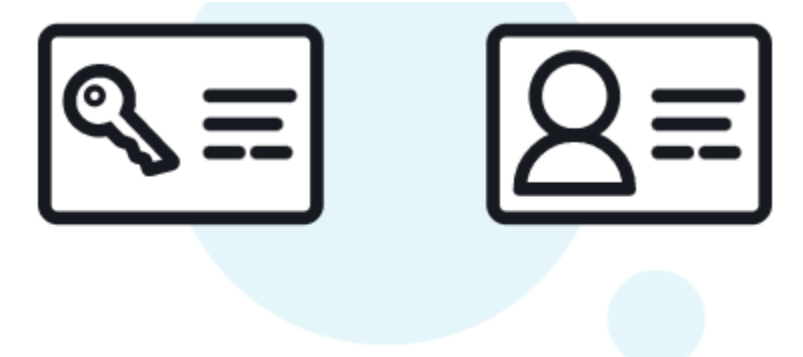

# **Get started with OpsHub**

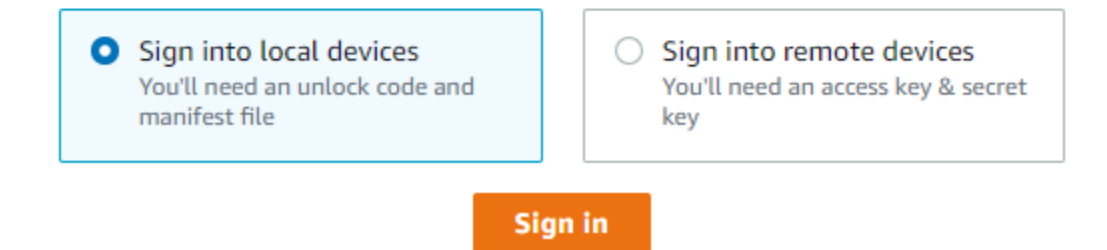

- 5. 在登录到本地设备页面上,选择您的 Snow 系列设备类型,然后选择登录。
- 6. 在登录页面上,输入设备 IP 地址和解锁代码。要选择设备清单,请选择选择文件,然后选择登 录。

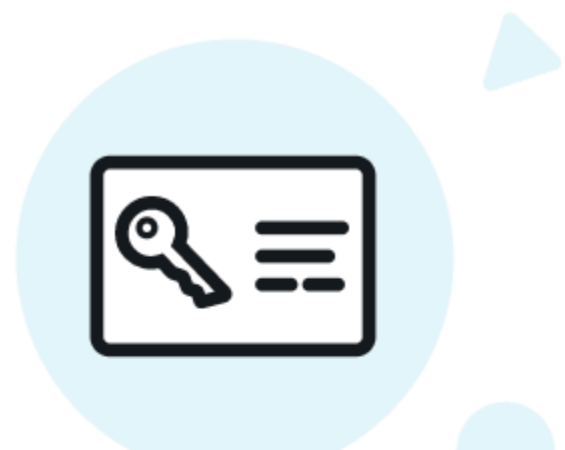

# Sign into your Snowball Edge

Sign in with an unlock code and manifest file

#### Device IP address

Eg 12.34.45.678

#### **Unlock code**

7c0e1-bab84-f7675-0a2b6-bfcc3

Manifest file

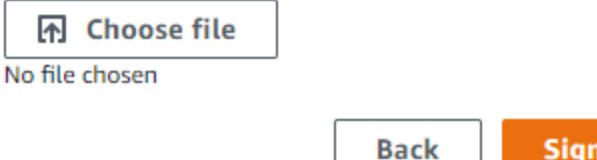

**Sign in** 

- 7. (可选)将您设备的凭证保存为配置文件。命名配置文件,然后选择保存配置文件名称。有关配置 文件的更多信息,请参阅[使用管理个人资料 AWS OpsHub。](#page-74-0)
- 8. 在本地设备选项卡上,选择一台设备以查看其详细信息,例如该设备上运行的网络接口和 AWS 服务。您也可以通过此选项卡查看集群的详细信息,或者像使用 AWS Command Line Interface (AWS CLI) 一样管理您的设备。有关更多信息,请参阅 [使用 Snow Family 设备管理 AWS 服务](#page-57-0) [AWS OpsHub。](#page-57-0)

**a** Note

在NFS服务启动之前,Snowcone 设备上的可用存储空间并不准确。请参阅 [使用管理NFS](#page-65-0) [接口 AWS OpsHub。](#page-65-0)

对于已 AWS Snow Device Management 安装的设备,您可以选择 "启用远程管理" 来开启该功 能。有关更多信息,请参阅 [AWS Snow Device Management 用于管理 Snow Family 设备。](#page-104-0)

<span id="page-50-0"></span>使用远程解锁 Snow Family 设备设备 AWS OpsHub

要解锁 Snow Family 设备不行

远程连接和解锁您的设备

- 1. 打开您设备上的翻盖,找到电源线,然后将其连接到电源。
- 2. 使用以太网电缆(通常是电RJ45缆)将设备连接到您的网络,然后打开前面板并打开设备电源。

**a** Note

要进行远程解锁,您的设备必须能够连接到 *device-order-*

*region*.amazonaws.com。

- 3. 打开 AWS OpsHub 应用程序。如果您是首次使用的用户,系统将提示您选择一种语言。然后选 择下一步。
- 4. 在 "开始使用 OpsHub" 页面上,选择 "登录远程设备",然后选择 "登录"。

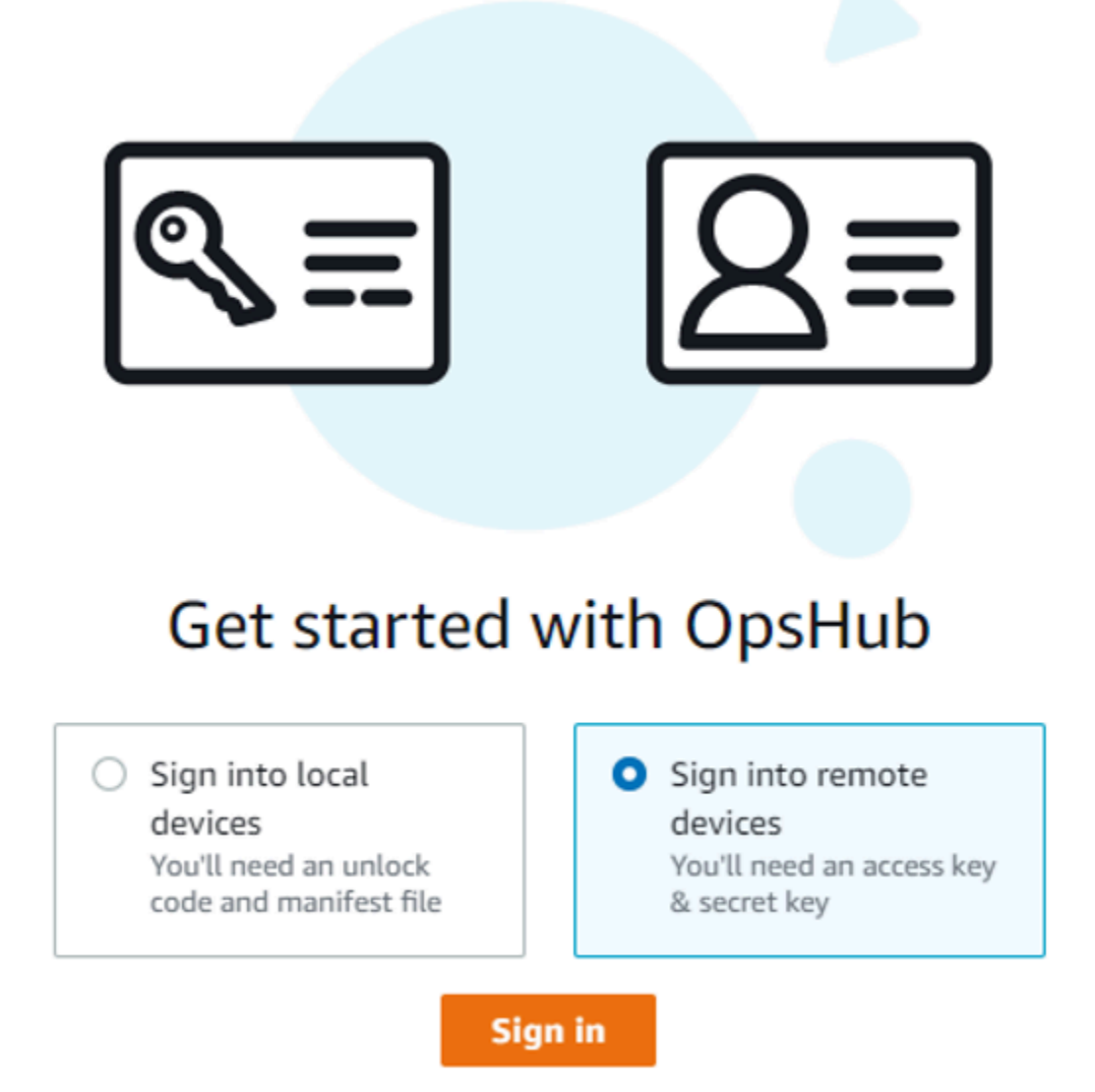

5. 在 "登录到远程设备" 页面上,输入与您的设备关联的 AWS Identity and Access Management (IAM) 凭据(访问密钥和私有密钥),然后选择 "登录"。 AWS 账户

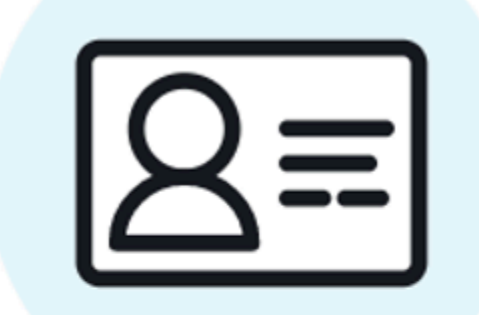

# Sign into remote devices

Sign in with an access key and secret key

Access key

XXXXXXXXXXXXXXXXXXXXXXXX

Secret key

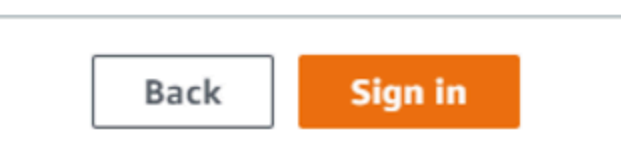

6. 在远程设备选项卡的顶部,选择 Snow 设备的区域来远程解锁。

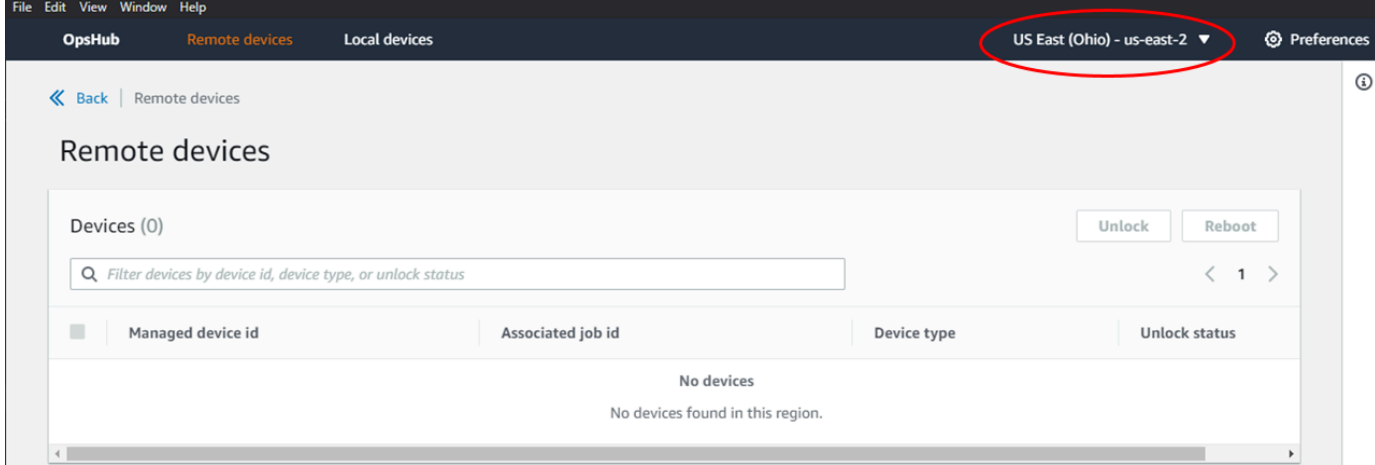

7. 在"远程设备"选项卡上,选择您的设备以查看其详细信息,例如其状态和网络接口。然后选择解 锁来解锁设备。

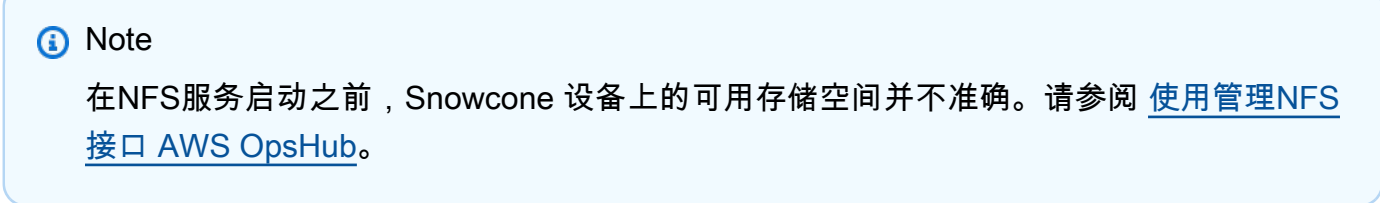

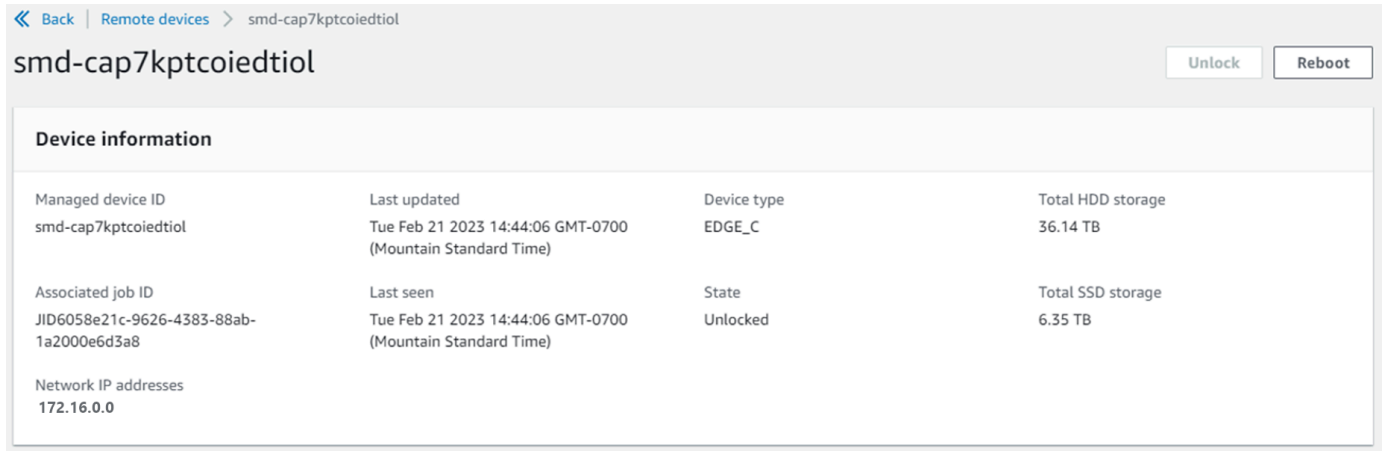

在远程设备的详细信息页面中,您也可以像使用 AWS Command Line Interface (AWS CLI) 一 样重启设备并对其进行管理。要查看不同位置的远程设备 AWS 区域,请在导航栏上选择当前区 域,然后选择要查看的区域。有关更多信息,请参阅 [使用 Snow Family 设备管理 AWS 服务 AWS](#page-57-0) [OpsHub](#page-57-0)。

# <span id="page-54-0"></span>验证的PGP签名 AWS OpsHub (可选)

Linux 操作系统的 AWS OpsHub 应用程序安装程序包采用加密签名。您可以使用公钥验证安装程序 包是否为未修改的原始包。如果文件有任何损坏或更改,则验证将失败。您可以使用 P GNU rivacy Guard (GPG) 验证安装程序包的签名。此验证是可选的。如果您选择验证应用程序的签名,则可以随 时进行验证。

您可以从 "资源" 或 "S [nowball Edge AWS Snowcone](https://aws.amazon.com/snowball/resources/) [资源"](https://aws.amazon.com/snowcone/resources/) 中下载 Linux 操作系统安装程序的 SIGNATURE文件。

验证 Linux 操作系统的 AWS OpsHub 安装包

1. 复制以下公钥,将其保存到文件中,然后命名该文件。例如,opshub-public-key.pgp。

-----BEGIN PGP PUBLIC KEY BLOCK---- xsFNBF/hGf8BEAC9HCDV8uljDX02Jxspi6kmPu4xqf4ZZLQsSqJcHU61oL/c /zAN+mUqJT9aJ1rr0QFGVD1bMogecUPflTWlDkEEpG8ZbX5P8vR+EElO/rW/ WtqizSudy6qy59ZRK+YVSDx7DZyuJmIO7j00UADCL+95ZQN9vqwHNjBHsgfQ l/1Tqhy81ozTZXcI/+u+99YLaugJIP6ZYIeDfpxnghqyVtaappBFTAyfG67Y N/5mea1VqJzd8liFpIFQnl+X7U2x6emDbM01yJWV3aMmPwhtQ7iBdt5a4x82 EF5bZJ8HSRMvANDILD/9VTN8VfUQGKFjFY2GdX9ERwvfTb47bbv9Z28Vl284 4lw2w1Bl007FoO2v/Y0ukrN3VHCpmJQS1IiqZbYRa0DVK6UR5QNvUlj5fwWs 4qW9UDPhT/HDuaMrMFCejEn/7wvRUrGVtzCT9F56Al/dwRSxBejQQEb1AC8j uuyi7gJaPdyNntROEFTD7iO2L6X2jB4YLfvGxP7Xeq1Y37t8NKF8CYTpOry/ Wvw0iKZFbo4AkiI0aLyBCk9HBXhUKa9x06gOnhh1UFQrPGrk60RPQKqL76HA E2ewzGDa90wlRBUAt2nRQpyNYjoASBvz/cAr3e0nuWsIzopZIenrxI5ffcjY f6UWA/OK3ITHtYHewVhseDyEqTQ4MUIWQS4NAwARAQABzTlBV1MgT3BzSHVi IGZvciBTbm93IEZhbWlseSA8YXdzLW9wc2h1Yi1zaWduZXJAYW1hem9uLmNv bT7CwY0EEAEIACAFAl/hGf8GCwkHCAMCBBUICgIEFgIBAAIZAQIbAwIeAQAh CRAhgc9adPNF8RYhBDcvpelIaY930bOvqiGBz1p080XxGbcP+gPZX7LzKc1Y w9CT3UHgkAIawOSXYktujzoYVxAz8/j3jEkCY0dKnfyqvWZDiJAXnzmxWWbg cxg1g0GXNXCM4lAd68CmbAOLoLTaWSQX30ZbswzhbtX2ADAlopV8RLBik7fm bS9FyuubDRhfYRQq0fpjUGXFiEgwg6aMFxsrGLlv4QD7t+6ftFIe/mxLbjR4 iMgtr8FIPXbgn05YYY/LeF4NIgX4iLEqRbAnfWjPzqQ1spFWAotIzDmZqby+ WdWThrH4K1rwtYM8sDhqRnMnqJrGFZzk7aDhVPwF+FOVMmPeEN5JRazEeUrl VZaSw6mu0n4FMGSXuwGgdvmkqnMe6I5/xLdU4IOPNhp0UmakDWOq/a1dREDE ZLMQDMINphmeQno4inGmwbRo63gitD4ZNR5sWwfuwty25lo8Ekv7jkkp3mSv pdxn5tptttnPaSPcSIX/4EDl19Tu0i7aup+v30t7eikYDSZG6g9+jHB3Va9e /VWShFSgy8Jm2+qq/ujUQDAGTCfSuY9jg1ITsog6ayEZa/2upDJ1m+4OHK4p 8DrEzP/3jTahT8q5ofFWSRDL17d3lTSU+JBmPE3mz311FNXgiO8w+taY320z +irHtb3iSiiukbjS8s0maVgzszRqS9mhaEn4LL0zoqrUicmXgTyFB7n2LuYv O7vxMO5xxhGQwsF2BBABCAAJBQJf4RoCAhsDACEJEBFZvzT/tDi5FiEEi+O9

V+UAYN9Gnw36EVm/NP+0OLnnEQ/+J4C0Mn8j0AebXrwBiFs83sQo2q+WHL1S MRc1g5gRFDXs6h1Gv+TGXRen7j1oeaddWvgOtUBxqmCOjr+8AKH0OtiBWSuO lsS8JU5rindEsKUrKTwcG2wyZFoe1zlE8xPkLRSRN5ZbbgKsTz16l1HgCCId Do+WJdDkWGWxmtDvzjM32EI/PVBd108ga9aPwXdhLwOdKAjZ4JrJXLUQJjRI IVDSyMObEHOUM6a/+mWNZazNfo0LsGWqGVa6Xn5WJWlwR1S78vPNfO3BQYuO YRjaVQR+kPtB9aSAZNi5sWfk6NrRNd1Q78d067uhhejsjRt7Mja2fEL4Kb1X nK4U/ps7XlO3o/VjblneZOhJK6kAKU172tnPJTJ31JbOxX73wsMWDYZRZVcK 9X9+GFrpwhKHWKKPjpMOt/FRxNepvqRl72TkgBPqGH2TMOFdB1f/uQprvqge PBbS0JrmBIH9/anIqgtMdtcNQB/0erLdCDqI5afOuD1OLcLwdJwG9/bSrfwT TVEE3WbXmJ8pZgMzlHUiZE6V2DSadV/YItk50IOjjrOVHOHvlFMwGCEAIFzf 9P/pNi8hpEmlRphRiOVVcdQ30bH0M0gPHu5V9flIhyCL1zU3LjYTHkq0yJD5 YDA1xO1MYq3DcSM513OVBbLmuVS2GpcsTCYqlgQA6h/zzMwz+/7OwU0EX+EZ /wEQAOAY8ULmcJIQWIr14V0jylpJeD3qwj7wd+QsBzJ+mOpOB/3ZFAhQiNOl 9yCDlHeiZeAmWYX9OIXrNiIdcHy+WTAp4G+NaMpqE52qhbDjz+IbvLpl1yDH bYEHPjnTHXEy2lbvKAJOKkw/2RcQOi4dodGnq5icyYj+9gcuHvnVwbrQ96Ia 0D7c+b5T+bzFqk90nIcztrMRuhDLJnJpi7OjpvQwfq/TkkZA+mzupxfSkq/Y N9qXNEToT/VI2gn/LS0X4Ar1l2KxBjzNEsQkwGSiWSYtMA5J+Tj5ED0uZ/qe omNblAlD4bm7Na8NAoLxCtAiDq/f3To9Xb18lHsndOmfLCb/BVgP4edQKTIi C/OZHy9QJlfmN0aq7JVLQAuvQNEL88RKW6YZBqkPd3P6zdc7sWDLTMXMOd3I e6NUvU7pW0E9NyRfUF+oT4s9wAJhAodinAi8Zi9rEfhK1VCJ76j7bcQqYZe0 jXD3IJ7T+X2XA8M/BmypwMW0Soljzhwh044RAasr/fAzpKNPB318JwcQunIz u2N3CeJ+zrsomjcPxzehwsSVq1lzaL2ureJBLOKkBgYxUJYXpbS01ax1TsFG 09ldANOs9Ej8CND37GsNnuygjOgWXbX6MNgbvPs3H3zi/AbMunQ1VBlw07JX zdM1hBQZh6w+NeiEsK1T6wHi7IhxABEBAAHCwXYEGAEIAAkFAl/hGf8CGwwA IQkQIYHPWnTzRfEWIQQ3L6XpSGmPd9Gzr6ohgc9adPNF8TMBD/9TbU/+PVbF ywKvwi3GLOlpY7BXn8lQaHyunMGuavmO8OfaRROynkH0ZqLHCp6bIajFOfvF b7c0Jamzx8Hg+SIdl6yRpRY+fA4RQ6PNnnmT93ZgWW3EbjPyJGlm0/rt03SR +0yn4/ldlg2KfBX4pqMoPCMKUdWxGrmDETXsGihwZ0gmCZqXe8lK122PYkSN JQQ+LlfjKvCaxfPKEjXYTbIbfyyhCR6NzAOVZxCrzSz2xDrYWp/V002Klxda 0ix6r2aEHf+xYEUhOaBt8OHY5nXTuRReCVU789MUVtCMqD2u6amdo4BR0kWA QNg4yavKwV+LVtyYh2Iju9VSyv4xL1Q4xKHvcAUrSH73bHG7b7jkUJckD0f4 twhjJk/Lfwe6RdnVo2WoeTvE93w+NAq2FXmvbiG7eltl0XfQecvQU3QNbRvH U8B96W0w8UXJdvTKg4f0NbjSw7iJ3x5naixQ+rA8hLV8xOgn2LX6wvxT/SEu mn20KX+fPtJELK7v/NheFLX1jsKLXYo4jHrkfIXNsNUhg/x2E71kAjbeT3s+ t9kCtxt2iXDDZvpIbmGO4QkvLFvoROaSmN6+8fupe3e+e2yN0e6xGTuE60gX I2+X1p1g9IduDYTpoI2OXleHyyMqGEeIb4gOiiSloTp5oi3EuAYRGflXuqAT VA19bKnpkBsJ0A== =tD2T

-----END PGP PUBLIC KEY BLOCK-----

2. 使用诸如 GNU Privacy Guard 之类的加密软件套件将公钥导入密钥环,并记下返回的密钥值。

gpg --import opshub-public-key.pgp

Example 命令的输出

gpg: key 1655BBDE2B770256: public key "AWS OpsHub for Snow Family <aws-opshubsigner@amazon.com>" imported gpg: Total number processed: 1 gpg: imported: 1

3. 验证指纹。一定要更换 *##* 使用上一步中的值。我们建议您使用GPG来验证指纹。

gpg --fingerprint *key-value*

该命令会返回类似以下内容的输出。

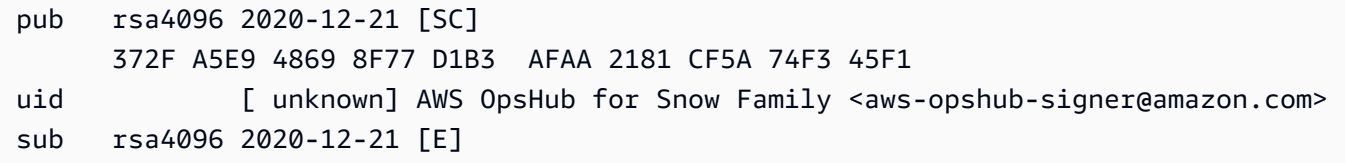

指纹应与以下内容匹配:

372F A5E9 4869 8F77 D1B3 AFAA 2181 CF5A 74F3 45F1

如果指纹不匹配,请不要安装 AWS OpsHub 应用程序。联系 AWS Support。

- 4. 验证安装程序包,如果您尚未下载该SIGNATURE文件,请根据您的实例的架构和操作系统进行下 载。
- 5. 验证安装程序包签名。请务必*OpsHub-download-filename*使用您在下载SIGNATURE文 件*signature-filename*和 AWS OpsHub 应用程序时指定的值替换和。

GPG

gpg --verify *signature-filename OpsHub-download-filename*

该命令会返回类似以下内容的输出。

GPG

gpg: Signature made Mon Dec 21 13:44:47 2020 PST

gpg: using RSA key 1655BBDE2B770256 gpg: Good signature from "AWS OpsHub for Snow Family <aws-opshubsigner@amazon.com>" [unknown] gpg: WARNING: This key is not certified with a trusted signature! gpg: There is no indication that the signature belongs to the owner. Primary key fingerprint: 9C93 4C3B 61F8 C434 9F94 5CA0 1655 BBDE 2B77 0256

使用时GPG,如果输出包含短语BAD signature,请检查您是否正确执行了该过程。如果您继 续收到此回复,请联系 AWS Support 并不要安装代理。有关信任的警告消息并不意味着签名无 效,只是您尚未验证公有密钥而已。只有当您或您信任的某个人对密钥进行了签名,密钥才是可信 的。

# <span id="page-57-0"></span>使用 Snow Family 设备管理 AWS 服务 AWS OpsHub

借助 AWS OpsHub,您可以在 Snow Family 设备上使用和管理 AWS 服务。目前, AWS OpsHub 支 持以下资源:

- Amazon Elastic Compute Cloud (EC2AmazonEC2) 实例 使用与亚马逊兼容的实例运行安装在虚 拟服务器上的软件,无需将其发送给 AWS Cloud 进行处理。
- AWS DataSync—在您的本地存储和其他 AWS Cloud 位置(例如文件系统或 Amazon S3)之间传 输大量文件。
- 网络文件系统 (NFS)-使用文件共享将数据移动到您的设备。您可以将设备运送 AWS 到以将您的数 据传输到 AWS Cloud,也可以使用该设备传输 DataSync 到其他 AWS Cloud 地点。

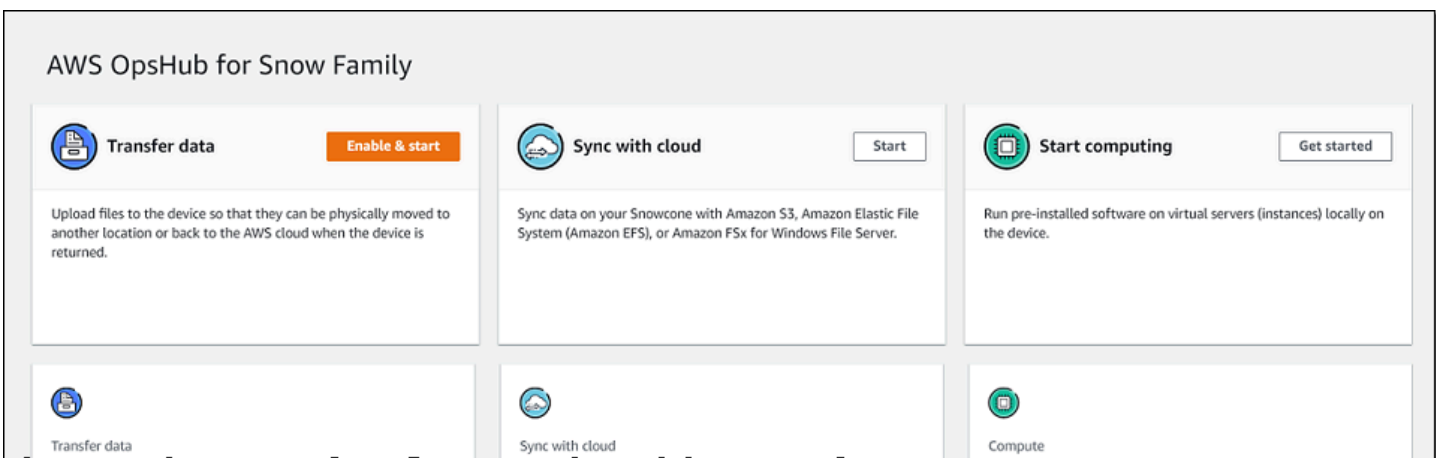

#### 主题

- [在 Snow EC2 Family 设备上启动与亚马逊兼容的实例 AWS OpsHub](#page-58-0)
- [使用以下命令在 Snow EC2 Family 设备上停止与亚马逊兼容的实例 AWS OpsHub](#page-60-0)
- [在 Snow EC2 Family 设备上启动与亚马逊兼容的实例 AWS OpsHub](#page-61-0)
- [使用中EC2兼容实例的密钥对 AWS OpsHub](#page-61-1)
- [终止与 Amazon EC2 兼容的实例 AWS OpsHub](#page-62-0)
- [在 Snow Family 设备上本地使用存储卷 AWS OpsHub](#page-63-0)
- [使用管理NFS接口 AWS OpsHub](#page-65-0)

# <span id="page-58-0"></span>在 Snow EC2 Family 设备上启动与亚马逊兼容的实例 AWS OpsHub

按照以下步骤使用 AWS OpsHub启动与 Amazon EC2 兼容的实例。

启动与 Amazon EC2 兼容的实例

- 1. 打开 AWS OpsHub 应用程序。
- 2. 在控制面板的开始计算部分中,选择开始。或者,选择顶部的 "服务" 菜单,然后选择 "计 算" (EC2) 以打开 "计算" 页面。您的所有计算资源都会显示在资源部分中。
- 3. 如果您的设备上运行了EC2与 Amazon 兼容的实例,则它们会显示在 "实例" 下的 "实例名称" 列 中。您可以在此页面上查看每个实例的详细信息。
- 4. 选择启动实例。此时会打开启动实例向导。
- 5. 对于设备,请选择要启动与 Amazon EC2 兼容的 Snow 设备。

**Contract Contract** 

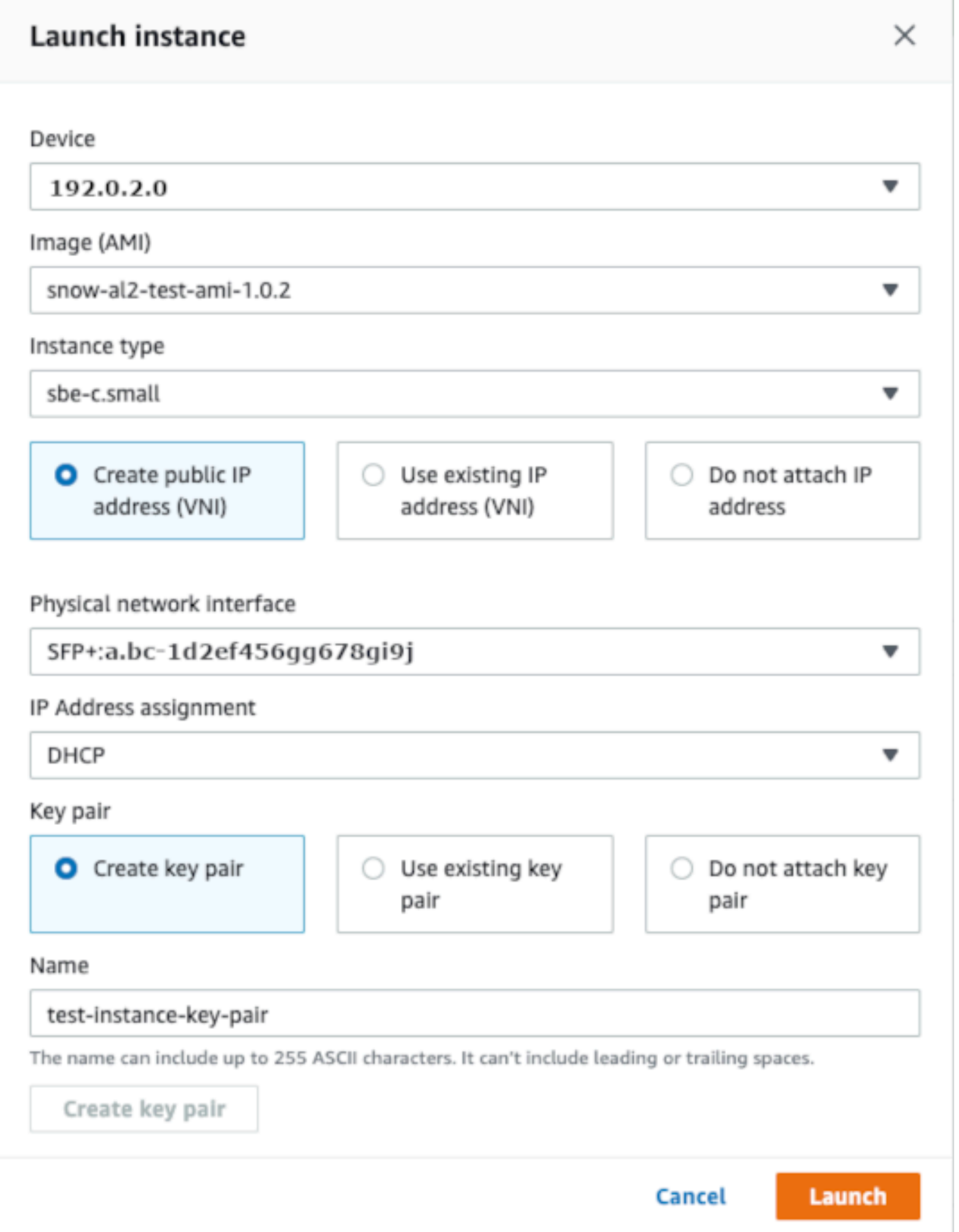

- 6. 对于图像 (AMI),从列表中选择一个 Amazon 系统映像 (AMI)。AMI这用于启动您的实例。
- 7. 对于实例类型,从列表中选择一种类型。
- 8. 选择要将 IP 地址附加到实例的方式。您有以下选项:
	- 创建公有 IP 地址 (VNI)-选择此选项可使用物理网络接口创建新 IP 地址。选择物理网络接口和 IP 地址分配。
	- 使用现有 IP 地址 (VNI)-选择此选项可使用现有 IP 地址,然后使用现有的虚拟网络接口。选择物 理网络接口和虚拟网络接口。
	- 不附加 IP 地址:如果您不想附加 IP 地址,请选择此选项。
- 9. 选择要将密钥对附加到实例的方式。您有以下选项:

创建密钥对:选择此选项可创建新的密钥对并使用此密钥对启动新实例。

使用现有密钥对:选择此选项可使用现有密钥对启动实例。

不附加 IP 地址:如果您不想附加密钥对,请选择此选项。您必须承认,除非您已经知道此实例中 内置的密码,否则您将无法连接到此实例AMI。

有关更多信息,请参阅 [使用中EC2兼容实例的密钥对 AWS OpsHub。](#page-61-1)

10. 选择启动。您应该在计算实例部分看到您的实例正在启动。状态为挂起,然后在完成后更改为正在 运行。

<span id="page-60-0"></span>使用以下命令在 Snow EC2 Family 设备上停止与亚马逊兼容的实例 AWS **OpsHub** 

使用以下步骤 AWS OpsHub 来停止与 Amazon EC2 兼容的实例。

停止与 Amazon EC2 兼容的实例

- 1. 打开 AWS OpsHub 应用程序。
- 2. 在控制面板的开始计算部分中,选择开始。或者,选择顶部的 "服务" 菜单,然后选择 "计 算" (EC2) 以打开 "计算" 页面。

您的所有计算资源都会显示在资源部分中。

3. 如果您的设备上运行了EC2与 Amazon 兼容的实例,则它们会显示在 "实例" 下的 "实例名称" 列 中。

4. 选择您要停止的实例,选择操作菜单,然后选择停止。State(状态)更改为 Stopping(正在停 止),然后在完成后更改为 Stopped(已停止)。

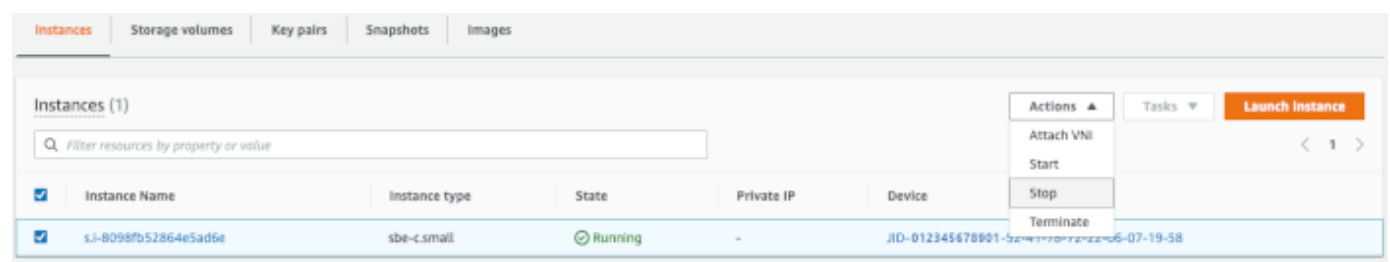

# <span id="page-61-0"></span>在 Snow EC2 Family 设备上启动与亚马逊兼容的实例 AWS OpsHub

使用以下步骤启动与 Amazon EC2 兼容的实例。 AWS OpsHub

启动与 Amazon EC2 兼容的实例

- 1. 打开 AWS OpsHub 应用程序。
- 2. 在控制面板的开始计算部分中,选择开始。或者,选择顶部的 "服务" 菜单,然后选择 "计 算" (EC2) 以打开 "计算" 页面。

您的计算资源都会显示在资源部分中。

- 3. 在实例名称列中的实例下,找到您要启动的实例。
- 4. 选择实例,然后选择启动。状态更改为挂起,然后在完成后更改为正在运行。

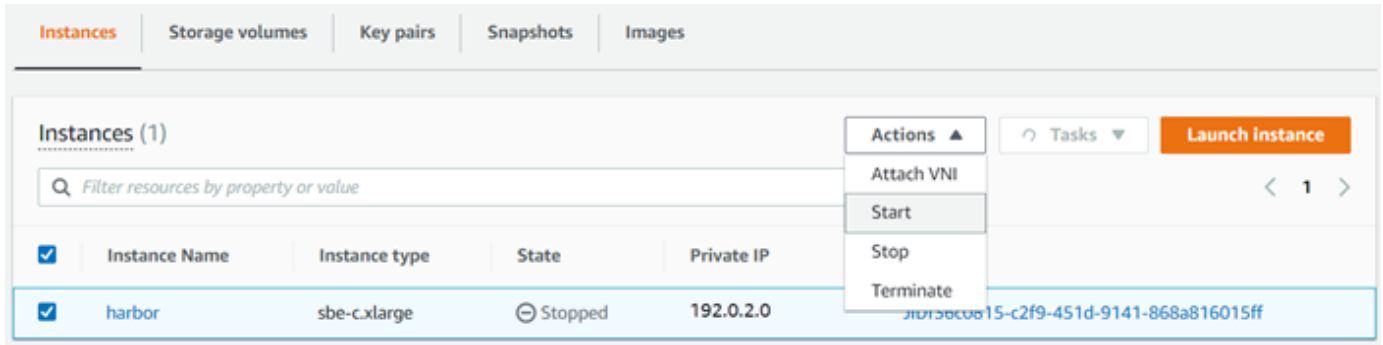

## <span id="page-61-1"></span>使用中EC2兼容实例的密钥对 AWS OpsHub

当您启动EC2与 Amazon 兼容的实例并打算使用连接该实例时SSH,必须提供密钥对。您可以使用 Amazon EC2 创建新的密钥对,也可以导入现有密钥对或管理您的密钥对。

要创建、导入或管理密钥对,请执行以下操作

- 1. 在 AWS OpsHub 仪表板上打开 "计算"。
- 2. 在导航窗格中,选择计算 (EC2) 页面,然后选择密钥对选项卡。您将被重定向到 Amazon EC2 控 制台,您可以在其中创建、导入或管理您的密钥对。
- 3. 有关如何创建和导入密钥对的说明,请参阅[亚马逊EC2用户指南中的亚马逊EC2密钥对和 Linux 实](https://docs.aws.amazon.com/AWSEC2/latest/UserGuide/ec2-key-pairs.html#prepare-key-pair) [例](https://docs.aws.amazon.com/AWSEC2/latest/UserGuide/ec2-key-pairs.html#prepare-key-pair)。

## <span id="page-62-0"></span>终止与 Amazon EC2 兼容的实例 AWS OpsHub

在您终止EC2与 Amazon 兼容的实例后,您将无法重启该实例。

终止与 Amazon EC2 兼容的实例

- 1. 打开 AWS OpsHub 应用程序。
- 2. 在控制面板的开始计算部分中,选择开始。或者,选择顶部的 "服务" 菜单,然后选择 "计 算" (EC2) 以打开 "计算" 页面。您可以在资源部分中看到您的所有计算资源。
- 3. 在实例名称列中的实例下,找到您要终止的实例。
- 4. 选择实例,然后选择操作菜单。从操作菜单中选择终止。

Instances Storage volumes Key pairs Snapshots Images

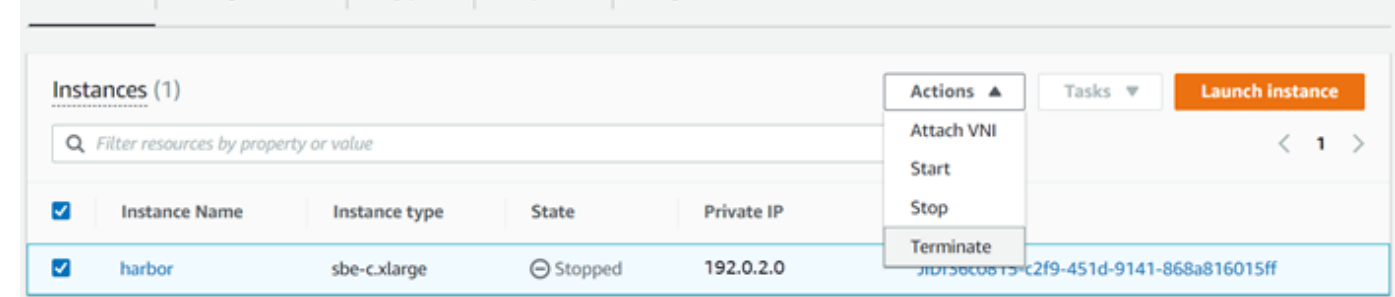

5. 在终止实例窗口中,选择确认终止。

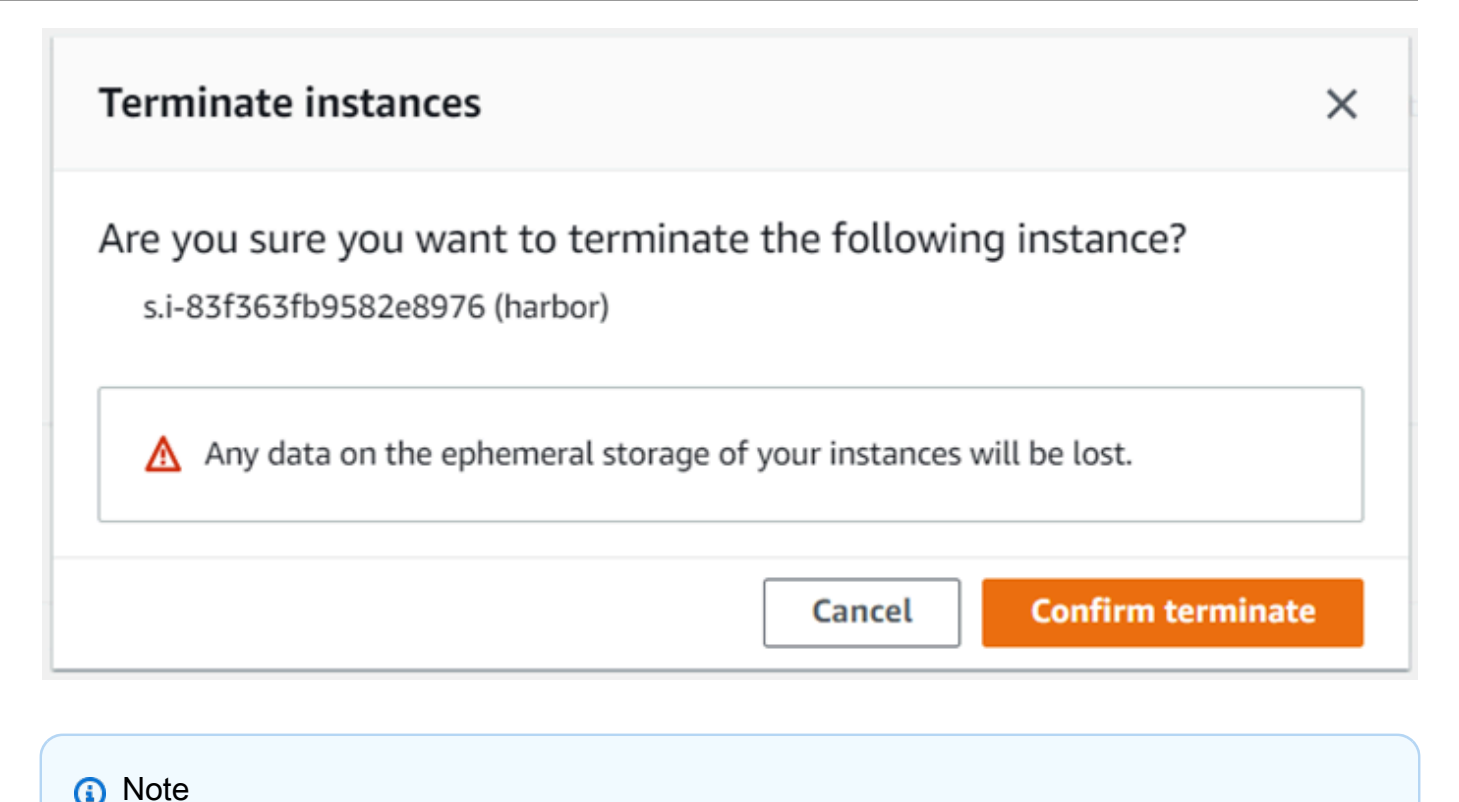

实例终止后,您无法重新启动它。

State(状态)更改为 Terminating(正在终止),然后在完成后更改为 Terminated(已终止)。

## <span id="page-63-0"></span>在 Snow Family 设备上本地使用存储卷 AWS OpsHub

与亚马逊EC2兼容的实例使用亚马逊EBS卷进行存储。在此过程中,您将使用创建存储卷并将其连接到 您的实例 AWS OpsHub。

要创建存储卷,请执行以下操作

- 1. 打开 AWS OpsHub 应用程序。
- 2. 在控制面板的开始计算部分中,选择开始。或者,选择顶部的 "服务" 菜单,然后选择 "计 算" (EC2) 以打开 "计算" 页面。
- 3. 选择 Storage volumes(存储卷)选项卡。如果您的设备上有存储卷,有关卷的详细信息将显示在 Storage volumes(存储卷)下。
- 4. 选择 Create volume(创建卷)以打开 Create volume(创建卷)页面。

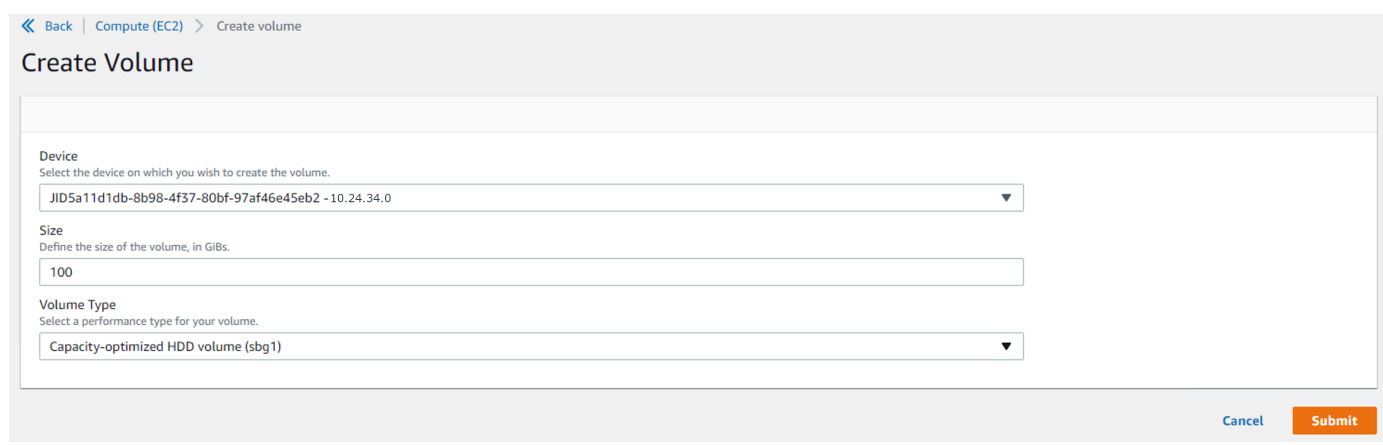

- 5. 选择要在其上创建卷的设备,输入要创建的大小(英寸 GiBs),然后选择音量类型。
- 6. 选择提交。State(状态)为 Creating(正在创建),完成后更改为 Available(可用)。您可以在 Volumes(卷)选项卡中查看卷及其详细信息。

#### 将存储卷连接到您的实例

1. 选择您创建的卷,然后选择 Attach volume(连接卷)。

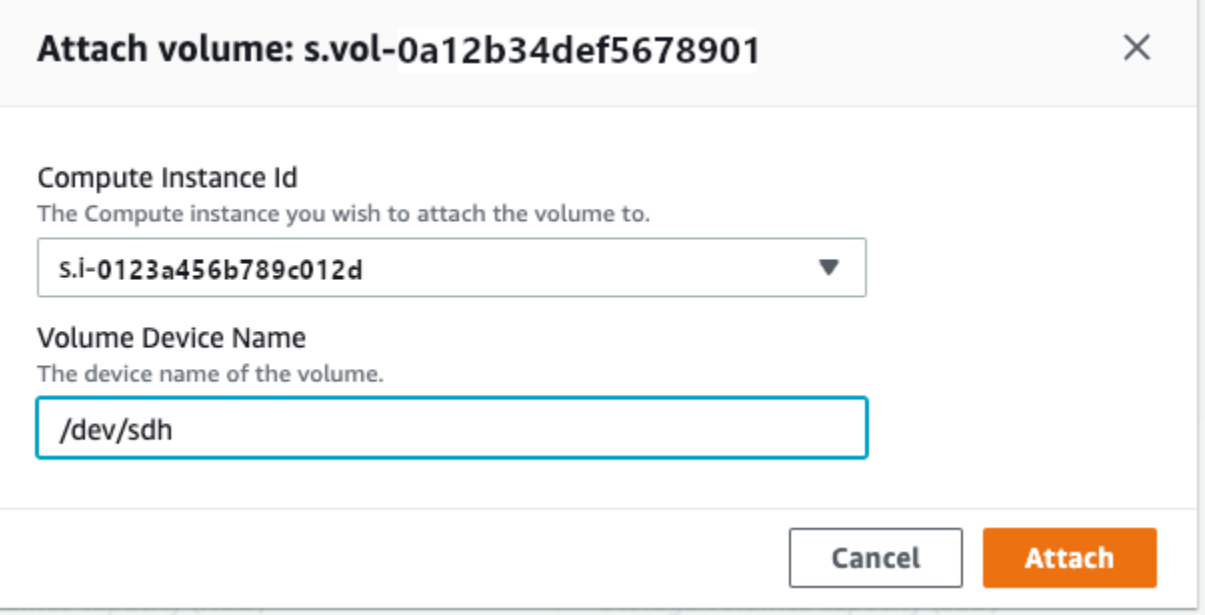

- 2. 对于计算实例 ID,选择要连接卷的实例。
- 3. 对于卷设备名称,输入卷的设备名称(例如,**/dev/sdh** 或 **xvdh**)。
- 4. 选择附加。

如果您不再需要该卷,则可以将其从实例中分离,然后将其删除。

# <span id="page-65-0"></span>使用管理NFS接口 AWS OpsHub

使用网络文件系统 (NFS) 界面将文件上传到 Snow Family 设备,就像该设备是操作系统的本地存储器 一样。这使得传输数据的方式更加用户友好,因为您可以使用操作系统的功能,例如复制文件、拖放文 件或其他图形用户界面功能。设备上的每个 S3 存储桶都可用作NFS接口终端节点,并且可以装载以将 数据复制到。该NFS接口可用于导入任务。

启动时,NFS接口使用 1 GB 内存和 1 CPU。这可能会限制在 Snow EC2 Family 设备上运行的其他服 务的数量或可以运行的兼容实例的数量。

通过NFS接口传输的数据在传输过程中未加密。配置NFS接口时,您可以提供CIDR块,Snow Family 设备将限制地址位于这些区块中的客户端计算机访问该NFS接口。

设备上的文件将在返回到 Amazon S3 时传输到 Amazon S3 AWS。有关更多信息,请参阅原理。

有关在计算机操作系统中使用的NFS更多信息,请参阅操作系统的文档。

使用该NFS界面时,请记住以下细节。

- 文件名是 Snow 系列设备上本地 S3 存储桶中的对象键。密钥名称是一系列 Unicode 字符,其 UTF -8 编码长度不超过 1,024 字节。我们建议尽可能使用 NFSv4 .1,并使用 Unicode UTF -8 对文件名 进行编码,以确保成功导入数据。未使用 UTF -8 编码的文件名可能无法上传到 S3,或者可能使用 不同的文件名上传到 S3,具体取决于您使用的NFS编码。
- 确保文件路径的最大长度小于 1024 个字符。Snow 系列设备不支持长度大于 1024 个字符的文件路 径。超过此文件路径长度将导致文件导入错误。
- 有关更多信息,请参阅 Amazon 简单存储服务用户指南中的[对象密钥。](https://docs.aws.amazon.com/AmazonS3/latest/userguide/UsingMetadata.html)
- 对于NFS基于基础的传输,当您的对象从 Snow Family 设备导入到 Amazon S3 时,标准POSIX 样式的元数据将添加到您的对象中。此外,您还将看到元数据 "-x-amz-meta-user agent awsdatasync",这是我们目前使用 AWS DataSync 的 Amazon S3 内部导入机制的一部分,用于导入 Snow Family 设备,带有选项。NFS

**a** Note

在中的设备详细信息页面中 AWS OpsHub,Snowcone 设备上的可用存储空间在NFS界面启动 之前并不准确。

您还可以使用 Snowball Edge 客户端(命令行NFS界面 (CLI) 工具)来配置和管理接口。有关更多信 息,请参阅[管理接NFS口。](https://docs.aws.amazon.com/snowball/latest/snowcone-guide/shared-using-nfs.html)

#### 主题

- [在 Windows 操作系统上启动NFS服务](#page-66-0)
- [使用自动配置NFS接口 AWS OpsHub](#page-66-1)
- [使用手动配置NFS接口 AWS OpsHub](#page-67-0)
- [使用管理 Snow Family 设备上的NFS端点 AWS OpsHub](#page-70-0)
- [在客户端计算机上安装NFS端点](#page-70-1)
- [使用停止NFS接口 AWS OpsHub](#page-71-0)

<span id="page-66-0"></span>在 Windows 操作系统上启动NFS服务

如果您的客户端计算机使用的是 Windows 10 企业版或 Windows 7 企业版操作系统,请在客户端计算 机上启动该NFS服务,然后再在 AWS OpsHub 应用程序NFS中进行配置。

- 1. 在客户端计算机上,打开 Start(开始),选择 Control Panel(控制面板),然后选择 Programs(程序)。
- 2. 选择启用或关闭 Windows 功能。

#### **a** Note

要开启 Windows 功能,你可能需要为电脑提供管理员用户名和密码。

3. 在 "的服务" 下NFS,选择 "客户端",NFS然后选择 "确定"。

## <span id="page-66-1"></span>使用自动配置NFS接口 AWS OpsHub

默认情况下,该NFS接口不在 Snow Family 设备上运行,因此您需要启动该接口才能在设备上启用数 据传输。只需点击几下,您的 Snow Family 设备就可以快速自动地为您配置NFS接口。您也可以自己 配置接NFS口。有关更多信息,请参阅 [使用手动配置NFS接口 AWS OpsHub](#page-67-0)。

1. 在控制面板的传输数据部分中,选择启用并启动。这可能需要一到两分钟才能完成。

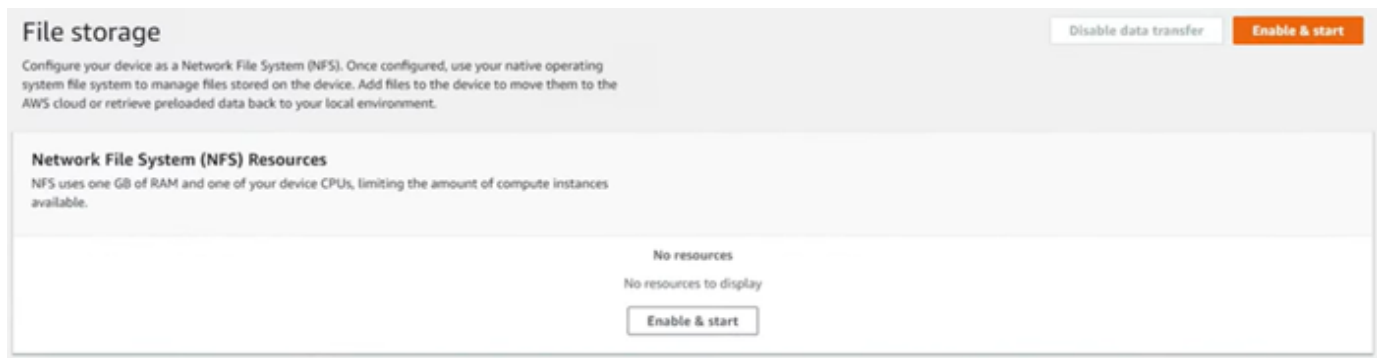

- 2. NFS服务启动后,NFS接口的 IP 地址将显示在仪表板上,"传输数据" 部分表示该服务处于活动状 态。
- 3. 选择 "在资源管理器中打开"(如果使用的是 Windows 或 Linux 操作系统),在操作系统的文件浏 览器中打开文件共享,然后开始将文件传输到 Snow Family 设备。您可以将文件从客户端计算机 复制并粘贴或拖放到文件共享中。在 Windows 操作系统中,您的文件共享如下所示buckets(\ \12.123.45.679)(Z:)。

#### **a** Note

在 Linux 操作系统中,挂载NFS端点需要 root 权限。

#### <span id="page-67-0"></span>使用手动配置NFS接口 AWS OpsHub

默认情况下,该NFS接口不在 Snow Family 设备上运行,因此您需要启动该接口才能在设备上启用数 据传输。您可以手动配置NFS接口,方法是提供在 Snow Family 设备上运行的虚拟网络接口 (VNI) 的 IP 地址,并在需要时限制对文件共享的访问。在手动配置NFS接口之前,请在 Snow Family 设备上设 置虚拟网络接口 (VNI)。有关更多信息,请参[阅计算实例的网络配置](https://docs.aws.amazon.com/snowball/latest/developer-guide/network-config-ec2.html)。

您也可以让 Snow Family 设备自动配置NFS接口。有关更多信息,请参阅 [使用自动配置NFS接口](#page-66-1)  [AWS OpsHub。](#page-66-1)

1. 在控制面板上的传输数据部分底部,选择手动配置。

×

#### 2. 选择 "启用并启动" 以打开 NFS "开始" 向导。物理网络接口字段已填

**Start NFS** 

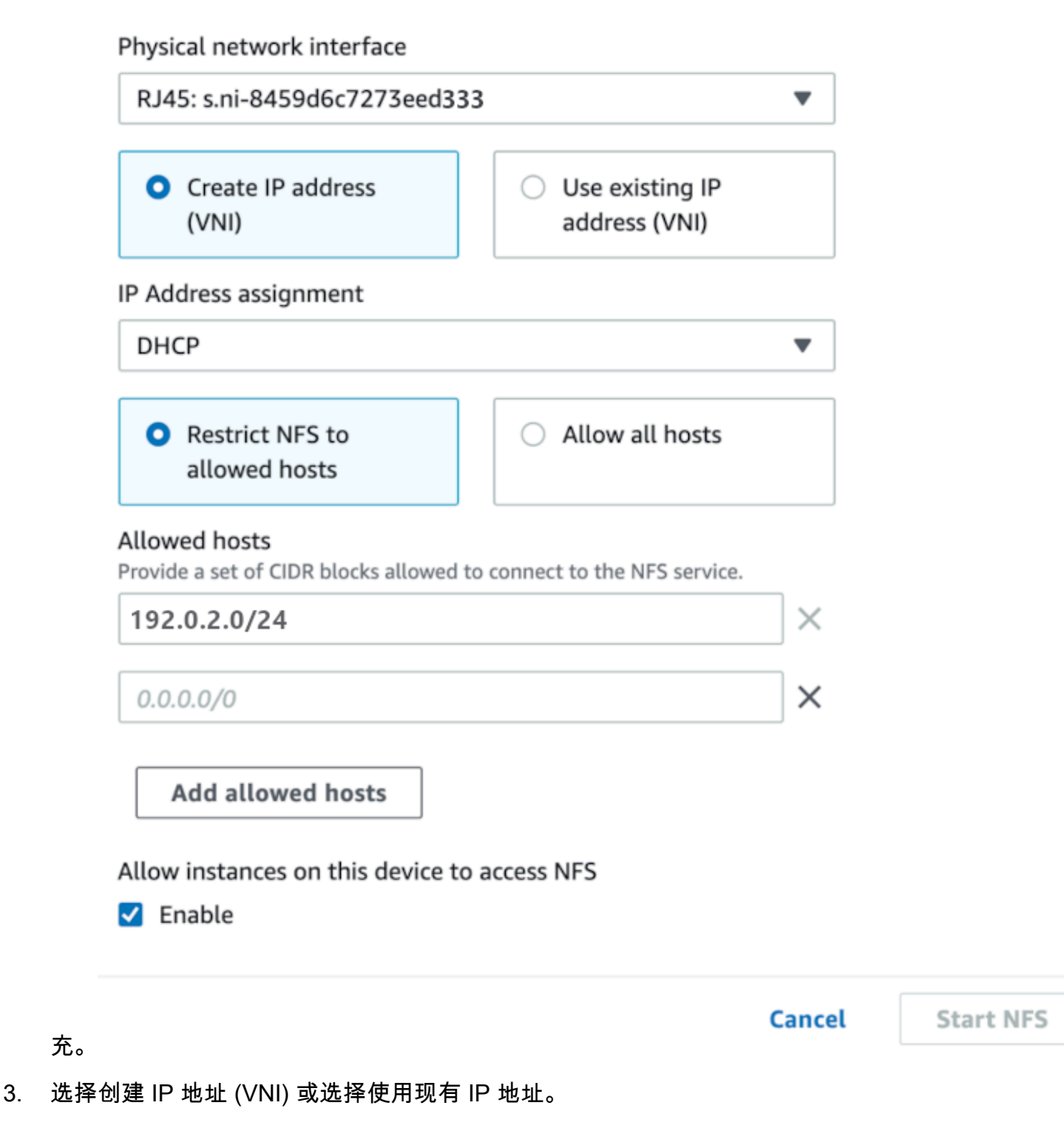

4. 如果选择 "创建 IP 地址" (VNI),则在 "IP 地址分配" 列表框中选择DHCP或静态 IP。

#### **A** Important

如果您使用DHCP网络,则DCHP服务器可能会重新分配NFS接口的 IP 地址。该行为可能 发生在设备断开连接并回收 IP 地址之后。如果您设置了允许的主机范围,并且客户端的 地址发生了变化,则其他客户端可以选择该地址。在这种情况下,新客户端将可以访问共 享。为防止这种情况,请使用DHCP预留或静态 IP 地址。

如果选择 "使用现有 IP 地址",则从 "虚拟网络接口" 列表框中选择一个虚拟网络接口。

- 5. 选择限制对NFS接口的访问并提供允许的网络地址块,或者允许网络上的任何设备访问 Snow Family 设备上的NFS接口。
	- 要限制对 Snow Family 设备上NFS接口的访问,请选择仅限NFS允许的主机。在允许的主 机中,输入一组CIDR区块。如果您想允许访问多个CIDR区块,请输入另一组区块。要移除一组 方块,请在包含方块的字段旁边选择 X。选择添加允许的主机。

#### **a** Note

如果您选择限制NFS到允许的主机并且不提供允许的CIDR块,则 Snow Family 设备将 拒绝所有挂载NFS接口的请求。

- 要允许网络上的任何设备访问该NFS接口,请选择允许所有主机。
- 6. 要允许在 EC2 Snow Family 设备上运行的兼容实例访问NFS适配器,请选择启用。
- 7. 选择 "开始" NFS。可能需要一到两分钟才能启动。

**A** Important

不要在NFS界面启动时关闭 Snow Family 设备。

在 "网络文件系统 (NFS) 资源" 部分,NFS接口的状态显示为 "活动"。您需要列出的 IP 地址才能将 接口安装为客户端计算机上的本地存储。

## <span id="page-70-0"></span>使用管理 Snow Family 设备上的NFS端点 AWS OpsHub

Snow Family 设备上的每个 S3 存储桶都表示为一个端点,并列在挂载路径中。NFS接口启动后,挂载 端点以将文件传输到该端点或从该端点传输文件。一次只能装载一个端点。要挂载其他端点,请先卸载 当前端点。

#### 挂载端点

- 1. 在挂载路径部分,执行以下任一操作以选择端点:
	- 在筛选终端节点字段中,输入全部或部分存储桶名称以筛选条目中的可用终端节点列表,然后选 择终端节点。
	- 在装载路径列表中选择要装载的端点。
- 2. 选择挂载NFS端点。Snow Family 设备会安装端点以供使用。

#### 卸载端点

- 1. 在挂载路径部分,选择要卸载的端点。
- 2. 选择 "卸载端点"。Snow Family 设备将卸载端点,该终端将无法再使用。

**a** Note

在卸载端点之前,请确保没有从该端点复制数据或复制到该端点的数据。

## <span id="page-70-1"></span>在客户端计算机上安装NFS端点

启动NFS接口并安装端点后,将该端点作为本地存储安装到客户端计算机上。

- 1. 在装载路径中,选择要装载的端点的复制图标。安装端点时,将其粘贴到操作系统中。
- 2. 以下是 Windows、Linux 和 macOS 操作系统的默认挂载命令。
	- Windows:

mount -o nolock rsize=128 wsize=128 mtype=hard **nfs-interface-ip-address**:/ buckets/**BucketName** \*

• Linux:

mount -t nfs **nfs-interface-ip-address**:/buckets/**BucketName** mount\_point

• macOS :

```
mount -t nfs -o vers=3,rsize=131072,wsize=131072,nolocks,hard,retrans=2 nfs-
interface-ip-address:/buckets/$bucketname mount_point
```
#### <span id="page-71-0"></span>使用停止NFS接口 AWS OpsHub

完成向 Snow Family 设备传输文件或从该设备传输文件后,停止 Snow Family 设备上的NFS界面。

- 1. 在控制面板中,选择服务,然后选择文件存储。
- 2. 在文件存储页面上,选择禁用数据传输。NFS端点通常需要 2 分钟才能从仪表板上消失。

# <span id="page-71-1"></span>使用 DataSync 将文件传输到 AWSAWS OpsHub

您可以使用 AWS OpsHub 在 Snowcone 设备上创建 AWS DataSync 代理。你可以用它在你的设备和 亚马逊 S3、亚马逊弹性文件系统(亚马逊EFS)之间传输文件,或者FSx在 Windows 文件服务器之间 传输文件 AWS Cloud。

AWS DataSync 是一项在线数据传输服务,旨在简化、自动化和加速向 AWS 存储服务复制大量数据。 DataSync 通过互联网复制数据或 AWS Direct Connect。作为一项完全托管的服务, DataSync 无需修 改应用程序、开发脚本或管理基础架构。

DataSync 支持网络文件系统 (NFS) 和亚马逊EFS、亚马逊 S3 或亚马FSx逊 Windows 文件服务器之间 的数据传输。

有关支持的来源和目标位置组合的信息 AWS DataSync,请参阅《AWS DataSync 用户指南》中的[使](https://docs.aws.amazon.com/datasync/latest/userguide/working-with-locations.html) [用位置](https://docs.aws.amazon.com/datasync/latest/userguide/working-with-locations.html)。
Snowcone 附带 DataSync 代理,这是一种虚拟机 (VM),用于从本地存储系统读取或写入数据。要 使用 DataSync,请先启动代理,然后进入 DataSync 控制台将其激活。有关的信息 DataSync,请参 阅[入门 AWS DataSync。](https://docs.aws.amazon.com/datasync/latest/userguide/create-destination-location.html)

启动代 DataSync 理

- 1. 在启动 DataSync 代理之前,请在 Snowcone 设备NFS上启用。请参[阅使用自动配置NFS接口](#page-66-0) [AWS OpsHub和](#page-66-0)[启动NFS和限制访问。](#page-96-0)
- 2. 在 AWS OpsHub 仪表板上,选择 "与云同步" 部分中的 "开始",打开 "启动 DataSync 代理" 向 导。启动 DataSync代理表单填充了 "设备 IP 地址" 和 "物理网络接口" 字段。
- 3. 选择创建 IP 地址 (VNI) 以创建虚拟 IP 地址或选择使用现有 IP 地址。
- 4. 如果选择 "创建 IP 地址" (VNI),则在 "IP 地址分配" 列表框中选择DHCP或静态 IP。

如果您选择 Use existing IP address(使用现有的 IP 地址),请从 Virtual network interface(虚 拟网络接口)列表框中选择虚拟接口。

- 5. 选择 Start agent(启动代理)。您将被重定向到DataSync 资源页面。代理的 IP 地址最多可能需 要五分钟才会显示出来。
- 6. 使用复制图标从代理 IP 地址文件中复制代理的 IP 地址值,然后选择打开 DataSync 控制台。

这将打开 DataSync 控制台,您可以在其中激活代理并传输文件。其余的设置在 AWS DataSync 控制台中完成。

DataSync 使用传输文件 AWS OpsHub

AWS Snowcone 已经创建了代理,因此您只需要将其激活、配置源和目标位置、创建任务并启动任务 即可。

激活 DataSync 代理并使用该 DataSync 服务

- 1. 打开 AWS DataSync 控制台,网址[为https://console.aws.amazon.com/datasync/。](https://console.aws.amazon.com/datasync/)
- 2. 在激活部分的创建代理页面上,将复制的 IP 地址粘贴到代理地址文本框中,然后选择获取密钥。 您的浏览器连接到此 IP 地址,并从代理中获取唯一的激活密钥。
- 3. 激活代理后,您需要将在 Snowcone 设备上NFS运行的配置为的源位置。 DataSync有关说明,请 参阅《AWS DataSync 用户指南》中的[配置源位置。](https://docs.aws.amazon.com/datasync/latest/userguide/configure-source-location.html)

#### **a** Note

在您的 Snowcone 设备上运行的 DataSync 代理可以将文件传输到您的网络上可访问的位 置或从该位置传输文件。

- 4. 在配置目标页面上,选择并配置要将文件传输到的目标。有关说明,请参阅《AWS DataSync 用 户指南》中的[配置源位置](https://docs.aws.amazon.com/datasync/latest/userguide/create-destination-location.html)。
- 5. 配置任务设置。有关说明,请参阅《AWS DataSync 用户指南》中的[配置任务设置。](https://docs.aws.amazon.com/datasync/latest/userguide/create-task.html)
- 6. 审核设置并创建任务。有关说明,请参阅《AWS DataSync 用户指南》中的[查看设置并创建任](https://docs.aws.amazon.com/datasync/latest/userguide/review-settings.html) [务](https://docs.aws.amazon.com/datasync/latest/userguide/review-settings.html)。
- 7. 启动任务并等待文件传输完成。有关说明,请参阅《AWS DataSync 用户指南》中的[开始您的任](https://docs.aws.amazon.com/datasync/latest/userguide/run-your-task.html) [务](https://docs.aws.amazon.com/datasync/latest/userguide/run-your-task.html)。

## 使用重启设备 AWS OpsHub

请按照以下步骤重新启动您的 Snow 设备。 AWS OpsHub

#### **A** Important

我们强烈建议您先暂停设备上的所有活动,然后再重启设备。重启设备会停止运行实例,并会 中断对设备上的 Amazon S3 存储桶的任何写入。

### 要重启设备,请执行以下操作

- 1. 在 AWS OpsHub 控制面板上,在 "设备" 下找到您的设备。然后选择设备以打开设备详细信息页 面。
- 2. 选择设备电源菜单,然后选择重启。随即显示对话框。

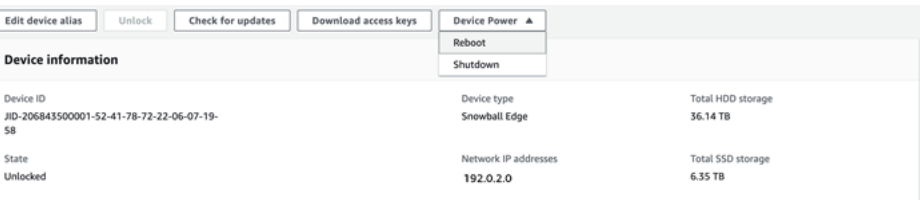

3. 在对话框中,选择重启。您的设备开始重启。

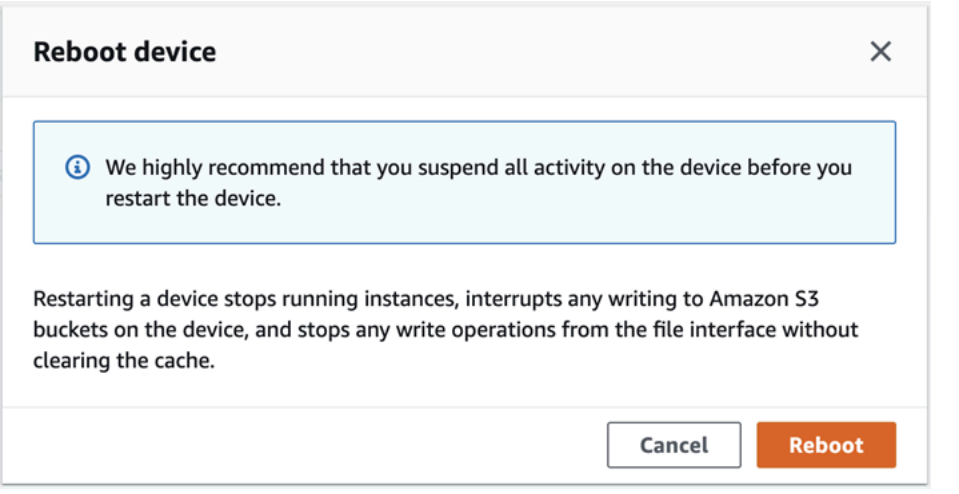

# 使用管理个人资料 AWS OpsHub

您可以在本地文件系统上为凭证的持久存储创建配置文件。使用 AWS OpsHub,您可以选择随时使用 设备 IP 地址、解锁代码和清单文件来解锁设备时创建新的配置文件。

您还可以随时使用 Snowball Edge 客户端来创建配置文件。请参阅[为 Snowball Edge 客户端配置配置](https://docs.aws.amazon.com/snowball/latest/developer-guide/using-client-commands.html#client-configuration) [文件](https://docs.aws.amazon.com/snowball/latest/developer-guide/using-client-commands.html#client-configuration)。

### 创建配置文件

- 1. 在本地解锁您的设备并按照 [使用以下方式解锁 Snow Family 设备设备 AWS OpsHub](#page-47-0) 中的说明登 录。
- 2. 命名配置文件,然后选择保存配置文件名称。

## 使用以下命令关闭设备 AWS OpsHub

请按照以下步骤关闭您 AWS OpsHub 的 Snow 设备。

### **A** Important

我们强烈建议您先暂停设备上的所有活动,然后再关闭设备。关闭设备会停止运行实例,并会 中断对设备上的 Amazon S3 存储桶的任何写入。

### 要关闭设备,请执行以下操作

- 1. 在 AWS OpsHub 控制面板上,在 "设备" 下找到您的设备。然后选择设备以打开设备详细信息页 面。
- 2. 选择设备电源菜单,然后选择关闭。随即显示对话框。

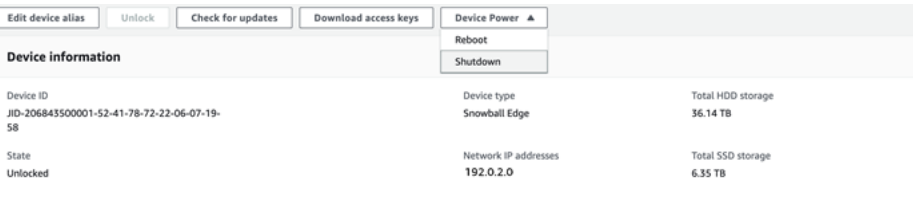

3. 在对话框中,选择关闭。您的设备开始关闭。

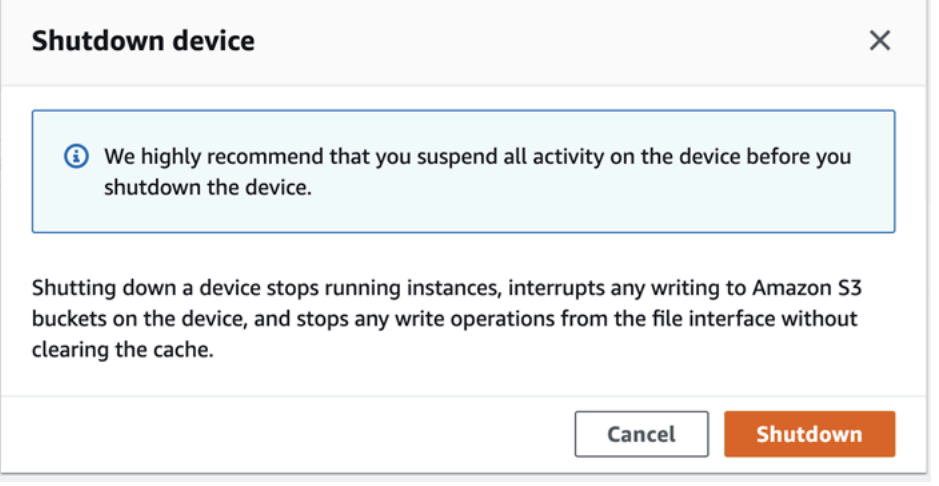

## 使用编辑设备别名 AWS OpsHub

### 按照以下步骤使用编辑您的设备别名 AWS OpsHub。

### 编辑设备的别名

- 1. 在 AWS OpsHub 控制面板上,在 "设备" 下找到您的设备。选择设备以打开设备详细信息页面。
- 2. 选择 Edit device alias(编辑设备别名)选项卡。

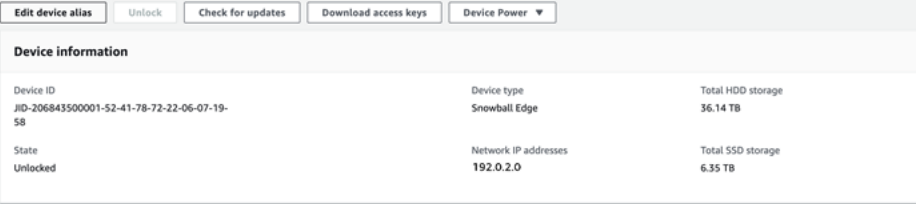

3. 对于 Device alias(设备别名),输入新名称,然后选择 Save alias(保存别名)。

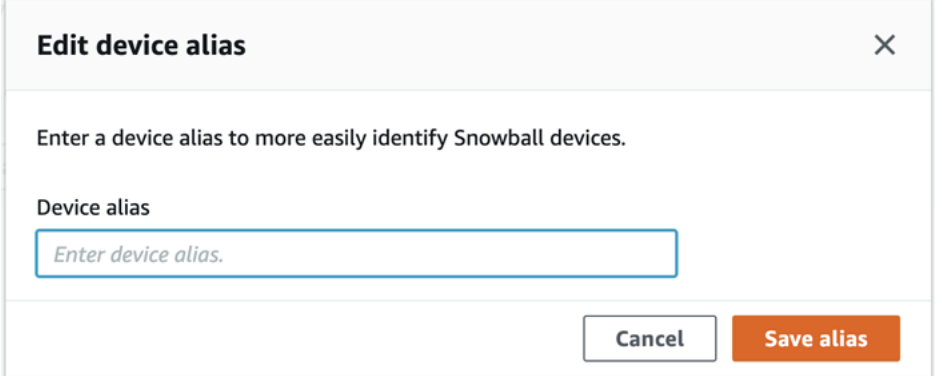

## 获取 Snow Family 设备的更新

您可以检查设备的更新并安装它们。版本。

更新设备

请按照以下步骤更新您的 Snow 设备。 AWS OpsHub

### 更新设备

- 1. 在 AWS OpsHub 控制面板上,在 "设备" 下找到您的设备。选择设备以打开设备详细信息页面。
- 2. 选择 Check for updates(检查更新)选项卡。

Check for updates(检查更新)页面显示设备上的当前软件版本和最新软件版本(如果有)。

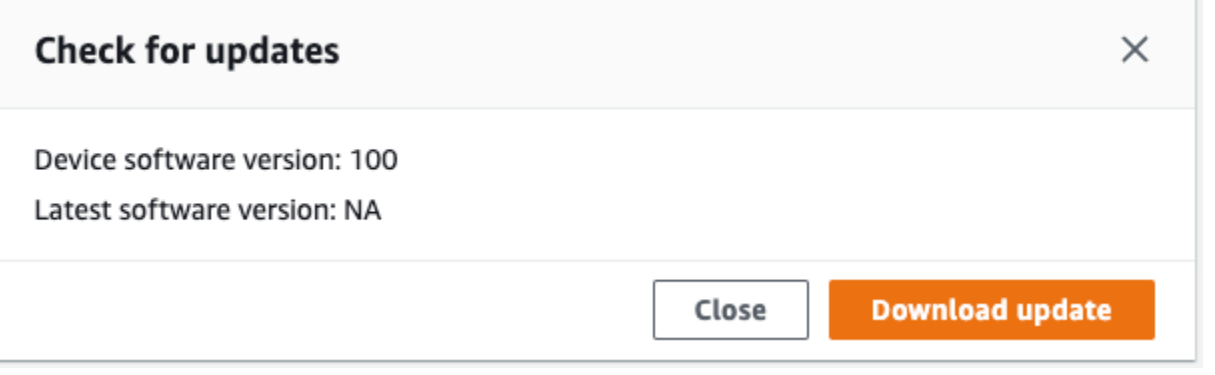

3. 如果有更新,请选择下载更新。否则,请选择关闭。

## 更新 AWS OpsHub 应用程序

验证是否启用了自动更新 AWS OpsHub

- 1. 在 AWS OpsHub 仪表板上,选择首选项。
- 2. 打开更新选项卡。
- 3. 确认已选中启用自动更新。自动更新默认启用。

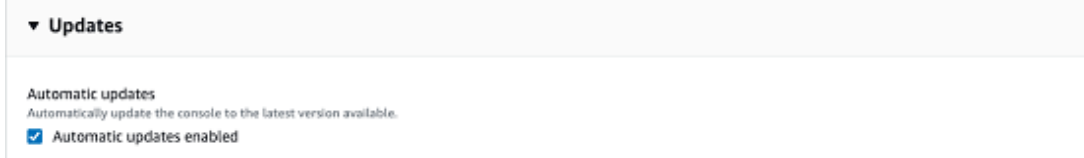

如果未选择 "启用自动更新",您将无法获得最新版本的 AWS OpsHub 应用程序。

## 使用设置设备NTP的时间服务器 AWS OpsHub

请按照以下步骤查看和更新您的设备必须与哪些时间服务器同步时间。

要查看时间源,请执行以下操作

- 1. 在 AWS OpsHub 控制面板上,在 "设备" 下找到您的设备。选择设备以打开设备详细信息页面。
- 2. 您将在时间源表中看到设备正在与之同步时间的时间源列表。

时间源表有四列:

- 地址:时间源的DNS名称/IP 地址
- 状态:关于设备与该时间源之间的当前连接状态,有 5 种可能的状态:
	- CURRENT: 当前正在使用时间源来同步时间
	- COMBINED: 时间源与当前源相结合
	- EXCLUDED: 组合算法不包括时间源
	- LOST: 与时间源的连接已断开
	- UNAVAILABILITY: 一个无效的时间源,其中组合算法被视为虚假标签或变异性太大
- 类型:网络时间协议 (NTP) 源可以是服务器或对等体。服务器可由用户使用 update-time-server 命令进行设置,而对等设备只能使用集群中的其他 Snowball Edge 设备进行设置,并在集群关 联时自动设置。
- 阶层:源的阶层。阶层 1 表示具有本地连接的参考时钟的源。与阶层 1 源同步的源设置在阶层 2。与阶层 2 源同步的源设置在阶层 3,依此类推。

要更新时间服务器,请执行以下操作

- 1. 在 AWS OpsHub 控制面板上,在 "设备" 下找到您的设备。选择设备以打开设备详细信息页面。
- 2. 您将在时间源表中看到设备正在与之同步时间的时间源列表。
- 3. 在时间源表上选择更新时间服务器。
- 4. 提供您希望设备与之同步时间的时间服务器的DNS名称或 IP 地址,然后选择更新。

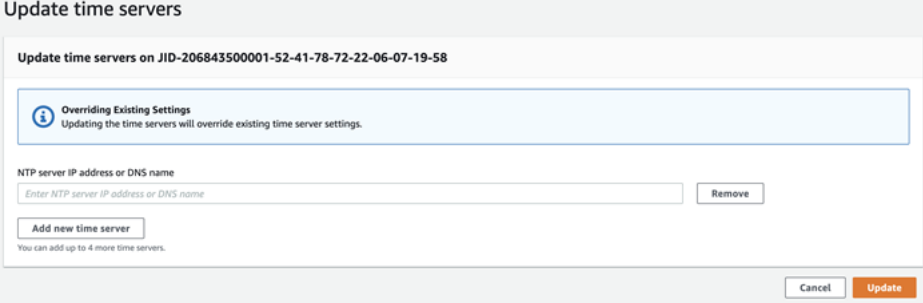

# 使用 AWS Snowball Edge 客户端

Snowball Edge 客户端是一个独立的终端应用程序,你可以在本地服务器上运行它来解锁 AWS Snowcone 设备并获取凭据、日志和状态信息。在使用 Snowball Edge 客户端时,可以通过运行 snowballEdge help 命令获取其他支持信息。

在向 AWS Snowcone 设备读取和写入数据时,使用的是NFS接口。您还可以使用该 AWS OpsHub for Snow Family 应用程序来管理 Snow Family 设备,包括 Snowcone 设备。有关更多信息,请参阅 [AWS OpsHub for Snow Family 使用管理设备](#page-46-0)。

## 下载并安装 Snowball Edge 客户端

您可以从 [AWS Snowball 资源下](https://aws.amazon.com/snowball/resources/)载并安装 Snowball Edge 客户端。在该页面上,找到适合您操作系统 的安装程序包,然后按说明安装 Snowball Edge 客户端。从您工作站中的终端运行 Snowball Edge 客 户端时,可能需要使用特定路径,具体取决于操作系统:

- Microsoft Windows:安装客户端后,您可从任何目录运行客户端,且无需其他任何准备。
- Linux : Snowball Edge 客户端必须从 ~/snowball-client-linux*-build\_number/*bin/ 目录 中运行。请注意,Snowball Edge 客户端仅支持 64 位 Linux 发行版。
- macOS: install.sh 脚本将 Snowball Edge 客户端 .tar 文件中的文件夹复制到 /usr/local/ bin/snowball 目录中。如果您运行此脚本,则可以从任何目录运行 Snowball Edge 客户端(如果 您的路径 /usr/local/bin 是您的 bash\_profile 中的路径)。您可以使用 echo \$PATH 命令 验证您的路径。

## Snowball Edge 客户端的命令

在下文中,您可找到有关 Snowball Edge 客户端命令的信息,包括使用示例和示例输出。

**a** Note

该 AWS Snowcone 设备使用相同的 Snowball Edge CLI 命令,但它不支持适用于集群的命 令。

### 主题

• [为 Snowball Edge 客户端配置配置文件](#page-80-0)

下载并安装 Snowball Edge 客户端 72

- [获取二维码进行NFC验证](#page-81-0)
- [解锁设备 AWS Snowcone](#page-82-0)
- [更新 Snowcone](#page-82-1)
- [获取凭证](#page-85-0)
- [在 Snowcone 设备上启动服务](#page-86-0)
- [在 Snowcone 设备上停止服务](#page-87-0)
- [获取您的证书以传输数据](#page-87-1)
- [AWS Snowcone 日志](#page-88-0)
- [获取设备状态](#page-90-0)
- [获取服务状态](#page-92-0)
- [启动 AWS DataSync AMI](#page-93-0)
- [启动NFS和限制访问](#page-96-0)
- [在运行时限制对NFS共享NFS的访问权限](#page-97-0)
- [获取 Amazon S3 存储桶的导出路径](#page-97-1)
- [启用本地 AWS 操作员调试](#page-98-0)
- [禁用本地 AWS 操作员调试](#page-98-1)
- [创建直接网络接口](#page-98-2)
- [获取有关直接网络接口的信息](#page-99-0)
- [更新直接网络接口](#page-99-1)
- [删除直接网络接口](#page-99-2)
- [检查特征状态](#page-100-0)
- [更改特征状态](#page-100-1)
- [设置时间服务器](#page-101-0)
- [检查时间源](#page-102-0)

## <span id="page-80-0"></span>为 Snowball Edge 客户端配置配置文件

每次为 Snowball Edge 客户端运行命令时,都要提供您的清单文件、解锁代码和 IP 地址。你可以从 AWS Snow 系列管理控制台 或任务管理中获得其中的前两个API。有关获取您的清单和解锁代码的更 多信息,请参阅[获取凭证](#page-85-0)。

您可以选择使用 snowballEdge configure 命令将清单的路径、29 个字符组成的解锁代码和端 点存储为一个配置文件。配置完成后,您可以使用其他 Snowball Edge 客户端命令,而不必为特定 作业手动输入这些值。配置 Snowball Edge 客户端后,信息将以纯文本JSON格式保存到。*home directory*/.aws/snowball/config/snowball-.config

端点为附加了 https:// 的 IP 地址。您可以在设备LCD显示屏上找到 AWS Snowcone 设备的 IP 地 址。 AWS Snowcone 当 AWS Snowcone 设备首次连接到您的网络时,如果DHCP服务器可用,它 会自动获取 DHCP IP 地址。如果要使用不同的 IP 地址,可以在LCD显示屏上进行更改。有关更多信 息,请参阅 [在上使用 AWS 服务 AWS Snowcone](#page-124-0)。

### **A** Important

可访问配置文件的任何人都可以访问 Snowcone 设备上的数据。管理此文件的本地访问控制是 您的管理责任之一。

### 用法

您可以通过两种方式使用此命令:内联或在提示时。此使用示例显示的是提示方法。

snowballEdge configure

### Example 示例输出

Configuration will be stored at *home directory*\.aws\snowball\config\snowball-.config Snowcone Manifest Path: *Path/to/manifest/file* Unlock Code: *29 character unlock code* Default Endpoint: https://192.0.2.0

如果您同时拥有多个作业,则可以拥有多个配置文件。有关多个 AWS CLI 配置文件的更多信息,请参 阅《AWS Command Line Interface 用户指南》中[的命名配置文件](https://docs.aws.amazon.com/cli/latest/userguide/cli-multiple-profiles.html)。

### <span id="page-81-0"></span>获取二维码进行NFC验证

您可以使用此命令生成特定于设备的 QR 代码,以便与 AWS Snowcone Verification App 一起使用。 您可以从 Apple 应用商店或 Google Play 商店下载此应用程序。有关NFC[验](#page-184-0)证的更多信息,请参阅验 [证 NFC 标签](#page-184-0)。

用法

snowballEdge get-app-qr-code --output-file *~/downloads/snowball-qr-code.png*

#### Example 示例输出

QR code is saved to *~/downloads/snowball-qr-code.png*

### <span id="page-82-0"></span>解锁设备 AWS Snowcone

要解锁独立 AWS Snowcone 设备,请运行snowballEdge unlock-device命令。这些命令会验证 您对 AWS Snowcone 设备的访问权限。

当您运行其中一个解锁命令时,您可以手动输入清单文件的路径、29 个字符的解锁代码以及独立设备 的 IP 地址。此过程可能会较为繁琐,因此我们建议您改为配置 Snowball Edge 客户端。如果您已经配 置了 Snowball Edge 客户端,则只需输入命令本身,无需输入清单路径、解锁码或 IP 地址。

**a** Note

要解锁与您的作业关联的设备,设备必须位于现场、已接通电源、接入网络并已启动。此外, AWS Snowcone 设备正面的LCD显示屏必须表明设备已准备就绪。

#### 用法(已配置 Snowball Edge 客户端)

snowballEdge unlock-device

#### Example

#### Example 解锁输出

Your AWS Snowcone device is unlocking. You may determine the unlock state of your device using the describe-device command. Your AWS Snowcone device will be available for use when it is in the UNLOCKED state.

### <span id="page-82-1"></span>更新 Snowcone

使用以下命令下载和安装您的 Snowcone 设备的更新。有关使用这些命令的过程,请参阅更新 [Snowcone](#page-82-1) 。

snowballEdge check-for-updates:返回有关云中可用的 Snowball 软件以及设备上安装的当前 版本的版本信息。

用法(已配置 Snowball Edge 客户端)

snowballEdge check-for-updates

Example 示例输出

Latest version: 102 Installed version: 101

snowballEdge describe-device-software:返回设备的当前软件版本。此外,如果正在下载 更新,则还会显示下载状态。如果软件更新正在进行中,则还会显示更新的版本清单以及安装的状态。 下面是可能的输出的列表:

- NA:当前没有软件更新正在进行中。
- Downloading:正在下载新软件。
- Installing:正在安装新软件。
- Requires Reboot:新软件已安装,而且必须重启设备。

### **A** Warning

我们强烈建议您先暂停设备上的所有活动,然后再重启设备。重启设备会停止运行实例,并 中断对设备上的 Amazon S3 存储桶的任何写入。所有这些过程都可能会导致丢失数据。

用法(已配置 Snowball Edge 客户端)

snowballEdge describe-device-software

Example 示例输出

```
Installed version: 101
Installing version: 102
Install State: Downloading
```
snowballEdge download-updates:开始下载 Snowcone 设备的最新软件更新。

#### 用法(已配置 Snowball Edge 客户端)

snowballEdge download-updates

#### Example 示例输出

Download started. Run describe-device-software API for additional information.

snowballEdge install-updates:开始安装已下载的 Snowcone 设备的最新软件更新。

#### 用法(已配置 Snowball Edge 客户端)

snowballEdge install-updates

Example 示例输出

Installation started.

snowballEdge reboot-device:重启设备。

### **A** Warning

我们强烈建议您先暂停设备上的所有活动,然后再重启设备。重启设备会停止运行实例,并中 断对设备上的 Amazon S3 存储桶的任何写入。所有这些过程都可能会导致丢失数据。

用法(已配置 Snowball Edge 客户端)

snowballEdge reboot-device

#### Example 示例输出

Rebooting device now.

snowballEdge configure-auto-update-strategies:配置自动更新策略。

用法(已配置 Snowball Edge 客户端)

```
snowballEdge configure-auto-update-strategy --auto-check autoCheck [--auto-check-
frequency
autoCheckFreq] --auto-download autoDownload
[--auto-download-frequency autoDownloadFreq]
--auto-install autoInstall
[--auto-install-frequency autoInstallFreq]
--auto-reboot autoReboot [--endpoint
endpoint]
```
#### Example 示例输出

Successfully configured auto update strategy. Run describe-auto-update-strategies for additional information.

snowballEdge describe-auto-update-strategies:返回任何当前配置的自动更新策略。

用法(已配置 Snowball Edge 客户端)

snowballEdge describe-auto-update-strategies

Example 示例输出

```
auto-update-strategy {[
auto-check:true,
auto-check-frequency: "0 0 * * FRI", // CRON Expression String, Every Friday at 
 midnight
auto-download:true,
auto-download-frequency: "0 0 * * SAT", // CRON Expression String, Every Saturday at
midnight
auto-install:true,
auto-install-frequency: "0 13 * * Sun", // CRON Expression String, Every Saturday at
midnight
auto-reboot: false;
]}
```
### <span id="page-85-0"></span>获取凭证

使用 snowballEdge list-access-keys 和 snowballEdge get-secret-access-key 命令, 可以获取您的本地凭证。将 AWS CLI 或与一起使用时,您可以使用它们来验证您的请求 AWS SDK。 这些凭证仅与 Snowcone 的单个作业相关联,且仅可在设备上使用。设备在中没有任何 AWS Identity and Access Management (IAM) 权限 AWS Cloud。

#### 有关更多信息,请参阅[AWS 凭证和](https://docs.aws.amazon.com/general/latest/gr/aws-sec-cred-types.html)[使用 Amazon EC2 终端节点。](https://docs.aws.amazon.com/en_us/snowball/latest/snowcone-guide/snowcone-using-ec2-endpoint.html#snowcone-using-ec2-cli-endpoint)

### **a** Note

如果您将 AWS CLI 与 Snowball 配合使用,则在配置时必须使用这些证书。CLI有关为配置凭 据的信息CLI,请参阅《AWS Command Line Interface 用户指南》中的[快速配置。](https://docs.aws.amazon.com/cli/latest/userguide/cli-chap-getting-started.html#cli-quick-configuration)

用法(已配置 Snowball Edge 客户端)

```
snowballEdge list-access-keys
```
Example 示例输出

{

```
 "AccessKeyIds" : [ "AKIAIOSFODNN7EXAMPLE" ]
}
```
### 用法(已配置 Snowball Edge 客户端)

```
snowballEdge get-secret-access-key --access-key-id Access Key
```
Example 示例输出

```
[snowballEdge]
aws_access_key_id = AKIAIOSFODNN7EXAMPLE
aws_secret_access_key = wJalrXUtnFEMI/K7MDENG/bPxRfiCYEXAMPLEKEY
```
### <span id="page-86-0"></span>在 Snowcone 设备上启动服务

Snowcone 支持多种服务,包括计算实例、NFS文件接口EC2、Amazon 和。 AWS DataSync您可以 使用 snowballEdge start-service 命令启动这些服务。要获取每个服务的服务 ID,您可以使用 snowballEdge list-services 命令。

运行此命令之前,请创建一个虚拟网络接口以绑定到您要启动的服务。有关更多信息,请参阅 [创建虚](#page-139-0) [拟网络接口](#page-139-0)。

用法(已配置 Snowball Edge 客户端)

snowballEdge start-service --service-id *service\_id* --virtual-network-interfacearns *virtual-network-interface-arn*

#### Example 示例输出

Starting the AWS service on your Snowball Edge . You can determine the status of the AWS service using the describe-service command.

### <span id="page-87-0"></span>在 Snowcone 设备上停止服务

要停止正在 Snowcone 设备上运行的服务,您可以使用 snowbal1Edge stop-service 命令。无法 停止 Amazon EC2 服务。

#### **A** Warning

如果在将剩余的缓冲数据写入设备之前停止文件接口,则可能会丢失数据。

用法(已配置 Snowball Edge 客户端)

snowballEdge stop-service --service-id *service\_id*

Example 示例输出

Stopping the AWS service on your Snowball . You can determine the status of the AWS service using the describe-service command.

### <span id="page-87-1"></span>获取您的证书以传输数据

要将数据传输到 Snowcone 设备,请使用NFS接口或。 AWS DataSync如果您解锁具有其他 IP 地址的 Snowcone 设备,则会生成新证书,旧证书不再可用于端点。您可以再次使用 get-certificate 命 令从 Snowcone 设备获取新的已更新证书。

可以使用以下命令列出这些证书并从您的 Snowcone 设备下载它们:

• list-certificates— 列出可供使用的证书的 Amazon 资源名称 (ARNs)。

#### 用法(已配置 Snowball Edge 客户端)

```
snowballEdge list-certificates
```
Example 示例输出

```
{ 
   "Certificates" : [ { 
     "CertificateArn" : "arn:aws:snowball-
device:::certificate/78EXAMPLE516EXAMPLEf538EXAMPLEa7", 
     "SubjectAlternativeNames" : [ "192.0.2.0" ] 
   } ]
}
```
• get-certificate— 根据ARN提供的证书获取特定的证书。

用法(已配置 Snowball Edge 客户端)

```
snowballEdge get-certificate --certificate-arn arn:aws:snowball-
device:::certificate/78EXAMPLE516EXAMPLEf538EXAMPLEa7
```
Example 示例输出

```
-----BEGIN CERTIFICATE-----
Certificate
-----END CERTIFICATE-----
```
### <span id="page-88-0"></span>AWS Snowcone 日志

当您在本地数据中心和 Snowcone 设备之间传输数据时,系统将会自动生成日志。如果您在将数据传 输到设备的过程中遇到意外错误,则可以使用以下命令将日志副本保存到本地服务器。

有三个与日志相关的命令:

• list-logs— 以JSON格式返回日志列表。此列表报告日志的大小(以字节ARN为单位)、日志的 大小、日志的服务 ID 以及日志的类型。

用法(已配置 Snowball Edge 客户端)

snowballEdge list-logs

Example 示例输出

```
\{ "Logs" : [ { 
     "LogArn" : "arn:aws:snowball-device:::log/s3-storage-JIEXAMPLE2f-1234-4953-a7c4-
dfEXAMPLE709", 
     "LogType" : "SUPPORT", 
     "ServiceId" : "datasync", 
     "EstimatedSizeBytes" : 53132614 
   }, { 
     "LogArn" : "arn:aws:snowball-device:::log/fileinterface-JIDEXAMPLEf-1234-4953-
a7c4-dfEXAMPLE709", 
     "LogType" : "CUSTOMER", 
     "ServiceId" : "nfs", 
     "EstimatedSizeBytes" : 4446 
   }]
}
```
• get-log— 按指定路径将特定日志的副本从 Snowcone 设备下载到您的服务器。 CUSTOMER日志 以该.zip格式保存,您可以提取此类日志以查看其内容。 SUPPORT日志经过加密,只能由 AWS Support 工程师读取。您可以选择为日志指定名称和路径。

用法(已配置 Snowball Edge 客户端)

```
snowballEdge get-log --log-arn arn:aws:snowball-device:::log/fileinterface-
JIDEXAMPLEf-1234-4953-a7c4-dfEXAMPLE709
```
Example 示例输出

Logs are being saved to *download/path*/snowball--logs-1515EXAMPLE88.bin

• get-support-logs:从 Snowcone 设备将所有 SUPPORT 类型的日志副本下载到指定路径的服务 器上。

用法(已配置 Snowball Edge 客户端)

```
snowballEdge get-support-logs
```
### Example 示例输出

Logs are being saved to *download/path*/snowball--logs-1515716135711.bin

### **A** Important

CUSTOMER 日志可能包含有关您自己的数据的敏感信息。为了保护此潜在敏感信息,我们强烈 建议您在用完这些日志之后将其删除。

### <span id="page-90-0"></span>获取设备状态

可以使用以下 Snowball Edge 客户端命令确定 Snowcone 设备的状态和整体运行状况:

• describe-device

用法(已配置 Snowball Edge 客户端)

snowballEdge describe-device

Example 示例输出

```
{ 
   "DeviceId" : "JIDbEXAMPLE-7eed-1234-ABCD-7EXAMPLE123c", 
   "UnlockStatus" : { 
     "State" : "UNLOCKED" 
  }, 
   "ActiveNetworkInterface" : { 
     "IpAddress" : "192.168.1.2" 
   }, 
   "PhysicalNetworkInterfaces" : [ { 
     "PhysicalNetworkInterfaceId" : "s.ni-8bEXAMPLE5EXAMPLE", 
     "PhysicalConnectorType" : "RJ45", 
     "IpAddressAssignment" : "DHCP", 
     "IpAddress" : "192.168.1.13", 
     "Netmask" : "255.255.255.0", 
     "DefaultGateway" : "192.168.1.1", 
     "MacAddress" : "EX:AM:PL:E0:12:34" 
  }, {
```

```
 "PhysicalNetworkInterfaceId" : "s.ni-84EXAMPLE3EXAMPLE", 
   "PhysicalConnectorType" : "RJ45_2", 
   "IpAddressAssignment" : "STATIC", 
   "IpAddress" : "0.0.0.0", 
   "Netmask" : "0.0.0.0", 
   "DefaultGateway" : "192.168.1.1", 
   "MacAddress" : "EX:AM:PL:E0:12:34" 
 }, { 
   "PhysicalNetworkInterfaceId" : "s.ni-87EXAMPLE5EXAMPLE", 
   "PhysicalConnectorType" : "WIFI", 
   "IpAddressAssignment" : "STATIC", 
   "IpAddress" : "0.0.0.0", 
   "Netmask" : "0.0.0.0", 
   "DefaultGateway" : "192.168.1.1", 
   "MacAddress" : "EX:AM:PL:E0:12:34" 
 } ], 
 "DeviceCapacities" : [ { 
   "Name" : "HDD Storage", 
   "Unit" : "Byte", 
   "Total" : 157242114048, 
   "Used" : 81604378624, 
   "Available" : 75637735424 
 }, { 
   "Name" : "SSD Storage", 
   "Unit" : "Byte", 
   "Total" : 0, 
   "Used" : 0, 
   "Available" : 0 
 }, { 
   "Name" : "vCPU", 
   "Unit" : "Number", 
   "Total" : 3, 
   "Used" : 3, 
   "Available" : 0 
 }, { 
   "Name" : "Memory", 
   "Unit" : "Byte", 
   "Total" : 5368709120, 
   "Used" : 5368709120, 
   "Available" : 0 
 }, { 
   "Name" : "GPU", 
   "Unit" : "Number", 
   "Total" : 0,
```

```
 "Used" : 0, 
     "Available" : 0 
   } ], 
   "DeviceType" : "SNC1_HDD"
}
```
### <span id="page-92-0"></span>获取服务状态

您可以使用 describe-service 命令确定 Snowcone 设备上运行的服务的状态和整体运行状况。可 以首先运行 list-services 命令来查看哪些服务正在运行。

• list-services

用法(已配置 Snowball Edge 客户端)

```
snowballEdge list-services
```
Example 示例输出

```
{ 
   "ServiceIds" : [ "nfs", "datasync", "ec2" ]
}
```
• describe-service

此命令返回服务的状态值。它还包括状态信息,这些信息有助于解决您使用服务时可能遇到的问题。 这些状态如下所示。

- ACTIVE:服务正在运行且可供使用。
- ACTIVATING:服务正在启动,但是还不能使用。
- DEACTIVATING:服务正处于关闭过程中。
- INACTIVE:服务未运行,无法使用。

用法(已配置 Snowball Edge 客户端)

snowballEdge describe-service --service-id *service-id*

Example 示例输出

```
{
"ServiceId" : "ec2", 
   "Status" : { 
     "State" : "ACTIVE" 
  },
"Storage" : {
"TotalSpaceBytes" : 99608745492480,
"FreeSpaceBytes" : 99608744468480
},
"Endpoints" : [ {
"Protocol" : "http",
"Port" : 8080,
"Host" : "192.0.2.0"
}, {
"Protocol" : "https",
"Port" : 8443,
"Host" : "192.0.2.0",
"CertificateAssociation" : {
"CertificateArn" : "arn:aws:snowball-
device:::certificate/6d955EXAMPLEdb71798146EXAMPLE3f0"
}
} ]
}
```
## <span id="page-93-0"></span>启动 AWS DataSync AMI

在 Snowcone AWS DataSync AMI 上启动。

用法(已配置 Snowball Edge 客户端)

AWS DataSync 必须使用snc1.medium实例类型启动。 DataSync 使用不同的实例类型启动可能会导 致操作不稳定和潜在的数据丢失。使用 describe-images 命令查找要从中启动实例的映像。输出如 下所示。

```
{ 
   "ImageId": "s.ami-0c046f119de4f752f", 
   "Public": false, 
   "State": "AVAILABLE", 
   "BlockDeviceMappings": [
```

```
 { 
        "DeviceName": "/dev/sda", 
       "Ebs": { 
          "DeleteOnTermination": true, 
          "Iops": 0, 
          "SnapshotId": "s.snap-0d7558ce444ab09bf", 
          "VolumeSize": 20, 
          "VolumeType": "sbp1" 
       } 
     } 
   ], 
   "Description": "AWS DataSync AMI for online data transfer", 
   "EnaSupport": false, 
   "Name": "scn-datasync-ami", 
   "RootDeviceName": "/dev/sda"
}
```
aws ec2 describe-instances --endpoint http://\${snowcone\_ip}:8008

### Example 示例输出

```
{ 
     "Reservations": [ 
         { 
             "Instances": [ 
\overline{a} "AmiLaunchIndex": 0, 
                      "ImageId": "s.image id", 
                      "InstanceId": "s.instance id", 
                      "InstanceType": "snc1.medium", 
                      "LaunchTime": "2020-03-06T18:58:36.609Z", 
                      "PrivateIpAddress": "ip address", 
                      "State": { 
                          "Code": 16, 
                          "Name": "running" 
                      }, 
                      "BlockDeviceMappings": [ 
 { 
                              "DeviceName": "/dev/sda", 
                              "Ebs": { 
                                  "AttachTime": "2020-03-06T19:14:21.336Z", 
                                  "DeleteOnTermination": true, 
                                  "Status": "attached",
```

```
 "VolumeId": "s.volume id" 
 } 
 } 
 ], 
                "EbsOptimized": false, 
                "EnaSupport": false, 
                "RootDeviceName": "/dev/sda", 
                "SecurityGroups": [ 
 { 
                      "GroupName": "default", 
                      "GroupId": "s.security group id" 
 } 
 ], 
                "SourceDestCheck": false, 
                "CpuOptions": { 
                   "CoreCount": 2, 
                   "ThreadsPerCore": 1 
1 1 1 1 1 1 1
 } 
          ], 
          "ReservationId": "s.r-80c8ee6b041b29eb4" 
       }, 
    ]
}
```
### 运行实例。

```
aws ec2 run-instances --image-id s.ami id \--instance-type snc1.medium --endpoint
  http://${snowcone_ip}:8008
```
Example 示例输出

```
{ 
     "Instances": [ 
          { 
               "AmiLaunchIndex": 0, 
               "ImageId": "s.ami-0623310b494365cc5", 
               "InstanceId": "s.i-80c8ee6b041b29eb4", 
               "InstanceType": "snc1.medium", 
               "State": { 
                   "Code": 0, 
                   "Name": "pending" 
              },
```

```
 "EbsOptimized": false, 
             "EnaSupport": false, 
             "RootDeviceName": "/dev/sda", 
             "SecurityGroups": [ 
\overline{a} "GroupName": "default", 
                     "GroupId": "s.sg-80c8ee6b041b29eb4" 
 } 
             ], 
             "SourceDestCheck": false, 
             "CpuOptions": { 
                 "CoreCount": 2, 
                 "ThreadsPerCore": 1 
 } 
         } 
     ], 
     "ReservationId": "s.r-80c8ee6b041b29eb4"
}
```
## <span id="page-96-0"></span>启动NFS和限制访问

**A** Important

如果您打算使用亚马逊 Elastic Block Store (亚马逊EBS), 请不要启动该NFS服务。第一次 NFS启动时,所有存储空间都将分配给NFS。即使NFS服务已停止,也无法将NFS存储空间重 新分配给 Amazon EBS。

**a** Note

在NFS服务启动之前,Snowcone 设备上的可用存储空间并不准确。 您可以为允许挂载设备暴露的NFS共享的 IP 地址范围提供CIDR块。例如,10.0.0.0/16。 如果您不提供允许的CIDR块,则所有挂载请求都将被拒绝。 通过传输的数据NFS在传输过程中未加密。 除了CIDR区块允许的主机外,Snowcone 不为共享提供身份验证或授权机制。NFS

从snowballEdge start-service命令NFS开始。要获取服务的NFS服务 ID,您可以使 用snowballEdge list-services命令。

运行此命令之前,请创建一个虚拟网络接口以绑定到您要启动的服务。有关更多信息,请参阅 [创建虚](#page-139-0) [拟网络接口](#page-139-0)。您可以限制对 Amazon S3 存储桶中的文件共享和数据的访问,并查看当前存在哪些限 制。为此,您可以在启动NFS服务时为允许访问您的文件共享和 S3 存储桶的主机分配CIDR块。

用法(已配置 Snowball Edge 客户端)

```
snowballEdge start-service --service-id nfs --virtual-network-interface-arns 
 arn:aws:snowball-device:::interface/s.ni-12345fgh45678j --service-configuration 
 AllowedHosts=ip address-1/32,ip address-2/24
```
Example 示例输出

Starting the service on your Snowball Edge. You can determine the status of the service using the describe-service command.

### <span id="page-97-0"></span>在运行时限制对NFS共享NFS的访问权限

启动NFS后,您可以限制访问您的 Amazon S3 存储桶中的文件共享和 Amazon S3 存储桶中的数据。 您可以查看当前存在哪些限制,并为每个存储桶设置不同的访问限制。为此,您可以在启动NFS服务时 为可以访问您的文件共享的主机和 S3 存储桶分配CIDR块。示例命令如下。

用法(已配置 Snowball Edge 客户端)

```
snowballEdge start-service \ 
     --service-id nfs \ 
     --virtual-network-interface-arns virtual-network-interface-arn --service-
configuration AllowedHosts=ip-address-1/32,ip-address-1/24
```
要查看当前的限制,请使用 describe-service 命令。

snowballEdge describe-service --service-id nfs

<span id="page-97-1"></span>获取 Amazon S3 存储桶的导出路径

没有用于获取 Amazon S3 存储桶导出路径的特定 Snowcone 命令。导出路径的格式如下所示。

/buckets/*bucket-name*.

在运行时限制对NFS共享NFS的访问权限 90

## <span id="page-98-0"></span>启用本地 AWS 操作员调试

• enable-local-aws-operator-debugging— 通过打开SSH端口 22 使设备能够进行本地 AWS 操作员调试。

用法(已配置 Snowball Edge 客户端)

snowballEdge enable-local-aws-operator-debugging

### <span id="page-98-1"></span>禁用本地 AWS 操作员调试

• disable-local-aws-operator-debugging— 关闭SSH端口 22,禁用设备进行本地 AWS 操 作员调试。默认情况下,SSH端口 22 处于关闭状态。当 Snowcone 设备关闭或重启电源时,本地 AWS 操作员调试将被禁用。

用法(已配置 Snowball Edge 客户端)

snowballEdge disable-local-aws-operator-debugging

### <span id="page-98-2"></span>创建直接网络接口

• create-direct-network-interface — [创建直接网络接口 \(DNI\)。创](https://docs.aws.amazon.com/snowball/latest/snowcone-guide/snowcone-network-config-ec2.html#snowcone-setup-dni)建用于设备上的 Amazon EC2 计算实例的直接网络接口。您可以使用 describe-direct-network-interfaces 命令在设备上找到可用的直接网络接口。

用法(已配置 Snowball Edge 客户端)

```
create-direct-network-interface [--endpoint endpoint] [--instance-id instanceId] [--
mac macAddress] 
                                  [--manifest-file manifestFile] [--physical-network-
interface-id physicalNetworkInterfaceId] 
                                  [--profile profile] [--unlock-code unlockCode] [--
vlan vlanId]
```
### <span id="page-99-0"></span>获取有关直接网络接口的信息

• describe-direct-network-interface :获取设备上的直接网络接口。直接网络接口可用于 在您的设备上为 Amazon EC2 计算实例和服务配置联网。您可以使用 create-direct-networkinterface 命令创建新的直接网络接口。

```
用法(已配置 Snowball Edge 客户端)
```

```
describe-direct-network-interfaces [--endpoint endpoint] [--manifest-file manifestFile] 
  [--profile profile] [--unlock-code unlockCode]
```
### <span id="page-99-1"></span>更新直接网络接口

• update-direct-network-interface :更新直接网络接口。使用此命令更新将用于您设备上 的 Amazon EC2 计算实例的直接网络接口。您可以使用 describe-direct-network-interfaces 命令在设备上找到可用的直接网络接口。当您修改连接到 Amazon EC2 实例的网络接口时,该接口 将首先被分离。

用法(已配置 Snowball Edge 客户端)

```
update-direct-network-interface [--direct-network-interface-
arn directNetworkInterfaceArn] [--endpoint endpoint] 
                                  [--mac macAddress] 
                                  [--manifest-file manifestFile] [--profile profile] [--
unlock-code unlockCode] 
                                  [--vlan vlanId] [--attach-instance-id instanceId | --
detach]
```
### <span id="page-99-2"></span>删除直接网络接口

• delete-direct-network-interface:删除不再使用的直接网络接口。要删除与您的 Amazon EC2 计算实例关联的直接网络接口,您必须先取消直接网络接口与您的实例的关联。

用法(已配置 Snowball Edge 客户端)

```
delete-direct-network-interface [--direct-network-interface-
arn directNetworkInterfaceArn] [--endpoint endpoint]
```
[--manifest-file *manifestFile*] [--profile *profile*] [--

unlock-code *unlockCode*]

### <span id="page-100-0"></span>检查特征状态

要列出设备上可用功能的状态 AWS Snow Device Management,包括允许您远程管理 Snowcone 设备 和本地 AWS 服务的功能,请使用命令。describe-features

RemoteManagementState 会指示 Snow 设备管理的状态并返回以下状态之一:

- INSTALLED\_ONLY:该特征已安装但未启用。
- INSTALLED AUTOSTART— 该功能已启用,设备在开机 AWS 区域 时将尝试连接到该功能。
- NOT INSTALLED:该设备不支持该特征,或者设备在该特征发布之前已投入使用。

用法(已配置 Snowball Edge 客户端)

snowballEdge describe-features --manifest-file *manifest.bin path* --unlock-code *unlock-code* --endpoint https://*device-local-ip*:9091

示例输出

```
{ 
   "RemoteManagementState" : String
}
```
### <span id="page-100-1"></span>更改特征状态

要更改 AWS Snowcone 设备上可用功能的状态,请使用set-features命令。要启用或禁用 AWS Snow Device Management(允许您远程管理 Snowcone 设备和本地 AWS 服务),请使用参数。- remote-management-state在运行此命令之前,您必须先解锁设备。

您可以将 Snow Device Management 设置为以下状态:

- INSTALLED\_ONLY:该特征已安装但未启用。
- INSTALLED AUTOSTART— 该功能已启用,设备在开机 AWS 区域 时会尝试连接到该功能。

### **a** Note

NOT\_INSTALLED 状态的存在只是为了识别不支持 Snow Device Management 或在该特征 推出之前就已经投入使用的设备。无法在已部署的设备上安装或卸载特征。要使用 Snow Device Management,您必须预定一台预装了该特征的新设备。

### 用法(已配置 Snowball Edge 客户端)

snowballEdge set-features --remote-management-state *INSTALLED\_AUTOSTART* --manifest-file *./JID2bf11d5a-fict-414a-b5b1-3bf7e6a6e83d\_manifest.bin* --unlock-code *73bb0-f8ke1-69a4a-f4288-4f88d* --endpoint *https://10.0.0.25*

示例输出

```
{ 
   "RemoteManagementState" : "INSTALLED_AUTOSTART"
}
```
### <span id="page-101-0"></span>设置时间服务器

您可以设置外部网络时间协议 (NTP) 服务器。当设备处于锁定和解锁状态时,您可以使用这些 NTPCLI命令。清单和解锁代码是必需的。您可以使用 snowballEdge configure 命令或使 用 --manifest-file 和 --unlock-code 选项设置这些内容。请注意,您可以同时使用 E snowballEdge CLI d AWS Snowcone ge 和 AWS Snowcone。

您有责任提供安全NTP的时间服务器。要设置设备连接到哪些NTP时间服务器,请使用updatetime-serversCLI命令。

**a** Note

该update-time-servers命令将覆盖以前NTP的时间服务器设置。

用法

snowballEdge update-time-servers time.google.com

### Example 示例输出

Updating time servers now.

### <span id="page-102-0"></span>检查时间源

要查看设备当前连接到哪些NTP时间源,请使用 S describe-time-sources nowball Edge CLI 命 令。

### 用法

snowballEdge describe-time-sources

Example 示例输出

```
{ 
   "Sources" : [ { 
     "Address" : "172.31.2.71", 
     "State" : "LOST", 
     "Type" : "PEER", 
     "Stratum" : 10 
   }, { 
     "Address" : "172.31.3.203", 
     "State" : "LOST", 
     "Type" : "PEER", 
     "Stratum" : 10 
   }, { 
     "Address" : "172.31.0.178", 
     "State" : "LOST", 
     "Type" : "PEER", 
     "Stratum" : 10 
   }, { 
     "Address" : "172.31.3.178", 
     "State" : "LOST", 
     "Type" : "PEER", 
     "Stratum" : 10 
   }, { 
     "Address" : "216.239.35.12", 
     "State" : "CURRENT",
```

```
 "Type" : "SERVER", 
     "Stratum" : 1 
   } ]
}
```
describe-time-sources 命令将返回时间源状态的列表。每个时间源状态都包含 Address、State、Type 和 Stratum 字段。以下是这些字段的含义。

- Address— 时间源的DNS名称/ IP 地址。
- State: 设备与该时间源之间的当前连接状态。有五种可能的状态:
	- CURRENT:当前正在使用时间源来同步时间。
	- COMBINED:时间源与当前源合并。
	- EXCLUDED:合并算法排除了时间源。
	- LOST:与时间源的连接已断开。
	- UNACCEPTABLE:无效的时间源,其中组合算法被视为虚假或变化过大
- Type— NTP 时间源可以是服务器,也可以是对等体。可以通过 update-time-servers 命令设置 服务器。对等设备只能是集群中的其他 Snowball Edge 设备,并在集群关联时自动设置。
- Stratum:此字段显示源的阶层。阶层 1 表示具有本地连接的参考时钟的源。与阶层 1 源同步的源 位于阶层 2。与阶层 2 源同步的源位于阶层 3, 依此类推。

NTP时间源可以是服务器,也可以是对等体。服务器可以由用户使用 update-time-servers 命令进 行设置,而对等设备只能是集群中的其他 Snowball Edge 设备。示例输出在 5 个设备组成的集群中的 Snowball Edge 上调用了 describe-time-sources。输出包含 4 个对等设备和 1 个服务器。对等 设备的阶层为 10,而服务器的阶层为 1。因此,服务器被选为当前时间源。

# AWS Snow Device Management 用于管理 Snow Family 设 备

AWS Snow Device Management 允许您远程管理您的 Snow Family 设备和本地 AWS 服务。所有 Snow Family 设备都支持 Snow 设备管理,并且在大多数可用 Snow Family 设备 AWS 区域 的地方, 它都安装在新设备上。

使用 Snow 设备管理,您可以执行以下任务:

- 创建任务。
- 检查任务状态
- 查看任务元数据
- 取消任务
- 查看设备信息
- 检查FC2与 Amazon 兼容的实例状态
- 列出命令和语法
- 列出可远程管理的设备
- 列出各设备的任务状态
- 列出可用资源
- 按状态列出任务
- 列出设备或任务标签
- 应用标签
- 删除标签

### 主题

- [在订购 Snow Family 设备时选择 Snow 设备管理状态](#page-105-0)
- [在 Snow Family 设备上激活 Snow 设备管理](#page-106-0)
- [为 Snow Family 设备上的IAM角色添加 Snow 设备管理权限](#page-107-0)
- [Snow 设备管理CLI命令](#page-107-1)

## <span id="page-105-0"></span>在订购 Snow Family 设备时选择 Snow 设备管理状态

在创建订购 Snow 设备的任务时,您可以选择在收到设备时 Snow Device Management 将处于哪种 状态:已安装但未激活,或者已安装并激活。如果已安装但未激活,则需要使用 AWS OpsHub 或 Snowball Edge 客户端将其激活,然后才能使用它。如果已安装并激活 Snow 设备管理,则可以在收 到设备并将其连接到本地网络后使用 Snow 设备管理。在创建任务时,您可以选择 Snow 设备管理状 态,通过 AWS Snow 系列管理控制台、Snowball Edge 客户端 AWS CLI、或 Snow 任务管理订购设 备。API

要从中选择 Snow 设备管理状态 AWS Snow 系列管理控制台

- 1. 要选择安装和激活 Snow 设备管理,请选择使用远程管理您的 Snow 设备 AWS OpsHub 或 Snowball 客户端。
- 2. 要选择安装但未激活 Snow 设备管理,请不要选择 "使用远程管理您的 Snow 设备 AWS OpsHub 或 Snowball 客户端"。

有关更多信息,请参阅本指南中的[第 3 步:选择您的功能和选项](https://docs.aws.amazon.com/snowball/latest/snowcone-guide/import-job-details.html)。

要从 Snowball Edge 客户端或 Snow 作业管理中选择 Snow 设备管理状态,请执行 AWS CLI以下操 作:API

• 使用remote-management参数指定 Snow 设备管理状态。该参数的INSTALLED\_ONLY值表示 Snow 设备管理已安装但未激活。该参数的INSTALLED\_AUTOSTART值表示 Snow 设备管理已安 装并激活。如果您未为此参数指定值,INSTALLED\_ONLY则为默认值。

Example **create-job**命令**remote-management**参数的语法

```
 aws snowball create-job \ 
       --job-type IMPORT \ 
       --remote-management INSTALLED_AUTOSTART
       --device-configuration '{"SnowconeDeviceConfiguration": {"WirelessConnection": 
  {"IsWifiEnabled": false} } }' \ 
       --resources '{"S3Resources":[{"BucketArn":"arn:aws:s3:::bucket-name"}]}' \ 
       --description "Description here" \ 
       --address-id ADID00000000-0000-0000-0000-000000000000 \ 
       --kms-key-arn arn:aws:kms:us-
west-2:111122223333:key/1234abcd-12ab-34cd-56ef-1234567890ab \ 
       --role-arn arn:aws:iam::000000000000:role/SnowconeImportGamma \
```

```
 --snowball-capacity-preference T8 \ 
 --shipping-option NEXT_DAY \ 
 --snowball-type SNC1_HDD \ 
 --region us-west-2 \
```
<span id="page-106-0"></span>有关更多信息,请参阅《[API参考资料》中的 "作业管理参](https://docs.aws.amazon.com/snowball/latest/api-reference/api-reference.html) AWS Snowball API考"。

### 在 Snow Family 设备上激活 Snow 设备管理

按照以下步骤使用 Snowball Edge 客户端激活 Snow 设备管理。

在使用此过程之前,请执行以下操作:

- 下载并安装最新版本的 Snowball Edge 客户端。有关更多信息,请参阅[下载并安装 Snowball 客户](https://docs.aws.amazon.com/snowball/latest/developer-guide/using-client.html#download-client) [端](https://docs.aws.amazon.com/snowball/latest/developer-guide/using-client.html#download-client)。
- 下载清单文件并获取 Snow Family 设备的解锁码。有关更多信息,请参[阅获取您的证书和工具](https://docs.aws.amazon.com/snowball/latest/developer-guide/get-credentials.html)。
- 将 Snow Family 设备连接到您的本地网络。有关更多信息,请参[阅设备规格](https://docs.aws.amazon.com/snowball/latest/snowcone-guide/snowcone-spec-requirements.html#snowcone-supported-network-hardware-specs)。
- 解锁 Snow Family 设备。有关更多信息,请参[阅本地解锁设备](https://docs.aws.amazon.com/snowball/latest/snowcone-guide/connect-unlock-local.html)。

```
 snowballEdge set-features / 
   --remote-management-state INSTALLED_AUTOSTART / 
   --manifest-file JID1717d8cc-2dc9-4e68-aa46-63a3ad7927d2_manifest.bin / 
   --unlock-code 7c0e1-bab84-f7675-0a2b6-f8k33 / 
   --endpoint https://192.0.2.0:9091
```
命令成功后,Snowball Edge 客户端会返回以下内容。

```
\mathcal{L} "RemoteManagementState" : "INSTALLED_AUTOSTART" 
 }
```
## <span id="page-107-0"></span>为 Snow Family 设备上的IAM角色添加 Snow 设备管理权限

在 AWS 账户 订购设备时创建一个 AWS Identity and Access Management (IAM) 角色,然后向该角色 添加以下策略。然后,将该角色分配给将登录以通过 Snow 设备管理远程管理您的设备的IAM用户。有 关更多信息,请参阅[在中](https://docs.aws.amazon.com/IAM/latest/UserGuide/id_users_create.html)[创建IAM角](https://docs.aws.amazon.com/IAM/latest/UserGuide/id_roles_create.html)[色和创建IAM用户 AWS 账户。](https://docs.aws.amazon.com/IAM/latest/UserGuide/id_users_create.html)

**Policy** 

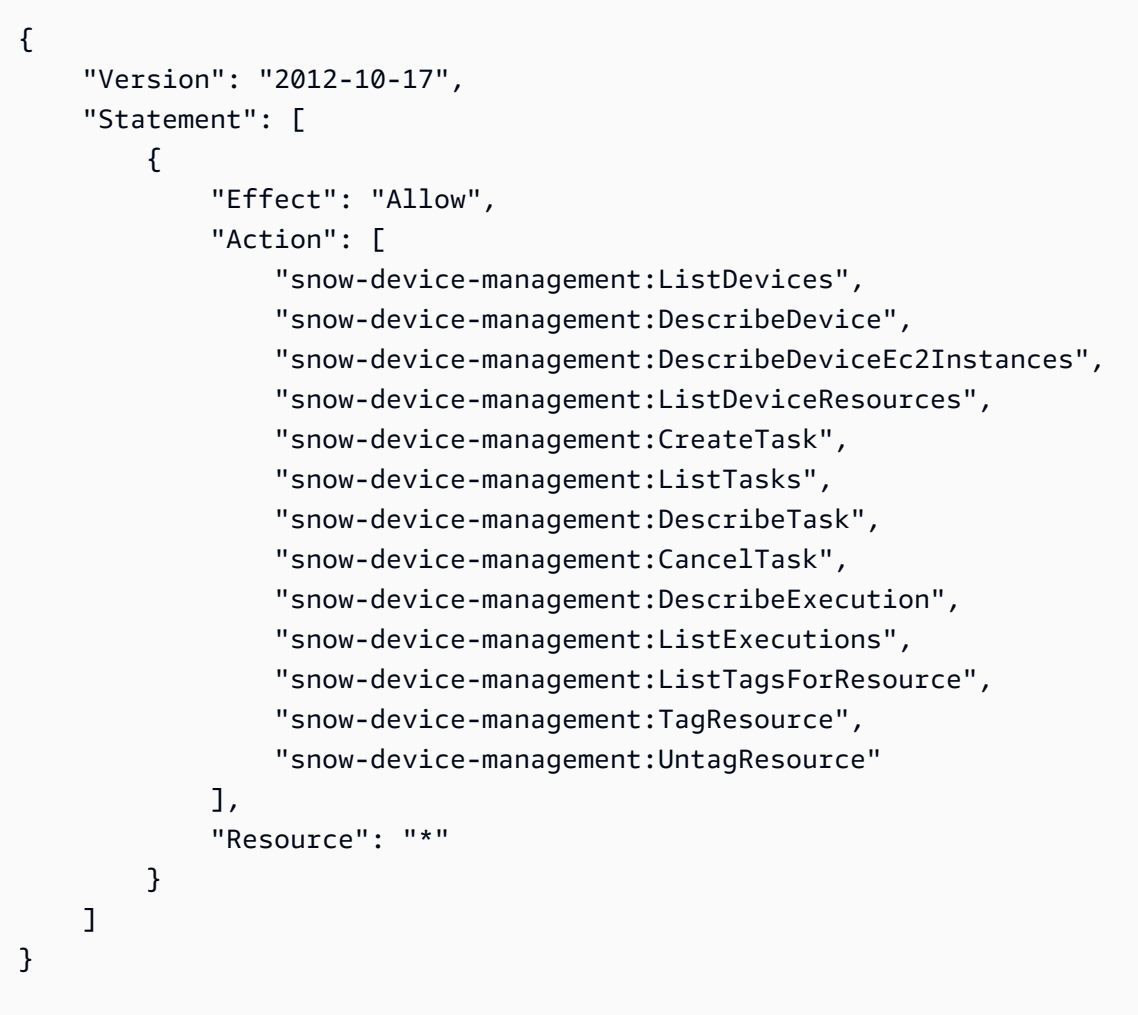

## <span id="page-107-1"></span>Snow 设备管理CLI命令

本节介绍可用于通过 Snow 设备管理远程管理 Snow Family 设备的 AWS CLI 命令。您也可以使用执行 一些远程管理任务 AWS OpsHub for Snow Family。有关更多信息,请参[阅管理设备上的 AWS 服务管](https://docs.aws.amazon.com/snowball/latest/snowcone-guide/manage-services.html) [理设备](https://docs.aws.amazon.com/snowball/latest/snowcone-guide/manage-services.html)。
#### **a** Note

在管理设备之前,请确保设备已开机,已连接到您的网络,并且可以连接到配置设备 AWS 区 域 的位置。

### 主题

- [使用 Snow 设备管理创建管理 Snow Family 设备的任务](#page-108-0)
- [检查管理 Snow Family 设备的任务状态](#page-109-0)
- [使用 Snow 设备管理查看有关 Snow Family 设备的信息](#page-110-0)
- [使用 Snow 设备管理功能检查 EC2 Snow Family 设备上兼容亚马逊的实例的状态](#page-113-0)
- [使用 Snow 设备管理功能在 Snow Family 设备上查看任务元数据](#page-115-0)
- [使用 Snow 设备管理功能在 Snow Family 设备上取消任务](#page-116-0)
- [列出 Snow 设备管理命令和语法](#page-117-0)
- [列出可用于远程管理的 Snow 系列设备](#page-117-1)
- [列出所有 Snow Family 设备上的 Snow 设备管理任务的状态](#page-118-0)
- [使用 Snow 设备管理列出 Snow Family 设备上的可用资源](#page-119-0)
- [列出 Snow Family 设备的标签或 Snow 设备管理标签](#page-120-0)
- [按状态列出 Snow 设备管理任务](#page-121-0)
- [将标签应用于 Snow 设备管理任务或 Snow Family 设备](#page-122-0)
- [从任务或 Snow Family 设备中移除 Snow 设备管理标签](#page-123-0)

# <span id="page-108-0"></span>使用 Snow 设备管理创建管理 Snow Family 设备的任务

要指示一台或多台目标设备执行解锁或重启等任务,请使用 create-task。您可以通过提供IDs带有 参数的受管设备列表来指定目标设备,并使用--targets参数指定要执行的--command任务。每台设 备每次只能运行单个命令。

### 支持的命令

- unlock(无参数)
- reboot(无参数)

要创建由目标设备运行的任务,请使用以下命令。将每个 *user input placeholder* 替换为您自己 的信息。

命令

```
aws snow-device-management create-task 
--targets smd-fictbgr3rbcjeqa5
--command reboot={}
```
### 异常

ValidationException ResourceNotFoundException InternalServerException ThrottlingException AccessDeniedException ServiceQuotaExceededException

### 输出

```
{ 
     "taskId": "st-ficthmqoc2pht111", 
     "taskArn": "arn:aws:snow-device-management:us-west-2:000000000000:task/st-
cjkwhmqoc2pht111"
}
```
# <span id="page-109-0"></span>检查管理 Snow Family 设备的任务状态

要检查在一台或多台目标设备上运行的远程任务的状态,请使用 describe-execution 命令。 任务可能具有以下状态之一:

- QUEUED
- IN\_PROGRESS
- CANCELED
- FAILED
- COMPLETED
- REJECTED
- TIMED\_OUT

要查看任务的状态,请使用以下命令。将每个 *user input placeholder* 替换为您自己的信息。

### 命令

```
aws snow-device-management describe-execution \
--taskId st-ficthmqoc2phtlef \
--managed-device-id smd-fictqic6gcldf111
```
输出

```
{ 
     "executionId": "1", 
     "lastUpdatedAt": "2021-07-22T15:29:44.110000+00:00", 
     "managedDeviceId": "smd-fictqic6gcldf111", 
     "startedAt": "2021-07-22T15:28:53.947000+00:00", 
     "state": "SUCCEEDED", 
     "taskId": "st-ficthmqoc2pht111"
}
```
## <span id="page-110-0"></span>使用 Snow 设备管理查看有关 Snow Family 设备的信息

要查看设备特定的信息,例如设备类型、软件版本、IP 地址和锁定状态,请使用 describe-device 命令。输出还包括以下内容:

- lastReachedOutAt:设备上次联系 AWS Cloud的时间。表示设备处于在线状态。
- lastUpdatedAt:设备上次更新数据的时间。表示设备缓存何时刷新。

要查看设备信息,请使用以下命令。将每个 *user input placeholder* 替换为您自己的信息。 命令

aws snow-device-management describe-device \

#### --managed-device-id *smd-fictqic6gcldf111*

#### 异常

ValidationException ResourceNotFoundException InternalServerException ThrottlingException AccessDeniedException

#### 输出

```
{ 
      "associatedWithJob": "JID2bf11d5a-ea1e-414a-b5b1-3bf7e6a6e111", 
      "deviceCapacities": [ 
          { 
               "available": 158892032000, 
               "name": "HDD Storage", 
               "total": 158892032000, 
               "unit": "Byte", 
               "used": 0 
          }, 
          { 
               "available": 0, 
               "name": "SSD Storage", 
               "total": 0, 
               "unit": "Byte", 
               "used": 0 
          }, 
          { 
               "available": 3, 
               "name": "vCPU", 
               "total": 3, 
               "unit": "Number", 
               "used": 0 
          }, 
          { 
               "available": 5368709120, 
               "name": "Memory",
```

```
 "total": 5368709120, 
              "unit": "Byte", 
              "used": 0 
         }, 
         \mathcal{L} "available": 0, 
              "name": "GPU", 
              "total": 0, 
              "unit": "Number", 
              "used": 0 
         } 
     ], 
     "deviceState": "UNLOCKED", 
     "deviceType": "SNC1_HDD", 
     "lastReachedOutAt": "2021-07-23T21:21:56.120000+00:00", 
     "lastUpdatedAt": "2021-07-23T21:21:56.120000+00:00", 
     "managedDeviceId": "smd-fictqic6gcldf111", 
     "managedDeviceArn": "arn:aws:snow-device-management:us-west-2:000000000000:managed-
device/smd-fictqic6gcldf111" 
     "physicalNetworkInterfaces": [ 
          { 
              "defaultGateway": "10.0.0.1", 
              "ipAddress": "10.0.0.2", 
              "ipAddressAssignment": "DHCP", 
              "macAddress": "ab:cd:ef:12:34:56", 
              "netmask": "255.255.252.0", 
              "physicalConnectorType": "RJ45", 
              "physicalNetworkInterfaceId": "s.ni-530f866d526d4b111" 
         }, 
          { 
              "defaultGateway": "10.0.0.1", 
              "ipAddress": "0.0.0.0", 
              "ipAddressAssignment": "STATIC", 
              "macAddress": "ab:cd:ef:12:34:57", 
              "netmask": "0.0.0.0", 
              "physicalConnectorType": "RJ45", 
              "physicalNetworkInterfaceId": "s.ni-8abc787f0a6750111" 
         } 
     ], 
     "software": { 
          "installState": "NA", 
          "installedVersion": "122", 
         "installingVersion": "NA" 
     },
```

```
 "tags": { 
           "Project": "PrototypeA" 
      }
}
```
<span id="page-113-0"></span>使用 Snow 设备管理功能检查 EC2 Snow Family 设备上兼容亚马逊的实例的 状态

要检查 Amazon EC2 实例的当前状态,请使用describe-ec2-instances命令。输出 与describe-device命令的输出类似,但结果来自中的设备缓存, AWS Cloud 并且包括可用字段的 子集。

要检查与 Amazon EC2 兼容的实例的状态,请使用以下命令。将每个 *user input placeholder* 替换为您自己的信息。

命令

```
aws snow-device-management describe-device-ec2-instances \
--managed-device-id smd-fictbgr3rbcje111 \
--instance-ids s.i-84fa8a27d3e15e111
```
异常

ValidationException ResourceNotFoundException InternalServerException ThrottlingException AccessDeniedException

输出

```
{ 
      "instances": [ 
           { 
                "instance": {
```

```
 "amiLaunchIndex": 0, 
                 "blockDeviceMappings": [ 
\{ "deviceName": "/dev/sda", 
                         "ebs": { 
                             "attachTime": "2021-07-23T15:25:38.719000-07:00", 
                             "deleteOnTermination": true, 
                             "status": "ATTACHED", 
                             "volumeId": "s.vol-84fa8a27d3e15e111" 
 } 
1999 1999 1999 1999 1999
                 ], 
                 "cpuOptions": { 
                     "coreCount": 1, 
                     "threadsPerCore": 1 
                 }, 
                 "createdAt": "2021-07-23T15:23:22.858000-07:00", 
                 "imageId": "s.ami-03f976c3cadaa6111", 
                 "instanceId": "s.i-84fa8a27d3e15e111", 
                 "state": { 
                     "name": "RUNNING" 
                 }, 
                 "instanceType": "snc1.micro", 
                 "privateIpAddress": "34.223.14.193", 
                 "publicIpAddress": "10.111.60.160", 
                 "rootDeviceName": "/dev/sda", 
                 "securityGroups": [ 
\{ "groupId": "s.sg-890b6b4008bdb3111", 
                         "groupName": "default" 
1999 1999 1999 1999 1999
                 ], 
                 "updatedAt": "2021-07-23T15:29:42.163000-07:00" 
             }, 
             "lastUpdatedAt": "2021-07-23T15:29:58.
071000-07:00" 
         }
```
]

}

## <span id="page-115-0"></span>使用 Snow 设备管理功能在 Snow Family 设备上查看任务元数据

要检查设备上给定任务的元数据,请使用 describe-task 命令。任务的元数据包括以下项目:

- 目标设备
- 任务状态
- 任务创建时间
- 设备上次更新数据的时间
- 任务完成时间
- 创建任务时提供的描述(如有)

要查看任务的元数据,请使用以下命令。将每个 *user input placeholder* 替换为您自己的信息。

### 命令

```
aws snow-device-management describe-task \
--task-id st-ficthmqoc2pht111
```
#### 异常

ValidationException ResourceNotFoundException InternalServerException ThrottlingException AccessDeniedException

### 输出

{ "completedAt": "2021-07-22T15:29:46.758000+00:00", "createdAt": "2021-07-22T15:28:42.613000+00:00", "lastUpdatedAt": "2021-07-22T15:29:46.758000+00:00", "state": "COMPLETED", "tags": {},

```
 "targets": [ 
          "smd-fictbgr3rbcje111" 
     ], 
     "taskId": "st-ficthmqoc2pht111", 
     "taskArn": "arn:aws:snow-device-management:us-west-2:000000000000:task/st-
ficthmqoc2pht111"
}
```
## <span id="page-116-0"></span>使用 Snow 设备管理功能在 Snow Family 设备上取消任务

要发送针对特定任务的取消请求,请使用 cancel-task 命令。您只能取消处于 QUEUED 状态的尚未 运行的任务。无法取消已在运行的任务。

**a** Note

如果您试图取消的任务在 cancel-task 命令改变任务状态之前已从队列中进行处理,则该任 务可能仍继续运行。

要取消任务,请使用以下命令。将每个 *user input placeholder* 替换为您自己的信息。

#### 命令

```
aws snow-device-management cancel-task \
--task-id st-ficthmqoc2pht111
```
异常

ValidationException ResourceNotFoundException InternalServerException ThrottlingException AccessDeniedException

```
{ 
     "taskId": "st-ficthmqoc2pht111"
}
```
### <span id="page-117-0"></span>列出 Snow 设备管理命令和语法

要返回 Snow 设备管理支持的所有命令的列表API,请使用help命令。您还可以使用 help 命令来返 回给定命令的详细信息和语法。

要列出所有支持的命令,请使用以下命令。

命令

aws snow-device-management help

套返回命令的详细信息和语法,请使用以下命令。将 *command* 替换为您感兴趣的命令的名称。

命令

aws snow-device-management *command* help

## <span id="page-117-1"></span>列出可用于远程管理的 Snow 系列设备

要返回您账户上在运行命令的 AWS 区域 中已启用 Snow Device Management 的所有设备,请使 用 list-devices 命令。--max-results 和 --next-token 是可选的。有关更多信息,请参阅 "AWS 命令行界面用户指南" 中的[使用 AWS CLI 分页选项。](https://docs.aws.amazon.com/cli/latest/userguide/cli-usage-pagination.html)

要列出可远程管理的设备,请使用以下命令。将每个 *user input placeholder* 替换为您自己的信 息。

命令

```
aws snow-device-management list-devices \
--max-results 10
```
### 异常

ValidationException InternalServerException ThrottlingException AccessDeniedException

### 输出

```
{ 
     "devices": [ 
          { 
              "associatedWithJob": "ID2bf11d5a-ea1e-414a-b5b1-3bf7e6a6e111", 
              "managedDeviceId": "smd-fictbgr3rbcjeqa5", 
              "managedDeviceArn": "arn:aws:snow-device-management:us-
west-2:000000000000:managed-device/smd-fictbgr3rbcje111" 
              "tags": {} 
          } 
    \mathbf{I}}
```
# <span id="page-118-0"></span>列出所有 Snow Family 设备上的 Snow 设备管理任务的状态

要返回一台或多台目标设备的任务状态,请使用 list-executions 命令。要筛选返回列表来显示当 前处于单一特定状态的任务,请使用 --state 参数。--max-results 和 --next-token 是可选 的。有关更多信息,请参阅 "AWS 命令行界面用户指南" 中[的使用 AWS CLI 分页选项](https://docs.aws.amazon.com/cli/latest/userguide/cli-usage-pagination.html)。

任务可能具有以下状态之一:

- QUEUED
- IN\_PROGRESS
- CANCELED
- FAILED
- COMPLETED
- REJECTED

### • TIMED\_OUT

要列出各设备的任务状态,请使用以下命令。将每个 *user input placeholder* 替换为您自己的信 息。

### 命令

```
aws snow-device-management list-executions \
--taskId st-ficthmqoc2phtlef \
--state SUCCEEDED \
--max-results 10
```
### 异常

ValidationException InternalServerException ThrottlingException AccessDeniedException

### 输出

```
{ 
     "executions": [ 
          { 
               "executionId": "1", 
               "managedDeviceId": "smd-fictbgr3rbcje111", 
               "state": "SUCCEEDED", 
               "taskId": "st-ficthmqoc2pht111" 
          } 
     ]
}
```
# <span id="page-119-0"></span>使用 Snow 设备管理列出 Snow Family 设备上的可用资源

要返回设备可用 AWS 资源列表,请使用list-device-resources命令。要按特定类型的资源筛 选列表,请使用 --type 参数。目前,EC2与 Amazon 兼容的实例是唯一支持的资源类型。 --maxresults并且--next-token是可选的。有关更多信息,请参阅 "AWS 命令行界面用户指南" 中[的使](https://docs.aws.amazon.com/cli/latest/userguide/cli-usage-pagination.html) [用 AWS CLI 分页选项。](https://docs.aws.amazon.com/cli/latest/userguide/cli-usage-pagination.html)

要列出设备的可用资源,请使用以下命令。将每个 *user input placeholder* 替换为您自己的信 息。

### 命令

```
aws snow-device-management list-device-resources \
--managed-device-id smd-fictbgr3rbcje111 \
--type AWS::EC2::Instance
--next-
token YAQGPwAT9l3wVKaGYjt4yS34MiQLWvzcShe9oIeDJr05AT4rXSprqcqQhhBEYRfcerAp0YYbJmRT=
--max-results 10
```
### 异常

ValidationException InternalServerException ThrottlingException AccessDeniedException

### 输出

```
{ 
      "resources": [ 
           { 
                "id": "s.i-84fa8a27d3e15e111", 
                "resourceType": "AWS::EC2::Instance" 
           } 
     \mathbf{I}}
```
# <span id="page-120-0"></span>列出 Snow Family 设备的标签或 Snow 设备管理标签

要返回托管设备或任务的标签列表,请使用 list-tags-for-resource 命令。

### 要列出设备的标签,请使用以下命令。将示例 Amazon 资源名称 (ARN) 替换ARN为您的设备的。

### 命令

```
aws snow-device-management list-tags-for-resource
--resource-arn arn:aws:snow-device-management:us-west-2:123456789012:managed-device/
smd-fictbgr3rbcjeqa5
```
异常

AccessDeniedException InternalServerException ResourceNotFoundException ThrottlingException

### 输出

```
{ 
      "tags": { 
           "Project": "PrototypeA" 
      }
}
```
## <span id="page-121-0"></span>按状态列出 Snow 设备管理任务

使用list-tasks命令从运行该命令的 AWS 区域中的设备返回任务列表。要按照 IN PROGRESS、COMPLETED 或 CANCELED 状态筛选结果,请使用 --state 参数。--maxresults 和 --next-token 是可选的。有关更多信息,请参阅 "AWS 命令行界面用户指南" 中[的使](https://docs.aws.amazon.com/cli/latest/userguide/cli-usage-pagination.html) [用 AWS CLI 分页选项。](https://docs.aws.amazon.com/cli/latest/userguide/cli-usage-pagination.html)

要按状态列出任务,请使用以下命令。将每个 *user input placeholder* 替换为您自己的信息。

命令

```
aws snow-device-management list-tasks \
--state IN_PROGRESS \
```

```
--next-token K8VAMqKiP2Cf4xGkmH8GMyZrgOF8FUb+d1OKTP9+P4pUb+8PhW+6MiXh4= \
--max-results 10
```
### 异常

ValidationException InternalServerException ThrottlingException AccessDeniedException

### 输出

```
{ 
     "tasks": [ 
         \{ "state": "IN_PROGRESS", 
              "tags": {}, 
              "taskId": "st-ficthmqoc2phtlef", 
              "taskArn": "arn:aws:snow-device-management:us-west-2:000000000000:task/st-
ficthmqoc2phtlef" 
          } 
     ]
}
```
## <span id="page-122-0"></span>将标签应用于 Snow 设备管理任务或 Snow Family 设备

要为设备或设备上的任务添加或替换标签,请使用 tag-resource 命令。--tags 参数接受逗号分隔 的 Key=Value 对的列表。

要为设备应用标签,请使用以下命令。将每个 *user input placeholder* 替换为您自己的信息。

命令

```
aws snow-device-management tag-resource \
--resource-arn arn:aws:snow-device-management:us-west-2:123456789012:managed-device/
smd-fictbgr3rbcjeqa5 \
--tags Project=PrototypeA
```
AccessDeniedException InternalServerException ResourceNotFoundException ThrottlingException

# <span id="page-123-0"></span>从任务或 Snow Family 设备中移除 Snow 设备管理标签

要从设备或设备上的任务中移除标签,请使用 untag-resources 命令。

要从设备上移除标签,请使用以下命令。将每个 *user input placeholder* 替换为您自己的信息。

命令

```
aws snow-device-management untag-resources \
--resource-arn arn:aws:snow-device-management:us-west-2:123456789012:managed-device/
smd-fictbgr3rbcjeqa5 \
--tag-keys Project
```
### 异常

AccessDeniedException InternalServerException ResourceNotFoundException ThrottlingException

# 在上使用 AWS 服务 AWS Snowcone

接下来,您可以找到该 AWS Snowcone 设备的概述。 AWS Snowcone 是一款受 AWS Key Management Service (AWS KMS) 保护的物理坚固设备,可用于本地存储和计算,或者在本地服务器 和亚马逊简单存储服务 (Amazon S3) Simple Storage Service (Amazon S3) 之间传输数据。

有关解锁 AWS Snowcone 设备的信息,请参[阅使用 AWS Snowball Edge 客户端。](#page-79-0)

设备首次抵达时,请检查它是否有损坏或明显破损。

### **A** Warning

如果您注意到 设备有任何可疑之处,请不要将其连接到您的内部网络,而是联系 [AWS](https://aws.amazon.com/premiumsupport/)  [Support](https://aws.amazon.com/premiumsupport/),公司将向您发运新的设备。

在设备到达并开启后,您就可以使用。

主题

- [使用与 Amazon EC2 兼容的计算实例](#page-124-0)
- [AWS DataSync 使用传输文件](#page-171-0)
- [管理 Snow Family 设备上的NFS接口](#page-172-0)
- [AWS IoT Greengrass 用于在 Snow Family 设备上的 EC2 Amazon 兼容实例上运行预安装的软件](#page-177-0)
- [在 AWS Snowcone 设备上使用 AWS 服务所需的端口](#page-180-0)

# <span id="page-124-0"></span>使用与 Amazon EC2 兼容的计算实例

在本主题中,您可以找到在 AWS Snowcone 设备上使用亚马逊弹性计算云 (AmazonEC2) 计算实例的 概述。该主题包含概念性信息、过程和示例。

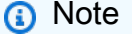

亚太地区(孟买)不支持这些功能 AWS 区域。

### 概述

您可以使用EC2EC2支持的兼容实例类型运行托管在 Snowcone 上的与亚马逊兼容的计算实例。与基 于云的实例一样,这些实例需要 Amazon 系统映像 (AMIs) 才能启动。在AMI创建 Snowcone 作业之 前,您可以选择作为云中实例的基础映像。有关支持的实例类型的信息,请参阅[在 Snowcone 上使用](#page-23-0)  [Amazon EC2 。](#page-23-0)

如果任务类型为本地计算,则可以创建总共 8 TiB 的本地EBS卷并将其连接到与 Ama EC2 zon 兼容的 实例。这样,与本地EC2兼容的实例可以访问比单独使用根卷更多的本地容量。这仅是本地存储,因此 当设备返回时,写入EBS卷的数据会丢失, AWS 因为无法将其导入 Amazon S3。

**a** Note

NFS服务器不可用于计算作业。如果您需要向或从中导入或导出数据 AWS Cloud,请不要在下 单时选择本地计算任务类型。

要在 Snowcone 上使用计算实例,请创建一个任务来订购 Snow Family 设备并指定您的。AMIs您可以 从[AWS Snow 系列管理控制台、](https://console.aws.amazon.com/importexport/home?region=us-west-2)使用或使用其中一个来执行此操作 AWS SDKs。 AWS CLI通常情况 下,您必须先执行一些事务管理先决条件才能创建作业,然后使用您的实例。

设备到达后,您可以开始管理您的AMIs和实例。您可以通过与亚马逊兼容的终端节点在 Snowcon EC2 e 上管理您的计算实例。这种类型的终端节点支持许多 Amazon EC2 CLI 命令和操作 AWS SDKs。您 可以使用该 AWS OpsHub for Snow Family 工具来管理您的AMIs计算实例和 AWS 服务。有关更多信 息,请参阅 [AWS OpsHub for Snow Family 使用管理设备。](#page-46-0)

设备使用完毕后,将其返回到 AWS。如果在导入任务中使用了该设备,则通过该NFS接口传输的数据 将导入到 Amazon S3 中。否则,在设备返回到 AWS后,我们将对设备执行完全擦除。此擦除遵循美 国国家标准与技术研究所 (NIST) 800-88 的标准。

**A** Important

- 不支持AMIs在 Snowcone 设备上使用加密功能。
- 在 Snowcone 上运行的计算实例中的数据不会导入到 AWS中。

Snowcone 上的计算实例定价

使用计算实例会有额外关联的费用。有关更多信息,请参阅[AWS Snowcone 定价。](https://aws.amazon.com/snowcone/pricing/)

## 先决条件

在创建作业之前,请谨记以下信息:

- 在AMIs向作业中添加任何内容之前,必须先在作业AMI中添加一个 AWS 账户,而且该图片类型必须 是支持的图片类型。当前,支持基于AMIs以下操作系统:
	- [Amazon Linux 2](https://aws.amazon.com/marketplace/pp/B08Q76DLTM/)

**a** Note

最新版本AMI将在您的 Snow Family 设备准备发货时提供 AWS。要在收到时确定设备AMI 上的版本,请参阅[确定AMI适用于 Snow Family 的 Amazon Linux 2 版本](#page-128-0)。

- [CentOS 7 \(x86\\_64\)-包含更新 HVM](https://aws.amazon.com/marketplace/pp/B00O7WM7QW)
- [Ubuntu 16.0 LTS 4-Xenial \(HVM\)、U](https://aws.amazon.com/marketplace/pp/prodview-f2if34z3a4e3i)[buntu 20.04-Focal 或 Ubuntu 22.0 LTS 4-Ja](https://aws.amazon.com/marketplace/pp/prodview-iftkyuwv2sjxi)[m my LTS](https://aws.amazon.com/marketplace/pp/prodview-f2if34z3a4e3i)

**a** Note

不再支持 Ubuntu 16.0 LTS 4-Xenial (HVM) 镜像,但仍支持通过 Amazon EC2 VM Import/Export 在 Snow Family 设备上使用并在本地运行。 AWS Marketplace AMIs

您可以从 [AWS Marketplace](https://aws.amazon.com/marketplace) 获取这些映像。

在AMIs向创造就业机会的请求中添加任何内容之前,请确保您的工作AMIs中有一个或多个支持 AWS 账户。

- 所有内容都AMIs必须基于亚马逊 Elastic Block Store (AmazonEBS),只有一个卷。
- 如果您计划连接在 Snowcone 上运行的计算实例,则必须使用安全外壳 () SSH。为此,您应首先添 加密钥对。

## 创建具有计算实例的作业

在本节中,您将创建第一个计算实例作业。

**A** Important

在您创建作业之前,请注意以下几点:

- 如果您要使用来AMI自 AWS Marketplace,请确保它具有支持的产品代码和使用操作代码。 有关更多信息,请参阅 [检查产品和使用选项代码 AWS Marketplace AMIs](#page-127-0)。
- 确保与您的关联的 v CPU、内存和存储值与您要创建的实例类型AMI相匹配。
- 如果您要在 Snowcone 上启动实例后使用SSH连接到该实例,则必须先执行以下步骤。
- 不支持在 AWS Snowcone 设备上使用加密AMIs或加密的 Amazon EBS 卷。

<span id="page-127-0"></span>检查产品和使用选项代码 AWS Marketplace AMIs

在开始向 Snow F AMI amily 设备添加表单之前,请确保您的设备支持AMI的产品和使用代码 AWS 区 域。 AWS Marketplace

- 1. 打开 Amazon EC2 控制台,网址[为https://console.aws.amazon.com/ec2/](https://console.aws.amazon.com/ec2/)。
- 2. 在导航栏中,选择要在其中启动实例的区域,以及您将从该区域创建订购 Snow Family 设备的任 务。您可以选择向您提供的任何区域,无需理会您身处的位置。
- 3. 在导航窗格中,选择 AMIs。
- 4. 使用筛选和搜索选项来缩小显示列表的范围AMIs,以便仅查看AMIs符合您条件的内容。例如,要 列出由AMIs提供的所有 Linux AWS,请选择公共镜像。然后使用搜索选项进一步缩小显示列表的 范围AMIs。

(新主机)选择搜索栏,然后从菜单中选择所有者别名,然后选择 = 运算符,然后选择值 ama zon。再次选择搜索栏以选择 Platform(平台),然后选择 = 运算,然后从提供的列表中选择操作 系统。

(旧控制台)选择 Search(搜索)栏,然后从菜单中选择 Owner(拥有者),然后选择值 Amazon images(Amazon 映像)。再次选择 Search(搜索)栏以选择 Platform(平台),然后 从提供的列表中选择操作系统。

### **a** Note

AMIs从 "来源" AWS Marketplace 列中包含 aws-marketplace。

5. 在 AMIID 列中,选择的 AMI ID AMI。

6. 在的图片摘要中AMI,确保您的地区支持产品代码。有关更多信息,请参阅下表。

### **a** Note

所有地区都支持产品代码 avyfzznywektkgl5qv5f57ska。

### 支持的 AWS Marketplace AMI产品代码

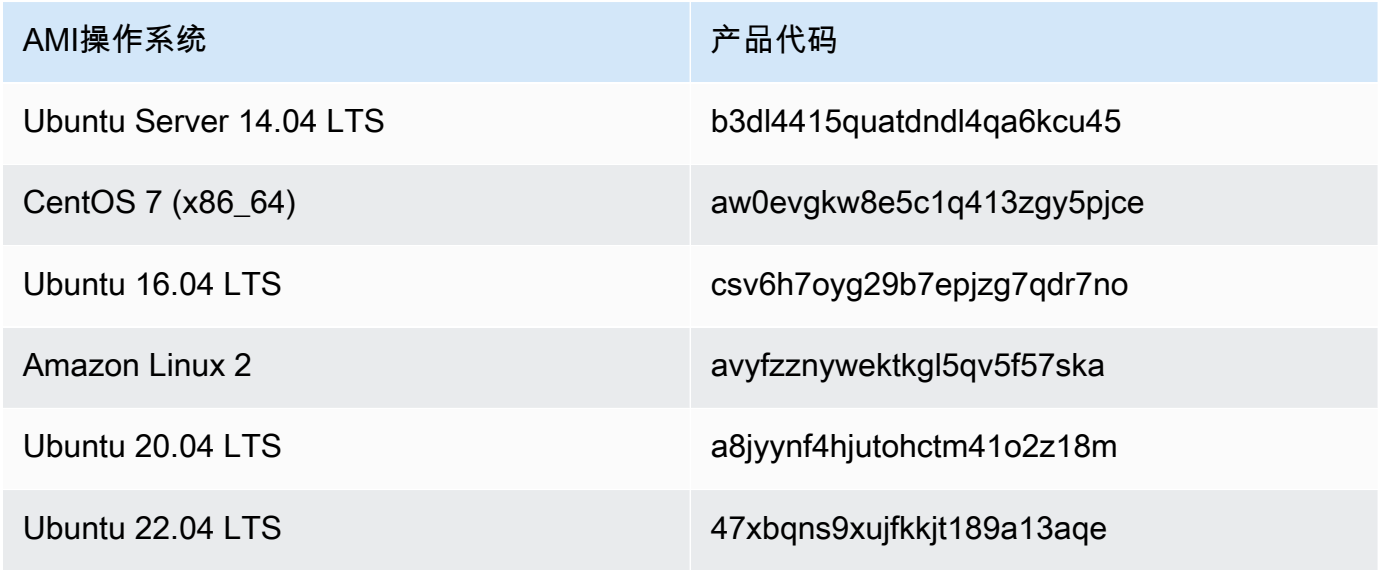

7. 对于所有区域,请确保使用操作代码为RunInstances。

<span id="page-128-0"></span>确定AMI适用于 Snow Family 的 Amazon Linux 2 版本

使用以下步骤确定 Snow Family 设备上AMI适用于 Snow Family 的 Amazon Linux 2 版本。请先安装 最新版本的, AWS CLI 然后再继续。有关更多信息,请参阅 AWS Command Line Interface 用户指南 AWS CLI中[的安装或更新到最新版本](https://docs.aws.amazon.com/cli/latest/userguide/getting-started-install.html)的。

• 使用describe-images AWS CLI 命令查看的描述AMI。版本包含在描述中。提供上一步中的公 钥证书。有关更多信息,请参阅《命令参考》中的 [describe-images](https://awscli.amazonaws.com/v2/documentation/api/latest/reference/ec2/describe-images.html)。 AWS CLI

aws ec2 describe-images --endpoint http://*snow-device-ip*:8008 --region snow

Example **describe-images**命令的输出

```
{ 
     "Images": [ 
         { 
             "CreationDate": "2024-02-12T23:24:45.705Z", 
             "ImageId": "s.ami-02ba84cb87224e16e", 
             "Public": false, 
             "ProductCodes": [ 
\overline{a} "ProductCodeId": "avyfzznywektkgl5qv5f57ska", 
                     "ProductCodeType": "marketplace" 
 } 
             ], 
             "State": "AVAILABLE", 
             "BlockDeviceMappings": [ 
\overline{a} "DeviceName": "/dev/xvda", 
                     "Ebs": { 
                         "DeleteOnTermination": true, 
                         "Iops": 0, 
                         "SnapshotId": "s.snap-0efb49f2f726fde63", 
                         "VolumeSize": 8, 
                         "VolumeType": "sbp1" 
 } 
 } 
             ], 
             "Description": "Snow Family Amazon Linux 2 AMI 2.0.20240131.0 x86_64 
  HVM gp2", 
             "EnaSupport": false, 
             "Name": "amzn2-ami-snow-family-hvm-2.0.20240131.0-x86_64-gp2-
b7e7f8d2-1b9e-4774-a374-120e0cd85d5a", 
             "RootDeviceName": "/dev/xvda" 
         } 
   \mathbf{I}}
```
在此示例中,AMI适用于 Snow Family 的 Amazon Linux 2 版本为**2.0.20240131.0**。它可以 在Description名称的值中找到。

### <span id="page-130-0"></span>配置AMI用于连接SSH在设备上启动的计算实例

要使用安全外壳 (SSH) 连接 Snowcone 设备上的计算实例,必须执行以下步骤。在创建任务AMI之 前,此过程会将SSH密钥添加到中。我们还建议您使用此过程在计划用作任务的实例上设置应用程 序。AMI

把SSH钥匙放进去 AMI

1. 在 AWS Cloud 基于[亚马逊 Linux 2 for Snow Famil](https://aws.amazon.com/marketplace/pp/B08Q76DLTM/) y[、CentOS 7 \(x86\\_64\)\(带更新\)或](https://aws.amazon.com/marketplace/pp/B00O7WM7QW) [Ubuntu](https://aws.amazon.com/marketplace/pp/B01JBL2M0O) [16.04-Xenial \(\) HVM](https://aws.amazon.com/marketplace/pp/B00O7WM7QW) 镜像中启动新实例。LTS HVM

当您启动实例时,请确保您为该实例分配的存储大小适合您将来在 Snowcone 上使用。在 Amazon EC2 控制台中,您可以在步骤 4:添加存储空间中执行此操作。有关 Snowcone 上支持 的计算实例存储卷大小的列表,请参阅[AWS Snowcone 配额](#page-230-0) 。

- 2. 安装和配置要在 Snowcone 上运行的应用程序,并测试它们按预期工作。
- 3. 复制用于创建此实例的 SSH key pair 的PEM/PPK文件。将该文件保存到您计划用于与 Snowcone 进行通信的服务器。使用此文件才能SSH连接到设备上启动的实例,因此请记下该文件的路径。
- 4. 将该实例另存为AMI。有关更多信息,请参阅亚马逊EC2用户指南AMI中的[创建亚马逊EBS支持的](https://docs.aws.amazon.com/AWSEC2/latest/UserGuide/creating-an-ami-ebs.html)  [Linux。](https://docs.aws.amazon.com/AWSEC2/latest/UserGuide/creating-an-ami-ebs.html)
- 5. 对要连接的每个实例重复此过程SSH。请务必复制不同的SSH密钥对,并记下与之关联的AMIs密 钥对。

在控制台中创建作业

下一步是创建订购 Snow Family 设备的任务。您的作业可以是任何作业类型,包括集群。要使用 [AWS](https://console.aws.amazon.com/importexport/home?region=us-west-2)  [Snow 系列管理控制台](https://console.aws.amazon.com/importexport/home?region=us-west-2),请按[照入门](#page-29-0)中的说明操作。

在《创建 Job》 AWS CLI

您还可以使用 AWS CLI创建自己的作业。要执行此操作,请打开一个终端并运行以下命令,同时将红 色文字替换为实际值。

```
aws snowballEdge create-job --job-type IMPORT --resources '{"S3Resources":
[{"BucketArn":"arn:aws:s3:::bucket-name"}],"Ec2AmiResources":
[{"AmiId":"ami-12345678"}]}' --description Example --address-
id ADIEXAMPLE60-1234-1234-5678-41fEXAMPLE57 --kms-key-arn arn:aws:kms:us-
west-2:012345678901:key/eEXAMPLE-1234-1234-5678-5b4EXAMPLE8e --role-
arn arn:aws:iam::012345678901:role/snowball-local-s3-lambda-us-west-2-role --snowball-
capacity-preference T100 --shipping-option SECOND_DAY --snowball-type SNOWCONE
```
在您的设备到达并解锁后,请使用 Snowball Edge 客户端来获取您的本地凭证。有关更多信息,请参 阅 [获取凭证](#page-85-0)。

## <span id="page-131-1"></span>Snow Family 设备上计算实例的网络配置

在 Snow 系列设备上启动计算实例后,您必须通过创建网络接口为其提供 IP 地址。Snow 系列设备支 持两种网络接口,一种是虚拟网络接口,另一种是直接网络接口。

虚拟网络接口 (VNI)

虚拟网络接口是连接到 Snow EC2 Family 设备上兼容实例的标准网络接口。无论您是否还使用直接 网络接口,都必须VNI为每个EC2兼容实例创建一个。经过的流量VNI受您设置的安全组保护。您只能 VNIs与用于控制 Snow Family 设备的物理网络端口关联。

**a** Note

VNI将使用与管理 Snow Family 设备相同的物理接口(RJ45、SFP + 或QSFP)。在与用于设 备管理的物理接口不同的物理接口VNI上创建,可能会导致意想不到的结果。

直接网络接口 (DNI)

直接网络接口 (DNI) 是一项高级网络功能,它支持多播流、传递路由和负载平衡等用例。在不进行任何 中间转换或筛选的情况下为实例提供第 2 层网络访问权限,您可以在 Snow 系列设备的网络配置上获 得更高的灵活性并提高网络性能。DNIs支持VLAN标签和自定义MAC地址。安全组DNIs不保护开启的 流量。

Snowcone 设备支持每个EC2兼容实例八个,DNIs每台设备最多 8 个。

主题

- [Snow Family 设备DNIs或设备VNIs上的先决条件](#page-131-0)
- [在 Snow Family 设备上设置虚拟网络接口 \(VNI\)](#page-132-0)
- [在 Snow Family 设备上设置直接网络接口 \(DNI\)](#page-133-0)

<span id="page-131-0"></span>Snow Family 设备DNIs或设备VNIs上的先决条件

在配置VNI或之前DNI,请确保已满足以下先决条件。

- 1. 确保您的设备已通电,并且您的一个物理网络接口(例如RJ45端口)已通过 IP 地址连接。
- 2. 获取与您在 Snow 系列设备上使用的物理网络接口关联的 IP 地址。
- 3. 配置您的 Snowball Edge 客户端。有关更多信息,请参阅[为 Snowcone 客户端配置配置文件](https://docs.aws.amazon.com/snowball/latest/snowcone-guide/snowcone-using-client-commands.html#snowcone-client-configuration)。
- 4. 解锁设备。我们建议使用 AWS OpsHub for Snow Family 来解锁您的设备。有关说明,请参阅[解](https://docs.aws.amazon.com/snowball/latest/snowcone-guide/connect-unlock-device-snowcone.html) [锁设备](https://docs.aws.amazon.com/snowball/latest/snowcone-guide/connect-unlock-device-snowcone.html)。

如果要使用该CLI命令,请运行以下命令并提供对话框中显示的信息。

snowballEdge configure

Snowball Edge Manifest Path: manifest.bin

Unlock Code: *unlock code*

Default Endpoint: https://*device ip*

5. 运行以下命令。

snowballEdge unlock-device

设备显示屏更新指示设备已解锁。

- 6. 在设备上启动EC2兼容的实例。您将VNI与该实例关联。
- 7. 运行snowballEdge describe-device命令以获取物理网络接口列表IDs。
- 8. 标识您要使用的物理网络接口的 ID 并记下它。

<span id="page-132-0"></span>在 Snow Family 设备上设置虚拟网络接口 (VNI)

确定物理网络接口的 ID 后,可以设置虚拟网络接口 (VNI)。使用以下步骤设置 aVNI. 在创建之前,请 务必执行先决任务VNI。

创建VNI并关联 IP 地址

1. 运行 snowballEdge create-virtual-network-interface 命令。以下示例显示使用两 种不同的 IP 地址分配方法(DHCP 或 STATIC)运行此命令。该DHCP方法使用动态主机配置协议 (DHCP)。

snowballEdge create-virtual-network-interface \

```
--physical-network-interface-id s.ni-abcd1234 \
--ip-address-assignment DHCP 
        //OR// 
snowballEdge create-virtual-network-interface \
--physical-network-interface-id s.ni-abcd1234 \
--ip-address-assignment STATIC \
--static-ip-address-configuration IpAddress=192.0.2.0,Netmask=255.255.255.0
```
该命令返回一个包含 IP 地址的JSON结构。在此过程的稍后阶段,记下该ec2 associateaddress AWS CLI 命令的 IP 地址。

每当你需要这个 IP 地址时,都可以使用 snowballEdge describe-virtual-networkinterfaces Snowball Edge 客户端命令或aws ec2 describe-addresses AWS CLI 命令来 获取它。

2. 要将新创建的 IP 地址与实例关联,请使用以下命令,同时将红色文本替换为您的值:

```
aws ec2 associate-address --public-ip 192.0.2.0 --instance-id s.i-01234567890123456
  --endpoint http://Snow Family device physical IP address:8008
```
<span id="page-133-0"></span>在 Snow Family 设备上设置直接网络接口 (DNI)

**a** Note

直接网络接口功能将于 2021 年 1 月 12 日当天或之后推出,并且适用于所有可用 Snow Family 设备 AWS 区域 的地方。

在 Snow Family 设备DNI上安装的先决条件

在设置直接网络接口 (DNI) 之前,必须执行先决条件部分中的任务。

- 1. 在设置之前,请先执行必备任务DNI。有关说明,请参[阅Snow Family 设备DNIs或设备VNIs上的先](#page-131-0) [决条件](#page-131-0)。
- 2. 此外,您必须在设备上启动实例VNI,创建实例并将其与该实例关联。有关说明,请参阅在 Snow [Family 设备上设置虚拟网络接口 \(VNI\)](#page-132-0)。

**a** Note

如果您通过 in-the-field 软件更新为现有设备添加了直接联网,则必须重新启动设备两次才能 完全启用该功能。

创建DNI并关联 IP 地址

1. 通过运行以下命令创建直接网络接口并将其连接到EC2与 Amazon 兼容的实例。下一步需要设备 MAC的地址。

```
create-direct-network-interface [--endpoint endpoint] [--instance-id instanceId] 
 [--mac macAddress] 
                                  [--physical-network-interface-
id physicalNetworkInterfaceId] 
                                  [--unlock-code unlockCode] [--vlan vlanId]
```
OPTIONS

**--endpoint <endpoint>** 要将此请求发送到的端点。您的设备的终端节点将是URL使 用https方案,后面是 IP 地址。例如,如果您设备的 IP 地址为 123.0.1.2,则您的设备的端点将 是 https://123.0.1.2。

**--instance-id <instanceId>**要连接接口的EC2兼容实例 ID ( 可选 ) 。

**--mac <macAddress>**设置网络接口MAC的地址(可选)。

**--physical-network-interface-id <physicalNetworkInterfaceId>** 用于创建新虚 拟网络接口的物理网络接口 ID。您可以使用 describe-device 命令确定 Snowball Edge 上可 用的物理网络接口。

**--vlan <vlanId>**设置VLAN为接口分配的(可选)。指定后,从该接口发送的所有流量都将使 用指定 VLAN ID 进行标记。针对指定 VLAN ID 对传入流量进行过滤,并在传递到实例之前删除所 有VLAN标签。

- 2. 在创建DNI并将其与您的兼容实例关联后,您必须在与 Amazon EC2 EC2 兼容的实例中进行两项 配置更改。
	- 首先是进行更改,确保发送给与EC2兼容实例VNI关联的数据包通过 eth0 发送。

• 第二项更改将您的直接网络接口配置为在启动时使用静态 IP DCHP 或静态 IP。

以下是适用于亚马逊 Linux 2 和 CentOS Linux 的 shell 脚本的示例,这些脚本可进行这些配置更 改。

Amazon Linux 2

```
# Mac address of the direct network interface. 
# You got this when you created the direct network interface.
DNI_MAC=[MAC ADDRESS FROM CREATED DNI]
# Configure routing so that packets meant for the VNI always are sent through 
 eth0.
PRIVATE_IP=$(curl -s http://169.254.169.254/latest/meta-data/local-ipv4)
PRIVATE GATEWAY=$(ip route show to match 0/0 dev eth0 | awk '{print $3}')
ROUTE TABLE=10001
echo "from $PRIVATE_IP table $ROUTE_TABLE" > /etc/sysconfig/network-scripts/
rule-eth0
echo "default via $PRIVATE_GATEWAY dev eth0 table $ROUTE_TABLE" > /etc/
sysconfig/network-scripts/route-eth0
echo "169.254.169.254 dev eth0" >> /etc/sysconfig/network-scripts/route-eth0
# Query the persistent DNI name, assigned by udev via ec2net helper.
    changable in /etc/udev/rules.d/70-persistent-net.rules
DNI=\frac{6}{ip} --oneline link | grep -i DNI_MAC | awk -F ': ' '{ print 2 }')
# Configure DNI to use DHCP on boot.
cat << EOF > /etc/sysconfig/network-scripts/ifcfg-$DNI
DEVICE="$DNI"
NAME="$DNI"
HWADDR=$DNI_MAC
ONBOOT=yes
NOZEROCONF=yes
BOOTPROTO=dhcp
TYPE=Ethernet
MAINROUTETABLE=no
EOF
# Make all changes live.
systemctl restart network
```
#### CentOS Linux

```
# Mac address of the direct network interface. You got this when you created the 
  direct network interface.
DNI_MAC=[MAC ADDRESS FROM CREATED DNI]
# The name to use for the direct network interface. You can pick any name that 
 isn't already in use.
DNI=eth1
# Configure routing so that packets meant for the VNIC always are sent through 
  eth0 
PRIVATE_IP=$(curl -s http://169.254.169.254/latest/meta-data/local-ipv4)
PRIVATE_GATEWAY=$(ip route show to match 0/0 dev eth0 | awk '{print $3}')
ROUTE_TABLE=10001
echo from $PRIVATE_IP table $ROUTE_TABLE > /etc/sysconfig/network-scripts/rule-
eth0
echo default via $PRIVATE_GATEWAY dev eth0 table $ROUTE_TABLE > /etc/sysconfig/
network-scripts/route-eth0
# Configure your direct network interface to use DHCP on boot.
cat << EOF > /etc/sysconfig/network-scripts/ifcfg-$DNI
DEVICE="$DNI"
NAME="$DNI"
HWADDR="$DNI_MAC"
ONBOOT=yes
NOZEROCONF=yes
BOOTPROTO=dhcp
TYPE=Ethernet
EOF
# Rename DNI device if needed.
CURRENT_DEVICE_NAME=$(LANG=C ip -o link | awk -F ': ' -vIGNORECASE=1 '!/link\/
ieee802\.11/ && /'"$DNI_MAC"'/ { print $2 }')
ip link set $CURRENT DEVICE NAME name $DNI
# Make all changes live.
systemctl restart network
```
## 使用连接到 Snowcone 上的计算实例 SSH

SSH要使用在 Snowcone 设备上连接您的计算实例,您必须在创建任务AMI之前先向提供SSH密钥。 有关该过程的更多信息,请参阅[配置AMI用于连接SSH在设备上启动的计算实例。](#page-130-0)如果您没有按照该步 骤操作,则无法使用SSH连接到您的实例。

要连接您的实例,请使用 SSH

- 1. 请确保您的设备已通电、连接到网络并已解锁。
- 2. 确保您已为您的计算实例配置您的网络设置。有关更多信息,请参阅 [Snow Family 设备上计算实](#page-131-1) [例的网络配置](#page-131-1)。
- 3. 查看您的备注,找到您用于此特定实例的PEM或 PPK key pair。在计算机上的某处制作这些文件 的副本。记下PEM文件的路径。
- 4. 通过SSH以下示例命令连接到您的实例。IP 地址是您在中设置的虚拟网络接口 (VNIC) 的 IP 地 址[Snow Family 设备上计算实例的网络配置。](#page-131-1)

ssh -i *path/to/PEM/key/file instance-user-name*@*192.0.2.0*

有关更多信息,请参阅 Amazon EC2 用户指南SSH中的[使用连接到您的 Linux 实例](https://docs.aws.amazon.com/AWSEC2/latest/UserGuide/AccessingInstancesLinux.html)。

## 适用于计算实例的 Snowcone 客户端命令

Snowball Edge 客户端是一个您可以在本地服务器上运行的独立终端应用程序。它使您能够在 Snowcone 设备上执行某些管理任务。有关如何使用 Snowball Edge 客户端(包括如何启动和停止服 务)的更多信息,请参阅[使用 AWS Snowball Edge 客户端](#page-79-0)。

在下文中,您可找到有关特定于计算实例的 Snowball Edge 客户端命令的信息,包括使用示例。有关 可在 AWS Snowcone 设备上使用的EC2与 Amazon 兼容的命令列表,请参[阅在 EC2 Snowcone 上支](#page-153-0) [持与亚马逊兼容的 AWS CLI 命令](#page-153-0) 。

**a** Note

不支持与集群相关的命令,并且将返回错误。

## 创建启动配置以自动启动与 Amazon 兼容的实EC2例

要在 AWS Snowcone 设备解锁后自动启动EC2与 Amazon 兼容的计算实例,您可以创建启动配置。要 执行此操作,请使用 snowballEdge create-autostart-configuration 命令,其用法如下所 示。

用法

```
 snowballEdge create-autostart-configuration --physical-connector-type 
 [SFP_PLUS or RJ45] 
                                               --ip-address-assignment [DHCP or STATIC] 
                                               [--static-ip-address-configuration 
 IpAddress=[IP address],NetMask=[Netmask]] 
                                               --launch-template-id 
                                               [--launch-template-version]
```
将启动配置更新为兼容自动启动EC2的实例

要在您的 Snowcone 上更新现有的启动配置,请使用 snowballEdge update-autostartconfiguration 命令。您可以在下面找到其用法。要启用或禁用启动配置,请指定 --enabled 参 数。

用法

```
 snowballEdge update-autostart-configuration --autostart-configuration-
arn 
                                                [--physical-connector-type [SFP_PLUS or 
  RJ45]] 
                                                [--ip-address-assignment [DHCP or STATIC]] 
                                                [--static-ip-address-configuration 
  IpAddress=[IP address],NetMask=[Netmask]] 
                                                [--launch-template-id] 
                                                [--launch-template-version] 
                                                [--enabled]
```
### 删除自动启动兼容实例的EC2启动配置

要删除不再使用的启动配置,请使用 snowballEdge delete-autostart-configuration 命 令。您可以在下面找到其用法。

#### 用法

arn

snowballEdge delete-autostart-configuration --autostart-configuration-

### 列出与自动启动兼容的实例EC2的启动配置

要列出已在您的 Snowcone 上创建的启动配置,请使用 describe-autostart-configurations 命令。您可以在下面找到其用法。

### 用法

snowballEdge describe-autostart-configurations

### 创建虚拟网络接口

要在 Snowcone 上运行计算实例或在 Snowcone 上启动NFS接口,请先创建一个虚拟网络接口 ()。VNIC每个 Snowcone 都有三个网络接口 (NICs),即设备的物理网络接口控制器。这些是设备背面 的RJ45端口。

每个VNIC都是基于物理的,你可以将任意数量的VNICs与每个实体相关联NIC。要创建虚拟网络接口, 请使用 snowballEdge create-virtual-network-interface 命令。

**a** Note

只有当将 STATIC 选项用于 --ip-address-assignment 参数时,--static-ipaddress-configuration 参数才有效。

用法

您可以以两种方法使用此命令:在配置了 Snowball Edge 客户端的情况下或在未配置 Snowball Edge 客户端的情况下。以下用法示例显示了在配置了 Snowball Edge 客户端的情况下的方法。

```
snowballEdge create-virtual-network-interface --ip-address-assignment [DHCP or STATIC]
  --physical-network-interface-id [physical network interface id] --static-ip-address-
configuration IpAddress=[IP address],NetMask=[Netmask]
```
以下用法示例显示了在未配置 Snowball Edge 客户端的情况下的方法。

```
snowballEdge create-virtual-network-interface --endpoint https://[ip address]
  --manifest-file /path/to/manifest --unlock-code [unlock code] --ip-address-
assignment [DHCP or STATIC] --physical-network-interface-id [physical network interface 
  id] --static-ip-address-configuration IpAddress=[IP address],NetMask=[Netmask]
```
Example 示例:创建VNICs(使用DHCP)

```
snowballEdge create-virtual-network-interface --ip-address-assignment dhcp --physical-
network-interface-id s.ni-8EXAMPLEaEXAMPLEd
{ 
   "VirtualNetworkInterface" : { 
     "VirtualNetworkInterfaceArn" : "arn:aws:snowball-device:::interface/
s.ni-8EXAMPLE8EXAMPLEf", 
     "PhysicalNetworkInterfaceId" : "s.ni-8EXAMPLEaEXAMPLEd", 
     "IpAddressAssignment" : "DHCP", 
     "IpAddress" : "192.0.2.0", 
     "Netmask" : "255.255.255.0", 
     "DefaultGateway" : "192.0.2.1", 
     "MacAddress" : "EX:AM:PL:E1:23:45" 
   }
}
```
### 描述您的虚拟网络接口

要描述您之前在VNICs设备上创建的,请使用snowballEdge describe-virtual-networkinterfaces命令。您可以在下面找到其用法。

### 用法

您可以以两种方法使用此命令:在配置了 Snowball Edge 客户端的情况下或在未配置 Snowball Edge 客户端的情况下。以下用法示例显示了在配置了 Snowball Edge 客户端的情况下的方法。

snowballEdge describe-virtual-network-interfaces

以下用法示例显示了在未配置 Snowball Edge 客户端的情况下的方法。

snowballEdge describe-virtual-network-interfaces --endpoint https://*[ip address]* - manifest-file */path/to/manifest* --unlock-code *[unlock code]*

Example 示例:描述 VNICs

```
snowballEdge describe-virtual-network-interfaces
\Gamma { 
     "VirtualNetworkInterfaceArn" : "arn:aws:snowball-device:::interface/
s.ni-8EXAMPLE8EXAMPLE8", 
     "PhysicalNetworkInterfaceId" : "s.ni-8EXAMPLEaEXAMPLEd", 
     "IpAddressAssignment" : "DHCP", 
     "IpAddress" : "192.0.2.0", 
     "Netmask" : "255.255.255.0", 
     "DefaultGateway" : "192.0.2.1", 
     "MacAddress" : "EX:AM:PL:E1:23:45" 
  \}, \{ "VirtualNetworkInterfaceArn" : "arn:aws:snowball-device:::interface/
s.ni-1EXAMPLE1EXAMPLE1", 
     "PhysicalNetworkInterfaceId" : "s.ni-8EXAMPLEaEXAMPLEd", 
     "IpAddressAssignment" : "DHCP", 
     "IpAddress" : "192.0.2.2", 
     "Netmask" : "255.255.255.0", 
     "DefaultGateway" : "192.0.2.1", 
     "MacAddress" : "12:34:5E:XA:MP:LE" 
   } 
]
```
### 更新虚拟网络接口

创建虚拟网络接口 (VNIC) 后,您可以使用snowballEdge update-virtual-networkinterface命令更新其配置。提供特定内容的 Amazon 资源名称 (ARN) 后VNIC,您只能为要更新的 任何元素提供值。

### 用法

您可以以两种方法使用此命令:在配置了 Snowball Edge 客户端的情况下或在未配置 Snowball Edge 客户端的情况下。以下用法示例显示了在配置了 Snowball Edge 客户端的情况下的方法。

```
snowballEdge update-virtual-network-interface --virtual-network-interface-arn [virtual 
  network-interface-arn] --ip-address-assignment [DHCP or STATIC] --physical-network-
interface-id [physical network interface id] --static-ip-address-configuration 
  IpAddress=[IP address],NetMask=[Netmask]
```
以下用法示例显示了在未配置 Snowball Edge 客户端的情况下的方法。

```
snowballEdge update-virtual-network-interface --endpoint https://[ip address] --
manifest-file /path/to/manifest --unlock-code [unlock code] --virtual-network-
interface-arn [virtual network-interface-arn] --ip-address-assignment [DHCP or STATIC]
  --physical-network-interface-id [physical network interface id] --static-ip-address-
configuration IpAddress=[IP address],NetMask=[Netmask]
```
Example 示例:更新 aVNIC(使用DHCP)

```
snowballEdge update-virtual-network-interface --virtual-network-interface-arn 
  arn:aws:snowball-device:::interface/s.ni-8EXAMPLEbEXAMPLEd --ip-address-assignment 
  dhcp
```
### 删除虚拟网络接口

要删除虚拟网络接口,您可以使用 snowballEdge delete-virtual-network-interface 命 令。

### 用法

您可以以两种方法使用此命令:在配置了 Snowball Edge 客户端的情况下或在未配置 Snowball Edge 客户端的情况下。以下用法示例显示了在配置了 Snowball Edge 客户端的情况下的方法。

```
snowballEdge delete-virtual-network-interface --virtual-network-interface-arn [virtual 
 network-interface-arn]
```
以下用法示例显示了在未配置 Snowball Edge 客户端的情况下的方法。

```
snowballEdge delete-virtual-network-interface --endpoint https://[ip address] --
manifest-file /path/to/manifest --unlock-code [unlock code] --virtual-network-
interface-arn [virtual network-interface-arn]
```
#### Example 示例:删除 VNIC

```
snowballEdge delete-virtual-network-interface --virtual-network-interface-arn 
  arn:aws:snowball-device:::interface/s.ni-8EXAMPLEbEXAMPLEd
```
# 在 Snow Family 设备上将 EC2 Snow 的实例元数据服务与兼容亚马逊的实例 一起使用

IMDSfor Snow 为 Snow 上与亚马逊EC2兼容的实例提供实例元数据服务 (IMDS)。实例元数据是有 关实例的信息类别。它包括主机名称、事件和安全组等类别。使用 f IMDS or Snow,您可以使用实 例元数据来访问您在启动与 Amazon EC2 兼容的实例时指定的用户数据。例如,您可以使用 IMDS for Snow 来指定用于配置实例的参数,或者将这些参数包含在简单的脚本中。您可以构建通用组 件,AMIs并使用用户数据修改启动时提供的配置文件。

要了解实例元数据和用户数据以及EC2兼容 Snow 的实例,请参阅本指南中的[支持的实例元数据和用户](https://docs.aws.amazon.com/snowball/latest/developer-guide/edge-compute-instance-metadata.html) [数据](https://docs.aws.amazon.com/snowball/latest/developer-guide/edge-compute-instance-metadata.html)。

**A** Important

虽然您只能从实例本身中访问实例元数据和用户数据,但并未使用身份验证或加密方法对数 据进行保护。任何可以直接访问实例的人以及可能在实例上运行的任何软件都可以查看其元数 据。因此,您不应将敏感数据(例如密码或长期保存的加密密钥)存储为用户数据。

**a** Note

本节中的示例使用实例元数据服务IPv4的地址:169.254.169.254。我们不支持使用本地链接 IPv6地址检索实例元数据。

### 主题

- [IMDSSnow Family 设备上的版本](#page-143-0)
- [使用IMDSv1和IMDSv2在 Snow Family 设备上检索实例元数据的示例](#page-147-0)

<span id="page-143-0"></span>IMDSSnow Family 设备上的版本

您可以使用IMDS版本 2 或IMDS版本 1 从正在运行的实例访问实例元数据:
- 实例元数据服务版本 2 (IMDSv2),一种面向会话的方法
- 实例元数据服务版本 1 (IMDSv1),一种请求响应方法

根据您的 Snow 软件版本,您可以使用IMDSv1IMDSv2、或两者兼而有之。这还取决于EC2兼容实例 中的AMI运行类型。有些则AMIs需要,例如运行 Ubuntu 20.04 的版本。IMDSv2实例元数据服务根 据PUT或GET标头的存在来区分IMDSv1和IMDSv2请求。IMDSv2同时使用这两个标头。IMDSv1仅使用 标GET题。

AWS 鼓励使用IMDSv2而不是IMDSv1因为IMDSv2包括更高的安全性。有关更多信息,请参阅通过增 强[EC2实例元数据服务,进一步增强针对开放防火墙、反向代理和SSRF漏洞的防御](https://aws.amazon.com/blogs/security/defense-in-depth-open-firewalls-reverse-proxies-ssrf-vulnerabilities-ec2-instance-metadata-service/)。

IMDSv2在 Snow Family 设备上

当您使用IMDSv2请求实例元数据时,请求必须遵循以下规则:

- 1. 使用 PUT 请求启动到实例元数据服务的会话。该PUT请求返回一个会话令牌,该令牌必须包含在 对实例元数据服务的后续GET请求中。定义会话持续时间的会话令牌。会话持续时间最少可以为 1 秒,最多为 6 小时。在这段时间内,您可以将相同的会话令牌用于后续请求。在这段时间到期后, 您必须为将来的请求创建新的会话令牌。使用访问元数据需要使用令牌IMDSv2。
- 2. 将该令牌包含在对实例元数据服务的所有 GET 请求中。
	- a. 令牌是实例特定的密钥。该令牌在其他EC2兼容实例上无效,如果您尝试在生成令牌的实例之外 使用该令牌,则该令牌将被拒绝。
	- b. PUT请求必须包含一个标头,该标头指定令牌的生存时间 (TTL),以秒为单位,最多不超过六小时 (21,600 秒)。令牌表示一个逻辑会话。TTL指定令牌有效的时间长度,从而指定会话的持续时 间。
	- c. 在令牌过期后,要继续访问实例元数据,您必须使用另一个 PUT 请求创建新会话。
	- d. 您可以选择在每个请求中重复使用令牌或创建新的令牌。对于少量请求,在每次需要访问实例元 数据服务时生成并立即使用令牌可能更方便。但为了提高效率,您可以为令牌指定更长的持续时 间并重复使用令牌,而不必在每次需要请求实例元数据时都编写 PUT 请求。对并发令牌数量没有 实际限制,每个令牌表示自己的会话。

HTTPGET并且允许在IMDSv2实例元数据请求中使用HEAD方法。 PUT如果请求包含X-Forwarded-For标头,则会被拒绝。

默认情况下,PUT 请求的响应在 IP 协议级别的响应跃点数限制(生存时间)为 1。IMDSfor Snow 无 法修改PUT响应的跳跃限制。

以下示例使用 Linux shell 脚本和IMDSv2来检索顶级实例元数据项。此示例:

1. 使用 PUT 请求创建持续 6 小时(21600 秒)的会话令牌。

2. 将会话令牌标头存储在名为 TOKEN 的变量中。

3. 使用令牌请求顶级元数据项。

使用两个命令生成EC2兼容令牌。您可以单独运行这些命令,也可以作为一个命令运行。

首先,使用以下命令生成令牌。

#### **a** Note

X-aws-ec2-metadata-token-ttl-seconds 是必填的标头。如果未包含此标头,您将收 到 400 - 缺少参数或参数无效错误代码。

 [ec2-user ~]\$ TOKEN=curl -X PUT "http://169.254.169.254/latest/api/token" -H "Xaws-ec2-metadata-token-ttl-seconds: 21600"

然后,通过令牌使用以下命令生成顶级元数据项。

 [ec2-user ~]\$ curl -H "X-aws-ec2-metadata-token: \$TOKEN" -v http://169.254.169.254/ latest/meta-data/

**a** Note

如果创建令牌时发生错误,则会在变量中存储一条错误消息,而不会生成有效令牌,且命令将 不起作用。

您可以存储令牌并组合命令。以下示例将上述两个命令组合在一起,并将会话令牌标头存储在名为 TOKEN 的变量中。

Example 组合命令

```
 [ec2-user ~]$ TOKEN=curl -X PUT "http://169.254.169.254/latest/api/token" -H "X-
aws-ec2-metadata-token-ttl-seconds: 21600" \ 
     && curl -H "X-aws-ec2-metadata-token: $TOKEN" -v http://169.254.169.254/latest/
meta-data/
```
在创建令牌后,您可以重复使用令牌,直到令牌过期。以下示例命令获取AMI用于启动实例的 ID,并 将其存储在上一个示例中\$TOKEN创建的中。

#### Example 重复使用令牌

 [ec2-user ~]\$ curl -H "X-aws-ec2-metadata-token: \$TOKEN" -v http://169.254.169.254/ latest/meta-data/ami-id

IMDSv1在 Snow Family 设备上

IMDSv1使用请求-响应模型。要请求实例元数据,您需要向实例元数据服务发送 GET 请求。

[ec2-user ~]\$ curl http://169.254.169.254/latest/meta-data/

您的实例元数据可从正在运行的实例中获取,因此您无需使用 Amazon EC2 控制台或 AWS CLI 即可 访问它。这在您编写脚本以实现从实例运行时非常有用。例如,您可从实例元数据访问您的实例的本地 IP 地址来以管理与外部应用程序的连接。实例元数据可划分成不同类别。有关每个实例元数据类别的 描述,请参阅本指南中的[支持的实例元数据和用户数据](https://docs.aws.amazon.com/snowball/latest/developer-guide/edge-compute-instance-metadata.html)。

要从正在运行的实例中查看所有类别的实例元数据,请使用以下内容 IPv4URI:

http://169.254.169.254/latest/meta-data/

IP 地址是链路本地地址,仅从该实例访问时有效。有关更多信息,请参阅 Wikipedia 上[的链路本地地](https://en.wikipedia.org/wiki/Link-local_address) [址](https://en.wikipedia.org/wiki/Link-local_address)。

所有实例元数据均以文本(HTTP内容类型text/plain)形式返回。

对特定元数据资源的请求会返回相应的值,如果资源不可用,则返回 404- Not Found HTTP 错误代 码。

请求常规元数据资源(当以/字符URI结尾时)会返回可用资源列表,如果没有此类资源,则返回 404-Not Found HTTP 错误代码。列表项位于不同的行中,以换行符结尾(ASCII字符代码 10)。

对于使用发出的请求IMDSv1,可能会返回以下HTTP错误代码:

- 400 ‐ 缺少参数或参数无效:PUT 请求无效。
- 401 未授权:GET 请求使用的令牌无效。建议的措施是生成新的令牌。
- 403 禁止访问:不允许该请求,或禁用了实例元数据服务。

使用IMDSv1和IMDSv2在 Snow Family 设备上检索实例元数据的示例

以下示例提供了可以在 Linux 实例上使用的命令。

Example 获取实例元数据的可用版本

此示例可以获取实例元数据的可用版本。当有新的实例元数据类别发布时,每个版本都引用一个实例元 数据构建。如果您有依赖于以前版本中所存在的结构和信息的脚本,则您可使用早期版本。

IMDSv2

```
 [ec2-user ~]$ TOKEN=`curl -X PUT "http://192.0.2.0/latest/api/token" -H "X-aws-ec2-
metadata-token-ttl-seconds: 21600"` && curl -H "X-aws-ec2-metadata-token: $TOKEN" -v 
 http://192.0.2.0/ 
    % Total % Received % Xferd Average Speed Time Time Time Current 
 Dload Upload Total Spent Left Speed 
 100 56 100 56 0 0 3733 0 --:--:-- 
  --:--:-- --:--:-- 3733 
    * Trying 192.0.2.0... 
    * TCP_NODELAY set 
    * Connected to 192.0.2.0 (192.0.2.0) port 80 (#0) 
    > GET / HTTP/1.1 
    > Host: 192.0.2.0 
    > User-Agent: curl/7.61.1 
    > Accept: */* 
    > X-aws-ec2-metadata-token: 
 MDAXcxNFLbAwJIYx8KzgNckcHTdxT4Tt69TzpKExlXKTULHIQnjEtXvD
```
>

```
 * HTTP 1.0, assume close after body 
 < HTTP/1.0 200 OK 
 < Date: Mon, 12 Sep 2022 21:58:03 GMT 
 < Content-Length: 274 
 < Content-Type: text/plain 
 < Server: EC2ws 
\prec 1.0 
 2007-01-19 
 2007-03-01 
 2007-08-29 
 2007-10-10 
 2007-12-15 
 2008-02-01 
 2008-09-01 
 2009-04-04 
 2011-01-01 
 2011-05-01 
 2012-01-12 
 2014-02-25 
 2014-11-05 
 2015-10-20 
 2016-04-19 
 2016-06-30 
 2016-09-02 
 2018-03-28 
 2018-08-17 
 2018-09-24 
 2019-10-01 
 2020-10-27 
 2021-01-03 
 2021-03-23 
 * Closing connection 0
```
### IMDSv1

 [ec2-user ~]\$ curl http://192.0.2.0/ 1.0 2007-01-19 2007-03-01

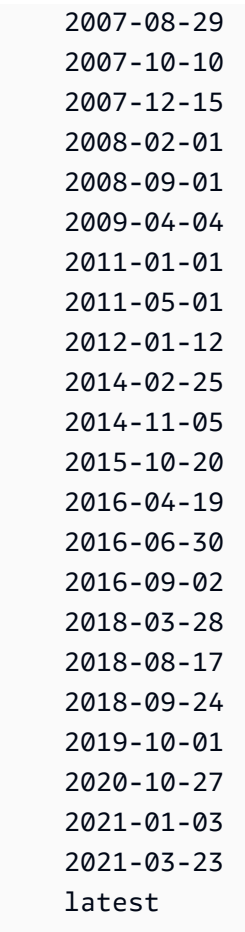

Example 获取顶级元数据项

此示例获得顶级元数据项目。有关顶级元数据项的信息,请参阅本指南中的[支持的实例元数据和用户数](https://docs.aws.amazon.com/snowball/latest/developer-guide/edge-compute-instance-metadata.html) [据](https://docs.aws.amazon.com/snowball/latest/developer-guide/edge-compute-instance-metadata.html)。

### IMDSv2

```
 [ec2-user ~]$ TOKEN=`curl -X PUT "http://192.0.2.0/latest/api/token" -H "X-aws-ec2-
metadata-token-ttl-seconds: 21600"` && curl -H "X-aws-ec2-metadata-token: $TOKEN" -v 
  http://192.0.2.0/latest/meta-data/ 
     ami-id 
     hostname 
     instance-id 
     instance-type 
     local-hostname 
     local-ipv4 
     mac 
     network/
```
 reservation-id security-groups

### IMDSv1

 [ec2-user ~]\$ curl http://192.0.2.0/latest/meta-data/ ami-id hostname instance-id instance-type local-hostname local-ipv4 mac network/ reservation-id security-groups

Example 获取顶级元数据的值

以下示例获取在前面的示例中获取的某些顶级元数据项的值。这些IMDSv2请求使用在前面的示例命令 中创建的存储令牌,前提是该令牌尚未过期。

ami‐id IMDSv2

```
 curl -H "X-aws-ec2-metadata-token: $TOKEN" -v http://192.0.2.0/latest/meta-data/
ami-id ami-0abcdef1234567890
```
ami-id IMDSv1

curl http://192.0.2.0/latest/meta-data/ami-id ami-0abcdef1234567890

reservation-id IMDSv2

```
 [ec2-user ~]$ curl -H "X-aws-ec2-metadata-token: $TOKEN" -v http://192.0.2.0/
latest/meta-data/reservation-id r-0efghijk987654321
```
#### reservation-id IMDSv1

 $[ec2-user ~1$ curl http://192.0.2.0/latest/meta-data/reservation-id \$ r-0efghijk987654321

#### local-hostname IMDSv2

```
 [ec2-user ~]$ curl -H "X-aws-ec2-metadata-token: $TOKEN" -v http://192.0.2.0/
latest/meta-data/local-hostname ip-00-000-00-00
```
### local-hostname IMDSv1

[ec2-user ~]\$ curl http://192.0.2.0/latest/meta-data/local-hostname ip-00-000-00-00

### 使用与亚马逊EC2兼容的终端节点

接下来,您可以找到与亚马逊弹性计算云兼容 (AmazonEC2) 终端节点的概述。使用此终端节点,您可 以使用与亚马逊EC2兼容API的操作以编程方式管理您的亚马逊系统映像 (AMIs) 和计算实例。

#### 主题

- [将与 Amazon EC2 兼容的终端节点指定为终端节点 AWS CLI](#page-151-0)
- [不支持适用于 Snowcone 的亚马逊EC2功能](#page-152-0)
- [在 EC2 Snowcone 上支持与亚马逊兼容的 AWS CLI 命令](#page-153-0)
- [支持的亚马逊EC2API运营](#page-163-0)

<span id="page-151-0"></span>将与 Amazon EC2 兼容的终端节点指定为终端节点 AWS CLI

当您使用 AWS CLI 向 AWS Snowcone 设备发出命令时,可以指定终端节点是与 Amazon EC2 兼容的 终端节点。您可以选择使用HTTPS终端节点或不安全的终HTTP端节点,如下所示。

### HTTPS安全端点

```
aws ec2 describe-instances --endpoint https://192.0.2.0:8243 --ca-bundle path/to/
certificate
```
HTTP不安全的端点

aws ec2 describe-instances --endpoint http://192.0.2.0:8008

如果您使用HTTPS终端节点8243,则传输中的数据将被加密。使用 Snowcone 在解锁时所生成的证书 来确保此加密。在您具有证书后,可以将其保存到本地 ca-bundle.pem 文件。然后,可以将 AWS CLI 配置文件配置为包含您的证书的路径,如下所述。

将您的证书与EC2兼容 Amazon 的终端节点相关联

- 1. 为 Snowcone 接通电源并将其连接到网络,然后启动它。
- 2. 在设备解锁完成后,记下其在本地网络上的 IP 地址。
- 3. 从您的网络上的终端,确保您可以对 Snowcone 设备执行 ping 操作。
- 4. 在您的终端中运行 snowballEdge get-certificate 命令。有关此命令的更多信息,请参 阅[获取您的证书以传输数据](#page-87-0)。
- 5. 将 snowballEdge get-certificate 命令的输出保存到文件,例如 ca-bundle.pem。
- 6. 从您的终端运行以下命令。

aws configure set profile.snowcone.ca\_bundle /path/to/ca-bundle.pem

完成该过程后,您可以使用这些本地凭证、您的证书和指定的终端节点运行CLI命令。

### <span id="page-152-0"></span>不支持适用于 Snowcone 的亚马逊EC2功能

使用与亚马逊EC2兼容的终端节点,您可以通过与亚马逊EC2兼容的操作以编程方式在 Snowcone 上 管理您的实例AMIs和计算实例。API但是,并非所有功能和API操作都支持与 Snowcone 设备配合使 用。

不支持本指南中未明确列出为支持的任何特征或操作。例如,以下亚马逊EC2操作不支持与 Snowcone 一起使用:

• [create-nat-gateway](https://docs.aws.amazon.com/cli/latest/reference/ec2/create-nat-gateway.html)

• [create-key-pair](https://docs.aws.amazon.com/cli/latest/reference/ec2/create-key-pair.html)

### <span id="page-153-0"></span>在 EC2 Snowcone 上支持与亚马逊兼容的 AWS CLI 命令

您可以通过与 Amazon EC2 兼容的终端节点在 Snow Family 设备上管理计算实例。这种类型的终端节 点支持许多 Amazon EC2 CLI 命令和操作 AWS SDKs。有关安装和设置的信息 AWS CLI,包括指定 AWS 区域 要对哪个进行 AWS CLI 呼叫,请参阅《[AWS Command Line Interface 用户指南》](https://docs.aws.amazon.com/cli/latest/userguide/)。

<span id="page-153-1"></span>Snowcone 上EC2支持的亚马逊兼容 AWS CLI 命令列表

接下来,您可以找到 Snowcone 设备支持的亚马逊 AWS CLI EC2命令和选项子集的描述。如果某个命 令或选项未在下方列出,则表明它不受支持。您可以声明一些不受支持的选项以及一个命令。但是,这 些都会被忽略。

- [associate-address](https://docs.aws.amazon.com/cli/latest/reference/ec2/associate-address.html):将虚拟 IP 地址与实例关联,以用于设备上的三个物理网络接口之一:
	- --instance-id:单个 sbe 实例的 ID。
	- --public-ip:要用来访问您的实例的虚拟 IP 地址。
- [attach-vol](https://docs.aws.amazon.com/cli/latest/reference/ec2/attach-volume.html) ume EBS 将 Amazon 卷附加到 AWS Snowcone 设备上已停止或正在运行的实例,并 将其公开给具有指定设备名称的实例。
	- --device value:设备名称。
	- --instance-id 目标亚马逊实例的 ID。EC2
	- --volume-id value 卷的 ID。EBS
- [authorize-security-group-egress](https://docs.aws.amazon.com/cli/latest/reference/ec2/authorize-security-group-egress.html) 向安全组添加一条或多条出口规则,以便与 Snowcone 设备配 合使用。具体而言,此操作允许实例将流量发送到一个或多个目标IPv4CIDR地址范围。有关更多信 息,请参阅 [Snow 设备中的安全组。](#page-167-0)
	- --group-id value:安全组的 ID。
	- [--ip-permissions value]:一个或多个 IP 权限集。
- [authorize-security-group-ingress](https://docs.aws.amazon.com/cli/latest/reference/ec2/authorize-security-group-ingress.html) 向安全组添加一条或多条入口规则。当调用 authorizesecurity-group-ingress 时,您必须为 group-name 或 group-id 指定一个值。
	- [--group-name value]:安全组的名称。
	- [--group-id value]:安全组的 ID
	- [--ip-permissions value]:一个或多个 IP 权限集。
- [--protocol value] IP 协议。可能的值为 tcp、udp 和 icmp。--port 参数是必填项,除非"所有 协议"值指定为(-1)。 使用与亚马逊EC2兼容的终端节点 <sup>146</sup>

• [--portvalue]-对于TCP或UDP,允许的端口范围。此值可以是单个整数或范围(最小值–最大 值)。

对于ICMP,type表示ICMP类型编号和codeICMP代码号的单个整数或范围 (type-code)。值为 -1 表示所有ICMP类型的所有ICMP代码。仅为 -1 type 表示指定ICMP类型的所有ICMP代码。

- [--cidrvalue] CIDR IP 范围。
- [create-launch-template—](https://docs.aws.amazon.com/cli/latest/reference/ec2/create-launch-template.html) 创建启动模板。启动模板包含用于启动实例的参数。当您使用 RunInstances 启动实例时,您可以指定启动模板,而不是在请求中提供启动参数。每 AWS Snowcone 台设备最多可以创建 100 个模板。
	- --launch-template-name string 启动模板的名称。
	- -launch-template-data structure--启动模板的信息。支持以下属性:
		- ImageId
		- InstanceType
		- SecurityGroupIds
		- TagSpecifications
		- UserData

JSON语法:

```
{ 
    "ImageId":"string", 
    "InstanceType":"sbe-c.large", 
    "SecurityGroupIds":[ 
        "string", 
        "..." 
    ], 
    "TagSpecifications":[ 
        { 
           "ResourceType":"instance", 
           "Tags":[ 
\{\hspace{.1cm} \} "Key":"Name", 
                  "Value":"Test" 
               }, 
               { 
                  "Key":"Stack", 
                  "Value":"Gamma" 
 }
```

$$
\begin{smallmatrix}&&&1\\&&&1\\&&&3\\&&&1\\&&&1\end{smallmatrix}
$$

- [--version-description string]:第一版启动模板的说明。
- --endpoint snowballEndpoint 允许您使用亚马逊EC2API操作以编程方式管理计算实例的 值。有关更多信息,请参阅 [将与 Amazon EC2 兼容的终端节点指定为终端节点 AWS CLI](#page-151-0)。
- [create-launch-template-version](https://docs.aws.amazon.com/cli/latest/reference/ec2/create-launch-template-version.html) 为启动模板创建新版本。您可以指定启动模板的一个现有版本作 为新版本的基础。启动模板版本是按创建顺序编号的。您无法指定、更改或替换启动模板版本的编 号。您可以为每个启动模板创建多达 100 个版本。

在请求中指定启动模板 ID 或启动模板名称。

- --launch-template-id string 启动模板的 ID。
- --launch-template-name string 启动模板的名称。
- -launch-template-data structure--启动模板的信息。支持以下属性:
	- ImageId
	- InstanceType
	- SecurityGroupIds
	- TagSpecifications
	- UserData

JSON语法:

```
'{ 
     "ImageId":"string", 
     "InstanceType":"sbe-c.large", 
     "SecurityGroupIds":["string", ...], 
     "TagSpecifications":[{"ResourceType":"instance","Tags":
[{"Key":"Name","Value":"Test"}, 
      {"Key":"Stack","Value":"Gamma"}]}], 
     "UserData":"this is my user data"
}'
```
- [--source-version string]:作为新版本基础的启动模板的版本号。新版本继承和源版本相同的启 动参数,但在 launch-template-data 中指定的参数除外。
- [--version-description string]:第一版启动模板的说明。
- --endpoint snowballEndpoint 允许您使用亚马逊EC2API操作以编程方式管理计算实例的 值。有关更多信息,请参阅 [将与 Amazon EC2 兼容的终端节点指定为终端节点 AWS CLI](#page-151-0)。
- [create-tags](https://docs.aws.amazon.com/cli/latest/reference/ec2/create-tags.html):添加或覆盖指定资源的一个或多个标签。每个资源最多可以有 50 个标签。每个标签由 一个键和一个可选值组成。资源的标签键必须是唯一的。支持以下资源:
	- AMI
	- 实例
	- 启动模板
	- 安全组
- [create-security-group](https://docs.aws.amazon.com/cli/latest/reference/ec2/create-security-group.html) 在你的 Snowcone 设备上创建安全组。您最多可以创建 50 个安全组。创建 安全组时,您可以指定选择的友好名称:
	- --group-name value:安全组的名称。
	- --description value:安全组的描述。此仅为信息性。此值最长可达 255 个字符。
- [create-vol](https://docs.aws.amazon.com/cli/latest/reference/ec2/create-volume.html) ume 创建可连接到您 AWS Snowcone 设备上的实例的 Amazon EBS 卷。
	- [--sizevalue] 中的卷的大小 GiBs,可以从 1 GiB 到 1 TB ( GiBs1000) 不等。
	- [--snapshot-id value]:从中创建卷的快照。
	- [--volume-type value]:卷类型。如果未指定值,则默认值为 sbg1。可能的值包括:
		- 对于磁性介质卷为 sbg1
		- sbp1用于SSD音量
	- [--tag-specification value:在创建期间应用到卷的标签列表。
- [delete-launch-template](https://docs.aws.amazon.com/cli/latest/reference/ec2/delete-launch-template.html) 删除启动模板。如果删除启动模板,则会删除该模板的所有版本。

在请求中指定启动模板 ID 或启动模板名称。

- --launch-template-id string 启动模板的 ID。
- --launch-template-name string 启动模板的名称。
- --endpoint snowballEndpoint 允许您使用亚马逊EC2API操作以编程方式管理计算实例的 值。有关更多信息,请参阅 [将与 Amazon EC2 兼容的终端节点指定为终端节点 AWS CLI](#page-151-0)。
- [delete-launch-template-version—](https://docs.aws.amazon.com/cli/latest/reference/ec2/delete-launch-template-version.html) 删除启动模板的一个或多个版本。您无法删除启动模板的默认版 本;您必须先分配一个不同的版本以作为默认版本。如果默认版本是唯一启动模板的版本,请使用 delete-launch-template 命令删除整个启动模板版本。

在请求中指定启动模板 ID 或启动模板名称。

- --launch-template-name string 启动模板的名称。
- --versions (list) "string" "string" :要删除的一个或多个启动模板版本的版本号。
- --endpoint snowballEndpoint 允许您使用亚马逊EC2API操作以编程方式管理计算实例的 值。
- [delete-security-group—](https://docs.aws.amazon.com/cli/latest/reference/ec2/delete-security-group.html) 删除安全组。

如果您尝试删除与实例关联的安全组或由另一个安全组引用的安全组,则操作将失败,并显示 DependencyViolation。

- --group-name value:安全组的名称。
- --description value:安全组的描述。此仅为信息性。此值最长可达 255 个字符。
- [delete-tag](https://docs.aws.amazon.com/cli/latest/reference/ec2/delete-tags.html) s 从指定资源(计算实例AMI、启动模板或安全组)中删除指定的一组标签。
- [删除卷 —](https://docs.aws.amazon.com/cli/latest/reference/ec2/delete-volume.html) 删除指定的 Ama EBS zon 卷。该卷必须处于 available 状态(未附加到实例)。
	- --volume-id value: 卷的 ID。
- [describe-addresses:](https://docs.aws.amazon.com/cli/latest/reference/ec2/describe-addresses.html)描述与您设备上相同数量的 实例关联的一个或多个虚拟 IP 地址。
	- --public-ips:与您的实例关联的一个或多个虚拟 IP 地址。
- [describe-images](https://docs.aws.amazon.com/cli/latest/reference/ec2/describe-images.html) 描述可供您使用的一张或多张图片 (AMIs)。在创建作业期间,可供您使用的映 像会添加到 Snowcone 设备上。
	- --image-id 的 Snow AMI cone ID。AMI
- [describe-instance-attribute](https://docs.aws.amazon.com/cli/latest/reference/ec2/describe-instance-attribute.html) 描述指定实例的指定属性。一次只能指定一个属性。支持以下属性:
	- instanceInitiatedShutdownBehavior
	- instanceType
	- userData
- [describe-instances](https://docs.aws.amazon.com/cli/latest/reference/ec2/describe-instances.html):描述一个或多个实例。该响应会返回分配给该实例的任何安全组。
	- --instance-id 设备上已停止的一个或多个sbe实例。IDs
	- --page-size:调用中获取的每个页面的大小。此值不会影响命令的输出中返回的项目数。设置较 小的页面大小会导致对设备进行更多调用,每次调用检索的项目数较少。这样做有助于防止调用超 时。
	- --max-items:命令的输出中要返回的项目总数。如果可用的总项目数超过指定的值,则命令 的输出中会提供 NextToken。要恢复分页,请在后续命令的 starting-token 参数中提供 NextToken 值。
	- --starting-token:指定从何处开始分页的令牌。此令牌是先前截断的响应中的 NextToken 值。

• [describe-launch-templates—](https://docs.aws.amazon.com/cli/latest/reference/ec2/describe-launch-templates.html) 描述一个或多个启动模板。describe-launch-templates 命令是 一个分页操作。您可以进行多个调用以检索结果的整个数据集。

在请求中指定启动模板IDs或启动模板的名称。

- --launch-template-ids (列表)"string" "string"-启动模板列表。IDs
- --launch-template-names (列表)"string" "string"-启动模板的名称列表。
- --page-size:调用中获取的每个页面的大小。此值不会影响命令的输出中返回的项目数。设置较 小的页面大小会导致对设备进行更多调用,每次调用检索的项目数较少。这样做有助于防止调用超 时。
- --max-items:命令的输出中要返回的项目总数。如果可用的总项目数超过指定的值,则命令 的输出中会提供 NextToken。要恢复分页,请在后续命令的 starting-token 参数中提供 NextToken 值。
- --starting-token:指定从何处开始分页的令牌。此令牌是先前截断的响应中的 NextToken 值。
- --endpoint snowballEndpoint 允许您使用亚马逊EC2API操作以编程方式管理计算实例的 值。有关更多信息,请参阅 [将与 Amazon EC2 兼容的终端节点指定为终端节点 AWS CLI](#page-151-0)。
- [describe-launch-template-versions](https://docs.aws.amazon.com/cli/latest/reference/ec2/describe-launch-template-versions.html) 描述指定启动模板的一个或多个版本。您可以描述所有版本、 单个版本或一系列版本。describe-launch-template-versions 命令是一个分页操作。您可 以进行多个调用以检索结果的整个数据集。

在请求中指定启动模板IDs或启动模板的名称。

- --launch-template-id string 启动模板的 ID。
- --launch-template-name string 启动模板的名称。
- [--versions (list) "string" "string"] :要删除的一个或多个启动模板版本的版本号。
- [--min-version string]:用于描述启动模板版本的最小版本号。
- [--max-version string]:用于描述启动模板版本的最大版本号。
- --page-size:调用中获取的每个页面的大小。此值不会影响命令的输出中返回的项目数。设置较 小的页面大小会导致对设备进行更多调用,每次调用检索的项目数较少。这样做有助于防止调用超 时。
- --max-items:命令的输出中要返回的项目总数。如果可用的总项目数超过指定的值,则命令 的输出中会提供 NextToken。要恢复分页,请在后续命令的 starting-token 参数中提供 NextToken 值。
- --starting-token:指定从何处开始分页的令牌。此令牌是先前截断的响应中的 NextToken 值。
- --endpoint snowballEndpoint 允许您使用亚马逊EC2API操作以编程方式管理计算实例的
- <sup>使用与</sup>僭 $^{\rm \#}$ 登</sup>第<sup>151</sup> 德德,请参阅 [将与 Amazon EC2 兼容的终端节点指定为终端节点 AWS CLI](#page-151-0)。 <sup>151</sup>

• [describe-security-groups](https://docs.aws.amazon.com/cli/latest/reference/ec2/describe-security-groups.html)— 描述您的一个或多个安全组。

describe-security-groups 命令是一个分页操作。您可以发出多个API调用来检索整个结果数 据集。

- [--group-name value]:安全组的名称。
- [--group-id value]:安全组的 ID。
- [--page-sizevalue]-服务调用中要获取的每页的大小。 AWS 此大小不会影响命令的输出中返回 的项目数。设置较小的页面大小会导致对 AWS 服务进行更多调用,每次调用检索的项目数较 少。这种方法可以帮助防止 AWS 服务呼叫超时。有关用法示例,请参阅《AWS Command Line Interface 用户指南》中的[分页。](https://docs.aws.amazon.com/cli/latest/userguide/pagination.html)
- [--max-items value]:命令的输出中要返回的项目总数。如果可用的总项目数超过指定的值,则 命令的输出中会提供 NextToken。要恢复分页,请在后续命令的 starting-token 参数中提供 NextToken 值。请勿在 AWS CLI之外直接使用 NextToken 响应元素。有关用法示例,请参阅 《AWS Command Line Interface 用户指南》中[的分页](https://docs.aws.amazon.com/cli/latest/userguide/pagination.html)。
- [--starting-token value]:指定从何处开始分页的令牌。此令牌是先前截断的响应中的 NextToken 值。有关用法示例,请参阅《AWS Command Line Interface 用户指南》中[的分页](https://docs.aws.amazon.com/cli/latest/userguide/pagination.html)。
- [describe-tags](https://docs.aws.amazon.com/cli/latest/reference/ec2/describe-tags.html):描述用于指定资源(image、instance 或安全组)的一个或多个标签。使用此命 令时,支持以下筛选条件:
	- launch-template
	- resource-id
	- resource-type : image 或 instance
	- key
	- value
- [describe-volumes 描述指定的 Amazon 卷](https://docs.aws.amazon.com/cli/latest/reference/ec2/describe-volumes.html)。EBS
	- [--max-items value]:命令的输出中要返回的项目总数。如果可用的总项目数超过指定的值,则 命令的输出中会提供 NextToken。要恢复分页,请在后续命令的 starting-token 参数中提供 NextToken 值。
	- [--starting-token value]:指定从何处开始分页的令牌。此令牌是先前截断的响应中的 NextToken 值。
	- [--volume-idvalue]-一个或多个卷。IDs
- [detach-volu](https://docs.aws.amazon.com/cli/latest/reference/ec2/detach-volume.html) me 将 A EBS mazon 卷与已停止或正在运行的实例分离。
	- [--device value]:设备名称。
- --volume-id value: 卷的 ID。
- [disassociate-address:](https://docs.aws.amazon.com/cli/latest/reference/ec2/disassociate-address.html)取消虚拟 IP 地址与所关联实例的关联。
	- --public-ip:您要与实例取消关联的虚拟 IP 地址。
- [get-launch-template-data](https://docs.aws.amazon.com/cli/latest/reference/ec2/get-launch-template-data.html) 检索指定实例的配置数据。您可以使用此数据来创建启动模板。
	- --instance-id: 单个 sbe 实例的 ID。
	- --endpoint snowballEndpoint 允许您使用亚马逊EC2API操作以编程方式管理计算实例的 值。有关更多信息,请参阅 [将与 Amazon EC2 兼容的终端节点指定为终端节点 AWS CLI](#page-151-0)。
- [modify-launch-template—](https://docs.aws.amazon.com/cli/latest/reference/ec2/modify-launch-template.html) 修改启动模板。您可以指定要设置为默认版本的启动模板版本。在未指定 启动模板版本的情况下启动实例时,将会应用启动模板的默认版本。

在请求中指定启动模板 ID 或启动模板名称。

- --launch-template-id string 启动模板的 ID。
- --launch-template-name string 启动模板的名称。
- --default-version string:设置为默认版本的启动模板版本号。
- --endpoint snowballEndpoint 允许您使用亚马逊EC2API操作以编程方式管理计算实例的 值。有关更多信息,请参阅 [将与 Amazon EC2 兼容的终端节点指定为终端节点 AWS CLI](#page-151-0)。
- [modify-instance-attribute](https://docs.aws.amazon.com/cli/latest/reference/ec2/modify-instance-attribute.html) 修改指定实例的属性。支持以下属性:
	- instanceInitiatedShutdownBehavior
	- userData
- [revoke-security-group-egress](https://docs.aws.amazon.com/cli/latest/reference/ec2/revoke-security-group-egress.html) 从安全组中移除一条或多条出口规则:
	- [--group-id value]:安全组的 ID
	- [--ip-permissions value]:一个或多个 IP 权限集。
- [revoke-security-group-ingress—](https://docs.aws.amazon.com/cli/latest/reference/ec2/revoke-security-group-ingress.html) 撤销安全组的一个或多个入口规则。当调用 revoke-securitygroup-ingress 时,您必须为 group-name 或 group-id 指定一个值。
	- [--group-name value]:安全组的名称。
	- [--group-id value]:安全组的 ID。
	- [--ip-permissions value]:一个或多个 IP 权限集。
	- [--protocol value] IP 协议。可能的值为 tcp、udp 和 icmp。--port 参数是必填项,除非"所有 协议"值指定为(-1)。
	- [--portvalue]-对于TCP或UDP,允许的端口范围。单个整数或范围(最小值–最大值)。

对于ICMP,type表示ICMP类型编号和codeICMP代码号的单个整数或范围 (type-code)。值为 -1 表示所有ICMP类型的所有ICMP代码。仅为 -1 type 表示指定ICMP类型的所有ICMP代码。

- [--cidrvalue] CIDR IP 范围。
- [run-inst](https://docs.aws.amazon.com/cli/latest/reference/ec2/run-instances.html) ances 使用 Snowcone ID 启动多个计算实例。AMI AMI

**a** Note

在 Snowcone 设备上启动计算实例最多需要 1.5 小时,具体取决于实例的大小和类型。

• [--block-device-mappings (list)] — 块储存设备映射条目。支持 DeleteOnTermination、VolumeSize 和 VolumeType 参数。启动卷必须为类型 sbg1。

此命令的JSON语法如下。

```
{ 
    "DeviceName": "/dev/sdh", 
    "Ebs": 
   \{ "DeleteOnTermination": true|false, 
        "VolumeSize": 100, 
        "VolumeType": "sbp1"|"sbg1" 
    }
}
```
- --count:要启动的实例数量。如果提供单个数字,则它被视为要启动的最小实例数量(默认为 1)。如果以 min:max 形式提供范围,则第一个数字解释为要启动的最小实例数量,第二个数字 解释为要启动的最大实例数量。
- --image-id 的 Snowcone AMI IDAMI,你可以通过致电获得。describe-images必须AMI使用 才能启动实例。
- --InstanceInitiatedShutdownBehavior 默认情况下,当您从实例启动关机时(使用诸如关闭或关 机之类的命令),实例会停止。您可以更改此行为,以便使其终止。支持 stop 和 terminate 参 数。默认值为 stop。有关更多信息,请参[阅《Amazon Linux 实例EC2用户指南》中的更改实例](https://docs.aws.amazon.com/AWSEC2/latest/UserGuide/terminating-instances.html#Using_ChangingInstanceInitiatedShutdownBehavior) [启动的关闭行为](https://docs.aws.amazon.com/AWSEC2/latest/UserGuide/terminating-instances.html#Using_ChangingInstanceInitiatedShutdownBehavior)。
- --instance-type: sbe 实例类型。

• --launch-template structure:设置为默认版本的启动模板的版本号。您在 run-instances 命 令中指定的任何参数都会覆盖启动模板中的相同参数。您可以指定启动模板的名称或 ID,但不能 同时指定二者。

```
{ 
    "LaunchTemplateId": "string", 
    "LaunchTemplateName": "string", 
    "Version": "string"
}
```
- --security-group-ids 一个或多个安全组IDs。您可以使用创建安全组[CreateSecurityGroup。](https://docs.aws.amazon.com/AWSEC2/latest/APIReference/API_CreateSecurityGroup.html)如 果未提供任何值,则会将默认安全组的 ID 分配给创建的实例。
- --tag-specifications:要在启动期间应用于资源的标签。只能在启动时标记实例。指定的标签将应 用于在启动期间创建的所有实例。要在创建之后标记资源,请使用 create-tags。
- --user-data:提供给实例的用户数据。如果您使用的是 AWS CLI,则会为您执行 base64 编码, 您可以从文件中加载文本。否则,您必须提供 base64 编码文本。
- [start-instances:](https://docs.aws.amazon.com/cli/latest/reference/ec2/start-instances.html)启动您先前停止的 sbe 实例。附加到实例的所有资源从启动到停止期间一直持续存 在,但在实例终止时会被擦除。
	- --instance-id 设备上已停止的一个或多个sbe实例。IDs
- <u>[stop-instances](https://docs.aws.amazon.com/cli/latest/reference/ec2/stop-instances.html)</u>:停止一个正在运行的 sbe 实例。附加到实例的所有资源从启动到停止期间一直持续 存在,但在实例终止时会被擦除。
	- --instance-id 设备上要停止的一个或多个sbe实例。IDs
- <u>terminate-instances</u>:关闭一个或多个实例。此操作是幂等的;如果您多次终止某个实例,每个调用 都成功。附加到实例的所有资源从启动到停止期间一直持续存在,但在实例终止时数据会被擦除。

**a** Note

默认情况下,当您使用 shutdown 或 poweroff 等命令启动从实例关闭时,实例将停止。 但是,您可以使用 InstanceInitiatedShutdownBehavior 属性来更改此行为,以便这 些命令可以终止您的实例。有关更多信息,请参阅[《Amazon Linux 实例EC2用户指南》中](https://docs.aws.amazon.com/AWSEC2/latest/UserGuide/terminating-instances.html#Using_ChangingInstanceInitiatedShutdownBehavior) [的更改实例启动的关闭行为](https://docs.aws.amazon.com/AWSEC2/latest/UserGuide/terminating-instances.html#Using_ChangingInstanceInitiatedShutdownBehavior)。

• --instance-id — 设备上要终止的一个或多个sbe实例。IDs为这些实例存储的所有关联数据都将丢 失。

### <span id="page-163-0"></span>支持的亚马逊EC2API运营

接下来,您可以在 Snowcone 设备上找到可以与 Snowcone 设备配合使用的亚马逊EC2API操作,并 在亚马逊EC2API参考中找到指向其描述的链接。Amazon EC2 API 通话需要签名版本 4 (Sigv4) 签 名。如果您使用 AWS CLI 或进行这些API调用,则 AWS SDK会为您处理 Sigv4 签名。否则,您需要 实施自己的 SigV4 签名解决方案。

- [AssociateAddress](https://docs.aws.amazon.com/AWSEC2/latest/APIReference/API_AssociateAddress.html) 将弹性 IP 地址与实例或网络接口相关联。
- [AttachVolume—](https://docs.aws.amazon.com/AWSEC2/latest/APIReference/API_AttachVolume.html) 支持以下请求参数:
	- Device
	- InstanceId
	- VolumeId
- [AuthorizeSecurityGroupEgress—](https://docs.aws.amazon.com/AWSEC2/latest/APIReference/API_AuthorizeSecurityGroupEgress.html) 向安全组添加一条或多条出口规则,以便与 Snowcone 设备配合 使用。具体而言,此操作允许实例将流量发送到一个或多个目标IPv4CIDR地址范围。
- [AuthorizeSecurityGroupIngress—](https://docs.aws.amazon.com/AWSEC2/latest/APIReference/API_AuthorizeSecurityGroupIngress.html) 向安全组添加一条或多条入口规则。调用时 AuthorizeSecurityGroupIngress,必须为GroupName或指定一个值GroupId。
- [CreateVolume—](https://docs.aws.amazon.com/AWSEC2/latest/APIReference/API_CreateVolume.html) 支持以下请求参数:
	- SnapshotId
	- Size
	- VolumeType
	- TagSpecification.N
- [CreateLaunchTemplate](https://docs.aws.amazon.com/AWSEC2/latest/APIReference/API_CreateLaunchTemplate.html) 支持以下请求参数:
	- ImageId
	- InstanceType
	- SecurityGroupIds
	- TagSpecifications
	- UserData
- [CreateLaunchTemplateVersion](https://docs.aws.amazon.com/AWSEC2/latest/APIReference/API_CreateLaunchTemplateVersion.html)
- [CreateTags—](https://docs.aws.amazon.com/AWSEC2/latest/APIReference/API_CreateTags.html) 支持以下请求参数:
	- AMI
	- Instance

使用与亚马逊EC2兼容的解决或Let template in the management of the management of the management of the management of the man

- Security group
- [CreateSecurityGroup—](https://docs.aws.amazon.com/AWSEC2/latest/APIReference/API_CreateSecurityGroup.html) 在你的 Snowcone 上创建一个安全组。您最多可以创建 50 个安全组。创建 安全组时, 您可以指定选择的友好名称。
- [DeleteLaunchTemplate](https://docs.aws.amazon.com/AWSEC2/latest/APIReference/API_DeleteLaunchTemplate.html)
- [DeleteLaunchTemplateVersions](https://docs.aws.amazon.com/AWSEC2/latest/APIReference/API_DeleteLaunchTemplateVersions.html)
- [DeleteSecurityGroup](https://docs.aws.amazon.com/AWSEC2/latest/APIReference/API_DeleteSecurityGroup.html) 删除安全组。如果您尝试删除与实例关联的安全组或由另一个安全组引用的 安全组,则操作将失败,并显示 DependencyViolation。
- [DeleteTags](https://docs.aws.amazon.com/AWSEC2/latest/APIReference/API_DeleteTags.html) 从指定的一组资源中删除指定的一组标签。
- [DeleteVolume](https://docs.aws.amazon.com/AWSEC2/latest/APIReference/API_DeleteVolume.html) 支持以下请求参数:
	- VolumeId
- [DescribeAddresses](https://docs.aws.amazon.com/AWSEC2/latest/APIReference/API_DescribeAddresses.html)
- [DescribeImages](https://docs.aws.amazon.com/AWSEC2/latest/APIReference/API_DescribeImages.html)
- [DescribeInstanceAttribute](https://docs.aws.amazon.com/AWSEC2/latest/APIReference/API_DescribeInstanceAttribute.html) 支持以下属性:
	- instanceType
	- userData
- [DescribeLaunchTemplates](https://docs.aws.amazon.com/AWSEC2/latest/APIReference/API_DescribeLaunchTemplates.html)
- [DescribeLaunchTemplateVersions](https://docs.aws.amazon.com/AWSEC2/latest/APIReference/API_DescribeLaunchTemplateVersions.html)
- [DescribeInstances](https://docs.aws.amazon.com/AWSEC2/latest/APIReference/API_DescribeInstances.html)
- [DescribeSecurityGroups—](https://docs.aws.amazon.com/AWSEC2/latest/APIReference/API_DescribeSecurityGroups.html) 描述您的一个或多个安全组。 DescribeSecurityGroups是一个分页 操作。您可以发出多个API调用来检索整个结果数据集。
- [DescribeTags](https://docs.aws.amazon.com/AWSEC2/latest/APIReference/API_DescribeTags.html) 使用此命令,支持以下过滤器:
	- resource-id
	- resource-type— AMI 或者仅限计算实例
	- key
	- value
- [DescribeVolume](https://docs.aws.amazon.com/AWSEC2/latest/APIReference/API_DescribeVolumes.html) 支持以下请求参数:
	- MaxResults
	- NextToken
	- VolumeId.N
- [DetachVolume—](https://docs.aws.amazon.com/AWSEC2/latest/APIReference/API_DetachVolumes.html) 支持以下请求参数:
	- Device
- InstanceId
- VolumeId
- [DisassociateAddress](https://docs.aws.amazon.com/AWSEC2/latest/APIReference/API_DisassociateAddress.html)
- [GetLaunchTemplateData](https://docs.aws.amazon.com/AWSEC2/latest/APIReference/API_GetLaunchTemplateData.html)
- [ModifyLaunchTemplate](https://docs.aws.amazon.com/AWSEC2/latest/APIReference/API_ModifyLaunchTemplate.html)
- [ModifyInstanceAttribute](https://docs.aws.amazon.com/AWSEC2/latest/APIReference/API_ModifyInstanceAttribute.html) 仅支持该userData属性。
- [RevokeSecurityGroupEgress—](https://docs.aws.amazon.com/AWSEC2/latest/APIReference/API_RevokeSecurityGroupEgress.html) 从安全组中移除一条或多条出口规则。
- [RevokeSecurityGroupIngress—](https://docs.aws.amazon.com/AWSEC2/latest/APIReference/API_RevokeSecurityGroupIngress.html) 撤销安全组的一个或多个入口规则。调用时 RevokeSecurityGroupIngress,必须为group-name或指定一个值group-id。
- [RunInstances](https://docs.aws.amazon.com/AWSEC2/latest/APIReference/API_RunInstances.html) –

### **a** Note

在 Snowcone 上启动计算实例最多需要 1.5 小时,具体取决于实例的大小和类型。

- **[StartInstances](https://docs.aws.amazon.com/AWSEC2/latest/APIReference/API_StartInstances.html)**
- [StopInstances—](https://docs.aws.amazon.com/AWSEC2/latest/APIReference/API_StopInstances.html) 与已停止的实例关联的资源仍然存在。您可以终止该实例以释放这些资源。但是, 这会删除所有关联的数据。
- [TerminateInstances](https://docs.aws.amazon.com/AWSEC2/latest/APIReference/API_TerminateInstances.html)

### 使用启动模板自动启动EC2与 Amazon 兼容的实例

您可以使用启动模板和 EC2 Snowball Edge 客户端启动 AWS Snowcone 配置命令在设备上自动启动 与亚马逊兼容的实例。如果实例退出,自动启动将启动该实例,但是如果您删除该实例或更新实例的自 动启动配置,则自动启动将启动一个新实例。

启动模板包含在 Snowcone 上创建与亚马逊EC2兼容的实例所需的配置信息。您可以使用启动模板来 存储启动参数,这样您就不必每次在 Snowcone 上启动EC2兼容实例时都指定这些参数。

在 Snowcone 上使用自动启动配置时,您需要配置与EC2亚马逊兼容的实例开始的参数。配置 Snowcone 后,当您重新启动并解锁时,它会使用您的自动启动配置来启动具有您指定的参数的实例。 如果停止使用自动启动配置启动的实例,则在解锁设备时实例将开始运行。

**a** Note

在您首次配置自动启动配置后,请重新启动设备以启动它。 AWS Snowcone 设备解锁后,所 有后续实例启动(计划内或计划外重启后)都会自动启动。

启动模板可以在您启动与亚马逊EC2兼容的实例时指定该实例的 Amazon 系统映像 (AMI) ID、实例类 型、用户数据、安全组和标签。

要在 EC2 Snowcone 上自动启动兼容实例,请执行以下步骤:

- 1. 当您订购 AWS Snowcone 设备时,请创建一个任务来订购带有计算实例的 Snow Family 设备。有 关更多信息,请参阅 [创建具有计算实例的作业。](#page-126-0)
- 2. 在收到您的 Snowcone 后,请对其进行解锁。
- 3. 使用EC2API命令aws ec2 create-launch-template创建启动模板。有关更多信息,请参阅 [Snowcone 上EC2支持的亚马逊兼容 AWS CLI 命令列表](#page-153-1) 。

**a** Note

Amazon EC2 终端节点是设备终端节点。

- 4. 使用 Snowball Edge 客户端命令将EC2兼容的启动模板绑定snowballEdge createautostart-configuration到您的网络配置。有关更多信息,请参阅 [创建启动配置以自动启动](#page-138-0) [与 Amazon 兼容的实EC2例](#page-138-0)。
- 5. 重启,然后解锁您的 AWS Snowcone 设备。您的EC2兼容实例将使用启动模板和 Snowcone 客户 端命令中指定的属性自动启动。create-autostart-configuration

要查看正在运行的实例的状态,请使用EC2API命令describe-autostart-configurations。

**a** Note

不 AWS Snowball 支持启动模板API的控制台或作业管理。您可以使用EC2和 Snowball Edge 客户端CLI命令自动启动设备上EC2兼容的实例。 AWS Snowcone

### 在与 Amazon EC2 兼容的实例中使用块存储

借助 Snowcone 上的数据块存储,您可以根据您的应用需要添加或删除数据块存储。连接到 Amazon EC2 兼容实例的卷作为存储卷公开,这些存储卷独立于实例的生命周期。您可以使用熟悉的 Amazon 来管理块存储EBSAPI。

使用EC2终端节点支持某些 Amazon EBS 命令。支持的命令包括 attach-volume、createvolume、delete-volume、detach-volume 和 describe-volumes。有关这些命令的更多信 息,请参阅[Snowcone 上EC2支持的亚马逊兼容 AWS CLI 命令列表 。](#page-153-1)

**A** Important

分离卷之前,请确保在操作系统中卸载设备上的所有文件系统,否则可能会导致数据丢失。

下面,您可以找到亚马逊EBS卷配额以及您 AWS Snowcone 设备上的亚马逊EBS卷与云端亚马逊EBS 卷之间的差异:

- Amazon EBS 卷仅适用于在托管卷的 AWS Snowcone 设备上运行的EC2兼容实例。
- 卷类型仅限于容量优化 HDD (sbg1) 或>性能SSD优化 ()。sbp1默认卷类型为 sbg1。
- Amazon EC2 根卷始终使用该IDE驱动程序。其他 Amazon EBS 卷优先使用 Virtio 驱动程序(如果 有)。如果 Virtio 驱动程序不可用,SBE则默认为该IDE驱动程序。Virtio 驱动程序可实现更好的性 能,因此建议采用。
- 创建 Amazon EBS 卷时,不支持该encrypted参数。但是,设备上的所有数据默认情况下都已加 密。
- 卷大小可以在 1GB 到 10TB 之间。
- 一个EC2兼容的实例最多可以连接 10 个 Amazon EBS 卷。
- 您的 AWS Snowcone 设备上可以拥有的 Amazon EBS 卷数量没有正式限制。但是,Amazon 的总 EBS卷容量受 AWS Snowcone 设备可用空间的限制。

### <span id="page-167-0"></span>Snow 设备中的安全组

安全组 起着虚拟防火墙的作用,可控制一个或多个实例的流量。在您启动实例时,将一个或多个安全 组与该实例相关联。您可以为每个安全组添加规则,规定流入或流出其关联实例的流量。有关更多信 息,请参阅[亚马逊EC2用户指南中的适用于 Linux 实例的亚马逊EC2安全组。](https://docs.aws.amazon.com/AWSEC2/latest/UserGuide/using-network-security.html)

Snowcone 设备中的安全组类似于 AWS Cloud中的安全组。Snowcone VPCs 设备不支持虚拟私有云  $()$ 

下面,您可以找到 Snowcone 安全组和 EC2-VPC 安全组之间的其他区别:

- 每个 Snowcone 都有 50 个安全组的限制。
- 默认安全组允许所有入站和出站流量。
- 本地实例之间的流量可以使用私有实例 IP 地址或公有 IP 地址。例如,假设您要使用SSH从实例 A 连接到实例 B。在这种情况下,如果安全组规则允许流量,则您的目标 IP 地址可以是实例 B 的公有 IP 地址或私有 IP 地址。
- 仅支持为 AWS CLI 操作和API调用列出的参数。这些通常是 EC2-VPC 实例中支持的部分内容。

有关支持的 AWS CLI 操作的更多信息,请参阅[Snowcone 上EC2支持的亚马逊兼容 AWS CLI 命令列](#page-153-1) [表](#page-153-1) 。有关支持的API操作的更多信息,请参阅[支持的亚马逊EC2API运营](#page-163-0)。

### 支持的实例元数据和用户数据

实例元数据 是有关您的实例的数据,可以用来配置或管理正在运行的实例。Snowcone 为您的计算实 例支持一部分实例元数据类别。有关更多信息,请参阅 Amazon [用户指南中的实例元数据和E](https://docs.aws.amazon.com/AWSEC2/latest/UserGuide/ec2-instance-metadata.html)C2用户 数据。

支持以下类别。使用任何其他类别将返回 404 错误消息。

Snowcone 上支持的实例元数据类别

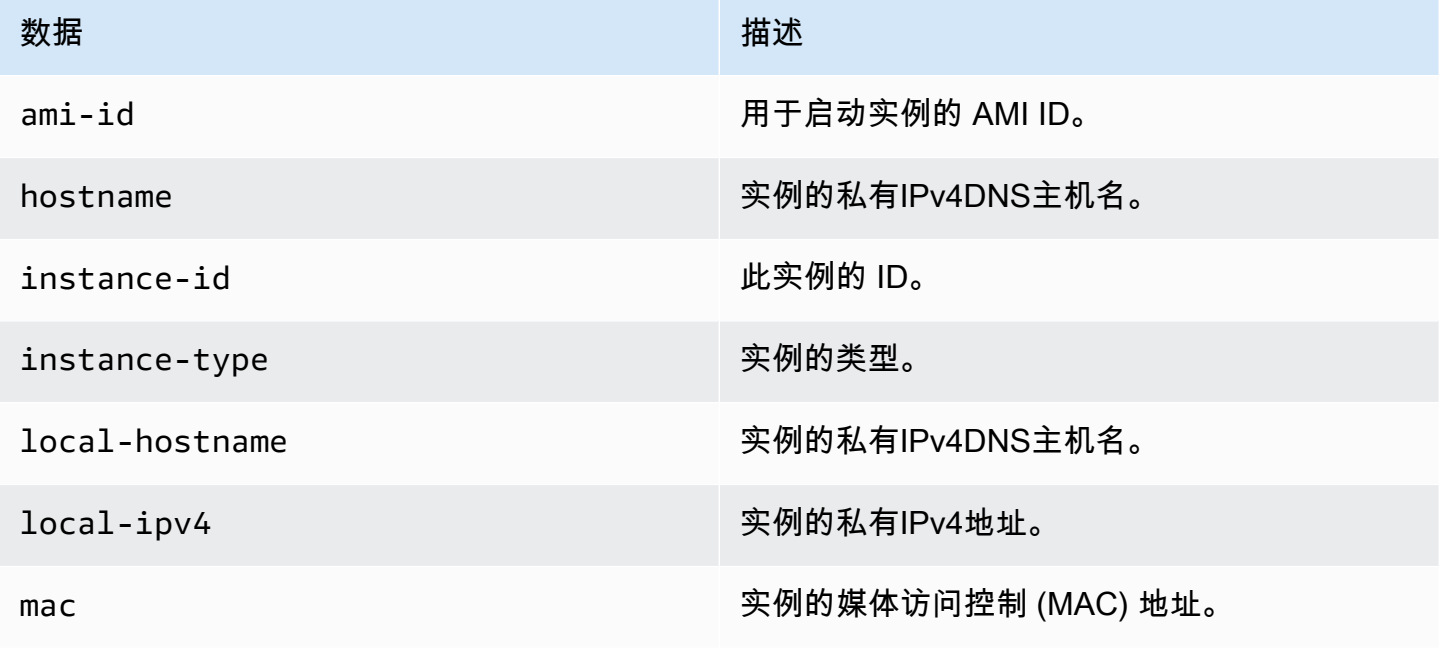

AWS Snowcone 用户指南 AWS Snowcone example and the control of the control of the control of the control of the control of the control of the control of the control of the control of the control of the control of the control o

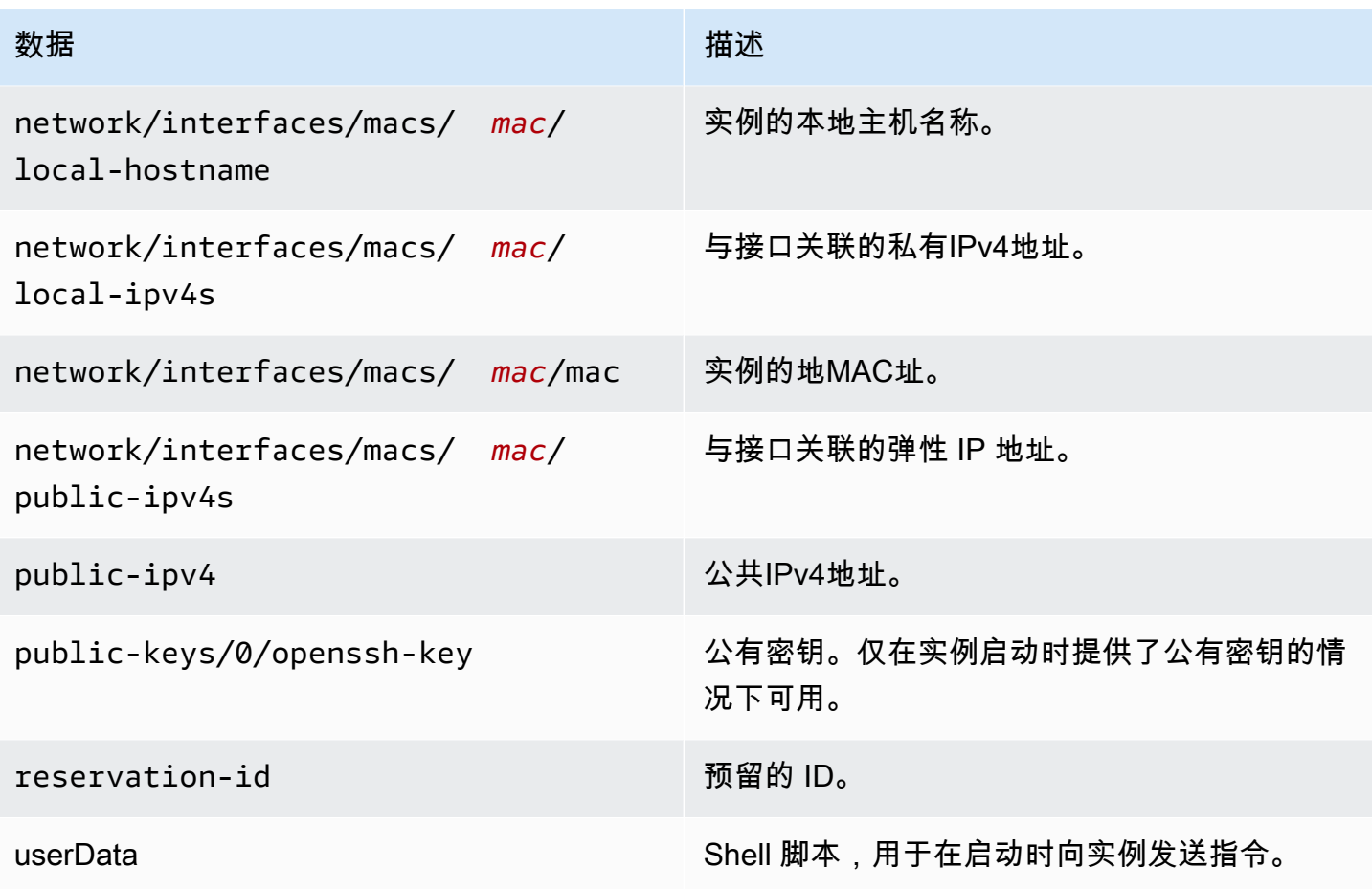

Snowcone 上支持的实例动态数据类别

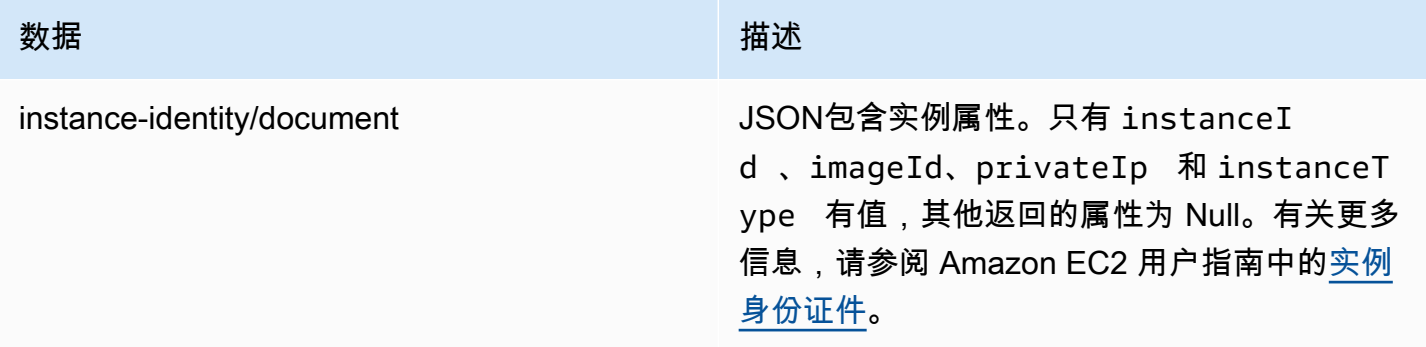

### 更改 Snowcone 计算实例中的用户数据

支持在 Snowcone 设备上的计算实例中通过 Shell 脚本使用用户数据。使用 Shell 脚本,可 以在启动时向实例发送指令。您可以使用modify-instance-attribute AWS CLI 命令 或ModifyInstanceAttributeAPI操作更改用户数据。

#### 更改用户数据

- 1. 使用stop-instances AWS CLI 命令停止计算实例。
- 2. 使用modify-instance-attribute AWS CLI 命令修改userData属性。
- 3. 使用start-instances AWS CLI 命令重启计算实例。

仅计算实例支持使用 Shell 脚本。在 Snowcone 上运行的计算实例不支持 cloud-init 软件包指令。 有关使用 AWS CLI 命令的更多信息,请参阅《[AWS CLI 命令参考》](https://docs.aws.amazon.com/cli/latest/reference/)。

### Snowcone 设备上的计算实例问题排查

接下来,您可以找到 Snowcone 作业以及计算实例的问题排查技巧。

### 主题

- [虚拟网络接口的 IP 地址为 0.0.0.0](#page-170-0)
- [在启动大型计算实例时,Snowcone 挂起](#page-171-0)
- [我的实例有一个根卷](#page-171-1)
- [未保护的私钥文件错误](#page-171-2)

<span id="page-170-0"></span>虚拟网络接口的 IP 地址为 0.0.0.0

如果您与虚拟网络接口 () 关联的物理网络接口 (NIC) 的 IP 地址也为 0.0.0.0,则可能会出现此问 题。VNIC如果NIC未配置 IP 地址(例如,如果您刚刚打开设备电源),则可能会发生这种影响。如果 您使用了错误的RJ45界面,也可能发生这种情况。Snowcone 有两个RJ45接口,你可能指定了错误的 物理接口

#### 要采取的操作

如果出现此问题,可以执行以下操作:

- 新VNIC建一个与具有 IP 地址的关联的。NIC有关更多信息,请参阅 [Snow Family 设备上计算实例的](#page-131-0) [网络配置](#page-131-0)。
- 更新现有的VNIC。有关更多信息,请参阅 [更新虚拟网络接口。](#page-141-0)

### <span id="page-171-0"></span>在启动大型计算实例时,Snowcone 挂起

此时可能显示您的 Snowcone 已停止启动实例。通常情况并非如此。但是,启动最大的计算实例可能 需要一个小时或更长时间。您可以使用在 Snowcone 上对HTTP或 HTTPS Amazon EC2 终端节点aws ec2 describe-instances运行的 AWS CLI 命令来检查实例的状态。

<span id="page-171-1"></span>我的实例有一个根卷

实例天生有一个根卷。所有 sbe 实例都有单一根卷。

有关添加附加卷的更多信息,请参阅 [https://docs.aws.amazon.com/snowball/latest/snowcone-guide/](https://docs.aws.amazon.com/snowball/latest/snowcone-guide/snowcone-snowcone-ebs.html) [snowcone-snowcone-ebs.html](https://docs.aws.amazon.com/snowball/latest/snowcone-guide/snowcone-snowcone-ebs.html)

<span id="page-171-2"></span>未保护的私钥文件错误

如果您的计算实例上的 PEM 文件没有足够的读/写权限,则可能出现此错误。

要采取的操作

您可以使用以下过程更改文件的权限来解决此问题:

- 1. 打开终端并导航至您已保存 PEM 文件的位置。
- 2. 输入以下 命令。

chmod 400 *filename.pem*

# AWS DataSync 使用传输文件

AWS DataSync 是一项在线数据传输服务,可简化、自动化和加速通过互联网或从 AWS 存储服务中 复制大量数据。 AWS Direct Connect DataSync 代理已预先安装在您的 Snowcone 设备上。它可以在 设备和亚马逊 S3 存储桶、亚马逊 EFS 和适用于 Windows File Server 的亚马逊 FSx 之间传输数据。 AWS DataSync 自动处理文件和对象的移动、安排数据传输、监控传输进度、加密、验证数据传输以 及将任何问题通知客户。

在启动 DataSync 代理之前,请在 Snowcone 设备上启用网络文件系统 (NFS)。请参阅[使用自动配置](#page-66-0) [NFS接口 AWS OpsHub和](#page-66-0)[启动NFS和限制访问。](#page-96-0)

在 Snowcone 作业准备期间, DataSync 代理将作为 AMI 预安装在你的 Snowcone 设备上。要将数 据在线传输到 AWS,请将 Snowcone 设备连接到外部网络,然后使用 AWS OpsHub 或 CLI 启动代理 DataSync AMI。在 AWS 管理控制台上激活 DataSync 代理或使用 CLI,然后在 Snowcone NFS 商店

和适用于 Windows 文件服务器的 Amazon S3、Amazon EFS 或 Amazon FSx 之间设置在线数据传输 任务。

你可以使用在 Snowcon AWS DataSync e 上运行来实现以下目的:

- 边缘计算应用程序,收集数据、处理数据,从而获得即时见解,然后将数据在线传输到 AWS。
- 将传感器或机器持续生成的在线数据传输到 AWS 工厂或其他边缘位置。
- 将 AWS 存储服务中的媒体、科学或其他内容在线分发给您的合作伙伴和客户。
- 通过将媒体、科学或其他内容从边缘位置在线传输到,从而汇总内容 AWS。
- 确保为 DataSync 代理的 VNI 使用静态 IP 地址。使用 DHCP 可能会导致问题,因为任何设备重启都 可能意味着您使用的是不同的 IP 地址,因此需要在AWS 云端重新配置 DataSync 代理和 DataSync 激活。
- 要在 Snowcone 上使用 Datasync 代理,你需要确保 "AllowedHosts" 条目在 Snowcone 上的 NFS 配 置中包含 DataSync 代理 IP 地址。这可能需要您停止并重新启动 Snowcone 上的 NFS 服务才能启 用 DataSync代理。
- 每当停止 NFS 服务时,也应停止 DataSync 代理。注意:如果您停止允许列出的 DataSync 代理的 NFS 服务,它将阻止 Datasync 代理运行。
- 查看 [AWS DataSync 任务限额](https://docs.aws.amazon.com/datasync/latest/userguide/datasync-limits.html),了解 Snowcone 设备每项任务的最大文件数。如果您超过 200,000 个文件限制,该 DataSync 任务将报告内存分配错误并中止执行。

对于一次性边缘计算或数据传输工作流程,或者对于没有广域网 (WAN) 链路或广域网带宽不足的边缘 位置的 Snowcone 工作流程,您应该将 Snowcone 设备运回 AWS 以完成数据传输。

# 管理 Snow Family 设备上的NFS接口

使用网络文件系统 (NFS) 界面将文件上传到 Snow Family 设备,就像该设备是操作系统的本地存储器 一样。这使得传输数据的方式更加用户友好,因为您可以使用操作系统的功能,例如复制文件、拖放文 件或其他图形用户界面功能。设备上的每个 S3 存储桶都可用作NFS接口终端节点,并且可以装载以将 数据复制到。该NFS接口可用于导入任务。

启动时,NFS接口使用 1 GB 内存和 1 CPU。这可能会限制在 Snow EC2 Family 设备上运行的其他服 务的数量或可以运行的兼容实例的数量。

通过NFS接口传输的数据在传输过程中未加密。配置NFS接口时,您可以提供CIDR块,Snow Family 设备将限制地址位于这些区块中的客户端计算机访问该NFS接口。

设备上的文件将在返回到 Amazon S3 时传输到 Amazon S3 AWS。有关更多信息,请参阅原理。

有关在计算机操作系统中使用的NFS更多信息,请参阅操作系统的文档。

使用该NFS界面时,请记住以下细节。

- 文件名是 Snow 系列设备上本地 S3 存储桶中的对象键。密钥名称是一系列 Unicode 字符,其 UTF -8 编码长度不超过 1,024 字节。我们建议尽可能使用 NFSv4 .1,并使用 Unicode UTF -8 对文件名 进行编码,以确保成功导入数据。未使用 UTF -8 编码的文件名可能无法上传到 S3,或者可能使用 不同的文件名上传到 S3,具体取决于您使用的NFS编码。
- 确保文件路径的最大长度小于 1024 个字符。Snow 系列设备不支持长度大于 1024 个字符的文件路 径。超过此文件路径长度将导致文件导入错误。
- 有关更多信息,请参阅 Amazon 简单存储服务用户指南中的[对象密钥。](https://docs.aws.amazon.com/AmazonS3/latest/userguide/UsingMetadata.html)
- 对于NFS基于基础的传输,当您的对象从 Snow Family 设备导入到 Amazon S3 时,标准POSIX 样式的元数据将添加到您的对象中。此外,您还将看到元数据 "-x-amz-meta-user agent awsdatasync",这是我们目前使用 AWS DataSync 的 Amazon S3 内部导入机制的一部分,用于导入 Snow Family 设备,带有选项。NFS

**a** Note

在NFS服务启动之前,Snowcone 设备上的可用存储空间并不准确。

您还可以使用GUI工具配置和管理NFS AWS OpsHub接口。有关更多信息,请参阅。

### NFSSnow Family 设备的配置

默认情况下,该NFS接口不在 Snow Family 设备上运行,因此您需要启动该接口才能将数据传输到该 设备。您可以通过提供在 NFS Snow Family 设备上运行的虚拟网络接口 (VNI) 的 IP 地址来配置接口, 并在需要时限制对文件共享的访问。在配置NFS接口之前,请在 Snow Family 设备上设置虚拟网络接 口 (VNI)。有关更多信息,请参[阅计算实例的网络配置](https://docs.aws.amazon.com/snowball/latest/developer-guide/network-config-ec2.html)。

### 为NFS接口配置 Snow 系列设备

• 使用describe-service命令确定NFS接口是否处于活动状态。

snowballEdge describe-service --service-id **nfs**

该命令将返回NFS服务的状态,ACTIVE或INACTIVE。

```
{ 
   "ServiceId" : "nfs", 
   "Status" : { 
   "State" : "ACTIVE" 
   }
}
```
如果State名称的值为,则NFS接口服务处于活动状态ACTIVE,您可以装载 Snow Family 设备 NFS音量。有关更多信息,请参阅

NFS接口启动后,将端点作为本地存储安装到客户端计算机上。

以下是 Windows、Linux 和 macOS 操作系统的默认挂载命令。

• Windows:

mount -o nolock rsize=128 wsize=128 mtype=hard **nfs-interface-ip-address**:/ buckets/**BucketName** \*

• Linux:

mount -t nfs **nfs-interface-ip-address**:/buckets/**BucketName** mount\_point

• macOS :

mount -t nfs -o vers=3,rsize=131072,wsize=131072,nolocks,hard,retrans=2 **nfsinterface-ip-address**:/buckets/\$**bucketname** mount\_point

。如果值为INACTIVE,则必须启动服务。

### 在 Snow Family 设备上启动NFS服务

如有必要,启动虚拟网络接口 (VNI),然后在 Snow Family 设备上启动该NFS服务。如有必要,在启动 NFS服务时,请提供一组允许的网络地址。如果您不提供任何地址,则对NFS终端节点的访问将不受限 制。

1. 使用describe-virtual-network-interface命令查看 Snow Family 设备上VNIs可用的内 容。

snowballEdge describe-virtual-network-interfaces

如果 Snow Family 设备上有一个或多个VNIs处于活动状态,则该命令将返回以下内容。

```
snowballEdge describe-virtual-network-interfaces
\Gamma { 
     "VirtualNetworkInterfaceArn" : "arn:aws:snowball-device:::interface/
s.ni-8EXAMPLE8EXAMPLE8", 
     "PhysicalNetworkInterfaceId" : "s.ni-8EXAMPLEaEXAMPLEd", 
     "IpAddressAssignment" : "DHCP", 
     "IpAddress" : "192.0.2.0", 
     "Netmask" : "255.255.255.0", 
     "DefaultGateway" : "192.0.2.1", 
     "MacAddress" : "EX:AM:PL:E1:23:45" 
  },{ 
     "VirtualNetworkInterfaceArn" : "arn:aws:snowball-device:::interface/
s.ni-1EXAMPLE1EXAMPLE1", 
     "PhysicalNetworkInterfaceId" : "s.ni-8EXAMPLEaEXAMPLEd", 
     "IpAddressAssignment" : "DHCP", 
     "IpAddress" : "192.0.2.2", 
     "Netmask" : "255.255.255.0", 
     "DefaultGateway" : "192.0.2.1", 
     "MacAddress" : "12:34:5E:XA:MP:LE" 
   } 
]
```
记下VNI要用于NFS接口的VirtualNetworkInterfaceArn名称的值。

- 2. 如果没有VNIs可用的接口,请使用create-virtual-network-interface命令VNI为NFS接 口创建。有关更多信息,请参阅[设置虚拟网络接口 \(VNI\)](https://docs.aws.amazon.com/snowball/latest/developer-guide/network-config-ec2.html#snowcone-setup-vni)。
- 3. 使用start-service命令启动NFS服务并将其与关联VNI。要限制对NFS接口的访问,请在命令 中包含service-configuration和AllowedHosts参数。

snowballEdge start-service --virtual-network-interface-arns **arn-of-vni** --service-id nfs **--service-configuration AllowedHosts=CIDR-address-range**

4. 使用describe-service命令检查服务状态。当State名称的值为时,它正在运行ACTIVE。

snowballEdge describe-service --service-id nfs

该命令返回服务状态、NFS终端节点的 IP 地址和端口号以及允许访问该端点的CIDR范围。

```
{ 
  "ServiceId" : "nfs", 
  "Status" : { 
 "State" : "ACTIVE" 
 }, 
  "Endpoints" : [ { 
  "Protocol" : "nfs", 
  "Port" : 2049, 
 "Host" : "192.0.2.0" 
 } ], 
 "ServiceConfiguration" : { 
 "AllowedHosts" : [ "10.24.34.0/23", "198.51.100.0/24" ] 
 }
}
```
在客户端计算机上安装NFS端点

NFS接口启动后,将端点作为本地存储安装到客户端计算机上。

以下是 Windows、Linux 和 macOS 操作系统的默认挂载命令。

• Windows:

mount -o nolock rsize=128 wsize=128 mtype=hard **nfs-interface-ip-address**:/ buckets/**BucketName** \*

• Linux:

mount -t nfs **nfs-interface-ip-address**:/buckets/**BucketName** mount\_point

• macOS:

mount -t nfs -o vers=3,rsize=131072,wsize=131072,nolocks,hard,retrans=2 **nfsinterface-ip-address**:/buckets/\$**bucketname** mount\_point

### 停止 Snow Family 设备上的NFS界面

完成通过NFS接口传输文件后,在关闭 Snow Family 设备之前,请使用stop-service命令停止NFS 服务。

```
snowballEdge stop-service --service-id nfs
```
# AWS IoT Greengrass 用于在 Snow Family 设备上的 EC2 Amazon 兼容实例上运行预安装的软件

AWS IoT Greengrass 是一款开源物联网 (IoT) 边缘运行时和云服务,可帮助您在设备上构建、部署和 管理物联网应用程序。您可以使用 AWS IoT Greengrass 来构建软件,使您的设备能够根据其生成的 数据进行本地操作、基于机器学习模型运行预测以及筛选和聚合设备数据。有关的详细信息 AWS IoT Greengrass,请参阅[什么是 AWS IoT Greengrass?](https://docs.aws.amazon.com/greengrass/v2/developerguide/what-is-iot-greengrass.html) 在《AWS IoT Greengrass Version 2 开发人员指 南》中。

通过在您的 Snow Family 设备 AWS IoT Greengrass 上使用,可以让设备在离数据生成地点更近的地 方收集和分析数据,对本地事件做出自主反应,并与本地网络上的其他设备进行安全通信。

## 在 Snow EC2 Family 设备 AWS IoT Greengrass 上设置与亚马逊兼容的实例

### **a** Note

要 AWS IoT Greengrass Version 2 在 Snow Family 设备上安装,请确保您的设备已连接到互 联网。安装完成后,无需互联网即可使用 Snow Family 设备 AWS IoT Greengrass。

要为设置与之EC2兼容的实例 AWS IoT Greengrass V2

- 1. 使用公AMI有 IP 地址和SSH密钥启动 AWS IoT Greengrass 经过验证的:
	- a. 使用 AWS CLI:[运行实例。](https://docs.aws.amazon.com/cli/latest/reference/ec2/run-instances.html)
	- b. 使用 AWS OpsHub:[启动与 Amazon EC2 兼容的实例](https://docs.aws.amazon.com/snowball/latest/developer-guide/manage-ec2.html#launch-instance)。

### **a** Note

记下与实例关联的公有 IP 地址和SSH密钥名称。

2. 使用SSH连接到EC2兼容的实例。为此,请在连接到您设备的计算机上运行以下命 令。Replace(替换) *ssh-key* 使用你用来启动EC2兼容实例的密钥。Replace(替换) *public-ip-address* 使用EC2兼容实例的公有 IP 地址。

ssh -i *ssh-key* ec2-user@ *public-ip-address*

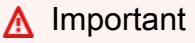

如果你的计算机使用的是早期版本的 Microsoft Windows,那么你可能没有该SSH命令, 或者你可能拥有SSH但无法连接到EC2兼容的实例。要连接到您的EC2兼容实例,您可以 安装和配置 PuTTY,这是一款免费的开源SSH客户端。您必须将SSH密钥从.pem格式转 换为 Pu TTY 格式并连接到您的EC2实例。有关如何从 Pu 格式转换.pem为 Pu TTY 格式 的说明,请参阅 Amazon EC2 用户指南uTTYgen中的[使用 P 转换私钥](https://docs.aws.amazon.com/AWSEC2/latest/UserGuide/putty.html#putty-private-key)。

AWS IoT Greengrass 在 Snow EC2 Family 设备上的兼容实例上安装

接下来,您将EC2兼容实例设置为可用于本地开发的 AWS IoT Greengrass 核心设备。

### 要安装 AWS IoT Greengrass

1. 使用以下命令安装的必备软件 AWS IoT Greengrass。此命令安装 AWS Command Line Interface (AWS CLI) v2、Python 3 和 Java 8。

curl "https://awscli.amazonaws.com/awscli-exe-linux-x86\_64.zip" -o "awscliv2.zip" && unzip awscliv2.zip && sudo ./aws/install && sudo yum -y install python3 java-1.8.0-openjdk

2. 授予 root 用户运行 AWS IoT Greengrass 软件的权限,并在 sudoers 配置文件root ALL=(ALL:ALL) ALL中root ALL=(ALL) ALL将 root 权限从修改为。

sudo sed -in 's/root\tALL=(ALL)/root\tALL=(ALL:ALL)/' /etc/sudoers

3. 使用以下命令下载 AWS IoT Greengrass 核心软件。

```
curl -s https://d2s8p88vqu9w66.cloudfront.net/releases/greengrass-nucleus-
latest.zip > greengrass-nucleus-latest.zip && unzip greengrass-nucleus-latest.zip -
d GreengrassCore && rm greengrass-nucleus-latest.zip
```
4. 使用以下命令提供凭据以允许您安装 AWS IoT Greengrass Core 软件。将示例值替换为您的凭 证。

export AWS\_ACCESS\_KEY\_ID=*AKIAIOSFODNN7EXAMPLE* export AWS\_SECRET\_ACCESS\_KEY=*wJalrXUtnFEMI/K7MDENG/bPxRfiCYEXAMPLEKEY*

**a** Note

这些是来自该 AWS 地区IAM用户的凭证,而不是 Snow Family 设备的凭证。

5. 使用以下命令安装 AWS IoT Greengrass Core 软件。该命令创建核心软件运行所需的 AWS 资 源,并将核心软件设置为AMI启动时运行的系统服务。

在命令中替换以下参数:

- region:要在其中查找或创建资源 AWS 的地区。
- MyGreengrassCore: AWS IoT Greengrass 核心 AWS IoT 设备的名称。
- MyGreengrassCoreGroup: AWS IoT Greengrass 核心设备 AWS IoT 的事物组的名称。
sudo -E java -Droot="/greengrass/v2" -Dlog.store=FILE \ -jar ./GreengrassInstaller/lib/Greengrass.jar \ --aws-region *region* \ --thing-name *MyGreengrassCore* \ --thing-group-name *MyGreengrassCoreGroup* \ --thing-policy-name GreengrassV2IoTThingPolicy \ --tes-role-name GreengrassV2TokenExchangeRole \ --tes-role-alias-name GreengrassCoreTokenExchangeRoleAlias \ --component-default-user ggc\_user:ggc\_group \ --provision true \ --setup-system-service true \ --deploy-dev-tools true

**a** Note

此命令适用于运行亚马逊 EC2 Linux 2 AMI 的亚马逊兼容实例。对于 WindowsAMI,请参 阅[安装 AWS IoT Greengrass 核心软件。](https://docs.aws.amazon.com/greengrass/v2/developerguide/install-greengrass-core-v2.html)

完成后,你将在你的 Snow Family 设备上运行一个内 AWS IoT Greengrass 核供本地使用。

# 在 AWS Snowcone 设备上使用 AWS 服务所需的端口

要使 AWS 服务在 AWS Snowcone 设备上正常运行,必须允许该服务的网络端口。

以下是每个 AWS 服务所需网络端口的列表。

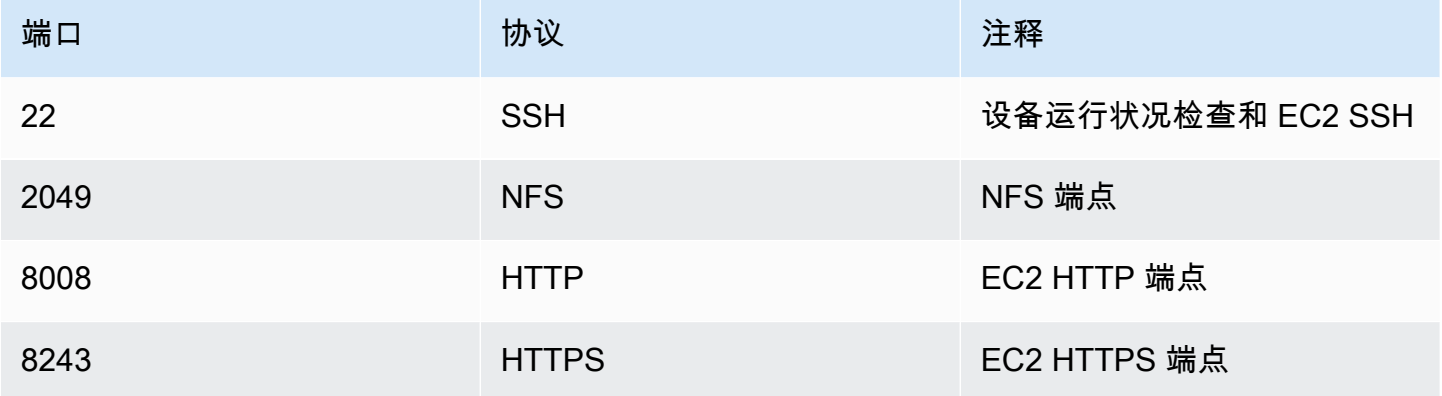

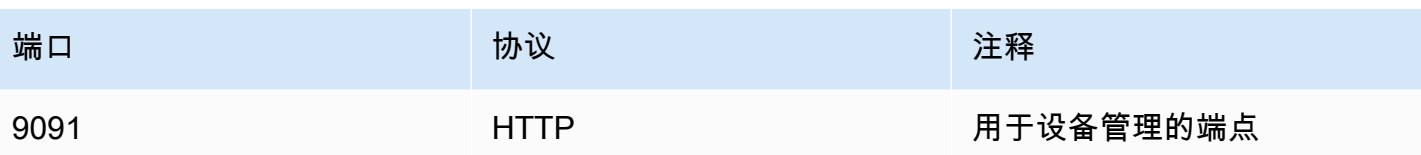

# 寄回 Snowcone 设备

当您完成将数据传输到 Snowcone 设备后,请准备将该设备寄回 AWS。在继续下一步操作之前,请确 保将数据传输到设备的所有操作均已停止。

与设备的所有通信均结束后,只需按下电源按钮即可关闭设备。关闭设备大约需要 20 秒。

## 断开 Snowcone 设备的连接

断开 Snowcone 的电缆 当回运运输标签显示在设备顶部的电子墨水显示屏上时,您便可以寄回设备 了。如需查看您所在区域的承运商,请参阅 [的配送注意事项 AWS Snowcone](#page-210-0)。

特定于作业类型的注意事项

### **A** Important

如果您要导入数据,请不要删除已传输数据的本地副本 AWS ,直到流程结束时成功导入并可 以验证数据传输的结果。

**a** Note

退回 Snow 设备以导入 Amazon S3 后,在确保设备未被篡改且设备运行正常后, AWS 将开 始摄取数据。如果您不希望将设备上的数据摄取到目标 S3 存储桶,则可以请求取消 Snow 作 业。如果您取消作业,我们将跳过数据传输,并按照既定流程安全地擦除设备。由于我们严格 的监管链和操作程序,我们无法将包含您数据的设备存放在我们的设施中。

有关发运设备的更多信息,请参阅[的配送注意事项 AWS Snowcone。](#page-210-0)

# 保护您设备上的数据

请考虑以下建议,以帮助保护 AWS Snowcone 设备上的数据。

### 主题

- [保护你的 AWS Snowcone](#page-183-0)
- [验证 NFC 标签](#page-184-0)

# <span id="page-183-0"></span>保护你的 AWS Snowcone

以下是我们建议您在使用 Snowcone 时考虑的一些安全要点,以及有关设备到达处理时我们所采取的 其他安全预防措施的一些高级信息。 AWS

我们推荐以下安全方法:

- 设备首次抵达时,请检查它是否有损坏或明显破损。如果您注意到 设备有任何可疑之处,请不要将 其连接到您的内部网络,而是联系 [AWS Support,](https://aws.amazon.com/premiumsupport/)公司将向您发运新的设备。
- 您应尽力防止您的作业凭证泄露。任何有权访问作业清单和解锁代码的人员都可以访问为该作业发送 的设备的内容。
- 请勿将设备留在装货码头。若留在装货码头,它会遭到风吹雨打。虽然每台 Snowcone 设备都很坚 固,但是天气也会破坏最坚固的硬件。请尽快报告被盗、丢失或破损的设备。越早报告此类问题,就 可以越早发送另一台设备来完成您的作业。

**a** Note

Snowcone 设备是的财产。 AWS篡改设备违反了可 AWS 接受使用政策。有关更多信息,请参 阅 [http://aws.amazon.com/aup/](https://aws.amazon.com/aup/)。

我们执行以下安全步骤:

- 在使用文件接口传输数据时,会保留对象元数据。
- 当设备到达时 AWS,我们会检查它是否有任何篡改迹象,并验证可信平台模块 (TPM) 是否未检测到 任何更改。Snowcone 使用设计为保护您数据的多层安全功能,包括防损坏包装、256 位加密,以及 设计为同时提供数据的安全和完整监管链的行业标准 TPM。

• 处理和验证数据传输任务后,按照美国国家标准与技术研究院 (NIST) 的媒体清理指南,对 Snowcone 设备 AWS 执行软件擦除。

# <span id="page-184-0"></span>验证 NFC 标签

AWS Snowcone 设备内置了 NFC 标签。您可以使用 Snowcone Verification App(在 Android 上可 用)扫描这些标签。扫描并验证这些 NFC 标签可帮助您在使用设备之前验证设备是否未被篡改。

验证 NFC 标签包括使用 Snowball Edge 客户端生成特定于设备的二维码来验证您要扫描的标签是否针 对正确的设备。有关信息,请参阅 [获取二维码进行NFC验证。](#page-81-0)

以下过程介绍如何验证 Snowcone 设备上的 NFC 标签。在开始之前,请确保您已执行入门练习的以下 前几个步骤:

1. 创建您的第一个作业。有关更多信息,请参[阅创建订购 Snow Family 设备的任务。](https://docs.aws.amazon.com/snowball/latest/snowcone-guide/create-job-common.html)

2. 接收设备。

- 3. 连接到本地网络。
- 4. 获取凭证和工具。有关更多信息,请参阅 [获取凭证。](#page-85-0)
- 5. 下载并安装 Snowball Edge 客户端 有关更多信息,请参阅 [使用 AWS Snowball Edge 客户端。](#page-79-0)

验证 AWS Snowcone 设备中的 NFC 标签

1. 运行 snowballEdge get-app-qr-code Snowball Edge 客户端命令。有关使用此命令的更多 信息,请参阅[获取二维码进行NFC验证。](#page-81-0)

二维码将作为 .png 文件保存到您选择的位置。

- 2. 导航到您保存的 .png 文件,然后将其打开,以便使用应用程序扫描二维码。
- 3. 要使用手机扫描 NFC 标签,请下载并安装 Snowcone Verification App。从 Google Play 商店下载 应用程序(如果您使用的是 Android 手机)。
- 4. 启动该应用程序,然后按照屏幕上的说明进行操作。

您现在已成功扫描并验证设备的 NFC 标签。

如果您在扫描时遇到问题,请尝试以下操作:

• 在另一部手机上下载该应用程序,然后重试。

- 将设备移至房间的隔离区域,远离其他 NFC 标签的干扰,然后重试。
- 如果问题仍然存在,请联系 [AWS Support。](https://aws.amazon.com/premiumsupport/)

# 了解 AWS Snowcone Job 状态

当您创建 AWS Snowcone 任务时,它会切换任务状态,状态会显示在。 AWS Snow 系列管理控制台

要查看作业的状态,请执行以下操作

- 1. 登录 [AWS Snow 系列管理控制台](https://console.aws.amazon.com/importexport/home?region=us-west-2)。
- 2. 在作业控制面板上,选择作业。
- 3. 在控制台中单击您的作业名称。
- 4. "作业状态"窗格将位于顶部附近,该窗格反映作业的状态。

### **a** Note

如果由于您配置的访问权限存在任何问题而无法将数据从 Snow 设备导入我们的数据中心,我 们将尝试通知您,自通知之日起,您将有 30 天的时间来解决问题。如果问题仍未解决,我们 可能会取消您的 AWS Snow Family 任务并从设备中删除数据。

## AWS Snowcone 设备任务状态

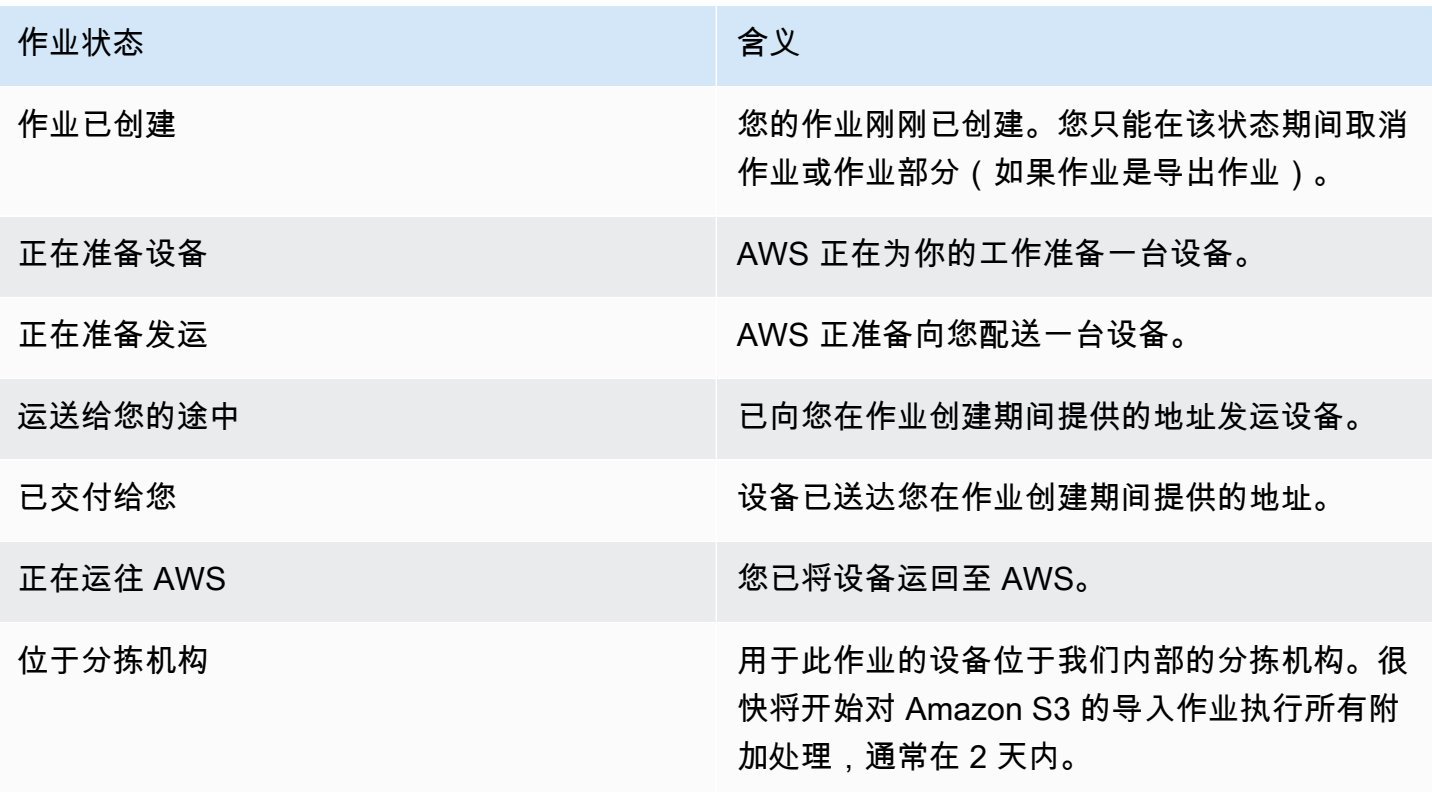

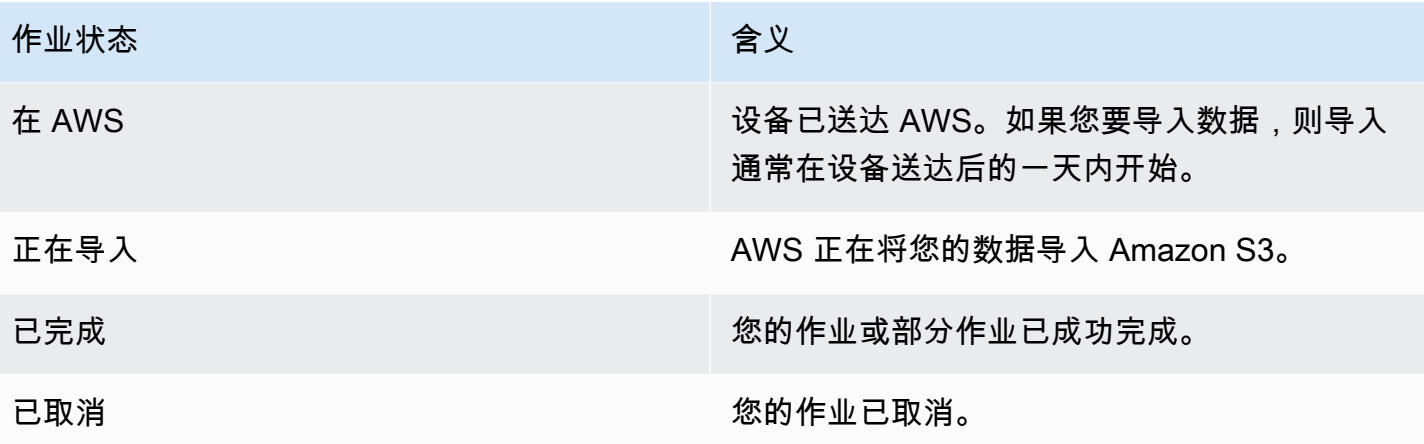

# Snow 系列设备的通知

## Snow 是如何使用亚马逊的 SNS

Snow 服务旨在利用亚马逊简单通知服务 (AmazonSNS) 提供的强大通知。在创建预定 Snow 设备的 作业时,您可以提供电子邮件地址来接收有关作业状态变更的通知。执行此操作时,您可以选择现有 SNS主题或创建一个新主题。如果SNS主题已加密,则需要为该主题启用客户管理的KMS加密并设置 客户管理的KMS密钥策略。请参阅 [为有关 Snow Family 设备任务的通知选择偏好设置。](#page-35-0)

创建任务后,您为接收 Amazon SNS 通知而指定的每个电子邮件地址都会收到一封来自 AWS 通知的 电子邮件,要求您确认主题订阅。电子邮件账户的用户必须通过选择确认订阅来确认订阅。Amazon SNS 通知电子邮件针对每种任务状态量身定制,并包含指向 [AWS Snow 系列管理控制台](https://console.aws.amazon.com/snowfamily/home).

您也可以将 Amazon 配置为从亚马逊SNS控制台发送短信SNS以获取状态更改通知。有关更多信息, 请参阅《亚马逊简单通知服务开发者指南》中的[移动短信 \(SMS\)](https://docs.aws.amazon.com/sns/latest/dg/SMSMessages.html)。

# 加密 S AWS now 作业状态更改SNS的主题

为 Snow 作业状态更改通知的SNS主题启用客户管理的KMS加密。SNS使用 AWS托管加密加密 的主题无法接收 Snow 作业状态更改,因为 Snow 导入IAM角色无权访问要执行的 AWS KMS密 钥Decrypt和GenerateDataKey操作。此外,无法编辑 AWS托管密KMS钥的策略。

使用 Amazon SNS 管理控制台为SNS主题启用服务器端加密

- 1. 登录 AWS Management Console 并在 [https://console.aws.amazon.com/sns/v3/](https://console.aws.amazon.com/sns/v3/home) hom SNS e 上打 开亚马逊主机。
- 2. 在导航窗格中,选择 Topics(主题)。
- 3. 在"主题"页面中,选择用于作业状态更改通知的主题,然后选择编辑。
- 4. 展开加密部分并执行以下操作:
	- a. 选择 Enable encryption(启用加密)。
	- b. 指定 AWS KMS 密钥。参见
	- c. 对于每KMS种类型,都会显示描述、账户KMSARN和。
- 5. 要使用 AWS 账户中的自定义密钥,请选择AWS KMS密钥字段,然后从列表中选择自定义 k KMS ms。有关创建自定义密钥的说明KMS,请参阅《 AWS Key Management Service 开发者指南》 中的[创建密钥](https://docs.aws.amazon.com/kms/latest/developerguide/create-keys.html)。

要使用您的 AWS 账户或其他账户KMSARN中的自定义项,请在KMS密钥字段ARN中输入AWS KMS密钥。 AWS

6. 选择保存更改。您的主题将启用服务器端加密,并显示主题页面。

# 为 Snow 设置客户管理的KMS AWS 密钥策略

为将接收 Snow 作业状态更改通知的SNS主题启用加密后,请更新SNS主题加密KMS策略并 允许 Snow 服务主体"importexport.amazonaws.com""mks:GenerateDataKey\*"执 行"mks:Decrypt"和操作。

在KMS密钥策略中允许导入导出服务角色

- 1. 登录 AWS Management Console 并打开 AWS Key Management Service (AWS KMS) 控制 台,[网址为 https://console.aws.amazon.com/kms。](https://console.aws.amazon.com/kms)
- 2. 要更改 AWS 区域,请使用页面右上角的区域选择器。
- 3. 在控制台的右上角,将 AWS 区域 主机的区域更改为订购 Snow 设备的相同区域。
- 4. 在导航窗格中,选择客户托管密钥。
- 5. 在KMS密钥列表中,选择要更新的密钥的别名或KMS密钥 ID。
- 6. 选择密钥策略选项卡,在密钥策略声明中,您可以看到密钥策略授予KMS密钥访问权限的委托 人,还可以看到他们可以执行的操作。
- 7. 在 Snow 服务主体 "importexport.amazonaws.com" 中,为 "kms:Decrypt" 和 "kms:GenerateDataKey\*" 操作添加以下策略语句:

```
 { 
   "Effect": "Allow", 
   "Principal": { 
   "Service": "service.amazonaws.com" 
 }, 
 "Action": [ 
 "kms:Decrypt", 
 "kms:GenerateDataKey" 
   ], 
   "Resource": "*", 
   "Condition": { 
   "ArnLike": {
```

```
 "aws:SourceArn": "arn:aws:service:region:customer-account-id:resource-type/
customer-resource-id" 
   }, 
   "StringEquals": { 
   "kms:EncryptionContext:aws:sns:topicArn": "arn:aws:sns:your_region:customer-
account-id:your_sns_topic_name" 
   } 
   } 
   }
```
8. 选择保存更改以应用更改并退出策略编辑器。

# Sno AWS w 的亚马逊SNS通知示例

当您的任务状态发生变化时,Amazon SNS 通知会生成以下电子邮件。这些消息是Email-JSONSNS 主题协议的示例。

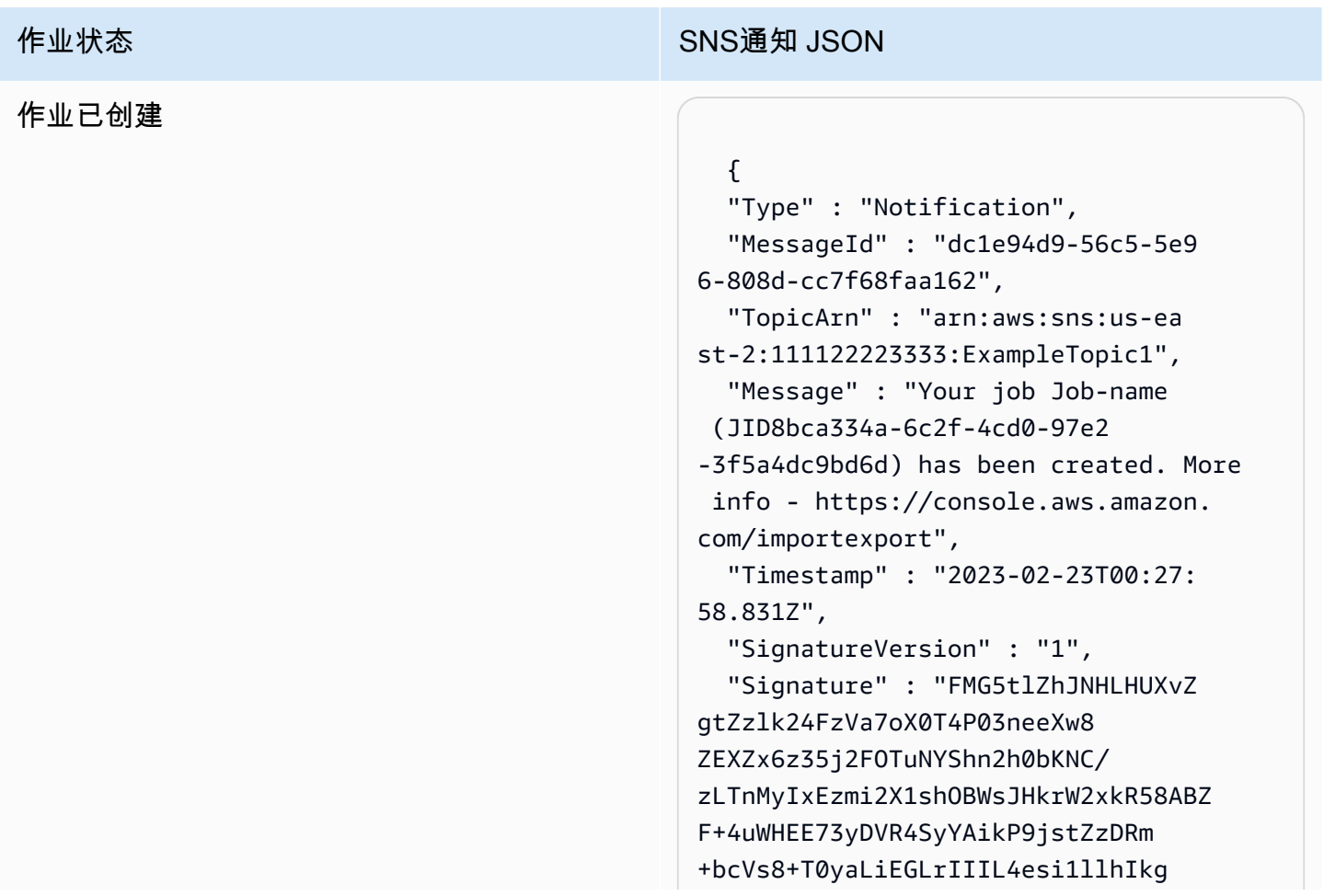

### 作业状态<br>The SNS通知 JSON

ErCuy5btPcWXBdio2fpCRD5x9oR 6gmE/rd5O7lX1c1uvnv4r1Lkk4pqP2/ iUfxFZva1xLSRvgyfm6D9hNklVyPfy+7 TalMD0lzmJuOrExtnSIbZew3foxgx8GT +lbZkLd0ZdtdRJlIyPRP44eyq78sU0Eo/ LsDr0Iak4ZDpg8dXg==",

 "SigningCertURL" : "https:// sns.us-east-1.amazonaws.com/ SimpleNotificationService-010a507c1 833636cd94bdb98bd93083a.pem",

## 正在准备设备

#### 作业状态<br>The SNS通知 JSON

#### {

 "Type" : "Notification", "MessageId" : "dc1e94d9-56c5-5e9 6-808d-cc7f68faa162", "TopicArn" : "arn:aws:sns:us-ea st-2:111122223333:ExampleTopic1", "Message" : "Your job Job-name (JID8bca334a-6c2f-4cd0-97e2 -3f5a4dc9bd6d) is being prepared. More info - https://console.aw s.amazon.com/importexport", "Timestamp" : "2023-02-23T00:27: 58.831Z", "SignatureVersion" : "1", "Signature" : "FMG5tlZhJNHLHUXvZ gtZzlk24FzVa7oX0T4P03neeXw8 ZEXZx6z35j2FOTuNYShn2h0bKNC/ zLTnMyIxEzmi2X1shOBWsJHkrW2xkR58ABZ F+4uWHEE73yDVR4SyYAikP9jstZzDRm +bcVs8+T0yaLiEGLrIIIL4esi1llhIkg ErCuy5btPcWXBdio2fpCRD5x9oR 6gmE/rd5O7lX1c1uvnv4r1Lkk4pqP2/ iUfxFZva1xLSRvgyfm6D9hNklVyPfy+7 TalMD0lzmJuOrExtnSIbZew3foxgx8GT +lbZkLd0ZdtdRJlIyPRP44eyq78sU0Eo/ LsDr0Iak4ZDpg8dXg==",

 "SigningCertURL" : "https:// sns.us-east-1.amazonaws.com/ SimpleNotificationService-010a507c1 833636cd94bdb98bd93083a.pem",

## 正在导出

### 作业状态<br>The SNS通知 JSON

#### {

 "Type" : "Notification", "MessageId" : "dc1e94d9-56c5-5e9 6-808d-cc7f68faa162", "TopicArn" : "arn:aws:sns:us-ea st-2:111122223333:ExampleTopic1", "Message" : "Your job Job-name (JID8bca334a-6c2f-4cd0-97e2 -3f5a4dc9bd6d) is being Exported. More info - https://console.aw s.amazon.com/importexport", "Timestamp" : "2023-02-23T00:27: 58.831Z", "SignatureVersion" : "1", "Signature" : "FMG5tlZhJNHLHUXvZ gtZzlk24FzVa7oX0T4P03neeXw8 ZEXZx6z35j2FOTuNYShn2h0bKNC/ zLTnMyIxEzmi2X1shOBWsJHkrW2xkR58ABZ F+4uWHEE73yDVR4SyYAikP9jstZzDRm +bcVs8+T0yaLiEGLrIIIL4esi1llhIkg ErCuy5btPcWXBdio2fpCRD5x9oR 6gmE/rd5O7lX1c1uvnv4r1Lkk4pqP2/ iUfxFZva1xLSRvgyfm6D9hNklVyPfy+7 TalMD0lzmJuOrExtnSIbZew3foxgx8GT +lbZkLd0ZdtdRJlIyPRP44eyq78sU0Eo/ LsDr0Iak4ZDpg8dXg==", "SigningCertURL" : "https:// sns.us-east-1.amazonaws.com/ SimpleNotificationService-010a507c1 833636cd94bdb98bd93083a.pem", "UnsubscribeURL" : "https:// sns.us-east-2.amazonaws.com/?

Action=Unsubscribe&SubscriptionArn =arn:aws:sns:us-east-2:1111 22223333:ExampleTopic1:e103 9402-24e7-40a3-a0d4-797da162b297" }

### 运送给您的途中

#### 作业状态<br>The SNS通知 JSON

#### {

 "Type" : "Notification", "MessageId" : "dc1e94d9-56c5-5e9 6-808d-cc7f68faa162", "TopicArn" : "arn:aws:sns:us-ea st-2:111122223333:ExampleTopic1", "Message" : "Your job Job-name (JID8bca334a-6c2f-4cd0-97e2 -3f5a4dc9bd6d) is in transit to you. More info - https://console.aw s.amazon.com/importexport", "Timestamp" : "2023-02-23T00:27: 58.831Z", "SignatureVersion" : "1", "Signature" : "FMG5tlZhJNHLHUXvZ gtZzlk24FzVa7oX0T4P03neeXw8 ZEXZx6z35j2FOTuNYShn2h0bKNC/ zLTnMyIxEzmi2X1shOBWsJHkrW2xkR58ABZ F+4uWHEE73yDVR4SyYAikP9jstZzDRm +bcVs8+T0yaLiEGLrIIIL4esi1llhIkg ErCuy5btPcWXBdio2fpCRD5x9oR

6gmE/rd5O7lX1c1uvnv4r1Lkk4pqP2/ iUfxFZva1xLSRvgyfm6D9hNklVyPfy+7 TalMD0lzmJuOrExtnSIbZew3foxgx8GT +lbZkLd0ZdtdRJlIyPRP44eyq78sU0Eo/ LsDr0Iak4ZDpg8dXg==",

 "SigningCertURL" : "https:// sns.us-east-1.amazonaws.com/ SimpleNotificationService-010a507c1 833636cd94bdb98bd93083a.pem",

## 已交付给您

### 作业状态<br>The SNS通知 JSON

#### {

 "Type" : "Notification", "MessageId" : "dc1e94d9-56c5-5e9 6-808d-cc7f68faa162", "TopicArn" : "arn:aws:sns:us-ea st-2:111122223333:ExampleTopic1", "Message" : "Your job Job-name (JID8bca334a-6c2f-4cd0-97e2 -3f5a4dc9bd6d) was delivered to you. More info - https://console.aw s.amazon.com/importexport", "Timestamp" : "2023-02-23T00:27: 58.831Z", "SignatureVersion" : "1", "Signature" : "FMG5tlZhJNHLHUXvZ gtZzlk24FzVa7oX0T4P03neeXw8 ZEXZx6z35j2FOTuNYShn2h0bKNC/ zLTnMyIxEzmi2X1shOBWsJHkrW2xkR58ABZ F+4uWHEE73yDVR4SyYAikP9jstZzDRm +bcVs8+T0yaLiEGLrIIIL4esi1llhIkg ErCuy5btPcWXBdio2fpCRD5x9oR 6gmE/rd5O7lX1c1uvnv4r1Lkk4pqP2/ iUfxFZva1xLSRvgyfm6D9hNklVyPfy+7 TalMD0lzmJuOrExtnSIbZew3foxgx8GT +lbZkLd0ZdtdRJlIyPRP44eyq78sU0Eo/ LsDr0Iak4ZDpg8dXg==",

 "SigningCertURL" : "https:// sns.us-east-1.amazonaws.com/ SimpleNotificationService-010a507c1 833636cd94bdb98bd93083a.pem",

 "UnsubscribeURL" : "https:// sns.us-east-2.amazonaws.com/? Action=Unsubscribe&SubscriptionArn =arn:aws:sns:us-east-2:1111 22223333:ExampleTopic1:e103 9402-24e7-40a3-a0d4-797da162b297"

}

## 正在运往 AWS

#### 作业状态<br>The SNS通知 JSON

#### {

 "Type" : "Notification", "MessageId" : "dc1e94d9-56c5-5e9 6-808d-cc7f68faa162", "TopicArn" : "arn:aws:sns:us-ea st-2:111122223333:ExampleTopic1", "Message" : "Your job Job-name (JID8bca334a-6c2f-4cd0-97e2 -3f5a4dc9bd6d) is in transit to AWS. More info - https://console.aw s.amazon.com/importexport", "Timestamp" : "2023-02-23T00:27: 58.831Z", "SignatureVersion" : "1", "Signature" : "FMG5tlZhJNHLHUXvZ gtZzlk24FzVa7oX0T4P03neeXw8 ZEXZx6z35j2FOTuNYShn2h0bKNC/ zLTnMyIxEzmi2X1shOBWsJHkrW2xkR58ABZ F+4uWHEE73yDVR4SyYAikP9jstZzDRm +bcVs8+T0yaLiEGLrIIIL4esi1llhIkg ErCuy5btPcWXBdio2fpCRD5x9oR 6gmE/rd5O7lX1c1uvnv4r1Lkk4pqP2/ iUfxFZva1xLSRvgyfm6D9hNklVyPfy+7 TalMD0lzmJuOrExtnSIbZew3foxgx8GT +lbZkLd0ZdtdRJlIyPRP44eyq78sU0Eo/

 "SigningCertURL" : "https:// sns.us-east-1.amazonaws.com/ SimpleNotificationService-010a507c1 833636cd94bdb98bd93083a.pem",

LsDr0Iak4ZDpg8dXg==",

## 位于分拣机构

#### 作业状态<br>The SNS通知 JSON

#### {

 "Type" : "Notification", "MessageId" : "dc1e94d9-56c5-5e9 6-808d-cc7f68faa162", "TopicArn" : "arn:aws:sns:us-ea st-2:111122223333:ExampleTopic1", "Message" : "Your job Job-name (JID8bca334a-6c2f-4cd0-97e2 -3f5a4dc9bd6d) is at AWS sorting facility. More info - https:// console.aws.amazon.com/impor texport", "Timestamp" : "2023-02-23T00:27: 58.831Z", "SignatureVersion" : "1", "Signature" : "FMG5tlZhJNHLHUXvZ gtZzlk24FzVa7oX0T4P03neeXw8 ZEXZx6z35j2FOTuNYShn2h0bKNC/ zLTnMyIxEzmi2X1shOBWsJHkrW2xkR58ABZ F+4uWHEE73yDVR4SyYAikP9jstZzDRm +bcVs8+T0yaLiEGLrIIIL4esi1llhIkg ErCuy5btPcWXBdio2fpCRD5x9oR 6gmE/rd5O7lX1c1uvnv4r1Lkk4pqP2/ iUfxFZva1xLSRvgyfm6D9hNklVyPfy+7 TalMD0lzmJuOrExtnSIbZew3foxgx8GT +lbZkLd0ZdtdRJlIyPRP44eyq78sU0Eo/ LsDr0Iak4ZDpg8dXg==",

 "SigningCertURL" : "https:// sns.us-east-1.amazonaws.com/ SimpleNotificationService-010a507c1 833636cd94bdb98bd93083a.pem",

## 在 AWS

### 作业状态<br>The SNS通知 JSON

#### {

 "Type" : "Notification", "MessageId" : "dc1e94d9-56c5-5e9 6-808d-cc7f68faa162", "TopicArn" : "arn:aws:sns:us-ea st-2:111122223333:ExampleTopic1", "Message" : "Your job Job-name (JID8bca334a-6c2f-4cd0-97e2 -3f5a4dc9bd6d) is at AWS. More info - https://console.aws.amazon.com/ importexport", "Timestamp" : "2023-02-23T00:27: 58.831Z", "SignatureVersion" : "1", "Signature" : "FMG5tlZhJNHLHUXvZ gtZzlk24FzVa7oX0T4P03neeXw8 ZEXZx6z35j2FOTuNYShn2h0bKNC/ zLTnMyIxEzmi2X1shOBWsJHkrW2xkR58ABZ F+4uWHEE73yDVR4SyYAikP9jstZzDRm +bcVs8+T0yaLiEGLrIIIL4esi1llhIkg ErCuy5btPcWXBdio2fpCRD5x9oR 6gmE/rd5O7lX1c1uvnv4r1Lkk4pqP2/ iUfxFZva1xLSRvgyfm6D9hNklVyPfy+7 TalMD0lzmJuOrExtnSIbZew3foxgx8GT +lbZkLd0ZdtdRJlIyPRP44eyq78sU0Eo/ LsDr0Iak4ZDpg8dXg==", "SigningCertURL" : "https://

sns.us-east-1.amazonaws.com/ SimpleNotificationService-010a507c1 833636cd94bdb98bd93083a.pem",

## 正在导入

### 作业状态<br>The SNS通知 JSON

#### {

 "Type" : "Notification", "MessageId" : "dc1e94d9-56c5-5e9 6-808d-cc7f68faa162", "TopicArn" : "arn:aws:sns:us-ea st-2:111122223333:ExampleTopic1", "Message" : "Your job Job-name (JID8bca334a-6c2f-4cd0-97e2 -3f5a4dc9bd6d) is being imported. More info - https://console.aw s.amazon.com/importexport", "Timestamp" : "2023-02-23T00:27: 58.831Z", "SignatureVersion" : "1", "Signature" : "FMG5tlZhJNHLHUXvZ gtZzlk24FzVa7oX0T4P03neeXw8 ZEXZx6z35j2FOTuNYShn2h0bKNC/ zLTnMyIxEzmi2X1shOBWsJHkrW2xkR58ABZ F+4uWHEE73yDVR4SyYAikP9jstZzDRm +bcVs8+T0yaLiEGLrIIIL4esi1llhIkg ErCuy5btPcWXBdio2fpCRD5x9oR 6gmE/rd5O7lX1c1uvnv4r1Lkk4pqP2/ iUfxFZva1xLSRvgyfm6D9hNklVyPfy+7 TalMD0lzmJuOrExtnSIbZew3foxgx8GT +lbZkLd0ZdtdRJlIyPRP44eyq78sU0Eo/ LsDr0Iak4ZDpg8dXg==", "SigningCertURL" : "https:// sns.us-east-1.amazonaws.com/ SimpleNotificationService-010a507c1 833636cd94bdb98bd93083a.pem", "UnsubscribeURL" : "https://

## 已完成

### 作业状态<br>The SNS通知 JSON

#### {

 "Type" : "Notification", "MessageId" : "dc1e94d9-56c5-5e9 6-808d-cc7f68faa162", "TopicArn" : "arn:aws:sns:us-ea st-2:111122223333:ExampleTopic1", "Message" : "Your job Job-name (JID8bca334a-6c2f-4cd0-97e2 -3f5a4dc9bd6d) complete.\nThanks for using AWS Snow Family.\nCan you take a quick survey on your experienc e? Survey here: http://bit.ly/1pLQ JMY. More info - https://console.aw s.amazon.com/importexport",

 "Timestamp" : "2023-02-23T00:27: 58.831Z",

"SignatureVersion" : "1",

 "Signature" : "FMG5tlZhJNHLHUXvZ gtZzlk24FzVa7oX0T4P03neeXw8 ZEXZx6z35j2FOTuNYShn2h0bKNC/ zLTnMyIxEzmi2X1shOBWsJHkrW2xkR58ABZ F+4uWHEE73yDVR4SyYAikP9jstZzDRm +bcVs8+T0yaLiEGLrIIIL4esi1llhIkg ErCuy5btPcWXBdio2fpCRD5x9oR 6gmE/rd5O7lX1c1uvnv4r1Lkk4pqP2/ iUfxFZva1xLSRvgyfm6D9hNklVyPfy+7 TalMD0lzmJuOrExtnSIbZew3foxgx8GT +lbZkLd0ZdtdRJlIyPRP44eyq78sU0Eo/ LsDr0Iak4ZDpg8dXg==",

 "SigningCertURL" : "https:// sns.us-east-1.amazonaws.com/ SimpleNotificationService-010a507c1 833636cd94bdb98bd93083a.pem",

作业状态 The Controller SNS Defense of the SNS Defense of the SNS Defense of the SNS Defense of the SNS Defense of

### 已取消

#### 作业状态<br>The SNS通知 JSON

#### {

 "Type" : "Notification", "MessageId" : "dc1e94d9-56c5-5e9 6-808d-cc7f68faa162", "TopicArn" : "arn:aws:sns:us-ea st-2:111122223333:ExampleTopic1", "Message" : "Your job Job-name (JID8bca334a-6c2f-4cd0-97e2 -3f5a4dc9bd6d) was canceled. More info - https://console.aws.amazon. com/importexport", "Timestamp" : "2023-02-23T00:27: 58.831Z", "SignatureVersion" : "1", "Signature" : "FMG5tlZhJNHLHUXvZ gtZzlk24FzVa7oX0T4P03neeXw8 ZEXZx6z35j2FOTuNYShn2h0bKNC/ zLTnMyIxEzmi2X1shOBWsJHkrW2xkR58ABZ F+4uWHEE73yDVR4SyYAikP9jstZzDRm +bcVs8+T0yaLiEGLrIIIL4esi1llhIkg ErCuy5btPcWXBdio2fpCRD5x9oR 6gmE/rd5O7lX1c1uvnv4r1Lkk4pqP2/ iUfxFZva1xLSRvgyfm6D9hNklVyPfy+7 TalMD0lzmJuOrExtnSIbZew3foxgx8GT +lbZkLd0ZdtdRJlIyPRP44eyq78sU0Eo/ LsDr0Iak4ZDpg8dXg==", "SigningCertURL" : "https:// sns.us-east-1.amazonaws.com/ SimpleNotificationService-010a507c1 833636cd94bdb98bd93083a.pem",

# 了解订 AWS Snowcone 购流程

预订 AWS Snowcone时有两种选项。您可以通过订购, AWS Snow 系列管理控制台 也可以使用任务 管理 API (JMAPI)。

# 了解运输流程

在本节中,您将找到有关如何处理 AWS Snowcone 设备运输的信息以及支持的列表 AWS 区域 。有关 支持的区域和端点的信息,请参阅《AWS 一般参考》中的 [AWS Snow 系列端点和限额。](https://docs.aws.amazon.com/general/latest/gr/snowball.html)您为某个作 业选择的运费应用于发送和接收用于该作业的一台或多台 Snowcone 设备的情况。有关运输费用的信 息,请参阅 [AWS Snowcone 定价](https://aws.amazon.com/snowcone/pricing/)。

### **a** Note

Snowcone 设备只能用于在订购这些设备的 AWS 区域内导入或导出数据。

# 寄回 Snowcone 设备

电子墨水显示屏上的预付费信息提供了用于寄回设备的正确地址。有关如何退回 Snowcone 设备的信 息,请参阅[承运商](#page-211-0)。Snowcone 设备被运送到 AWS 分拣设施并转发到 AWS 数据中心。您可通过您所 处区域的承运商跟踪包裹。您可以使用 AWS Snow 系列管理控制台跟踪作业的状态更改。

## **A** Important

除非本人另有指示 AWS,否则请勿在 Snowcone 设备上贴单独的运输标签。始终使用在设备 电子墨水显示屏上显示的运输标签。

# 使用 AWS Management Console

您可以使用 AWS Snow 系列管理控制台预订 Snowcone 设备。

从控制台预订 Snowcone

有关如何使用主机订购 Snowcone 的分步说明 AWS Snowball ,请参阅。[入门](#page-29-0)

# 使用作业管理 API

借助作业管理 API(JMAPI),您能以编程方式访问 AWS Snow 系列管理控制台中的相同功能。这使 您能够自动执行作业功能。通过使用 JMAPI,您可以查看作业状态、创建作业、下载清单文件、解锁 代码和查看作业完成报告。由于调用是通过 API 进行的,因此您可以将这些调用集成到自定义应用程 序或 Web 前端中。

### 主题

- [JMAPI 的常见用途](#page-204-0)
- [JMAPI 必需字符串](#page-204-1)
- [JMAPI 端点](#page-205-0)
- [JMAPI CLI 命令](#page-205-1)
- [示例](#page-206-0)

## <span id="page-204-0"></span>JMAPI 的常见用途

- Snowcone 设备的自动预订
- 下载清单文件
- 下载解锁文件
- 列出当前的 Snowcone 作业
- 下载 Snowcone 作业完成报告

## <span id="page-204-1"></span>JMAPI 必需字符串

在通过作业管理 API 下订单时,您可以使用以下必需参数,以下是参数示例。

```
--job-type
```
- --resources
- --address-id
- --region
- --role-arn
- --kms-key-arn
- --shipping-option
- --device-type
- --description

## <span id="page-205-0"></span>JMAPI 端点

## API 端点

要对每个端点进行调用,格式为 snowballEdge.*region*.amazonaws.com。以下示例可帮助您了 解端点细分。

## Example

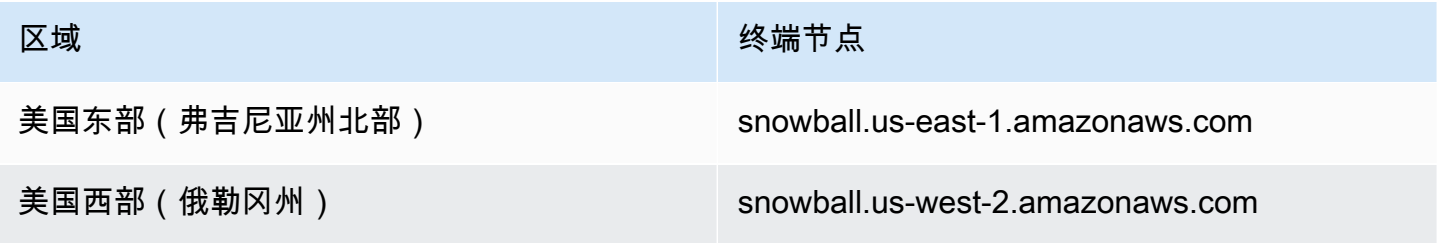

# <span id="page-205-1"></span>JMAPI CLI 命令

## 作业管理 CLI

以下是您可以对作业管理 API 进行的 CLI 调用。

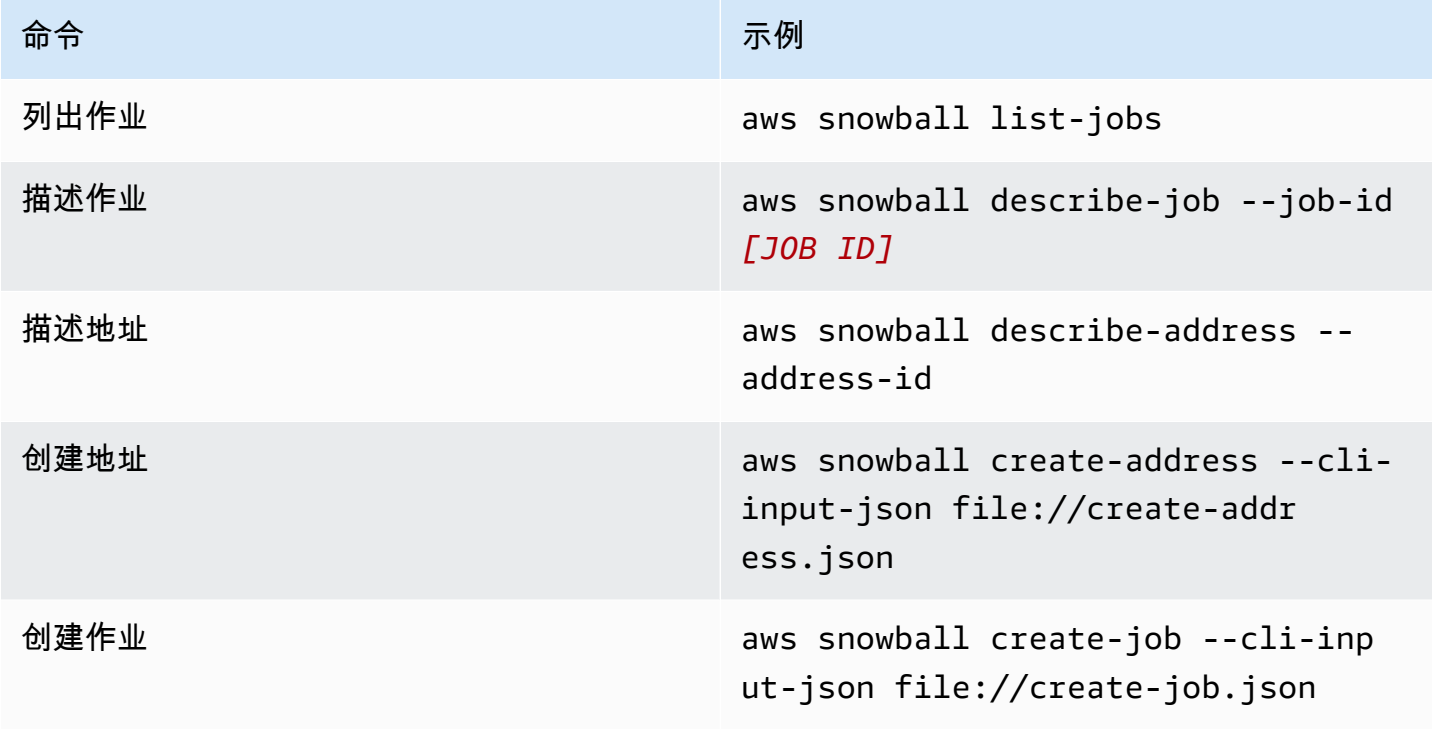

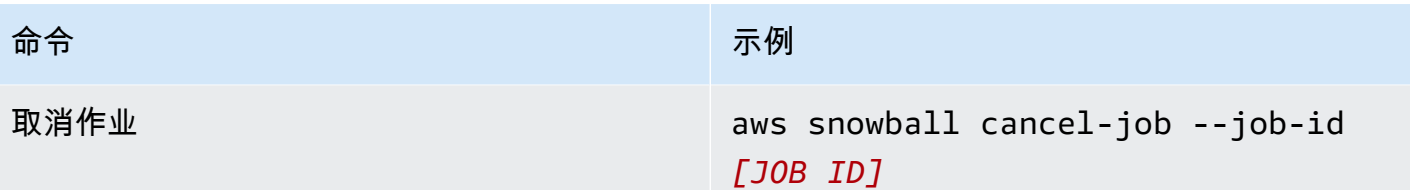

<span id="page-206-0"></span>示例

以下是使用作业管理 API 的命令示例。

KMS JSON 示例

以下 JSON 示例是使用 AWS KMS 策略文件时正确格式的 JSON 文件。

```
{ 
     "KeyMetadata": { 
         "Origin": "AWS_KMS", 
         "KeyId": "1234abcd-12ab-34cd-56ef-1234567890ab", 
         "Description": "", 
         "KeyManager": "CUSTOMER", 
         "Enabled": true, 
         "KeyUsage": "ENCRYPT_DECRYPT", 
         "KeyState": "Enabled", 
         "CreationDate": 1502910355.475, 
         "Arn": "arn:aws:kms:us-
west-2:111122223333:key/1234abcd-12ab-34cd-56ef-1234567890ab", 
         "AWSAccountId": "111122223333" 
     }
}
```
创建地址示例

以下示例向您展示了如何设置命令格式来创建地址,以及成功后会得到什么响应。

```
aws snowball create-address --address "Name=Bob, Company=AWS, Street1=1234 Fake
  St.,City=All,StateOrProvince=Any,Country=US,PostalCode=12345,PhoneNumber=1234567890"
```
示例输出

{

"AddressId": "ADID3be640c8-1111-1111-1111-917f201ffa42"

}

## 创建作业示例

以下命令向您展示了运行 create-job 命令的示例命令。

```
aws snowball create-job --job-type IMPORT --resources file://path/to/resources.json
  --address-id ADID3be640c8-1111-1111-1111-917f201ffa42 --region us-east-1 --role-
arn arn:aws:iam::123456789123:role/example_role --kms-key-arn arn:aws:kms:us-
west-2:000000000000:key/Example --snowball-capacity-preference T14 --device-
configuration file://path/to/configuration.json --shipping-option SECOND_DAY --
snowball-type SNC1_SSD
```
上述 create-job 命令将在 us-east-1 区域创建导入作业,其中一台 SNC1\_SSD 类型的 Snowcone 设备具有 T14 容量首选项,并有 SECOND\_DAY 运输选项。

# 导出 AMI 以便与 Amazon EC2 作业结合使用

本节概述了如何导出您的亚马逊系统映像 (AMI),以便在设备上与兼容 Amazon EC2 的计算实例一起 使用。 AWS Snowcone

### 主题

- [将 AMI 配置为使用 SSH 连接到在设备上启动的计算实例](#page-207-0)
- [使用控制台创建作业](#page-208-0)
- [使用 AWS CLI 创建作业](#page-208-1)

## <span id="page-207-0"></span>将 AMI 配置为使用 SSH 连接到在设备上启动的计算实例

要使用 Secure Shell(SSH)连接到 Snowcone 设备上的计算实例,您必须执行以下过程。此过程在 创建作业之前将 SSH 密钥添加到 AMI。我们还建议您使用此过程,以便在计划用作您作业的 AMI 的实 例上设置您的应用程序。

### A Important

如果您未遵循此过程,当您收到 Snowcone 设备时,将无法使用 SSH 连接到您的实例。

#### 将 SSH 密钥导入 AMI

1. AWS Cloud 使用兼容的 AMI 映像在中启动新实例(请参[阅https://docs.aws.amazon.com/](https://docs.aws.amazon.com/snowball/latest/developer-guide/using-ami.html)  [snowball/latest/developer-guide/using-ami.html](https://docs.aws.amazon.com/snowball/latest/developer-guide/using-ami.html))。

当您启动实例时,请确保您为该实例分配的存储大小适合您将来在 Snowcone 设备上使用。在 Amazon EC2 控制台中,您将在第 4 步:添加存储中执行此操作。有关 Snowcone 上支持的计算 实例存储卷大小的列表,请参阅"[ec2-snowcone-limits"](https://docs.aws.amazon.com/snowball/latest/snowcone-guide/snowcone-limits.html)。

- 2. 安装和配置要在 Snowcone 上运行的应用程序,并测试它们按预期工作。
- 3. 制作您用于 SSH 密钥对的 PEM/PPK 文件副本以创建此实例。将该文件保存到您计划用于与 Snowcone 进行通信的服务器。要使用 SSH 连接到您设备上已启动的实例,此文件是必需的,因 此请记下此文件的路径。
- 4. 将该实例保存为 AMI。有关更多信息,请参阅[创建由 Amazon EBS 提供支持的 Linux AMI](https://docs.aws.amazon.com/AWSEC2/latest/UserGuide/creating-an-ami-ebs.html)。
- 5. 对于要使用 SSH 连接到的每个实例重复此过程。确保复制不同的 SSH 密钥对并记下它们所关联 的 AMI。

## <span id="page-208-0"></span>使用控制台创建作业

下一步是创建订购 Snow Family 设备的任务。您的作业可以是任何作业类型,包括集群。使用 AWS [Snow 系列管理控制台](https://console.aws.amazon.com/importexport/home?region=us-west-2),按[照创建任务中提供的说明订购 Snow Family 设备。](https://docs.aws.amazon.com/snowball/latest/snowcone-guide/create-job-common.html)进入作业创建向导中 的第 3 步:提供作业详细信息页面时,请添加以下额外步骤。

- 1. 选择通过 EC2 启用计算。
- 2. 选择添加 AMI。
- 3. 在打开的对话框中,选择 AMI 并选择保存。
- 4. 根据设备类型,向您的任务总共添加最多 20 个 AMI。
- 5. 正常继续创建您的作业。

## <span id="page-208-1"></span>使用 AWS CLI 创建作业

您也可以使用 AWS Command Line Interface (AWS CLI) 创建作业。要执行此操作,请打开一个终端 并运行以下命令,同时将红色文字替换为实际值。

```
aws snowball create-job --job-type IMPORT --resources '{"S3Resources":
[{"BucketArn":"arn:aws:s3:::bucket-name"}],"Ec2AmiResources":
[{"AmiId":"ami-12345678"}]}' --description Example --address-
```
id *ADIEXAMPLE60-1234-1234-5678-41fEXAMPLE57* --kms-key-arn *arn:aws:kms:uswest-2:012345678901:key/eEXAMPLE-1234-1234-5678-5b4EXAMPLE8e* --rolearn *arn:aws:iam::123456789012:role/snowcone-import-snowcone-role* --shippingoption *SECOND\_DAY* --snowball-type *SNC1\_HDD* --snowball-capacity-preference *T8* --device-configuration '{"SnowconeDeviceConfiguration":{"WirelessConnection": {"IsWifiEnabled": *false*}}}'

在设备到达并解锁后,请使用 Snowball Edge 客户端来获取您的本地凭证。有关更多信息,请参阅 [获](#page-85-0) [取凭证](#page-85-0)。

# <span id="page-210-0"></span>的配送注意事项 AWS Snowcone

在下面,您可以找到有关如何处理 AWS Snowcone 设备配送的信息,以及显示每 AWS 区域 台设备支 持的列表。您为某项任务选择的运费适用于发送和接收用于该任务的 AWS Snowcone 设备。有关运输 费用的信息,请参阅 [AWS Snowcone 定价](https://aws.amazon.com/snowcone/pricing/)。

### 主题

- [为 AWS Snowcone 设备配送做准备](#page-210-1)
- [基于区域的运输限制](#page-211-1)
- [运送 AWS Snowcone 设备](#page-211-2)

在创建订购 Snow Family 设备的任务时,您需要指定配送地址和配送速度。此配送速度并不能表明从 您创建任务之日起,您预计多久能收到 AWS Snowcone 设备。它仅显示设备与您的收货地址 AWS 之 间的运输时间。该时间并不包括任何处理时间,而处理时间的长短取决于作业类型(通常导出所需时间 比导入长)等因素。此外,运营商通常每天只领取一次外发 AWS Snowcone 设备。因此,运输之前的 处理时间至少要花费一天。

### **a** Note

Snow Family 设备只能退回订购设备时 AWS 区域 所在的位置。某些 AWS 地区支持将 Snow Family 设备发送到与订购设备的国家/地区不同的国家。请参阅[基于区域的运输限制了](#page-211-1)解更多信 息。

# <span id="page-210-1"></span>为 AWS Snowcone 设备配送做准备

下面介绍如何准备 Snowcone 并将其发运回 AWS。

为 AWS Snowcone 设备做好发货准备

- 1. 确保您已完成将此任务的所有数据传输到设备或从 AWS Snowcone 设备传出的所有数据[。解锁设](https://docs.aws.amazon.com/snowball/latest/snowcone-guide/connect-unlock-device-snowcone.html) [备。](https://docs.aws.amazon.com/snowball/latest/snowcone-guide/connect-unlock-device-snowcone.html)
- 2. 按下设备正面的电源按钮,该按钮位于指示灯附近,与网络端口相对。该设备关闭电源大约需要 20 秒左右。

如果您已关闭 Snowcone 设备并拔下电源,并且大约一分钟后电子墨水屏幕上仍未显示发货信 息,请参阅[寄回 Snow 系列设备问题排查。](#page-235-0)

# <span id="page-211-1"></span>基于区域的运输限制

在创建订购 Snow Family 设备的任务之前,您应该使用您的数据所在 AWS 区域 的登录控制台。Snow 系列设备不在国际国家/地区之间运输,例如,从亚太地区(印度)到亚太地区(澳大利亚)。

欧盟(EU)成员国之间的国家/地区间运输除外。对于欧洲 AWS 地区的数据传输,我们仅向列出的欧 盟成员国运送设备:

• 奥地利、比利时、保加利亚、克罗地亚、塞浦路斯共和国、捷克共和国、丹麦、爱沙尼亚、芬兰、法 国、德国、希腊、匈牙利、意大利、爱尔兰、拉脱维亚、立陶宛、卢森堡、马耳他、荷兰、波兰、葡 萄牙、罗马尼亚、斯洛伐克、斯洛文尼亚、西班牙和瑞典。

允许在同一国家/地区境内运输。示例:

- 对于英国区域的数据传输,我们在英国境内运输设备。
- 对于亚太地区(孟买)的数据传输,我们在印度境内运输设备。

a Note

AWS 不会将 Snow Family 设备运送到邮政信箱。

# <span id="page-211-2"></span>运送 AWS Snowcone 设备

电子墨水显示屏上的预付费信息提供了用于寄回 AWS Snowcone 设备的正确地址。有关如何退回 AWS Snowcone 设备的信息,请参阅[the section called "承运商"。](#page-211-0) AWS Snowcone 设备被运送到 AWS 分拣设施并转发到 AWS 数据中心。您可通过您所处区域的承运商跟踪包裹。您可以使用跟踪任 务的状态变化 AWS Snow 系列管理控制台。

如果您已关闭 Snowcone 设备并拔下电源,并且大约一分钟后电子墨水屏幕上仍未显示发货信息,请 参阅[寄回 Snow 系列设备问题排查。](#page-235-0)

## <span id="page-211-0"></span>承运商

在创建订购 Snow Family 设备的任务时,您需要提供要将 AWS Snowcone 设备配送到的地址。向您 所在地区提供支持的承运人负责 AWS Snowcone 设备 AWS 往返运输 AWS。 AWS Snowcone 设备发 货后,您会得到一个追踪编码。您可以在 [AWS Snow 系列管理控制台](https://console.aws.amazon.com/importexport/home?region=us-west-2)的作业控制面板上,或者通过使 用针对作业管理 API 进行的 API 调用查找每个作业的跟踪编号以及指向跟踪网站的链接。

以下是按地区划分的 AWS Snowcone 设备支持的运营商列表:

- 印度的承运商是 Blue Dart。
- 韩国、日本、澳大利亚、印度尼西亚、以色列和新加坡的承运商是 Kuehne + Nagel。
- 在中国,承运商是顺丰速运。
- 所有其他区域的承运商是 [UPS。](https://www.ups.com/)

AWS Snowcone 在加拿大、欧盟、南非和美国取货

在加拿大、欧盟、南非和美国,请记住以下信息,以便 UPS 领取 AWS Snowcone 设备:

- 安排 UPS 直接通过 UPS 提货,或将设备带到 UPS 包裹投递设施进行 AWS配送。 AWS Snowcone
- 电子墨水显示屏上的预付 UPS 运输标签包含退回 AWS Snowcone 设备的正确地址。
- AWS Snowcone 设备被运送到 AWS 分拣设施并转发到 AWS 数据中心。UPS 将自动提供您货件的 跟踪编号。

Snow 系列设备的 UPS 服务仅在一个国家/地区内提供。

AWS Snowcone 巴西的接送服务

在巴西,有关 UPS 上门收取 Snowcone,请牢记以下信息:

- 当您准备好返回 Snowcone 时,请拨打 0800-770-9035 安排 UPS 上门取货。
- Snowcone 已在巴西国内提供,包括 26 个州和联邦直辖区。
- 如果您有 Cadastro Nacional de Pessoa Juridica(CNPJ)税号,请确保您知道该税号,然后再创建 您的作业。
- 您应该发出正确的单据以退回 Snowcone 设备。根据您的 ICMS 注册,与您的税务部门确认您的省/ 市/自治区需要以下哪些单据:
	- 在圣保罗境内:通常需要非 ICMS 申报和电子税务发票(NF-e)。
	- 在圣保罗境外:通常需要以下单据:
		- 非 ICMS 申报
		- 备用发票
		- 电子税务发票(NF-e)

**a** Note

对于非 ICMS 纳税人申报,建议您为申报生成四个副本:一个副本用于记录,其他三个副本用 于传输。

AWS Snowcone 在以色列的皮卡

在以色列,请发送电子邮件[至 snowball-shipping@amazon.com](mailto:snowball-shipping@amazon.com) 安排接送事宜。 AWS 在主题中输入 Snowcone 取货请求, 并包含以下信息:

- 作业 ID:与您要寄回的 Snow 设备关联的作业 ID。您可以在 [AWS Snow 系列管理控制台中](https://console.aws.amazon.com/importexport/home?region=us-west-2)查找作 业 ID。
- 取货地址:安排设备上门取货的地址。
- 取件日期:您希望我们上门收取设备的最快日期。
- 联系人详细信息:Kuehne + Nagel 需要就取货信息与您联系时使用的姓名、电子邮件地址和当地电 话号码。

很快,您将收到一封后续电子邮件 AWS Support ,其中包含有关在您提供的地址取回设备的信息。准 备好待发运的设备并做好取货准备,通常在当地时间 12:00 之前上门取货。请参阅 [为 AWS Snowcone](#page-210-1)  [设备配送做准备](#page-210-1)。

AWS Snowcone 英国的接送服务

在英国,请记住以下信息,以便 UPS 领取 AWS Snowcone 设备。

- 您可以通过直接向 UPS 安排取件来安排 UPS 取件,或者将设备带到 UPS 包裹投递设施进行 AWS 配送。 AWS Snowcone
- 电子墨水显示屏上的预付 UPS 运输标签包含退回 AWS Snowcone 设备的正确地址。
- AWS Snowcone 设备被运送到 AWS 分拣设施并转发到 AWS 数据中心。UPS 将自动报告您作业的 跟踪编号。

**A** Important

除非本人另有指示 AWS,否则切勿在 AWS Snowcone 设备上贴单独的运输标签。始终使用在 设备电子墨水显示屏上显示的运输标签。

Snow 系列产品的 UPS 服务仅在一个国家/地区内提供。

**a** Note

自 2021 年 1 月起,英国不再是欧盟的一部分。英国与其他欧盟国家之间的订单是 国际订单,并非通用可用性流程,只有通过特殊的国际程序才能获得批准。如果客 户已获得批准并要将设备从欧盟国家退回 LHR 或从英国退回欧盟国家,则必须先向 <snowball-shipping@amazon.com> 申请退回,以便在 UPS 安排提货/投递之前提供商业 发票。

## AWS Snowcone 澳大利亚的接送服务

在澳大利亚,如果您要将 AWS Snowcone 设备运回澳大利亚 AWS,请在 Snow 设备上的 eInk 标签上 贴上退货运输标签(位于装有这些说明的袋子里)。

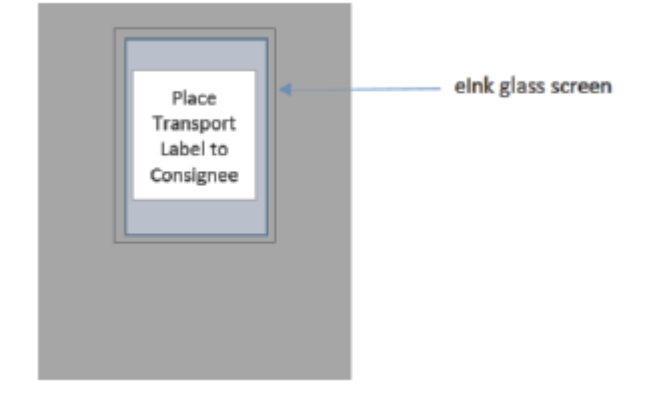

如果您的 Snow 设备没有收到回邮标签,请发送电子邮件至 knau.snowball\_return@kuehnenagel.com,并附上您的设备序列号或参考号。

#### Example where to locate tracking number and serial number

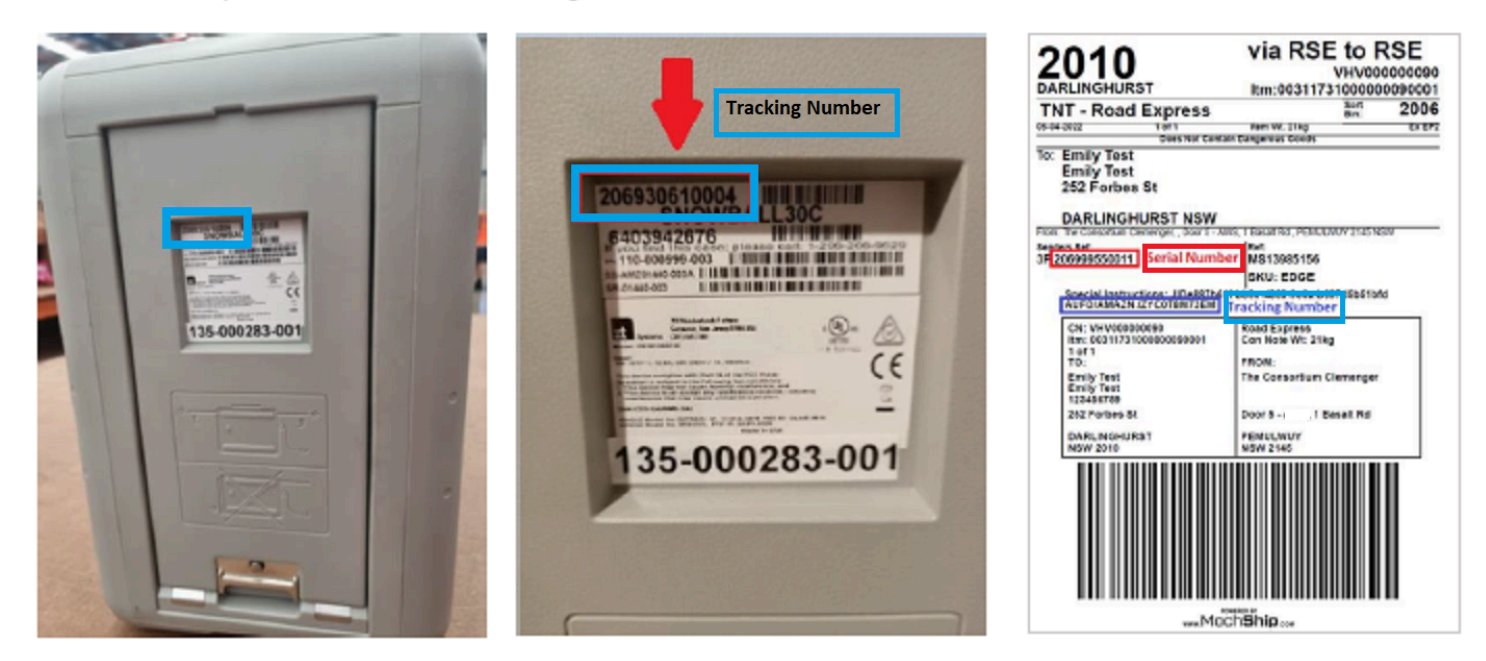

要安排寄回 Snow 设备,请发送电子邮件至 knau.snowball\_return@kuehne-nagel.com 并提供以下信 息:

- 您的姓名
- 跟踪编号(如蓝色所示)
- 设备序列号(如红色所示)
- 完整取货地址
- 取货时的联系人
- 取货时的联系电话
- 取货数据
- 取货时间段(工作时间内至少 3 小时的时间段)
	- **a** Note

取货日期和时间必须是工作日内的工作时间 Kuehne + Nagel 团队将回复确认收到取货请求。
### AWS Snowcone 印度的接送服务

在印度,Blue Dart 将上门收取 Snowcone 设备。当您准备好退回 Snowcone 设备时,请先将其关闭, 然后为退回运输做准备。要安排上门取货,请发送电子邮件至 [snowball-pickup@amazon.com,](mailto:snowball-pickup@amazon.com)并且 主题行为 Snowcone 上门取货请求。在电子邮件中,请包含以下信息:

- 作业 ID:与您要寄回 AWS的 Snowcone 关联的作业 ID。
- AWS 账户 ID 创建任务的 AWS 账户的 ID。
- 最早上门取货时间(您的当地时间):您希望我们当日最早在何时上门收取 Snowcone。
- 最迟上门取货时间(您的当地时间):您希望承运商当日最晚在何时收取 Snowcone。
- 特殊说明(可选):上门收取 Snowcone 的任何特殊说明,包括协调上门取货的联系方式。

Snowcone 团队与 Blue Dart 安排上门取货,并向您发送确认电子邮件。Blue Dart 为您提供纸质运输 标签,并收取 Snowcone 设备。

#### **A** Important

在印度使用 Snowcone 时,请记得向您所在州邦提交所有相关税务文件。

### AWS Snowcone 在韩国取货

在韩国,Kuehne + Nagel 负责上门取货。当您准备好寄回您的设备时,请向 [snowball](mailto:snowball-shipping@amazon.com)[shipping@amazon.com](mailto:snowball-shipping@amazon.com) 发送主题行内容为 Snowcone 上门取货请求的电子邮件,以便我们为您安排上 门取货。在电子邮件的正文中,请包含以下信息:

- 作业 ID 与您要返回的 Snowcone 关联的任务 ID。 AWS
- 取货地址:安排设备上门取货的地址。
- 取货日期:您希望我们上门收取设备的最快日期。
- 联系人详细信息:Kuehne + Nagel 在需要时与您联系所使用的姓名、电子邮件地址和当地电话号 码。

很快,您将收到一封来自 AWS Support 的后续电子邮件,其中包含有关在您提供的地址取回设备的信 息。准备好待发运的设备(请参阅[为 AWS Snowcone 设备配送做准备](#page-210-0))并做好取货准备,通常在当地 时间 13:00 和 15:00 之间上门取货。

### AWS Snowcone 在香港的接送服务

在香港,顺丰速运负责为您取货。当您准备退回设备时,请发送电子邮件至 [snowball-shipping-ap](mailto:snowball-shipping-ap-east-1@amazon.com)[east-1@amazon.com](mailto:snowball-shipping-ap-east-1@amazon.com),并在主题行中注明 Snowcone 取件请求,以便我们为您安排取件时间。在电子 邮件的正文中,请包含以下信息:

- 作业 ID
- AWS 账号
- 联系人姓名
- 联系人电话号码
- 联系人电子邮件地址
- 您希望上门收取设备的日期
- 最早首选取货时间
- 最晚首选取货时间
- 取货地址

**a** Note

在安排好顺丰速运公司的上门取货日期后,无法重新安排。

该设备将 AWS 由顺丰速运配送。使用顺丰速运的退回件跟踪编号了解配送何时完成。

AWS Snowcone 在印度尼西亚、日本和新加坡取货

在印度尼西亚、日本和新加坡,当您准备退回设备时,请用手机扫描退货电子墨水标签上显示的二维 码。此操作将直接进入电子邮件模板。请填写取货日期、时间和联系人详细信息。

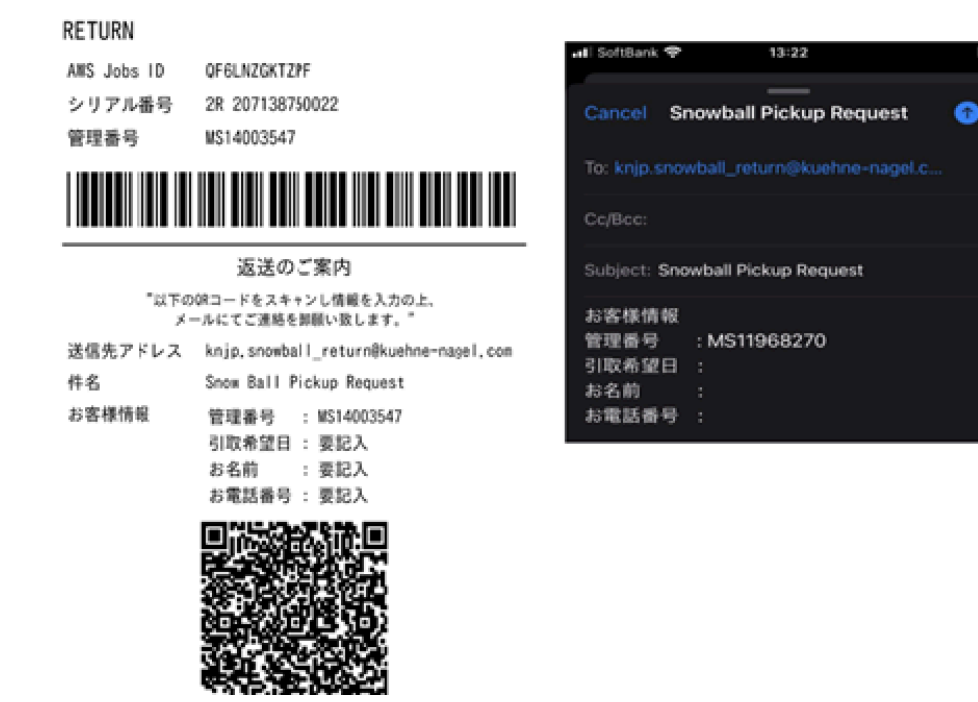

送货速度

各个国家/地区提供不同的送货速度。这些配送速度取决于您配送 AWS Snowcone 设备的国家/地区。 送货速度如下所示:

- 澳大利亚、印度尼西亚、日本、新加坡、韩国:在这些国家/地区运输时,您可以享受 1 至 3 天的标 准送货速度。
- 巴西:在巴西境内运输时,您可以选择 UPS Domestic Express Saver 运输,它会在 2 个工作日的营 业时间内将货物送达。送货速度可能受各个州之间等待时间的影响。
- 欧盟(EU):运输到欧盟境内的任何国家/地区时,您可以使用快递送货。通常,快递运输 Snowcone 设备大约需要一天时间。此外,欧盟的大多数国家/地区还可以使用标准运输,通常单程 需要的时间不超过一周。
- 印度 在印度境内运输时, AWS Snowcone 设备将在 AWS 收到所有相关税务文件后的 7 个工作 日内寄出。
- 以色列:在以色列运输时,您可以享受当日送达服务。
- 美国(US)和加拿大:在美国和加拿大境内运输时,您可以选择一日送达和两日送达。
- 英国(UK):在英国境内运输时,您可以使用快递运输。通常,快递运输 Snowcone 设备大约需要 一天时间。此外,您还可以使用标准运输,通常单程需要的时间不超过一周。

# 更新 Snowcone 设备上的软件

AWS 当你拥有的 Snow Family 设备有新软件可用时,会通知你。通知通过电子邮件 AWS Health Dashboard和 CloudWatch 事件提供。电子邮件通知由亚马逊 Web Services, Inc. 发送到用于订购 Snow Family 设备的 AWS 账户所附的电子邮件地址。收到通知后,请按照本主题中的说明进行操 作,并尽快下载并安装更新,以免设备使用中断。有关的更多信息 AWS Health Dashboard,请参 阅[《AWS Health 用户指南》。](https://docs.aws.amazon.com/health/latest/ug/)有关 CloudWatch 活动的更多信息,请参阅 [Amazon CloudWatch 活动](https://docs.aws.amazon.com/AmazonCloudWatch/latest/events/) [用户指南](https://docs.aws.amazon.com/AmazonCloudWatch/latest/events/)。

您可以从 AWS 本地环境中的 Snowcone 设备下载软件更新并将其安装在这些设备上。这些更新在后 台发生。您可以继续照常使用您的设备,同时将最新的软件安全地下载 AWS 到您的设备上。但是,要 应用下载的更新,必须停止设备上运行的服务,并在更新完成后重启设备。

根据服务条款第 9 节, AWS 为 Snowball Edge/Snowcone 设备(设备)提供的软件更新是设备软 件。

软件更新仅针对代表 AWS在适用的设备上安装软件更新提供。您不得采取(或尝试采取)也不得允许 或授权第三方采取(或尝试采取)以下行为:(i)复制任何软件更新(在适用的设备上安装软件更新 所需的复制操作除外);(ii)绕过或禁用软件更新中的任何特征或措施,包括但不限于应用于软件更 新的任何加密。在适用的设备上安装软件更新后,您同意从用于向设备安装软件更新的所有介质中删除 软件更新。

#### **A** Warning

我们强烈建议您在安装更新之前暂停设备上的所有活动。更新设备并重新启动将停止运行实 例,并中断对本地 Amazon S3 存储桶的任何写入。

主题

- [在 Snowball Edge 设备上更新软件的先决条件](#page-220-0)
- [正在向 Snowball Edge 设备下载更新](#page-220-1)
- [为 Snowball Edge 设备安装更新](#page-221-0)
- [更新 Snowball Edge 设备上的SSL证书](#page-224-0)
- [在 Snow Family 设备AMIs上更新你的亚马逊 Linux 2](#page-225-0)

## <span id="page-220-0"></span>在 Snowball Edge 设备上更新软件的先决条件

您必须先满足以下先决条件,然后才能更新您的设备:

- 您已创建作业,设备安装在本地并且已将其解锁。有关更多信息,请参阅 [入门](#page-29-0)。
- 更新 Snowcone 设备是通过 Snowball Edge 客户端完成的。必须将最新版本的 Snowball Edge 客户 端下载并安装在本地环境中与要更新的设备有网络连接的计算机上。有关更多信息,请参阅[使用 S](https://docs.aws.amazon.com/snowball/latest/snowcone-guide/snowcone-using-client.html) [AWS nowball Edge 客户端。](https://docs.aws.amazon.com/snowball/latest/snowcone-guide/snowcone-using-client.html)
- (可选)我们建议您为 Snowball Edge 客户端配置一个配置文件。有关更多信息,请参阅[为](https://docs.aws.amazon.com/snowball/latest/snowcone-guide/snowcone-using-client-commands.html#snowcone-client-configuration)  [Snowball Edge 客户端配置配置文件](https://docs.aws.amazon.com/snowball/latest/snowcone-guide/snowcone-using-client-commands.html#snowcone-client-configuration)。

<span id="page-220-1"></span>完成这些任务后,您可以下载和安装 Snowcone 设备的更新。

## 正在向 Snowball Edge 设备下载更新

您可以通过两种方式下载 Snow Family 设备的更新:

- 您可以使用特定的 Snowball Edge 客户端命令随时触发手动更新。
- 可以以编程方式确定自动更新设备的时间。

以下过程概述了手动下载更新的过程。有关自动更新 Snowcone 设备的信息,请参阅[更新 Snowcone](https://docs.aws.amazon.com/snowball/latest/snowcone-guide/snowcone-using-client-commands.html#snowcone-update-client-commands) 中的 configure-auto-update-strategy。

#### **a** Note

如果您的设备无法访问互联网,则可以使用下载更新文件[GetSoftwareUpdates](https://docs.aws.amazon.com/snowball/latest/api-reference/API_GetSoftwareUpdates.html)API。然后 在download-updates使用uri参数调用时指向本地文件位置,如下例所示。

snowballEdge download-updates --uri *file:///tmp/local-update*

对于 Windows 操作系统,请按以下方式格式化ur.i参数的值:

snowballEdge download-updates --uri file:/*C:/path/to/local-update*

要检查有无 Snowcone 软件更新并下载,请执行以下操作

- 1. 打开一个终端窗口,并确保使用 describe-device 命令解锁 Snowcone 设备。如果设备已锁 定,请使用 unlock-device 命令来解锁它。有关更多信息,请参[阅解锁 Snow Family 设备](https://docs.aws.amazon.com/snowball/latest/snowcone-guide/unlockdevice.html)
- 2. 在解锁设备后,请运行 snowballEdge check-for-updates 命令。此命令返回 Snowball Edge 软件的最新可用版本以及设备上安装的当前版本。
- 3. 如果您的设备软件已过时,请运行 snowballEdge download-updates 命令。

**a** Note

如果您的设备未连接到互联网,请先使用下载更新文件[GetSoftwareUpdates](https://docs.aws.amazon.com/snowball/latest/api-reference/API_GetSoftwareUpdates.html)API。然后使 用带有您下载文件的本地路径的uri参数运行该snowballEdge download-updates命 令,如下例所示。

snowballEdge download-updates --uri *file:///tmp/local-update*

对于 Windows 操作系统,请按以下方式格式化uri参数的值:

snowballEdge download-updates --uri file:/*C:/path/to/local-update*

4. 您可以使用 snowballEdge describe-device-software 命令检查此下载的状态。在下载更 新时,您可以使用此命令显示其状态。

Example **describe-device-software**命令的输出

Install State: Downloading

## <span id="page-221-0"></span>为 Snowball Edge 设备安装更新

下载更新后,您必须安装这些更新并重启设备以便更新生效。以下过程将指导您手动安装更新。

### **a** Note

在安装软件更新之前,请暂停设备上的所有活动。安装更新会停止运行实例,并中断对设备上 的 Amazon S3 存储桶的任何写入。这可能会导致数据丢失

安装已下载到独立版 Snow Family 设备的软件更新

- 1. 打开一个终端窗口,并确保使用 describe-device 命令解锁 Snowcone 设备。如果设备已锁 定,请使用 unlock-device 命令来解锁它。有关更多信息,请参[阅解锁 Snow Family 设备。](https://docs.aws.amazon.com/snowball/latest/snowcone-guide/snowcone-getting-started-snowcone.html#unlockdevice)
- 2. 运行list-services命令以查看设备上可用的服务。该命令返回设备上每IDs项可用服务的服 务。

```
snowballEdge list-services
```
Example **list-services**命令的输出

```
{ 
   "ServiceIds" : [ "greengrass", "fileinterface", "s3", "ec2", "s3-snow" ]
}
```
3. 对于该list-services命令标识的每个服务 ID,运行describe-service命令以查看状态。使 用此信息来识别要停止的服务。

snowballEdge describe-service --service-id *service-id*

Example **describe-service**命令的输出

```
{
"ServiceId" : "s3", 
   "Status" : { 
     "State" : "ACTIVE" 
   },
```

```
"Storage" : {
"TotalSpaceBytes" : 99608745492480,
"FreeSpaceBytes" : 99608744468480
},
"Endpoints" : [ {
"Protocol" : "http",
"Port" : 8080,
"Host" : "192.0.2.0"
}, {
"Protocol" : "https",
"Port" : 8443,
"Host" : "192.0.2.0",
"CertificateAssociation" : {
"CertificateArn" : "arn:aws:snowball-
device:::certificate/6d955EXAMPLEdb71798146EXAMPLE3f0" 
  } 
 } ]
}
```
此输出显示s3服务处于活动状态,必须使用stop-service命令停止。

4. 使用stop-service命令停止命令输出ACTIVE中包含State名称值的每项list-services服 务。如果有多个服务正在运行,请先停止每项服务,然后再继续。

**G** Note

Amazon S3 适配器EC2 AWS STS、亚马逊和IAM服务无法停止。如果 Snow 系列设备上 与 Amazon S3 兼容的存储设备正在运行,请在安装更新之前将其停止。Snow Family 设 备上与 Amazon S3 兼容的存储空间s3-snow为serviceId.

snowballEdge stop-service --service-id *service-id* --device-ip-addresses *snowdevice-1-ip-address snow-device-device-2-ip-address snow-device-3-ip-address* - manifest-file *path/to/manifest/file.bin* --unlock-code *29-character-unlock-code* - endpoint https://*snow-device-ip-address*

Example **stop-service**命令的输出

Stopping the AWS service on your Snowball Edge. You can determine the status of the AWS service using the describe-service command.

- 5. 运行 snowballEdge install-updates 命令。
- 6. 您可以使用 snowballEdge describe-device-software 命令检查此安装的状态。在安装更 新时,您可以使用此命令显示其状态。

#### 示例输出

Install State: Installing //Possible values[NA, Installing, Requires Reboot]

您已成功安装 Snowcone 设备的软件更新。安装更新不会将更新自动应用于设备。要完成安装更 新,必须重启设备。

#### **A** Warning

在不停止 Snow 系列设备上的所有活动的情况下重启设备可能会导致丢失数据。

- 7. 当设备上的所有服务都停止后,重新启动设备,解锁设备,然后再次重启。下载的软件更新的安 装到此结束。有关重启设备的更多信息,请参阅重启 Snow Family 设备。有关解锁设备的更多信 息,请参阅解锁 Snowball [y](https://docs.aws.amazon.com/snowball/latest/snowcone-guide/snowcone-getting-started-snowcone.html#unlockdevice) 设备。
- 8. 当设备在第二次重启后开机时,请解锁设备。
- 9. 运行 check-for-updates 命令。此命令返回 Snowcone 软件的最新可用版本以及设备上安装的 当前版本。

<span id="page-224-0"></span>现在,您已成功更新 Snow Family 设备或设备集群,并确认已更新到最新的 Snow Family 软件。

## 更新 Snowball Edge 设备上的SSL证书

如果您计划保存 Snow Family 设备超过 360 天,则需要更新设备上的安全套接字层 (SSL) 证书,以避 免设备使用中断。证书过期后,您将无法使用设备,并需要将其退回 AWS。

AWS 将在您拥有的 Snow Family 设备的SSL证书到期前 30 天通知您。通知通过电子邮件 AWS Health Dashboard和 AWS CloudTrail 事件提供。电子邮件通知由亚马逊 Web Services, Inc. 发送到 用于订购 Snow Family 设备的 AWS 账户所附的电子邮件地址。收到通知后,请按照本主题中的说 明进行操作,并尽快请求更新,以免设备使用中断。有关的更多信息 AWS Health Dashboard,请参 阅[《AWS Health 用户指南》。](https://docs.aws.amazon.com/health/latest/ug/)有关 CloudWatch 事件的更多信息,请参阅[使用 CloudTrail 事件历史记](https://docs.aws.amazon.com/awscloudtrail/latest/userguide/view-cloudtrail-events.html) [录](https://docs.aws.amazon.com/awscloudtrail/latest/userguide/view-cloudtrail-events.html)。

本主题说明如何确定证书何时过期以及如何更新您的设备。

1. 使用 snowballEdge describe-device-software 命令确定证书何时过期。在命令的输出 中,CertificateExpiry 的值包括证书的到期日期和时间。

Example **describe-device-software** 输出

Installed version: 101 Installing version: 102 Install State: Downloading CertificateExpiry : Thur Jan 01 00:00:00 UTC 1970

- 2. 联系 AWS Support 并申请SSL证书更新。
- 3. AWS Support 将提供更新文件。[下载并](#page-220-1)[安装更](#page-221-0)新文件。
- 4. 解锁 S [时使用新的解锁](https://docs.aws.amazon.com/snowball/latest/snowcone-guide/connect-unlock-device.html)码和清单文件。

## <span id="page-225-0"></span>在 Snow Family 设备AMIs上更新你的亚马逊 Linux 2

作为安全的最佳实践,请将您的 Amazon Linux 2 保留在 Snow Family 设备AMIs up-to-date 上。定期 查看中的[亚马逊 Linux 2 AMI \(HVM\)、SSD卷类型\(64 位 x86\)以](https://aws.amazon.com/marketplace/pp/prodview-zc4x2k7vt6rpu) AWS Marketplace 获取更新。当您 确定需要更新您的镜像时AMI,请将最新的 Amazon Linux 2 映像导入 Snow 设备。请参阅[将图片作为](https://docs.aws.amazon.com/snowball/latest/developer-guide/ec2-ami-import-cli.html) [与 Amazon EC2 兼容AMI的图片导入您的设备。](https://docs.aws.amazon.com/snowball/latest/developer-guide/ec2-ami-import-cli.html)

您也可以使用 AWS CLI中的 ssm get-parameters 命令获取最新的 Amazon Linux 2 映像 ID。

 aws ssm get-parameters --names /aws/service/ami-amazon-linux-latest/amzn2-ami-hvmx86\_64-gp2 --query 'Parameters[0].[Value]' --region **your-region**

该命令返回的最新图像 ID AMI。例如:

ami-0ccb473bada910e74

# AWS Snowcone 设备最佳实践

为了帮助您的 AWS Snowcone 设备获得最大的收益和满意度,我们建议您遵循以下最佳实践。

#### 主题

- [安全性](#page-227-0)
- [网络](#page-227-1)
- [资源管理](#page-228-0)
- [管理与 EC2 兼容的实例](#page-228-1)

### <span id="page-227-0"></span>安全性

- 如果您发现 AWS Snowcone 设备有任何可疑之处,请不要将其连接到内部网络。而是联系 [AWS](https://aws.amazon.com/premiumsupport/)  [Support](https://aws.amazon.com/premiumsupport/),公司将向您发运新的 AWS Snowcone 设备。
- 建议您不要将解锁代码副本和该作业的清单保存在工作站中的同一位置。单独保存这些信息有助于防 止未经授权的各方访问 AWS Snowcone 设备。例如,您可以将清单的副本保存到本地服务器,并将 解锁设备的代码通过电子邮件发送给一位用户。这种方法将访问 AWS Snowcone 设备的权限限制为 有权访问服务器上保存的文件以及该用户的电子邮件地址的个人。
- 在接连运行 Snowball Edge 客户端命令 snowballEdge list-access-keys 和 snowballEdge get-secret-access-key 后显示的凭证是一对密钥:一个访问密钥和一个私有密钥。这些密钥仅 与相关作业和设备上的本地资源相关联。它们不会映射到你 AWS 账户 或任何其他人 AWS 账户。如 果您尝试使用这些密钥访问中的服务和资源 AWS Cloud,它们会失败,因为它们仅适用于与您的任 务关联的本地资源。
- 您可以限制对 NFS 共享的访问。有关更多信息,请参阅 [在运行时限制对NFS共享NFS的访问权限。](#page-97-0)
- 在您关闭或重启 Snowcone 设备后,设备会进入锁定状态。

### <span id="page-227-1"></span>网络

• 我们建议您一次只能使用一种方法将数据读取和写入 AWS Snowcone 设备上的本地存储桶。同时

NFS 挂载和同时位于同一 S3 存储桶 DataSync 上可能会导致读/写冲突。

- 为防止数据损坏,请勿在传输数据时断开 AWS Snowcone 设备连接或更改其网络设置。
- 文件在写入设备时应处于静态状态。在写入时修改文件可能会导致读取/写入冲突。

• 有关提高 AWS Snowcone 设备性能的更多信息,请参[阅Snowcone 性能。](#page-229-0)

## <span id="page-228-0"></span>资源管理

• 执行本地数据传输的五天免费期从 AWS Snowcone 设备到达您的数据中心的第二天开始。

## <span id="page-228-1"></span>管理与 EC2 兼容的实例

为避免意外删除您在 AWS Snowcone 设备上创建的与 Amazon EC2 兼容的实例,请勿从操作系统 上关闭您的实例。例如,请勿使用 shutdown 或 reboot 命令。从操作系统内关闭实例具有和调用 [terminate-instances](https://docs.aws.amazon.com/cli/latest/reference/ec2/terminate-instances.html) 命令相同的效果。

请改用 [stop-instances](https://docs.aws.amazon.com/cli/latest/reference/ec2/stop-instances.html) 命令来暂停需要保留的与 Amazon EC2 兼容的实例。

# <span id="page-229-0"></span>Snowcone 性能

下表概述了您的网络传输速率如何影响填 AWS Snowcone 充数据所需的时间。

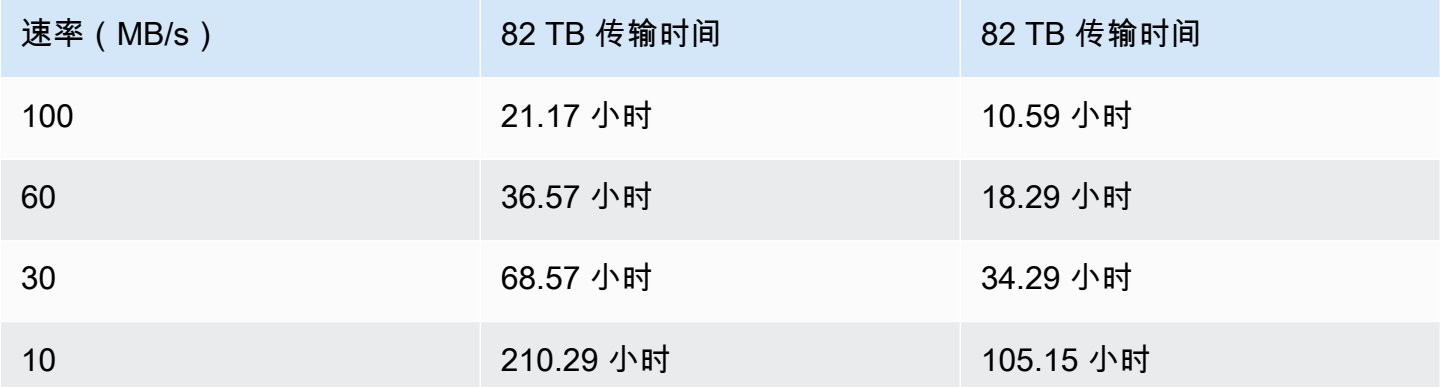

# AWS Snowcone 配额

在下文中,您可以了解有关 Snowcone 设备限额的信息。

Snowcone 磁盘存储

您的 Snowcone 设备内部包含 8 TB 或 14 TB 的磁盘存储空间,可通过Amazon Elastic Block Store(Amazon EBS)卷演示与内部网络文件系统(NFS)服务或与 Amazon EC2 兼容的本地实例一 起使用。您可以将此存储空间用于 NFS 或 Amazon EBS,但不能两者都使用。您可以根据您的使用场 景分配存储空间。请注意,在您下单 Snowcone 时,存储空间是预先分配的。

#### 计算作业存储

如果作业类型为本地计算,您可以创建总计 8 TB 或 14 TB 的本地 Amazon EBS 卷,并将其连接到 与 Amazon EC2 兼容的实例。与单独使用根卷相比,使用 Amazon EBS 卷允许 Amazon EC2 实例获 取更多的本地容量。由于这只是本地存储,因此写入 Amazon EBS 卷的数据在设备返回 AWS 时会丢 失,因为数据无法导入 Amazon S3。

### 主题

- [计算资源限额](#page-230-0)
- [运输 Snowcone 设备的限制](#page-231-0)
- [处理退回的 Snowcone 设备以便进行导入时的相关限制](#page-231-1)
- [可用 AWS 区域](#page-232-0)

## <span id="page-230-0"></span>计算资源限额

Snowcone 设备的可用计算资源存储限额

下表概述了 Snowcone 设备的可用计算资源及其存储限额。

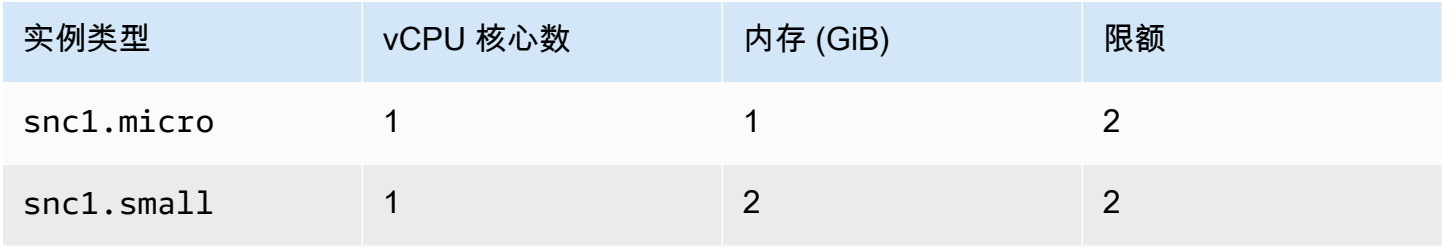

AWS Snowcone 用户指南 AWS Snowcone

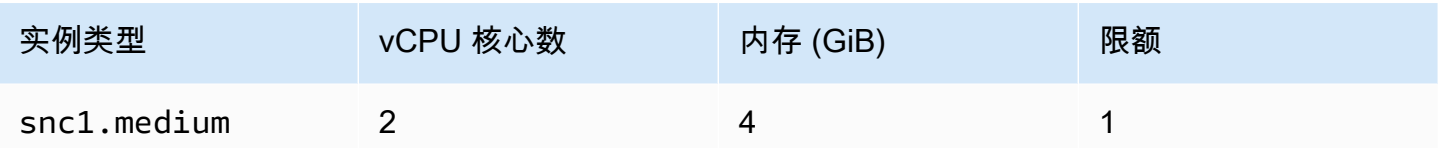

针对 Snowcone 设备的亚马逊机器映像(AMI)和 Amazon EC2 容量限额

下表概述了 Snowcone 设备的 AMI 和 Amazon EC2 兼容实例的容量限额。

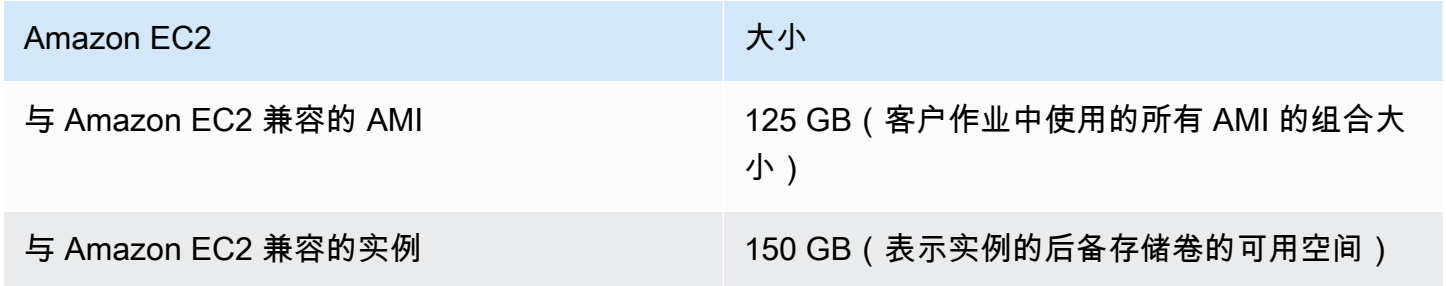

## <span id="page-231-0"></span>运输 Snowcone 设备的限制

以下是运输 Snowcone 设备的限制:

- AWS 不会将 Snowcone 设备运送到邮政信箱。
- 不得将Snowcone 设备转移至创建作业时所指定的国家/地区以外的地址,这将违反 AWS 服务条 款。

<span id="page-231-1"></span>有关运输的更多信息,请参阅[的配送注意事项 AWS Snowcone。](#page-210-1)

## 处理退回的 Snowcone 设备以便进行导入时的相关限制

要将您的数据导入到 AWS Cloud,Snowcone 设备必须满足以下要求:

- Snowcone 设备不能受到损坏。除了打开正面和背面的门外,请勿出于任何原因打开 Snowcone 设 备。
- 该设备不能物理损坏。为防止损坏,请关闭 Snowcone 设备上的两个门,直至锁销发出可以听到的 咔哒声。
- 除非提供配送标签 AWS,否则 Snowcone 设备上的电子墨水显示屏必须清晰可见,并且必须显示在 将数据传输到 Snowcone 设备后自动生成的退货标签。

### **a** Note

所有因不满足这些要求而退回的 Snowcone 设备都将被擦除数据,不会对其进行其他操作。

## <span id="page-232-0"></span>可用 AWS 区域

有关支持的终端节点 AWS 区域 和终端节点的信息,请参阅中的 Sno [AWS w Family 终端节点和配](https://docs.aws.amazon.com/general/latest/gr/snowball.html) [额AWS 一般参考。](https://docs.aws.amazon.com/general/latest/gr/snowball.html)

# 排查 Snowcone 问题

本节提供有关 AWS Snowcone 设备/服务的指导和见解,以解决遇到的某些问题。

#### 主题

- [计算实例问题排查](#page-233-0)
- [排查网络问题](#page-233-1)
- [在 Datasync 上对与 Amazon EC2 兼容的实例进行问题排查](#page-234-0)
- [排查数据传输问题](#page-234-1)
- [寄回 Snow 系列设备问题排查](#page-235-0)

## <span id="page-233-0"></span>计算实例问题排查

<span id="page-233-1"></span>[此处](https://docs.aws.amazon.com/snowball/latest/snowcone-guide/snowcone-troubleshooting-ec2-.html)记录了计算实例问题排查。

## 排查网络问题

IP 地址为 0.0.0.0

您已接通网络和电源线,但设备的 IP 地址显示为 0.0.0.0

### 要采取的操作

确保正确检查 Snowcone 和网络设备之间的布线。

如果设备仍然无法显示 IP 地址,请检查路由器是否存在可能导致 IP 配置失败的故障或配置问题。

如果网络未启用 DHCP,请确保您在设备上设置了静态 IP,方法是从 Snowcone 显示屏选择 STATIC 选项,并使用适当的静态 IP 地址对设备进行编程。

### 无法解锁设备

你无法使用 OpsHub 或 Snowball 边缘客户端解锁设备。

#### 要采取的操作

确保客户端与 AWS Snowcone 设备位于同一个子网和同一个网络中。

如果 Snowcone 有多个 IP 地址分配(例如, WiFi 和以太网),则在多个客户端尝试响应 Snowcone 时,请确保使用相同的 IP 地址进行连接。请注意,一次只能使用一个接口。

如果上述步骤不起作用,请参与 AWS Support 提供设备上的日志。使用 Snowball Edge 客户端和命 令:SnowBallEdge get-support-logs

### <span id="page-234-0"></span>在 Datasync 上对与 Amazon EC2 兼容的实例进行问题排查

### 错误:无法启动实例

Snowcone 的容量不足,无法启动该请求的实例。

#### 要采取的操作

在 AWS Snowcone 设备 DataSync 上作为代理运行的要求使用默认实例 snc1.medium,它提供 2 个 CPU 内核和 4 GiB 内存。确保您的 Snowcone 设备中有足够的资源来预置新的 Amazon EC2 兼容实 例的启动请求。

### <span id="page-234-1"></span>排查数据传输问题

### 服务器拒绝访问

错误:mount.nfs - 挂载 192.168.1.214 时服务器拒绝访问

要采取的操作

如果您使用快速设置功能配置 NFS,则默认情况下,只有您的系统才能将文件传输到此设备。如果您 希望允许其他主机将数据上传到 Snowcone,请禁用 NFS 服务,使用您要在 NFS 配置中允许的 IP 地 址列表重新启用该服务。

### 数据传输期间连接超时

尝试 AWS Snowcone 使用 Amazon S3 接口(通过 AWS CLI)将数据传输到时,连接超时。

### 出现此预期行为的原因

该 AWS Snowcone 设备仅支持通过 NFS 挂载进行离线传输和 AWS DataSync 在线传输;目前不支持 Amazon S3 接口。这可以解释为什么您在使用 AWS CLI连接时会遇到超时。

### Spawn Showmount ENOENT

错误:未捕获的错误 - spawn showmount ENOENT。这是 Error NO ENTry(或 Error NO ENTity)的 缩写,实际上可以用于文件/目录以外的更多内容。

要采取的操作

如果 NFS 客户端没有在工作站上运行,则可能发生此错误。如果在中配置 NFS 之前未启动 NFS 服务 AWS OpsHub,则可能会看到此错误。

在 Windows 客户端上,您可以通过执行以下步骤来验证 NFS 服务是否正在运行:

- 1. 在客户端计算机上,打开"开始",选择"控制面板",然后选择"程序"。
- 2. 选择启用或关闭 Windows 功能。
- 3. 在"NFS 服务"下,选择"NFS 客户端",然后选择"确定"。参考:[在 Windows 客户端上挂载 NFS](https://docs.aws.amazon.com/snowball/latest/snowcone-guide/manage-nfs.html#mount-nfs-on-window-client)

如果运行的工作站 AWS OpsHub 和可能阻止连接的设备之间存在防火墙/防病毒软件,也可能发生此 错误。

在工作站上,在 NFS 端口号 2049 上运行 telnet to dev AWS Snowcone ice IP 地址命令,检查连接是 否成功建立。

### <span id="page-235-0"></span>寄回 Snow 系列设备问题排查

有时,在关闭 Snow 系列设备准备寄回后,电子墨水显示屏上不会显示寄回的运输信息。

#### 要采取的操作

- 1. 登录 AWS Snow 系列管理控制台.
- 2. 查看设备的作业。
- 3. 在详细信息部分的退货运输标签部分,选择查看和打印您的回邮标签,请点击此链接。
- 4. 打印标签并将其粘贴到设备上。
- 5. 根据[寄回 Snowcone 设备退](#page-203-0)回设备。

# 作业管理 API 参考

- [作业管理 API 参考](https://docs.aws.amazon.com/snowball/latest/api-reference/api-reference.html)
	- [操作](https://docs.aws.amazon.com/snowball/latest/api-reference/API_Operations.html)
	- [数据类型](https://docs.aws.amazon.com/snowball/latest/api-reference/API_Types.html)
	- [常见参数](https://docs.aws.amazon.com/snowball/latest/api-reference/CommonParameters.html)
	- [常见错误](https://docs.aws.amazon.com/snowball/latest/api-reference/CommonErrors.html)

# <span id="page-237-0"></span>AWS Snowcone 用户指南的文档历史记录

下表描述了此版本的文档 AWS Snowcone。

- API 版本:最新
- 最近文档更新时间:2023 年 8 月 25 日

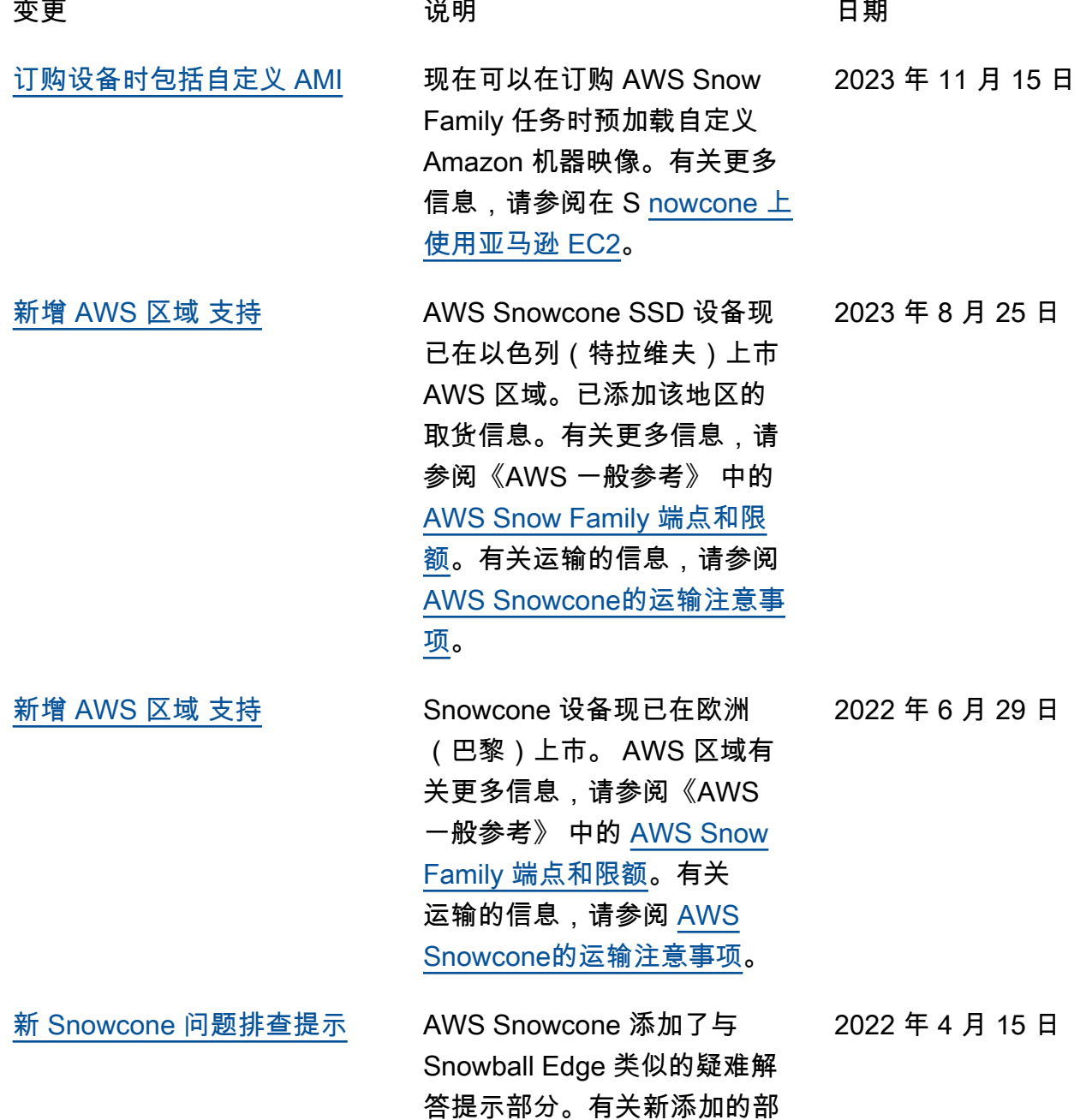

分,请参阅[排查 Snowcone 问](https://docs.aws.amazon.com/snowball/latest/snowcone-guide/snowcone-troubleshooting.html) [题。](https://docs.aws.amazon.com/snowball/latest/snowcone-guide/snowcone-troubleshooting.html) [新增 AWS 区域 支持](#page-237-0) The Carry AWS Snowcone 现已在亚太地 区(孟买)和巴西地区推出。 添加了欧盟、加拿大、新加坡 和巴西的取货信息。有关更多 信息,请参阅《AWS 一般参 考》 中的 [AWS Snow 系列端](https://docs.aws.amazon.com/general/latest/gr/snowball.html) [点和限额。](https://docs.aws.amazon.com/general/latest/gr/snowball.html) 2022 年 2 月 23 日 [新增 AWS 区域 支持](#page-237-0) The Carry AWS Snowcone 现已在欧洲 (伦敦)地区推出。有关更多 信息,请参阅《AWS 一般参 考》 中的 [AWS Snow 系列端](https://docs.aws.amazon.com/general/latest/gr/snowball.html) [点和限额。](https://docs.aws.amazon.com/general/latest/gr/snowball.html) 2022 年 1 月 5 日 [支持网络时间协议\(NTP\)服](#page-237-0) [务器配置](#page-237-0) Snowcone 设备现已支持外部 网络时间协议(NTP)服务器 配置。 2021 年 11 月 16 日 [新增 AWS 区域 支持](#page-237-0) The Carry AWS Snowcone 固态硬盘现 已在美国西部(加利福尼亚 北部)、美国东部(俄亥俄 州)、亚太地区(新加坡)、 亚太地区(东京)和亚太地 区(悉尼)上市。有关更多信 息,请参阅《AWS 一般参考》 中的 [AWS Snow 系列端点和限](https://docs.aws.amazon.com/general/latest/gr/snowball.html) [额。](https://docs.aws.amazon.com/general/latest/gr/snowball.html) 2021 年 11 月 3 日 [新增 AWS 区域 支持](#page-237-0) AWS Snowcone 现已在美国 西部(加利福尼亚北部)、美 国东部(俄亥俄州)和南美洲 (圣保罗)地区推出。有关更 多信息,请参阅《AWS 一般参 考》 中的 [AWS Snow 系列端](https://docs.aws.amazon.com/general/latest/gr/snowball.html) [点和限额。](https://docs.aws.amazon.com/general/latest/gr/snowball.html) 2021 年 9 月 29 日

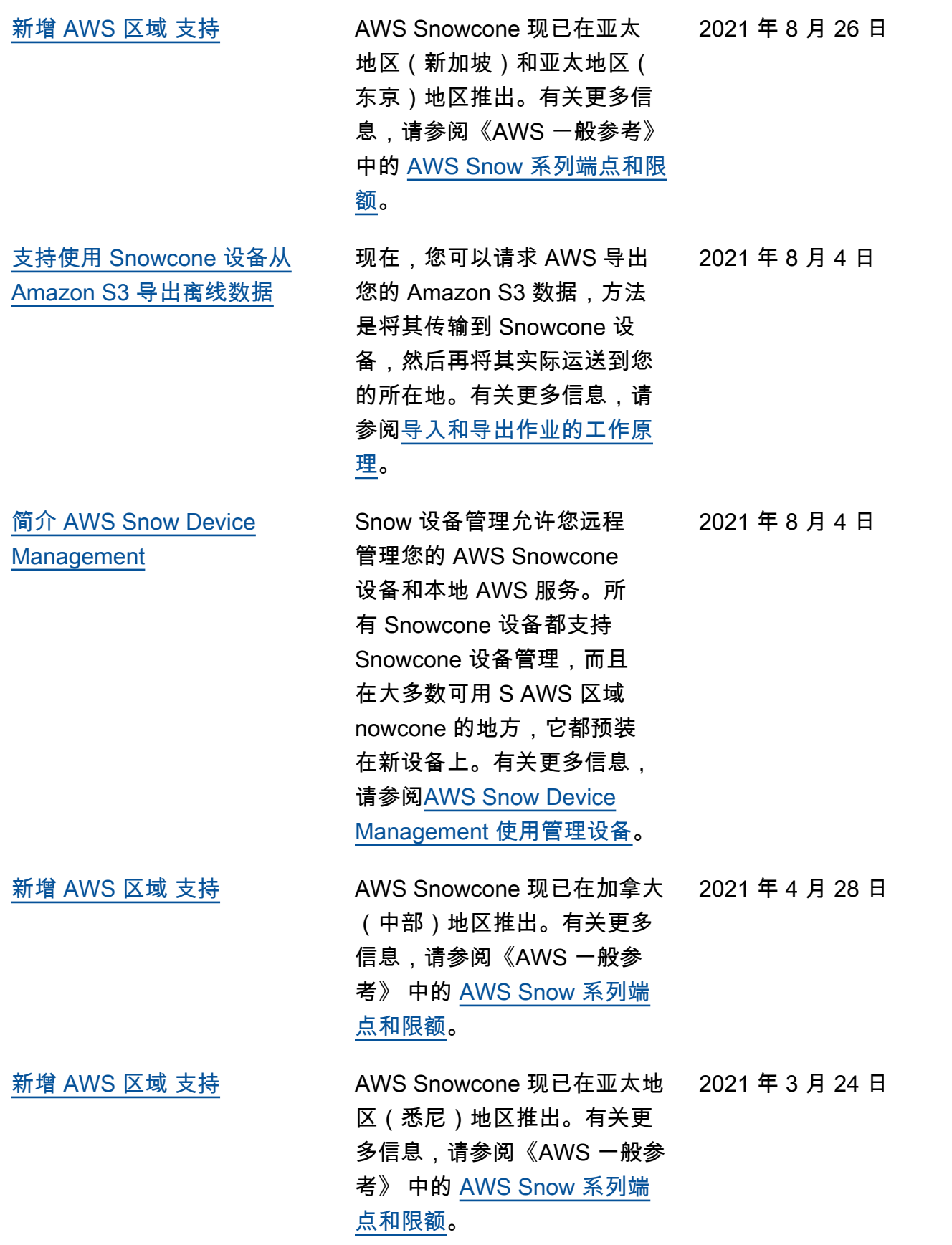

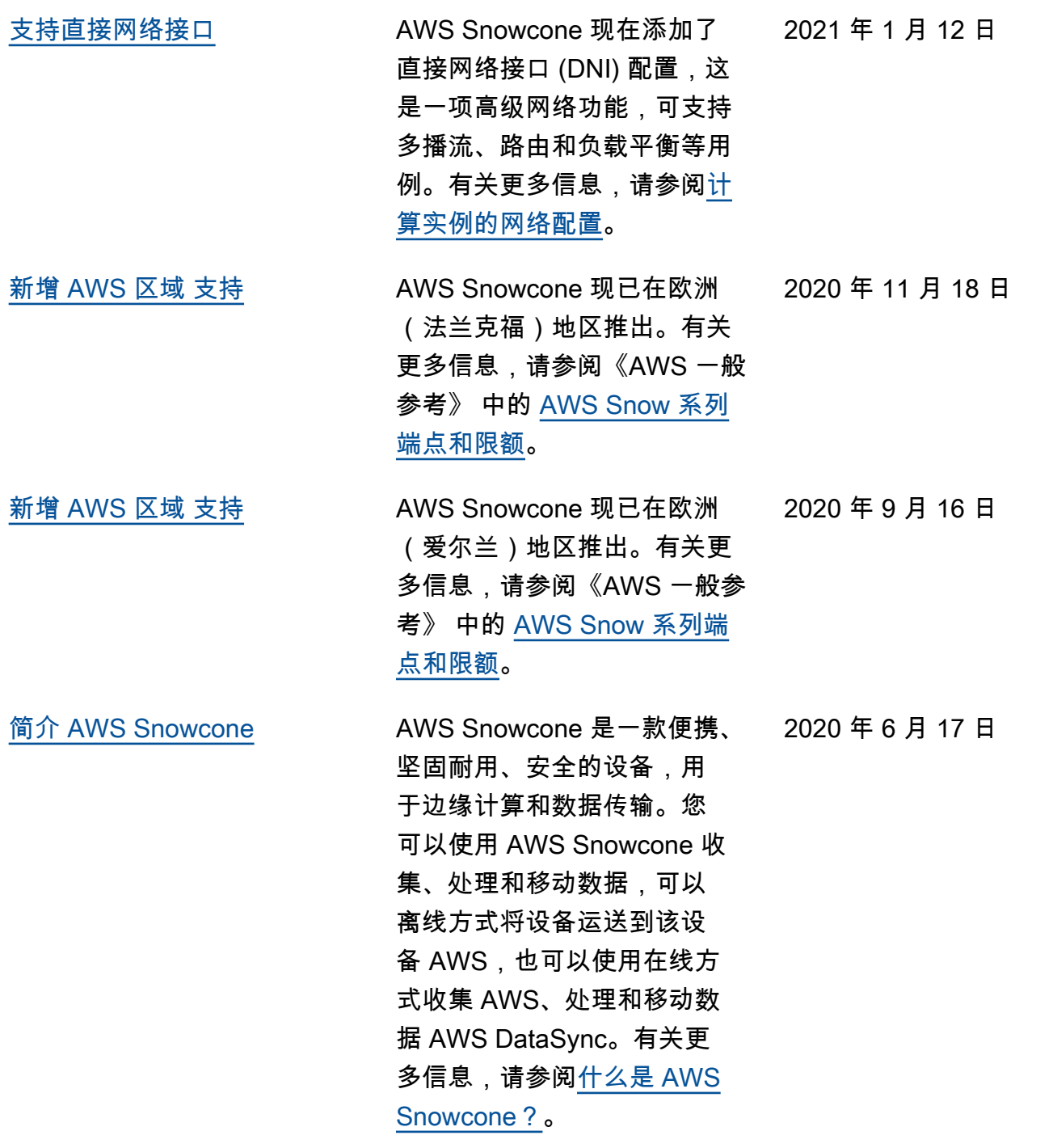

# AWS 词汇表

有关最新 AWS 术语,请参阅《AWS 词汇表 参考资料》中的[AWS 词汇表。](https://docs.aws.amazon.com/glossary/latest/reference/glos-chap.html)

本文属于机器翻译版本。若本译文内容与英语原文存在差异,则一律以英文原文为准。